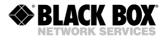

# **BlackBox ETHERLINK IV**

### **RACKCARD (RC) DEVICES**

TECHNICAL DESCRIPTION AND OPERATIONS MANUAL

| Version       | 1.14                                     |
|---------------|------------------------------------------|
| Document name | _SAUM_BB_ETHERLINK_IV_RC_V1-1_20104APR02 |
| Revision      | 10.FEB 2017                              |

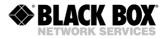

© Copyright 2017 by BlackBox GmbH. The content of this publication may not be reproduced in any part or as a whole, transcribed, stored in a retrieval system, translated into any language, or transmitted in any form or by any means, electronic, mechanical, magnetic, optical, chemical, photocopying, manual, or otherwise, without the prior written permission of BlackBox GmbH. Published by BlackBox GmbH. All rights reserved.

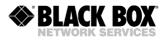

| VE | RSION CONTROL                                                                    | 8  |
|----|----------------------------------------------------------------------------------|----|
| SA | FETY REGULATIONS                                                                 | 8  |
| EU | DIRECTIVE 2002/96/EC AND EN50419                                                 | 9  |
| 1  | SELECTION GUIDE                                                                  | 10 |
| 2  | PRECAUTION                                                                       | 11 |
| 3  | TECHNICAL DESCRIPTION                                                            | 13 |
|    | .1 General Information about BlackBox Etherlink IV                               |    |
| 3  | .2 Description of Etherlink IV LTU Devices                                       | 15 |
|    | 3.2.1 Remote Power Supply and Wetting Current                                    | 16 |
|    | 3.2.1.1 Compatibility of Remote Power and Wetting Current Supply Modes           | 16 |
|    | 3.2.1.2 Configuration of Remote Power and Wetting Current Supply                 | 16 |
|    | 3.2.2 Description of Etherlink IV Interfaces                                     |    |
|    | 3.2.2.1 SHDSL Interface                                                          |    |
|    | 3.2.2.1.1 Master/Slave                                                           |    |
|    | 3.2.2.1.2 Multipair Mode                                                         |    |
|    | 3.2.2.1.3 Reservation Mode                                                       | 21 |
|    | 3.2.2.1.4 Automatic Configuration of a Link                                      |    |
|    | 3.2.2.2 E1 Interface (G.703/704)                                                 | 27 |
|    | 3.2.2.2.1 Framed and Unframed E1                                                 | 27 |
|    | 3.2.2.2.2 CRC4 (Cyclic Redundancy Check)                                         | 27 |
|    | 3.2.2.2.3 AIS Generation (Alarm Indication Signal)                               | 27 |
|    | 3.2.2.2.4 AIS Detection                                                          |    |
|    | 3.2.2.2.5 E1 Clock Modes                                                         | 28 |
|    | 3.2.2.3 Nx64, RS-232/RS-485 and G.703/E0 Interfaces                              |    |
|    | 3.2.2.3.1 Nx64 Clocking Modes                                                    |    |
|    | 3.2.2.3.2 Automatic V.54 Loops                                                   | 32 |
|    | 3.2.2.4 Input Sensor and Output Relay                                            | 32 |
|    | 3.2.2.5 Ethernet Interface                                                       |    |
|    | 3.2.2.6 MAC Filter                                                               |    |
|    | 3.2.2.6.1 MAC Filter Rules                                                       |    |
|    | 3.2.2.7 IEEE 802.1x Access Control                                               | 37 |
|    | 3.2.2.7.1 IEEE 802.1x Device Settings                                            | 38 |
|    | 3.2.2.8 Rapid Spanning Tree Protocol                                             | 39 |
|    | 3.2.2.9 RADIUS                                                                   |    |
|    | 3.2.2.9.1 RADIUS Server Setup with Defined Vendor Specific Attributes            | 41 |
|    | 3.2.2.9.2 Simplified RADIUS Server Setup                                         | 43 |
|    | 3.2.2.9.3 RADIUS Server setup with defined Service-Type Attribute                | 44 |
|    | 3.2.2.9.4 Configuring User Access Rights                                         | 44 |
|    | 3.2.2.10 LLDP                                                                    | 48 |
|    | 3.2.3 An Integrated Switch of 64-kbit/s Time Slots                               | 51 |
|    | 3.2.3.1 E1 Transmission Mode (only E1 Time Slots)                                | 51 |
|    | 3.2.3.2 E1 and Ethernet Simultaneous Transmission Mode                           | 51 |
|    | 3.2.4 Test Loops                                                                 | 52 |
|    | 3.2.4.1 Analogue Loop back                                                       | 53 |
|    | 3.2.4.2 Performance Monitoring                                                   | 53 |
|    | 3.2.4.3 G.826 Performance Monitoring                                             | 53 |
|    | 3.2.5 BERT Test                                                                  |    |
| 3  | .3 Alarm Indication                                                              | 55 |
|    | 3.3.1 LEDs                                                                       |    |
|    | 3.3.2 Alarm LEDs                                                                 |    |
| 3  | .4 Management of Etherlink IV Devices                                            | 58 |
| -  | 3.4.1 Management by Local Craft Terminal or MONITOR Interface (RS-232 Interface) | 58 |
|    | 3.4.2 Management by Ethernet Interface                                           | 59 |
|    | 3.4.2.1 Telnet                                                                   |    |
|    | 3.4.2.2 WEB                                                                      |    |
|    |                                                                                  |    |

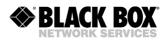

|   | 3.4.2.3<br>3.4.2.4   | SNMP<br>SSH                                                                                            |      |
|---|----------------------|----------------------------------------------------------------------------------------------------|------|
| 4 | PROGRAM              | /ING GUIDE                                                                                             | . 68 |
|   | 4.1 Comma            | nd Structure                                                                                           | . 68 |
|   | 4.2 Etherlink        | <pre>K IV Software</pre>                                                                               | . 70 |
|   | 4.3 Configu          | ration and Application Storage                                                                         | . 70 |
|   | 4.4 Groups           | of Commands Requiring Confirmation                                                                     | . 72 |
|   | 4.5 Comma            | nd Syntax                                                                                              | . 73 |
|   |                      | nds                                                                                                    |      |
|   |                      | n Menu                                                                                                 |      |
|   | 4.6.1.1              | System Invitation                                                                                      |      |
|   |                      | neral Commands                                                                                         |      |
|   | 4.6.2.1              | <h> Command</h>                                                                                        |      |
|   | 4.6.2.2              | <apply [all="" group]=""> Command</apply>                                                              | . 75 |
|   | 4.6.2.3              | <connect n:113="" r=""> Command</connect>                                                              |      |
|   | 4.6.2.4<br>4.6.2.5   | <link 00="" [sn="" fe]=""/> Command                                                                    |      |
|   |                      | formance Management Menu                                                                               | 76   |
|   | 4.6.3.1              | <pre><h> Command</h></pre>                                                                             | 76   |
|   | 4.6.3.2              | <g826> Command</g826>                                                                                  | 76   |
|   | 4.6.3.3              | <g826 e1=""> Command</g826>                                                                            |      |
|   | 4.6.3.4              | <allg826 n=""> Command</allg826>                                                                       |      |
|   | 4.6.3.5              | <resetg826> Command</resetg826>                                                                        |      |
|   | 4.6.3.6              | <resetallg826 n=""> Command</resetallg826>                                                             | . 79 |
|   | 4.6.3.7              | <netstat [lan="" wan]=""> Command</netstat>                                                            | . 79 |
|   | 4.6.3.8              | <neterr [lan="" wan]=""> Command</neterr>                                                              | . 81 |
|   | 4.6.3.9              | <resetnetstat> Command</resetnetstat>                                                                  | . 82 |
|   | 4.6.3.10             | <linkstat> Command</linkstat>                                                                          |      |
|   | 4.6.3.11             | <linkalarm> Command</linkalarm>                                                                        |      |
|   | 4.6.3.12             | <pre><alarmlog [n]=""> Command</alarmlog></pre>                                                        | . 82 |
|   | 4.6.3.13<br>4.6.3.14 | <linkdiag> Command</linkdiag>                                                                          |      |
|   |                      | It and Maintenance Management Menu                                                                     |      |
|   | 4.6.4.1              | <h> Command</h>                                                                                        | 84   |
|   | 4.6.4.2              | <nm> &amp; <linknm> Command</linknm></nm>                                                              |      |
|   | 4.6.4.3              | <status> Command</status>                                                                              |      |
|   | 4.6.4.4              | <status eth=""> Command</status>                                                                       |      |
|   | 4.6.4.5              | <status ext=""> Command</status>                                                                       |      |
|   | 4.6.4.6              | <status lldp=""> Command</status>                                                                      |      |
|   | 4.6.4.7              | <status radius=""> Command</status>                                                                    |      |
|   | 4.6.4.8              | <status dot1x=""> Command</status>                                                                     | . 87 |
|   | 4.6.4.9              | <loop1 [n="14]" off="" on=""> Command<br/><loop2 [n:a="" [on="" off]="" r]=""> Command</loop2></loop1> | . 88 |
|   | 4.6.4.10             | <loop2 [n:a="" [on="" off]="" r]=""> Command</loop2>                                                   | . 88 |
|   | 4.6.4.11<br>4.6.4.12 | <alarm> Command<br/><aco [group="" off])="" on=""> Command</aco></alarm>                               | . 88 |
|   | 4.6.4.12             | <pre><aco [group="" off])="" on=""> Command</aco></pre>                                                | 09   |
|   | 4.6.4.14             | <lldp [if="" all]="" stat=""></lldp>                                                                   |      |
|   | 4.6.4.15             | <startal [n]=""> Command</startal>                                                                     | 91   |
|   | 4.6.4.16             | <restart [n="14]"> Command</restart>                                                                   | 92   |
|   | 4.6.4.17             | <reset> Command</reset>                                                                                | . 92 |
|   | 4.6.4.18             | <confirm> Command</confirm>                                                                            |      |
|   | 4.6.4.19             | <backup> Command</backup>                                                                              | . 92 |
|   | 4.6.4.20             | <restore> Command</restore>                                                                            | . 92 |
|   | 4.6.4.21             | <diff b="" n="" r="" s=""> Command</diff>                                                              |      |
|   | 4.6.4.22             | <dump b="" n="" r="" s=""> Command</dump>                                                              |      |
|   | 4.6.4.23             | <load> Command</load>                                                                                  |      |
|   | 4.6.4.24             | <tlm> Command</tlm>                                                                                    | . 94 |
|   | 4.6.4.25             | <tlm [abc]="" [n:[rnn-rkk]]="" s=""> Command</tlm>                                                     | .95  |
|   | 4.6.4.26             | <power diag=""> Command</power>                                                                        | . 95 |

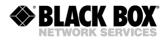

| 16107     | <log> and [LOG C] Command</log>                                                                 | 06   |
|-----------|-------------------------------------------------------------------------------------------------|------|
| 4.6.4.27  |                                                                                                 | . 90 |
| 4.6.4.28  | <softupdate> Command</softupdate>                                                               | . 97 |
| 4.6.4.29  | <tftp [arg1][arg2]="" [cmd]=""> Command</tftp>                                                  | . 97 |
| 4.6.4.30  | <softconfirm> Command</softconfirm>                                                             | . 98 |
| 4.6.4.31  | <softinfo> Command</softinfo>                                                                   |      |
| 4.6.4.32  | <ping x.x.x.x=""> Command</ping>                                                                | . 98 |
| 4.6.4.33  | <modemview> Command</modemview>                                                                 | . 98 |
| 4.6.4.34  | <sd snapshot=""> Command</sd>                                                                   | 98   |
| 4.6.4.35  | <sd dir=""> Command</sd>                                                                        |      |
| 4.6.4.36  | <sd [name]="" del=""> Command</sd>                                                              | aa   |
| 4.6.4.37  | SD SAVE [N=0 0]: Command                                                                        | 00   |
|           | <sd [n="09]" save=""> Command<br/><sd [n="09]" load=""> Command</sd></sd>                       | . 99 |
| 4.6.4.38  | <sd [n="0.9]" load=""> Command</sd>                                                             | . 99 |
| 4.6.4.39  | <sd [on="" boot="" off]=""> Command</sd>                                                        | . 99 |
| 4.6.4.40  | <sd status=""> Command</sd>                                                                     |      |
| 4.6.4.41  | <bert> Command</bert>                                                                           |      |
| 4.6.4.42  | <h> Command</h>                                                                                 | 100  |
| 4.6.5 Con | figuration Management Menu                                                                      | 101  |
| 4.6.5.1   | <h> Command</h>                                                                                 | 101  |
| 4.6.5.2   | <secure off="" on=""> Command</secure>                                                          | 102  |
| 4.6.5.3   | <users> Command</users>                                                                         |      |
| 4.6.5.4   | <user> Command</user>                                                                           |      |
|           |                                                                                                 | 103  |
| 4.6.5.5   | <password {users}=""> Command</password>                                                        | 105  |
| 4.6.5.6   | <config b="" n="" r="" s=""> Command</config>                                                   | 106  |
| 4.6.5.7   | <master [n="14]" off="" on=""> Command</master>                                                 | 108  |
| 4.6.5.8   | <auto off="" on=""> Command</auto>                                                              | 108  |
| 4.6.5.9   | <ext [n="14]" off="" on=""> Command</ext>                                                       | 108  |
| 4.6.5.10  | <baserate [n="14]" auto="" k=""> Command</baserate>                                             | 109  |
| 4.6.5.11  | <pam 32]="" [16="" [n]=""> or <pam [4-128]="" [n]=""> Command</pam></pam>                       |      |
| 4.6.5.12  | <payload [n="14]" list="" none=""> Command</payload>                                            | 100  |
| 4.6.5.13  | <annex [n="14]" a="" ab="" b=""> Command</annex>                                                | 100  |
|           | ANNEA A/D/AD [N=1.4]> Command                                                                   | 140  |
| 4.6.5.14  | <setclock [n="14]" list=""> Command</setclock>                                                  |      |
| 4.6.5.15  | <multipair 2+2="" 3="" 4="" [2="" off]=""> Command</multipair>                                  | 110  |
| 4.6.5.16  | <reserve [list]="">, <reserve [list]=""> Command</reserve></reserve>                            | 110  |
| 4.6.5.17  | <g704 [n]="" off="" on=""> Command</g704>                                                       | 111  |
| 4.6.5.18  | <pre><crc4 [n]="" off="" on=""> Command</crc4></pre>                                            | 111  |
| 4.6.5.19  | <aisgen [n]="" off="" on="">, <aisdet [n]="" off="" on=""> Commands</aisdet></aisgen>           | 111  |
| 4.6.5.20  | <pre><dslts [n="14]" list="" none=""> Command</dslts></pre>                                     | 111  |
| 4.6.5.21  | <wants [list]="" [n="14]"> Command (Ethernet over E1)</wants>                                   | 111  |
| 4.6.5.22  | <e1clock [dsl="" [n]="" ext]="" rx=""> Command</e1clock>                                        | 111  |
| 4.6.5.23  | <e1mode [hdb3="" [n]="" ami]="">, <e1mode [n]="" [short="" long]=""> Commands</e1mode></e1mode> | 112  |
|           | - POWED ON/OFE IN 1 4. Command                                                                  | 112  |
|           | <power [n="14]" off="" on=""> Command</power>                                                   |      |
| 4.6.5.25  | <id string=""> Command</id>                                                                     |      |
| 4.6.5.26  | <default [0-4]=""> Command</default>                                                            | 112  |
| 4.6.5.27  | <pre><default everything=""> Command</default></pre>                                            |      |
| 4.6.5.28  | <default desc=""> Command</default>                                                             | 112  |
| 4.6.5.29  | <sernum> Command</sernum>                                                                       | 113  |
| 4.6.5.30  | <gscompat off="" on=""> Command</gscompat>                                                      | 113  |
| 4.6.5.31  | <nmthr> Command</nmthr>                                                                         |      |
| 4.6.5.32  | <lathr> Command</lathr>                                                                         |      |
| 4.6.5.33  | <ptmp [add="" [if]="" del]=""> Command</ptmp>                                                   | 112  |
|           | CTIME [ADD/DEL] [IF]> Command                                                                   | 110  |
| 4.6.5.34  | <ptmp show=""> Command</ptmp>                                                                   | 113  |
| 4.6.5.35  | <g703clock [dsl="" int="" rx]=""> Command</g703clock>                                           | 113  |
| 4.6.5.36  | <mode n=""> Command</mode>                                                                      |      |
| 4.6.5.37  | <pre><license> Command</license></pre>                                                          |      |
| 4.6.5.38  | <license add=""> Command</license>                                                              | 114  |
| 4.6.5.39  | <rsip> Command</rsip>                                                                           |      |
| 4.6.5.40  | <rsrate [n]=""> Command</rsrate>                                                                | 123  |
| 4.6.5.41  | <pre><rsformat [format]=""> Command</rsformat></pre>                                            | 123  |
| 4.6.5.42  | <pre><rsduplex [f="" command<="" h]="" td=""><td></td></rsduplex></pre>                         |      |
|           |                                                                                                 | 120  |
| 4.6.5.43  | <pre><extrate [n]=""> Command</extrate></pre>                                                   | 123  |
| 4.6.5.44  | <autoloop all="" data="" off=""> Command</autoloop>                                             | 123  |

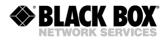

| 4.6.5.45  | <extclock [dir]="" [src]=""> Command</extclock>                          | 123   |
|-----------|--------------------------------------------------------------------------|-------|
| 4.6.5.46  | <ioip [if]="" {option}=""> Command</ioip>                                | 124   |
| 4.6.5.47  | <net> Command</net>                                                      |       |
|           |                                                                          |       |
| 4.6.5.48  | <h> Command</h>                                                          | 127   |
| 4.6.5.49  | <netconfig [n="" b]="" r="" s=""> Command</netconfig>                    | 129   |
| 4.6.5.50  | <cosconfig [n="" b]="" r="" s=""> Command</cosconfig>                    | 131   |
| 4.6.5.51  | <rstp default=""> Command</rstp>                                         | 131   |
|           |                                                                          | 400   |
| 4.6.5.52  | <rstp [ae]="" [on="" off]=""> Command</rstp>                             | 132   |
| 4.6.5.53  | <rstp [ae]="" [value]="" prio=""> Command</rstp>                         | 132   |
| 4.6.5.54  | <rstp [18]="" [ae]="" vlan=""> Command</rstp>                            | 132   |
| 4.6.5.55  | <rstp [210]="" [ae]="" hello=""> Command</rstp>                          | 132   |
| 4.6.5.56  | <pre><rstp [430]="" [iface]="" fwd=""> Command</rstp></pre>              | 102   |
|           | <rstp [430]="" [iface]="" fwd=""> Command</rstp>                         | 132   |
| 4.6.5.57  | <rstp [640]<="" [iface]="" ma="" td=""><td>134</td></rstp>               | 134   |
| 4.6.5.58  | RSTP [IFACE] PRIO [0240]> Command                                        | 135   |
| 4.6.5.59  | <rstp 1200000000]="" [auto="" [iface]="" pcost=""> Command</rstp>        | 135   |
| 4.6.5.60  |                                                                          |       |
|           | <rstp [iface]="" [on="" edge="" off]=""> Command</rstp>                  | 135   |
| 4.6.5.61  | <rstp conf=""> Command</rstp>                                            | 136   |
| 4.6.5.62  | <rstp state=""> Command</rstp>                                           | 136   |
| 4.6.5.63  | <rstp diag=""> Command</rstp>                                            | 137   |
| 4.6.5.64  | <pbvlan [ae]="" [if]=""> Command</pbvlan>                                | 137   |
|           |                                                                          | 107   |
| 4.6.5.65  | <mode [acc="" [if]="" mix]="" trunk=""> Command</mode>                   | 138   |
| 4.6.5.66  | <vlan [18]="" [if]=""> Command</vlan>                                    | 139   |
| 4.6.5.67  | <qos [07]="" [if]=""> Command</qos>                                      | 139   |
| 4.6.5.68  | <allow [if]="" [vlan="" list]=""> Command</allow>                        | 130   |
|           |                                                                          | 100   |
| 4.6.5.69  | <vid [1-8]="" id=""> Command</vid>                                       | 139   |
| 4.6.5.70  | <maclist show=""> Command</maclist>                                      |       |
| 4.6.5.71  | <maclist [if]="" [mac]="" add=""> Command</maclist>                      | 140   |
| 4.6.5.72  | <maclist [if]="" [mac="" del="" n]=""> Command</maclist>                 | 140   |
| 4.6.5.73  | <macfilter [lan1-5]="" [on="" off]=""> Command</macfilter>               | 1/1   |
|           |                                                                          | 4 4 4 |
| 4.6.5.74  | <macrule [lan1-5]="" [rule]=""> Command</macrule>                        | 141   |
| 4.6.5.75  | <pre><dot1x [lan1-5]="" {option}=""> Command</dot1x></pre>               | 142   |
| 4.6.5.76  | <setip x.x.x.x=""> Command</setip>                                       | 142   |
| 4.6.5.77  | <netmask x.x.x.x=""> Command</netmask>                                   | 142   |
|           | <gateway x.x.x.=""> Command</gateway>                                    | 1 1 2 |
| 4.6.5.78  |                                                                          |       |
| 4.6.5.79  | <mtu> Command</mtu>                                                      | 142   |
| 4.6.5.80  | <wanidle 7e]="" [1=""> Command</wanidle>                                 | 143   |
| 4.6.5.81  | <ethsd 100f="" 100h="" 10f="" [10h="" [n="15]" auto]=""> Command</ethsd> | 143   |
| 4.6.5.82  | <pc [n1-4]="" [on="" off]=""> Command</pc>                               |       |
|           |                                                                          | 440   |
| 4.6.5.83  | <irate [n1-4]="" [speed="" off]=""> Command</irate>                      | 143   |
| 4.6.5.84  | <erate [speed="" off]=""> Command</erate>                                | 144   |
| 4.6.5.85  | <crate [cos]="" [speed]="" [wan]=""> Command</crate>                     | 144   |
| 4.6.5.86  | <cos [03="" [n]="" [qos="" off]="" vlan]=""> Command</cos>               | 145   |
| 4.6.5.87  | <pre><snmpacl> Command</snmpacl></pre>                                   |       |
|           |                                                                          | 140   |
| 4.6.5.88  | <snmp [on off]="" [v1 v2c v3]=""> Command</snmp>                         | 145   |
| 4.6.5.89  | <trapip [add="" del]="" x.x.x.x=""> Command</trapip>                     | 146   |
| 4.6.5.90  | <trap 2]="" [1="" [v1="" v2c]=""> Command</trap>                         | 146   |
| 4.6.5.91  | <trap 2]="" [1="" [ro="" rw]="" v3=""> Command</trap>                    | 146   |
| 4.6.5.92  |                                                                          | 440   |
|           | <community> Command</community>                                          | 140   |
| 4.6.5.93  | <snmpset [on="" off]=""> Command</snmpset>                               | 146   |
| 4.6.5.94  | <snmp [ro rw]="" name=""> Command</snmp>                                 | 146   |
| 4.6.5.95  | <snmp [mode]="" [ro rw]="" auth=""> Command</snmp>                       | 146   |
| 4.6.5.96  | <snmp [mode]="" [ro rw]="" priv=""> Command</snmp>                       | 1/7   |
|           |                                                                          | 4 4 7 |
| 4.6.5.97  | <syslog 2]="" [1="" [ip="" off]=""> Command</syslog>                     | 147   |
| 4.6.5.98  | <lldp [on="" off]=""> Command</lldp>                                     | 147   |
| 4.6.5.99  | <pre><lldp default=""> Command</lldp></pre>                              | 148   |
| 4.6.5.100 | <pre><lldp [param]="" [value]=""> Command</lldp></pre>                   | 148   |
|           |                                                                          | 1 / 0 |
| 4.6.5.101 | <pre><lldp [on="" [rx="" off]="" tx]=""> Command</lldp></pre>            | 149   |
| 4.6.5.102 | <pre><lldp [on="" int="" off]="" vlan=""> Command</lldp></pre>           | 149   |
| 4.6.5.103 | <lldp config=""> Command</lldp>                                          | 149   |
| 4.6.5.104 | <sntp 2]="" [1="" [ip="" off]=""> Command</sntp>                         | 150   |
| 4.6.5.105 | <sntp -]hh:mm="" [+="" tz=""> Command</sntp>                             | 150   |
| 7.0.0.100 |                                                                          | 100   |

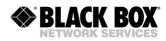

|   | $\begin{array}{llllllllllllllllllllllllllllllllllll$                                                                                                    | 153<br>153<br>154<br>154<br>154<br>155<br>155<br>155                               |
|---|----------------------------------------------------------------------------------------------------|------------------------------------------------------------------------------------|
| 5 |                                                                                                    | -                                                                                  |
|   | <ul> <li>5.1 Software Download via RS-232 Port (LCT) Using the Flash Loader Program</li></ul>                                                                                                    | 161                                                                                |
| 6 | SERVICE INSTRUCTIONS                                                                                                    | 165                                                                                |
|   | <ul> <li>6.1 General Requirements</li> <li>6.2 Evaluation of the Digital Channel Quality and Operation Parameters</li> </ul>                                                                                                    | 165<br>165                                                                         |
| 7 | APPENDICES                                                                                                    | 167                                                                                |
|   | <ul> <li>7.1 Quick Installation Guide for Etherlink IV LTU Devices</li> <li>7.1.1 Enter an Etherlink IV Device</li> <li>7.1.2 Configure an Etherlink IV Device</li> <li>7.1.3 Checking of Correct Working</li> <li>7.1.4 Problem with Etherlink IV Device</li> <li>7.2 Connector Description</li> <li>7.2.1 Ethernet Connector</li> <li>7.2.2 SHDSL Connector</li> <li>7.2.3 E1 120 Ohm Connector</li> <li>7.2.4 E1 75 Ohm Connector</li> <li>7.2.5 Nx64, RS-232 and G.703/E0 Connector.</li> <li>7.2.6 Monitor (LCT, Local Craft Terminal) Connector (ACU, Minirack, SA-DESKTOP-</li> <li>7.2.7 Digital Input / Output Interface (4I4O) connector</li> <li>7.2.8 -48VDC Connector (SA-DESKTOP-x)</li> </ul> | 167<br>167<br>170<br>171<br>171<br>171<br>171<br>173<br>173<br>x)179<br>179<br>180 |
| 8 |                                                                                                    |                                                                                    |
|   | <ul> <li>8.1 Interfaces</li></ul>                                                                                                    | 181<br>181<br>181<br>183<br>183<br>183<br>183<br>183<br>183<br>183                 |

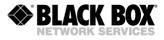

## **VERSION CONTROL**

| Manual<br>Version | Date       | Software<br>Version | Major changes to previous version                       |
|-------------------|------------|---------------------|---------------------------------------------------------|
| 1.0               | 02.11.2009 | 1.0.0               | Initial Version                                         |
|                   |            |                     | Ethernet LED table corrected, Page 32                   |
| 1.1               | 15.12.2009 | 1.0.0               | DB15 to 2xRJ45 adapter included, Page 89                |
|                   |            |                     | Wetting Current Supply Jumper corrected, Page 12        |
| 1.2               | 19.8.2010  | 1.2.3               | Nx64 added                                              |
| 1.3               | 27.9.2010  | 1.2.5               | Cable corrected N21-DCE/N35-DCE, Page 96-97             |
|                   |            |                     | Update remote power configuration, Page 13              |
| 1.4               | 03.01.2011 | 1.2.15              | RSTP added                                              |
| 1.5               | 29.08.2011 | 1.4.8               | WEB interface added, Software commands updated          |
| 1.6               | 27.03.2012 | 1.4.8               | Alarm Connector corrected, Alarm Command updated, RS-   |
|                   |            |                     | 485 Connector added                                     |
| 1.7               | 03.12.2012 | 1.4.37              | Status Ext changed, Commands adapted, MAC Filtering,    |
|                   |            |                     | 4xRS-232 Connector                                      |
| 1.8               | 07.05.2013 | 1.4.38              | MIB's adapted, WEB Interface, G.703 Interface included  |
| 1.9               | 22.10.2013 | 1.5.4               | Connector 4xRS-232 corrected.                           |
|                   |            |                     | SSH & RADIUS added.                                     |
| 1.10              | 24.06.2014 | 1.6.6               | SNMP& RADIUS updated, Commands updated incl. SD-Card    |
| 1.11              | 15.08.2014 | 1.6.6               | 2xRS485/422/232 interface card included                 |
| 1.12              | 09.07.2015 | 1.6.19              | LLDP chapter included                                   |
| 1.13              | 11.02.2016 | 1.7.2               | 802.1x included                                         |
|                   |            |                     | 4I4O daughter card included                             |
| 1.14              | 10.02.2017 | 1.7.5               | RADIUS Server setup with defined Service-Type Attribute |
|                   |            |                     | RFC-4133 Entity-MIB partially supported                 |
|                   |            |                     | RTS-CTS   DTR-DCD or RTS-DCD   DTR-CTS trigger for      |
|                   |            |                     | RSIP Rate example improved for IRATE, CRATE,            |
|                   |            |                     | ERATE commands RSTP commands improved                   |
|                   |            |                     |                                                         |

### SAFETY REGULATIONS

IF THE UNIT IS NOT USED IN ACCORDANCE TO REGULATIONS DESCRIBED AND DEFINED IN THE CHAPTERS "TECHNICAL DESCRIPTION" AND "TECHNICAL SPECIFICATIONS", BLACKBOX GMBH REFUSES TO TAKE ANY RESPONSIBILITY. FURTHERMORE, NO WARRANTY IS GRANTED IN SUCH CASE!

IT'S ONLY ALLOWED TO USE EXTERNAL POWER SUPPLYS THAT ARE APPROVED ACOORDING TO THE SAFETY STANDARD IEC/EN 60950-1.

IT'S ONLY ALLOWED TO USE THE UNITS WITH HOUSINGS SUPPLYED FROM BLACKBOX GMBH (SUBRACKS, MINIRACK, SA-DESKTOP-X). THE RACK MUST BE CONNECTED PERMANENTLY TO A RELIABLE PROTECTIVE ERTH CONDUCTOR. THE LTU UNIT MUST BE FIXED TO THE RACK PERMANENTLY WITH THE TWO PANEL SCREWS.

INCORRECT USE OF THIS DEVICE, USE IN ANY OTHER ENVIRONMENT AND/OR HOUSING THAN PROVIDED BY BLACKBOX MIGHT LEAD TO HARMFUL CONDITIONS. FAILURE TO FOLLOW THESE PRECAUTIONS MAY RESULT IN DEATH, SEVERE INJURY OR PROPERTY DAMAGE.

Please read this manual carefully before operating the system. Installation of this equipment must be done by **qualified** personnel only.

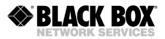

# EU DIRECTIVE 2002/96/EC AND EN50419

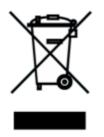

Our equipment is marked with the recycling symbol. It means that at the end of the life of the equipment you must dispose it separately at an appropriate collection point and not place it in the normal domestic unsorted waste stream. (European Union only)

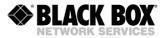

# **1 SELECTION GUIDE**

# BlackBox Etherlink\_IV RC SHDSL Overview

| Inctionality                          | Standalone | Rail Mounting | Subrack Module | Protected Housing | Single Pair  | Dual Pair Bonding | Triple Pair Bonding | Quadruple Pair Bonding | Point-to-Point | Point-to-Multipoint | E1 (1200hm) | E1 (750hm) optional | Ethernet Bridge | Ethernet Add/Drop | Nx64kbps Interface | E1 Cross Connect | Remote Power Receiver | Remote Power Source | Console Port Management | Felnet Management | Web Management | SNMP Management |
|---------------------------------------|------------|---------------|----------------|-------------------|--------------|-------------------|---------------------|------------------------|----------------|---------------------|-------------|---------------------|-----------------|-------------------|--------------------|------------------|-----------------------|---------------------|-------------------------|-------------------|----------------|-----------------|
| SA-RC-Etherlink_IV-2E1-DSL-4ETH       | *1         |               | 1              |                   | 1            |                   |                     |                        | √              |                     | 1           | √                   | √               |                   | _                  | *2               |                       | 1                   | √                       | √                 | 1              | 1               |
| SA-RC-Etherlink_IV-2E1-Nx64-DSL-4ETH  | *1         |               | 1              |                   | $\checkmark$ |                   |                     |                        | √              |                     | 1           | √                   | √               |                   | 1                  | *2               |                       | 1                   | √                       | 1                 | 1              | $\checkmark$    |
| SA-RC-Etherlink_IV-2DSL-4E1-4ETH      | *1         |               | 1              |                   | V            | 1                 |                     |                        | 1              | 1                   | 1           | √                   | √               | 1                 |                    | *2               |                       | 1                   | √                       | 1                 | 1              | 1               |
| SA-RC-Etherlink_IV-2DSL-2E1-nx64-4ETH | *1         |               | 1              |                   | 1            | √                 |                     |                        | √              | 1                   | 1           | √                   | √               | 1                 | √                  | *2               |                       | 1                   | √                       | 1                 | 1              | $\checkmark$    |
| SA-RC-Etherlink_IV-4DSL-4E1-4ETH      | *1         |               | 1              |                   | 1            | 1                 | 1                   | 1                      | √              | 1                   | 1           | 1                   | √               | 1                 |                    | *2               |                       | 1                   | √                       | 1                 | 1              | 1               |
| SA-RC-Etherlink_IV-4DSL-4ETH          | *1         |               | 1              |                   | 1            | 1                 | 1                   | 1                      | √              | 1                   |             |                     | √               | 1                 |                    |                  |                       |                     | √                       | 1                 | 1              | 1               |
| SA-RC-Etherlink_IV-4DSL-2nx64-4ETH    | *1         |               | 1              |                   | 1            | $\checkmark$      | 1                   | 1                      | 1              | 1                   |             |                     | 1               | 1                 | 1                  |                  |                       |                     | 1                       | 1                 | 1              | $\checkmark$    |

\*1 Yes, if you use SA-DESK-TOP-1

\*2 Not yet supported, future development

Attention: The models with Nx64 (N64) could be mounted with V.24 (V24), RS-485 (485), G.703 or E0 (703), or 4I4O or any other future interfaces

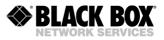

# 2 PRECAUTION

The present document describes devices of the BlackBox Etherlink IV LTU family. The document contains the technical description of the devices, installation, configuration, and operation instructions. Appendices and installation manuals containing additional information about the system are also an integral part of the present document.

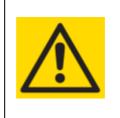

WARNING BEFORE STARTING OPERATING THE EQUIPMENT, READ CAREFULLY THE CURRENT MANUAL AND THE INSTALLATION MANUAL. BLACKBOX GMBH REFUSES NEITHER TAKING ANY RESPONSIBILITY NOR GRANTING ANY WARRANTY TO ANY DEVICE MALFUNCTIONING OR ANY DAMAGES DUE TO FAILURE TO COMPLY WITH THE REQUIREMENTS STATED IN THE MANUALS, ESPECIALLY IN THE SECTION RELATED TO "SERVICE INSTRUCTIONS".

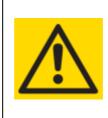

#### WARNING

IMPROPER USE OF OUR EQUIPMENT, USE IN ANY OTHER ENVIRONMENT OR IMPROPER INSTALLATION AND MAINTENANCE MIGHT LEAD TO HARMFUL CONDITIONS. FAILURE TO FOLLOW THESE PRECAUTIONS MAY RESULT IN DEATH; SEVERE INJURY OR PROPERTY DAMAGE. BLACKBOX GMBH REFUSES NEITHER TAKING ANY RESPONSIBILITY NOR GRANTING ANY WARRANTY IN SUCH CASE.

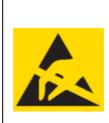

#### WARNING

ELECTRONIC MODULES CAN BE DAMAGED OR DECREASED IN RELIABILITY BY STATIC ELECTRICAL DISCHARGE. BEFORE HANDLING MODULES, WEAR AN ANTISTATIC DISCHARGE WRIST STRAP TO PREVENT DAMAGE TO ELECTRONIC COMPONENTS. PLACE MODULES IN ANTISTATIC PACKING MATERIAL WHEN TRANSPORTING OR STORING. WHEN WORKING ON MODULES, ALWAYS PLACE THEM ON AN APPROVED ANTISTATIC MAT THAT IS ELECTRICALLY GROUNDED. TO PREVENT ELECTRICAL SHOCK, DO NOT INSTALL EQUIPMENT IN A WET LOCATION OR DURING A LIGHTNING STORM.

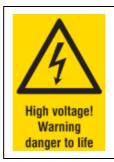

#### WARNING

SOME MODULES CAN BE CONFIGURED TO HAVE REMOTE POWER. THIS MEANS, THAT THERE COULD BE A HIGH VOLTAGE ACCORDING TO EN 60950-1 SAFETY REGULATION. BE CAREFUL AND DO NOT TOUCH ANY COMPONENTS OF ANY MODULE. ALSO IN NOT POWERED STATUS, SOME CAPACITORS MAY STILL CARRY A HIGH VOLTAGE. PLEASE DO NOT TOUCH INSIDE OF ANY HOUSING (SUBRACK, MINIRACK, SA-DESK-TOP-1 OR SA-DESKTOP-4).

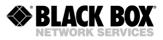

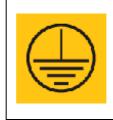

#### WARNING

THE PROTECTIVE GROUND CONNECTION MUST BE APPLIED TO THE UNIT. MAKE SURE THAT THE UNIT AND ALL EQUIPMENT CONNECTED TO IT USE THE SAME PROTECTIVE GROUND TO REDUCING NOISE INTERFERENCE AND SAFETY HAZARDS.

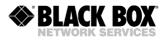

# **3 TECHNICAL DESCRIPTION**

#### 3.1 General Information about BlackBox Etherlink IV

The BlackBox **Etherlink IV SHDSL.bis Extended** product family offers a broad range of products, which are based on the latest SHDSL.bis standards (ITU-T G.991.2 & ETS TS 101 524), while also being fully interoperable with all our existing SHDSL equipment (Etherlink1 & Etherlink2). The BlackBox Etherlink IV supports TC-PAM16/32 and the new TC-PAM4/8/64/128-line coding. The support of these line codes ensures compatibility with existing SHDSL equipment that is already installed, to protect customer investments, while at the same time providing an upgrade path to the newest DSL technologies.

SHDSL.bis Extended allows symmetrical data and voice transmission at speeds up to 15.2Mbps over a single pair of copper. In addition, the BlackBox Etherlink IV modem range also supports DSL channel bonding for up to 4 copper pairs to achieve speeds to 60.8Mbps! BlackBox Etherlink IV SHDSL.bis Extended modems can provide up to 4 complete E1 interfaces, which support framed and unframed services (G.703/G.704). An integrated 2 or 4 port Ethernet layer 2 managed switch with VLAN support (10/100BaseT) ensures connectivity to IP services. Beside of E1 and Ethernet we have additional interfaces like Nx64 that can be configured to be a V.35, V.36, X.21 or V.24 (RS-232) interface by software. This makes BlackBox Etherlink IV SHDSL.bis Extended modems a perfect solution for a wide range of applications in which TDM and IP services need to be transmitted over copper wires.

Like all BlackBox Etherlink products, the Etherlink IV SHDSL.bis Extended modems family is based on industrial components and is manufactured according to highest quality standards providing additional value due to the extended temperature range and higher reliability.

The BlackBox Etherlink IV SHDSL.bis Extended product family consists of

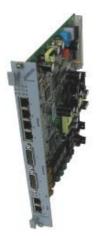

LTU devices (Line Termination Units) Usually Central Office Equipment. LTU's can be powered from local DC power supply. (36-72VDC) LTU's has the possibility to have an on board remote power (120/200VDC).

> NTU devices (Network Termination Units) Usually Customer Premise Equipment. NTU's can be powered from local DC power supply. NTU's can be powered remotely from LTU's.

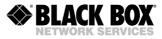

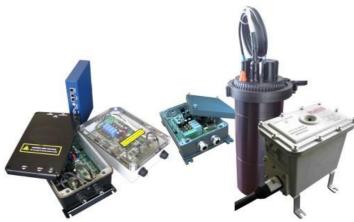

RR devices (Repeater, Regenerator) Increase (double) the distance. RR's can be powered:

- locally with DC voltage.
  - remotely from LTU's.

Supported management features:

- Local Craft Terminal (RS-232), Telnet, SNMP and WEB
- Two levels of system users: administrator and user, protected with passwords Supported operating modes:
- Multi-Service Operation, Point-to-Point, Point-to-Multipoint and Ring Applications

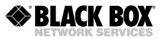

### 3.2 Description of Etherlink IV LTU Devices

Etherlink IV subrack devices represent a printed circuit board with a front panel. The following LEDs and connectors are located on the front panel of the device:

|                                        |                                                                                                    |              | Е | Element |            | Description                                                      |                                                  |  |  |
|----------------------------------------|----------------------------------------------------------------------------------------------------|--------------|---|---------|------------|------------------------------------------------------------------|--------------------------------------------------|--|--|
|                                        |                                                                                                    |              | 1 | 2       |            | LED: status local device                                         | LED: status remote device                        |  |  |
|                                        |                                                                                                    |              | 3 | 4       |            | LED: status 1 <sup>st</sup> E1 port                              | LED: status 2 <sup>nd</sup> E1 port              |  |  |
| 1002                                   | 1002                                                                                                    | 1002         | 5 | 6       |            | LED: status 3 <sup>rd</sup> E1 port                              | LED: status 4 <sup>th</sup> E1 port              |  |  |
| 3004<br>5006                           | 3004                                                                                                    |              |   | 1       |            | RJ45: 1 <sup>st</sup> Ethernet Interface                         |                                                  |  |  |
| 1                                      | 1                                                                                                    | 1            |   | 2       | Ethernet   | RJ45: 2 <sup>nd</sup> Ethernet Interface                         |                                                  |  |  |
|                                        |                                                                                                    |              |   | 3       | ernet      | RJ45: 3 <sup>rd</sup> Ethernet Interface                         |                                                  |  |  |
| 2 Etheme                               |                                                                                                    | 2 Ellivernet |   | 4       |            | RJ45: 4 <sup>th</sup> Ethernet Interface                         |                                                  |  |  |
| 3                                      | 3                                                                                                    | 3            |   |         |            | SA-RC-ETHERLINK_IVL-2E1B/4Eth-                                   | DB15 (Male): 1 <sup>st</sup> E1                  |  |  |
| 4                                      | 4                                                                                                    | 4            |   |         |            | SA-RC-ETHERLINK_IVL-                                             | DB15 (Male): 1 <sup>st</sup> /2 <sup>nd</sup> E1 |  |  |
|                                        |                                                                                                    |              |   | 1       |            | SA-RC-ETHERLINK_IV2L-4E1B/4Eth-                                  | DB15 (Male): 1 <sup>st</sup> /3 <sup>rd</sup> E1 |  |  |
|                                        |                                                                                                    |              |   |         |            | SA-RC-ETHERLINK_IV2L-                                            | DB15 (Male): 1 <sup>st</sup> /2 <sup>nd</sup> E1 |  |  |
| 1                                      | 1                                                                                                    |              |   |         | Network IF | SA-RC-ETHERLINK_IV4L-4E1B/4Eth-                                  | DB15 (Male): 1 <sup>st</sup> /3 <sup>rd</sup> E1 |  |  |
|                                        |                                                                                                    |              |   | 2       | ork IF     | SA-RC-ETHERLINK_IVL-2E1B/4Eth-                                   | DB15 (Male): 2 <sup>nd</sup> E1                  |  |  |
|                                        |                                                                                                    |              |   |         |            | SA-RC-ETHERLINK_IVL-                                             | HD26 (Fem.): Nx64                                |  |  |
| 2                                      | 2                                                                                                    |              |   | 2       |            | SA-RC-ETHERLINK_IV2L-4E1B/4Eth-                                  | DB15 (Male): 2 <sup>nd</sup> /4 <sup>th</sup> E1 |  |  |
|                                        | ΙĻ                                                                                                    |              |   |         |            | SA-RC-ETHERLINK_IV2L-                                            | HD26 (Fem.): Nx64                                |  |  |
| 3004<br>1002 स्र                       | 0 8                                                                                                    |              |   |         |            | SA-RC-ETHERLINK_IV4L-4E1B/4Eth-                                  | DB15 (Male): 2 <sup>nd</sup> /4 <sup>th</sup> E1 |  |  |
|                                        |                                                                                                    | 1            | 3 | 4       | RP         | LED: Status RP (remote power) 3rd DSL                            | LED: Status RP 4 <sup>th</sup> DSL               |  |  |
| 3 Ŏ<br>2 ¥                             | ×                                                                                                    | 3 Ď<br>2 ¥   | 1 | 2       | Ρ          | LED: Status RP (remote power) 1 <sup>st</sup> DSL                | LED: Status RP 2 <sup>nd</sup> DSL               |  |  |
| 4                                      |                                                                                                    | 4            |   | 1       |            | RJ45 con. 1 <sup>st</sup> and 3 <sup>rd</sup> DSL line + two LED | s                                                |  |  |
|                                        |                                                                                                    |              |   | 3       | SHDSL      |                                                                  |                                                  |  |  |
| (B)                                    | (B)                                                                                                    | <b>(</b> 3)  |   | 2       | SL         | RJ45 con. 2 <sup>nd</sup> and 4 <sup>th</sup> DSL line + two LED | 9S                                               |  |  |
|                                        |                                                                                                    | C)           |   | 4       |            |                                                                  |                                                  |  |  |
| A) SA-RC-ET<br>SA-RC-ET<br>B) SA-RC-ET | <ul> <li>A) B) C)</li> <li>A) SA-RC-ETHERLINK_IV2L-4E1B/4Eth-RP, V93 / SA-RC-ETHERLINK_IV2L-2E1B/N64/4Eth-RP, V94 / SA-RC-ETHERLINK_IV4L-4E1B/4Eth-RP, V96</li> <li>B) SA-RC-ETHERLINK_IVL-2E1B/4Eth-RP, V90 / SA-RC-ETHERLINK_IVL-2E1B/N64/4Eth-RP, V91</li> <li>C) SA-RC-ETHERLINK_IV4L-4Eth, V98</li> </ul> |              |   |         |            |                                                                  |                                                  |  |  |

Table 3.1 Connectors and LEDs on the front panel of the LTU devices

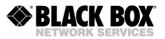

#### 3.2.1 Remote Power Supply and Wetting Current

The wetting current and remote power supply modes can be changed by jumpers and the configuration management. Despite the safe voltage on each DSL copper wire with respect to the ground (<120 Volts according to EN 60950), the use of the remote power supply must be done strictly according to the following rules:

- When working with DSL copper lines make sure that the remote power is switched off.
- The insulation of cable pairs, junctions (junction boxes, distribution frames, etc.) should be checked against the remote power voltage (norms and standards of the network)

#### 3.2.1.1 Compatibility of Remote Power and Wetting Current Supply Modes

Devices operating in pairs should be configured for mutual operation! The mode « $\sqrt{}$ » means recommended and possible.

The use of the mode «-» is not recommended because it may cause high power consumption, degradation of communication (communication stability), and additional safety measures.

The mode **«inc**» (incompatible) will not allow the devices to establish communication (because in this case one or both devices will be de-energized).

| Der                                                 | moto Dower and                 | NTU                     | I/RR                 | LTU                       |                              |                                   |              |  |  |
|-----------------------------------------------------|--------------------------------|-------------------------|----------------------|---------------------------|------------------------------|-----------------------------------|--------------|--|--|
| Remote Power and<br>Wetting Current<br>Supply Modes |                                | Power DP<br>Distance P. | Power LP<br>Local P. | Remote<br>Power<br>Supply | Wetting<br>Current<br>Supply | Wetting<br>Current<br>Consumption | No           |  |  |
| NTU/RR                                              | Power DP<br>Distance Power     | inc                     | inc                  | $\checkmark$              | inc                          | inc                               | inc          |  |  |
| NTU                                                 | Power LP<br>Local Power        | inc                     | $\checkmark$         | -                         | -                            | $\checkmark$                      | $\checkmark$ |  |  |
|                                                     | Remote Power<br>Supply         | 1                       | -                    | X                         | X                            | X                                 | -            |  |  |
| ,                                                   | Wetting Current<br>Supply      | inc                     | -                    | X                         | X                            | V                                 | -            |  |  |
| LTU                                                 | Wetting Current<br>Consumption | inc                     | $\checkmark$         | X                         | $\checkmark$                 | V                                 | 1            |  |  |
|                                                     | No                             | inc                     | $\checkmark$         | -                         | -                            | V                                 | $\checkmark$ |  |  |

Table 3.2 Compatible operation of remote power supply and wetting current supply modes

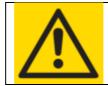

WARNING TO PREVENT THE FAILURE OF THE EQUIPMENT, THE USE OF "X" MODES IS STRICTLY PROHIBITED!

#### 3.2.1.2 **Configuration of Remote Power and Wetting Current Supply**

Each LTU SHDSL channel can be configured to supply wetting current, to consume wetting current, to supply remote power or being passive. The switching between these modes is performed by setting the corresponding jumpers separately for each DSL channel of the modem and to use one configuration command in the modem software menu (POWER [OFF/ON] N).

Be aware, that you can configure up to 4 SHDSL channels at 120Volts each or up to 2 SHDSL channels at 200Volts (200Volts mode is supported for DSL-1 and DSL-2 only).

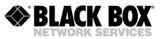

The default delivery setting for any LTU is 120VDC and 60mA. It is short circuit protected and at any failure the system will restart automatically.

| Remote Power<br>Current Supply                       |                                                      | Voltage                                                 |                              | Current                                                                                              | Restrictions                                              |  |
|------------------------------------------------------|------------------------------------------------------|---------------------------------------------------------|------------------------------|----------------------------------------------------------------------------------------------------|-----------------------------------------------------------|--|
| Remote Power                                         | Source                                               | 120VDC                                                  |                              | 60, 90                                                                                               |                                                           |  |
|                                                      |                                                      |                                                         | ○ ●                          | ● O<br>● O<br>● O<br>● O<br>● O<br>● O<br>● O<br>● O                                                 | 125mA not<br>available for<br>120VDC                      |  |
| XM60 DSL-1<br>XM38 DSL-2<br>XM65 DSL-3<br>XM35 DSL-4 | XM52 DSL-1<br>XM54 DSL-2<br>XM51 DSL-3<br>XM53 DSL-4 | XM42 DSL-1/2<br>XM50 DSL-3/4                            | XM47 DSL-1/2<br>XM48 DSL-3/4 | XM55 DSL-1<br>XM58 DSL-2<br>XM56 DSL-3<br>XM57 DSL-4                                                 | Configuration SW:<br>POWER [OFF/ON] N                     |  |
| Remote Power                                         | Source                                               | 200VDC                                                  |                              | 60, 90, 125mA                                                                                        |                                                           |  |
|                                                      |                                                      |                                                         |                              | ● ○ WC<br>60mA<br>○ ○ 90mA<br>○ ○ 125mA                                                              | 200VDC only, if half<br>of the SHDSL<br>channels are used |  |
| XM60 DSL-1<br>XM38 DSL-2<br>XM65 DSL-3<br>XM35 DSL-4 | XM52 DSL-1<br>XM54 DSL-2<br>XM51 DSL-3<br>XM53 DSL-4 | XM42 DSL-1<br>XM50 DSL-2                                | XM47 DSL-1<br>XM48 DSL-2     | XM55 DSL-1<br>XM58 DSL-2<br>XM56 DSL-3<br>XM57 DSL-4                                                 | Configuration SW:<br>POWER [OFF/ON] N                     |  |
| Wetting Curren                                       | t Supply                                             | 47VDC                                                   |                              | 3.5mA                                                                                                |                                                           |  |
|                                                      |                                                      | $\boxed{\bigcirc \bigcirc \bigcirc \bigcirc \bigcirc }$ | $\bigcirc \bullet$           | Image: WC         00         60mA           00         90mA         00           125mA         125mA |                                                           |  |
| XM60 DSL-1<br>XM38 DSL-2<br>XM65 DSL-3               | XM52 DSL-1<br>XM54 DSL-2<br>XM51 DSL-3               | XM42 DSL-1/2<br>XM50 DSL-3/4                            | XM47 DSL-1/2<br>XM48 DSL-3/4 | XM55 DSL-1<br>XM58 DSL-2<br>XM56 DSL-3                                                               |                                                           |  |
| XM35 DSL-4                                           | XM53 DSL-4                                           |                                                         |                              | XM57 DSL-4                                                                                           |                                                           |  |
| Wetting Current                                      | t Consumption                                        | Termination                                             |                              |                                                                                                    |                                                           |  |
|                                                      |                                                      |                                                         |                              | ● ○ WC<br>○ ○ 60mA<br>○ ○ 90mA<br>○ ○ 125mA                                                          |                                                           |  |
| XM60 DSL-1<br>XM38 DSL-2<br>XM65 DSL-3<br>XM35 DSL-4 | XM52 DSL-1<br>XM54 DSL-2<br>XM51 DSL-3<br>XM53 DSL-4 | XM42 DSL-1/2<br>XM50 DSL-3/4                            | XM47 DSL-1/2<br>XM48 DSL-3/4 | XM55 DSL-1<br>XM58 DSL-2<br>XM56 DSL-3<br>XM57 DSL-4                                                 |                                                           |  |

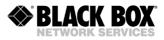

Table 3.3 Possible remote power and wetting current supply modes

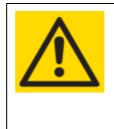

WARNING IN CENTRAL EUROPE IT IS STRICTLY PROHIBITED TO SETUP THE REMOTE POWER TO MORE THAN 120VDC. EXCEPTIONS WITH MORE THAN 120VDC MUST BE INSTALLED ACCORDING THE SAFETY STANDARD EN 60950.

When a dual/quad DSL channel LTU is connected to NTU/RR and LTU and the remote power feature is used, a DCL alarm may appear. In this case we recommend to remove the jumpers for the corresponding remote power channel to the LTU (XM60, XM38, XM65 or XM35).

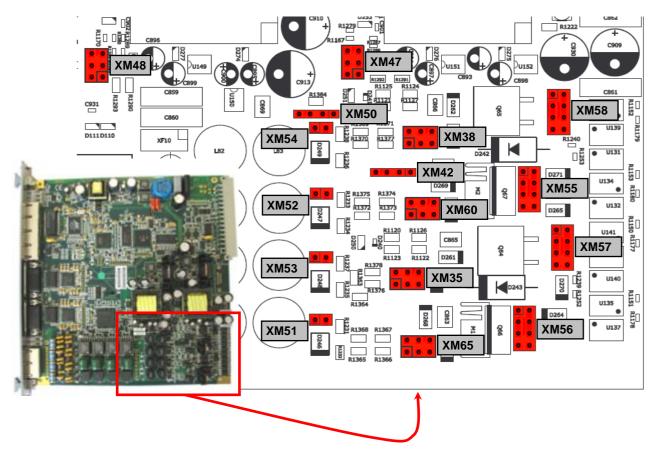

Figure 3.1 Remote power jumper location

In the following two figures two main applications are showed for clarifying the description about remote power modes.

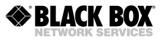

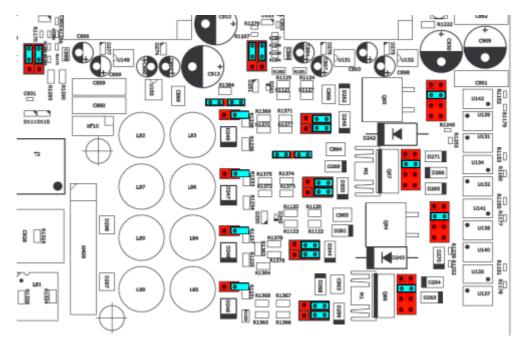

Figure 3.2 Example 120Volts, 60mA

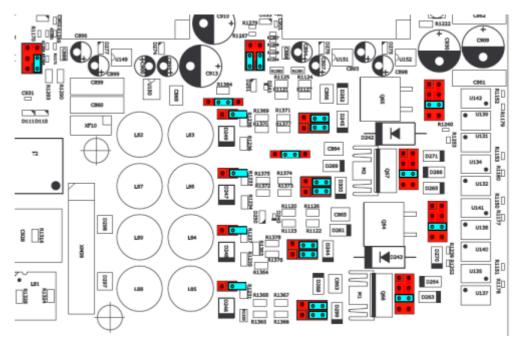

Figure 3.3 Example 200 Volts, 90mA

### 3.2.2 Description of Etherlink IV Interfaces

#### 3.2.2.1 SHDSL Interface

The Etherlink IV devices are available with 1, 2 or 4 SHDSL interfaces. The interfaces can operate fully independent of each other as well as they can be combined to operate in multipair mode. Therefore all independent SHDSL interfaces and groups of SHDSL interfaces (multipair mode) can

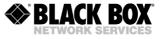

be configured separately from each other. The multipair mode, the reservation mode and the automatic configuration detection mode naturally limit the independent working.

All SHDSL interfaces support plesiochronous data transmission. It means that reference clock frequencies, which are used to clock data transmission, are transmitted together with the data in different directions of one SHDSL link. The clock frequencies of different SHDSL channels are completely independent if they do not operate in the multipair mode.

An SHDSL channel working in the independent mode can simultaneously transmit one or several E1 streams and one WAN stream. This transmission is plesiochronous. All E1 streams received by one SHDSL interface should use the same clock frequency in one direction.

| Mode                   | Coding Type     | Baserate    | Transmission<br>Data Rate | Standard                 |
|------------------------|-----------------|-------------|---------------------------|--------------------------|
| Master/Slave           | PAM16           | 360         |                           | Annex A, Annex B,        |
| Fix Configuration      | PAM32           | 1289        | Kbit/s                    | Annex AB (autodetection) |
| Master                 | PAM16           | Auto (360)  |                           | Annex AB (autodetection) |
| Autodetection          | PAM32           | Auto (1289) |                           |                          |
| Slave<br>Autodetection | Auto (PAM16/32) | Auto (389)  |                           | Annex AB (autodetection) |

Table 3.4 Line settings per SHDSL interface, single pair

#### 3.2.2.1.1 Master/Slave

To establish a connection, it is necessary that one transceiver side is configured as Master and the other as Slave. In this case, the connection is controlled by the Master device.

#### 3.2.2.1.2 Multipair Mode

If 2, 3 or 4 SHDSL channels are configured to operate in the multipair mode, they work at the same clock frequency and line rate like one SHDSL channel with doubled, tripled or quadrupled transmission capacity. Similarly to the independent channel, such a combined channel can simultaneously transmit one or several E1 streams and one WAN stream. This transmission is also plesiochronous. All E1 streams that are transmitted over one SHDSL interface should use the same clock frequency per direction.

In multipair mode, one SHDSL channel serves as a "master" channel, while the other SHDSL channels serve as "slave" channels. If the link in one channel fails, links in all other channels break too and the procedure of connection/activation restarts.

The four-channel modems provide a possibility to organize pair-wise channels, i.e., these two twopair links will operate independently from each other.

The main application for the multipair mode is the increasing of the transmission range. In this case, some channels operate at low transmission rates. In multipair mode some limitations are imposed on the Baserate parameter.

| Mode                           | Coding Type     | Baserate    | Transmission<br>Data Rate | Standard                 |
|--------------------------------|-----------------|-------------|---------------------------|--------------------------|
| 2-pair, Master/Slave           | PAM16           | 360         |                           | Annex A, Annex B,        |
| Fix Configuration              | PAM32           | 1289        | Kbit/s                    | Annex AB (autodetection) |
| 2-pair, Master                 | PAM16           | Auto (360)  |                           | Annex AB (autodetection) |
| Autodetection                  | PAM32           | Auto (1289) |                           |                          |
| 2-pair, Slave<br>Autodetection | Auto (PAM16/32) | Auto (389)  |                           | Annex AB (autodetection) |
| 3-pair, Master/Slave           | PAM16           | 360         |                           | Annex A, Annex B,        |

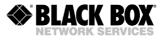

| Fix Configuration              | PAM32           | 1285        | 3*Baserate*    | 64 | Annex AB (autodetection) |
|--------------------------------|-----------------|-------------|----------------|----|--------------------------|
| 3-pair, Master                 | PAM16           | Auto (360)  |                |    | Annex AB (autodetection) |
| Autodetection                  | PAM32           | Auto (1285) |                |    |                          |
| 3-pair, Slave<br>Autodetection | Auto (PAM16/32) | Auto (385)  |                |    | Annex AB (autodetection) |
| 4-pair, Master/Slave           | PAM16           | 360         | 4*Baserate* 64 |    | Annex A, Annex B,        |
| Fix Configuration              | PAM32           | 1264        | Kbit/s         |    | Annex AB (autodetection) |
| 4-pair, Master                 | PAM16           | Auto (360)  |                |    | Annex AB (autodetection) |
| Autodetection                  | PAM32           | Auto (1264) |                |    |                          |
| 4-pair, Slave<br>Autodetection | Auto (PAM16/32) | Auto (364)  |                |    | Annex AB (autodetection) |

Table 3.5 Line settings per SHDSL interface, multipair mode.

The next figure shows an example of an Etherlink IV device working in four-pair operation mode (the <MULTIPAIR> command is used to configure multipair operation mode). Four SHDSL channels are combined into one group. Through this multipair channel one E1 stream and Ethernet packets are transmitted. This mode allows increasing the transmission range, compared to the use of only one single SHDSL channel, because the data rate of each SHDSL channel is lower (the advantage in the transmission range will depend on the cable parameters and noise immunity).

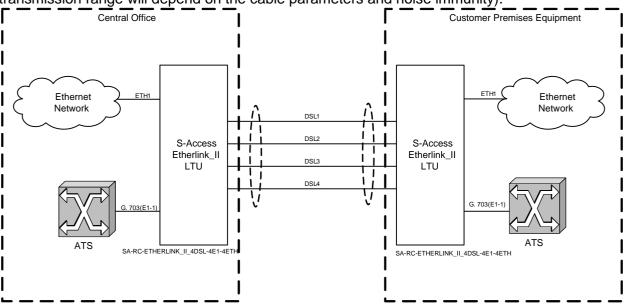

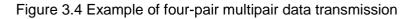

#### 3.2.2.1.3 Reservation Mode

Reservation is provisioned for 2- and 4-channel BlackBox Etherlink IV devices. The main task of reservation is to transmit the most important data even in the case of the failure of one or several SHDSL connections. Reservation also takes care about an efficient bandwidth usage over all SHDSL channels like the normal transmission modes.

Reservation will not guarantee a continuous transmission of important data in the case of a failure. When one or several DSL connections fail, a sort-term loss of Ethernet packet and E1 data can occur.

SHDSL channels with successive numbers (example: DSL-1, DSL-2 or DSL-2, DSL-3, DSL-4) are merged into a group of channels with reservation. For these merged channels, the traffic in the SHDSL channels with the lowest numbers has higher priority than the traffic with higher numbers.

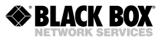

For example, DSL-1 has a higher priority than DSL-2, and DSL-2 has a higher priority than DSL-3. If the communication in one or several SHDSL channels inside the reservation group is broken, remaining working channels transmit the data of the failed high-priority channels. At any failure the system always operates as if the low-priority channels failed.

Consider the reservation with two channels: DSL-1 and DSL-2 (DSL-1 has a higher priority compared to DSL-2). If the DSL-2 channel fails, the DSL-1 channel continues to operate without any changes. If the DSL-1 channel fails, the DSL-2 channel transmits the data of the DSL-1 channel. Hence, the DSL-1 channel should transmit the high-priority data.

If the substitute channel has a lower transmission capacity than the main channel, the transmitted data will be decreased. First, the volume of WAN data will be decreased up to 1 timeslot (TS, 64kbit/s), and then, the number of transmitted E1 timeslots will be decreased. If multiple E1 streams are transmitted, the streams at the end of the list will be decreased (if E1-1, E1-2 are in the list, the E1-2 stream will be deleted). First, timeslots with large numbers are deleted. However, there is an exception for TS 16, which, if transmitted, will be deleted before or after TS 0.

| Mode                                              | Normal Mode                        |                   | Reserve Mode<br>DSL-2 down |         | Reserve Mode<br>DSL-1 down |                                |
|---------------------------------------------------|------------------------------------|-------------------|----------------------------|---------|----------------------------|--------------------------------|
|                                                   | DSL-1                              | DSL-2             | DSL-1                      | DSL-2   | DSL-1                      | DSL-2                          |
| DSL-1: Baserate 72<br>DSL-2: Baserate 61          | E1-1<br>40 TS WAN                  | E1-2<br>29 TS WAN | E1-1<br>40 TS WAN          | Failure | Failure                    | E1-1<br>29 TS WAN              |
| Total                                             | E1-1, E1-2<br>69 TS WAN            |                   | E1-1<br>40 TS WAN          |         | E1-1<br>29 TS WAN          | 1                              |
| DSL-1: Baserate 72<br>DSL-2: Baserate 61          | E1-1, E1-2<br>8 TS WAN             | 61 TS WAN         | E1-1, E1-2<br>8 TS WAN     | Failure | Failure                    | E1-1<br>28 TS E1-2<br>1 TS WAN |
| Total                                             | E1-1, E1-2<br>69 TS WAN            |                   | E1-1, E1-2<br>8 TS WAN     |         | E1-1, 28 TS<br>1 TS WAN    | S E-12                         |
| DSL-1: Baserate 72<br>DSL-2: Baserate 61<br>Total | 72 TS WAN<br>E1-1                  | E1-1<br>29 TS WAN | 72 TS WAN                  | Failure | Failure                    | 61 TS WAN                      |
|                                                   | 101 TS WAN                         | J                 | 72 TS WAN                  |         | 61 TS WAN                  | l                              |
| DSL-1: Baserate 89<br>DSL-2: Baserate 89<br>Total | E1-1<br>57 TS WAN<br>E1-1, E1-2, I |                   | E1-1<br>57 TS WAN<br>E1-1  | Failure | Failure<br>E1-1            | E1-1<br>57 TS WAN              |
| i otai                                            | 82 TS WAN                          | _10               | 57 TS WAN                  |         | 57 TS WAN                  | I                              |

Table 3.6 Examples of reservation with two channels

The following pictures illustrate the last example in the previous table with reservation of two channels (The <RESERVE> command is used to configure reservation).

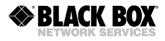

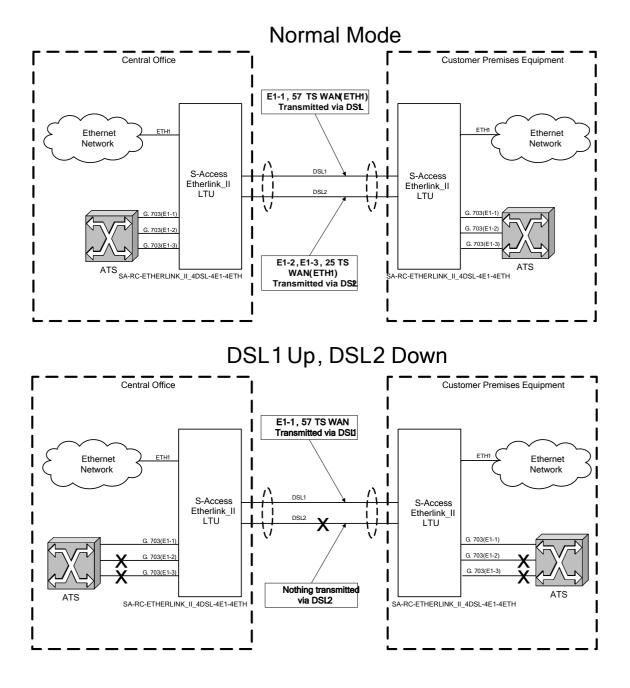

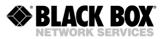

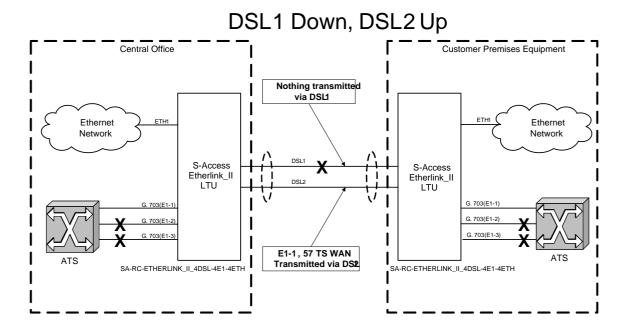

Figure 3.5 Example of reservation

While for a two SHDSL channels system in case of a failure the substitution of channels is "trivial", in three and four SHDSL channels system different variants are possible. However, any system using the reservation mode follows a strict logic in channel substitution. The next table illustrates the logic of channel reservation with 2/3/4 SHDSL interfaces.

The table for four DSL channels is constructed based on the assumption that communication in one channel is lost frequently, while communication in two channels occurs less frequently. Usually a loss of communication occurs successively, i.e., the first channel fails and then the next channel fails. The logic and rules for channel substitution are made to minimize the number of channel switching (especially high-priority channels) to minimize the data losses.

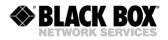

| DSL1 | DSL2 | DSL1 | DSL2 | DSL3 | DSL1 | DSL2 | DSL3 | DSL4 |
|------|------|------|------|------|------|------|------|------|
| 1    | 2    | 1    | 2    | 3    | 1    | 2    | 3    | 4    |
| 1    | Down | 1    | 2    | Down | 1    | 2    | 3    | Down |
| Down | 1    | 1    | Down | 2    | 1    | 2    | Down | 3    |
|      |      | 1    | Down | Down | Down | 2    | Down | Down |
|      |      | Down | 2    | 1    | 1    | Down | 3    | 2    |
|      |      | Down | 1    | Down | 1    | Down | 2    | Down |
|      |      | Down | Down | 1    | 1    | Down | Down | 2    |
|      |      |      |      |      | 1    | Down | Down | Down |
|      |      |      |      |      | Down | 2    | 3    | 1    |
|      |      |      |      |      | Down | 2    | 1    | Down |
|      |      |      |      |      | Down | 2    | Down | 1    |
|      |      |      |      |      | Down | 1    | Down | Down |
|      |      |      |      |      | Down | Down | 2    | 1    |
|      |      |      |      |      | Down | Down | 1    | Down |
|      |      |      |      |      | Down | Down | Down | 1    |

Table 3.7 Examples of reservation of systems with two, three and four SHDSL channels

#### 3.2.2.1.4 Automatic Configuration of a Link

BlackBox Etherlink IV devices support to configure the complete link in accordance with the Master-Modem configuration. This mode is available for the following links:

- Point-to-Point single-channel or multipair links
- Point-to-Point multi-channel links with independent channels
- Star-topology multichannel links
- Point-to-Point two-channel two-pair links
- Star-topology two-pair links
- Links with regenerators

Note: Automatic configuration of link reservation is not supported.

When the automatic configuration is used, the Slave-Modems and Regenerators receive nearly all configuration parameters for DSL and all other interfaces (like E1) through the link from the Master-Modem. In a majority of cases they require just a minimum configuration, what helps not to duplicate manually the configurations to all other devices in the link. Configurations like the number of transmitted E1 timeslots over DSL, CRC4 and E1 (G703/4) modes do not have to be configured on all devices because they are received automatically through the link.

The system of automatic configuration operates the following way:

- The CP side (Slave) automatically adjusts configuration according to the stream structure received from the CO side (Master), not to cause permanent losses of user data.
- If the CP side (Slave) cannot adjust correspondingly, it displays a RCONF alarm and sends a message to the remote terminal device (Master). If configurations of terminal devices (Master and Slave) do not coincide, the RCONF alarm is displayed. RCONF means a remote urgent alarm.

The link is adjusted in the channel structure in the direction from the Master- to the Slave-Modem:

- The stream structure is configured on the Master-Modem device.
- If there is any Regenerator in the link, it receives this structure and configures itself according to it.

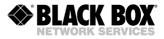

- Also a next Regenerator receives the structure from the previous Regenerator and performs configuration according to it.
- The Slave-Modem receives the stream structure from the last Regenerator in the link and also performs configuration
- When the Slave-Modem receives configuration, it distributes the received E1 streams information to its E1 ports. If the number of ports is not enough, it displays the RCONF alarm and does not change the configuration of the E1 streams. Also if the E1 streams are not distributed, the Slave-Modem receives the configurations of WAN. Therefore, the integrity of the Ethernet link is supported.

The RCONF alarm (displayed by the <ALARM> command) means that the local and remote equipment have incompatible configurations.

- The RCONF alarm is automatically not displayed if a DSL link, in which it was detected, fails.
- If the device operates in the CA mode (automatic configuration of a link), the alarm is not displayed when the device finally adjusts to the CO side (Master).

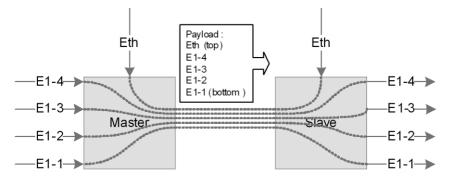

Figure. 3.6 Automatic configuration, 4x E1 and Ethernet are transmitted over one SHDSL link

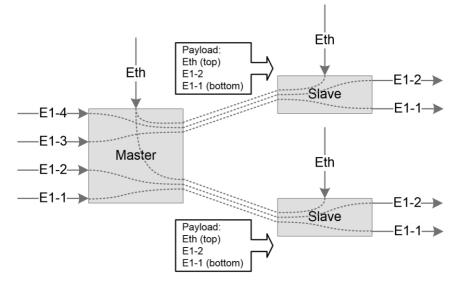

Figure 3.7 Automatic configuration Star-topology

A more complex case is the independent two-channel connection: two E1 streams and Ethernet packets are transmitted in the first channel and the second channel. The Slave-Modem determines the order of E1 interfaces for the streams from each DSL link only when the communication in both links is established.

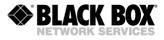

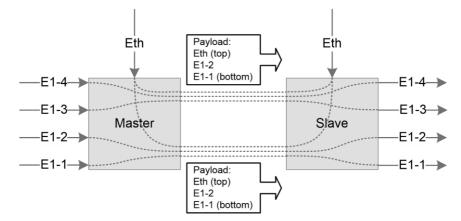

Figure. 3.8 Automatic configuration 2x E1 and Ethernet are transmitted over two SHDSL link.

### 3.2.2.2 E1 Interface (G.703/704)

#### 3.2.2.2.1 Framed and Unframed E1

The Etherlink IV product family supports transmission of framed and unframed E1 interfaces. In unframed (transparent) mode, the E1 data is transmitted over the SHDSL without any changes. In framed mode (framing according to ITU-T G.704), the E1 data is processed by the onboard E1 framer. In this case, 1-32 timeslots per E1 stream can be transmitted over the SHDSL line.

#### 3.2.2.2.2 CRC4 (Cyclic Redundancy Check)

The CRC4 mode enables the error performance monitoring of the E1 network interface with the help of a cyclic redundancy check.

If the mode is enabled, the modem synchronizes with CRC4 sub-multiframes at the E1 output and displays information about CRC errors. In this case the modem regenerates E1 CRC4 sub-multiframes and checksum words in the outgoing E1 stream.

If the mode is disabled, the modem transmits transparently CRC4 sub-multiframes and checksum words if the generation of the zero time slot is not activated. If the TS0GEN mode is activated, the zero time slot is generated without CRC4 sub-multiframes and checksum words.

#### 3.2.2.2.3 AIS Generation (Alarm Indication Signal)

If this mode is enabled, AIS will be transmitted to the E1 side under the following conditions:

- the loss of the line signal from the remote device or loss of frame alignment on the DSL side
- the remote device receives an AIS over E1 interface, which is configured to transmit data from E1 to DSL. This mode is enabled only if the AIS detection mode is enabled on the remote device (see below). If multiple E1 streams are transmitted the AIS generation and detection are independent per E1 stream.

#### WARNING

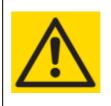

IF THE AIS GENERATION MODE IS DISABLED, THE SIGNAL AT THE OUTPUT OF THE E1 INTERFACE WILL BE ABSENT WHEN LOSING COMMUNICATION IN THE DSL LINE (EXCEPT FOR TIME SLOTS OF THIS INTERFACE DEDICATED TO CARRY ETHERNET DATA) IF SOME TIMESLOTS OF AN E1 INTERFACE ARE USED TO TRANSMIT ETHERNET DATA, AIS WILL NOT BE GENERATED FOR THIS INTERFACE.

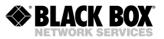

### 3.2.2.2.4 AIS Detection

If this mode is enabled, the reception of an AIS through the E1 interface will cause the following:

- a non-urgent alarm will appear
- AIS will be transmitted to the remote device of the DSL

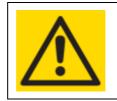

WARNING IT IS RECOMMENDED TO ENABLE THE AIS DETECTION AND AIS GENERATION MODES FOR ALL E1 NETWORK INTERFACES.

#### 3.2.2.2.5 E1 Clock Modes

The Etherlink IV product family has different possibilities to synchronize E1 interfaces. Usually the E1 interface takes the E1-clock from the E1-input and transmits it through the SHDSL link to the E1-output (plesiochronous). But we also support external clocking, internal clocking and clocking priorities.

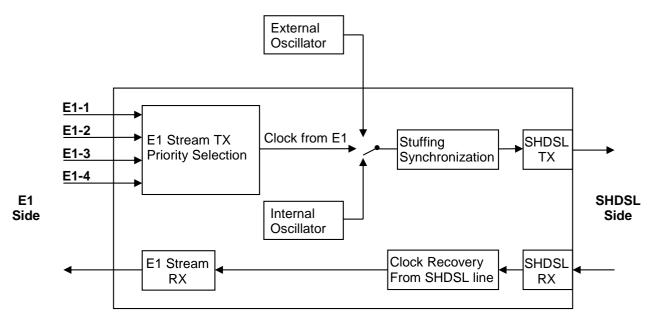

Figure 3.9. E1 clock modes

From E1 network interface side to SHDSL line side the following clock sources can serve as reference timing signals:

- 1. External clock generator (**EXTERNAL**) (inside subrack/minirack/SA-DESKTOP-4).
- 2. Clocking from the first E1 input stream (E1-1) (if available).
- 3. Clocking from the second E1 input stream (E1-2) (if available).
- 4. Clocking from the third E1 input stream (E1-3) (if available).
- 5. Clocking from the forth E1 input stream (E1-4) (if available).
- 6. Clocking from the internal generator (**INTERNAL**).

With the **SETCLOCK** command, the user can configure the priority levels for the clock sources. The device automatically switches to the clock source with the highest priority under conditions that synchronization in this mode is possible.

EXTERNAL means a synchronization from an external clock generator corresponding to the recommendation ITU-T G.703.10. If the input signal of the external clock is lost, the device switches to another clock source according the priority level. Using the external clock in synchronization

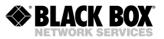

priorities, this external clock should have the highest priority. If the external clock generator is absent, it should not be included in the priority list.

E1-1, E1-2, E1-3 and E1-4 mean synchronization from one of the input E1 stream. If the E1 stream, which serves as a clock, is lost, the device switches to another clock according to the priority level. INTERNAL means synchronization from an internal clock source. This clock source should be the last one in the priority list (but in the absence of any other clock source, for example, when only Ethernet data are transmitted, this source can be the primary and the only one).

Switching between clock sources occurs within 100 ms, after loosing synchronization.

#### 3.2.2.3 Nx64, RS-232/RS-485 and G.703/E0 Interfaces

The Etherlink IV product family can be equipped with a wide range of modular and exchangeable daughtercards with different interfaces. In this manual we describe the most important three cards. The first card supports Nx64 interfaces (V.35, V.36, X.21, V.28), the second card supports asynchronous RS-232 interfaces, the third supports asynchronous RS-485 and the fourth supports a codirectional G.703/E0 (64 kbps) interface.

Nx64 interfaces:

- V.35, Speed 64...8192 kbps
- V.36 (with termination), Speed 64...8192 kbps
- X.21 (with termination), Speed 64...8192 kbps
- V.28 (synchronous), Speed 64...192 kbps

Interface type is cable selected. You can use the command EXTRATE [N] (N=1...128) to set the data rate (N\*64 kbps).

RS-232 interface:

- RS-232, Speed 75, 1200-230400 bps
- number of data bits: 5...8
- number of stop bits:1, 1.5 or 2
- parity: odd/even/odd/mark/space

You can use the command EXTRATE [N] to set the baud rate (N is baud rate, for instance 9600). The command RSFORMAT [format] is used to set the data format (example of format: 8N1). RS-485 interface:

- RS485, Speed 75, 1200-230400 bps
- number of data bits: 5...8
- number of stop bits:1, 1.5 or 2
- parity: odd/even/odd/mark/space

You can use the command EXTRATE [N] to set the baud rate (N is baud rate, for instance 9600). The command RSFORMAT [format] is used to set the data format (example of format: 8N1). The RS485 interface supports half- and full-duplex operation configurable by the command RSDUPLEX [F/H].

G3/E0 codirectional 64 kbps interface:

- G.703/E0, Speed 64 kbps
- Range 500 m

There are different possibilities to synchronize the G.703/E0 64 kbps codirectional interface. Usually this interface takes the clock from the G.703/E0 input signal and transmits it through the SHDSL link

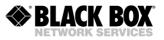

to the G.703/E0 output signal. For that reason you can use the command SETCLOCK to select the G.703/E0 clock as SHDSL clock source. But we also support external clocking, internal clocking and clocking priorities. With the command G703CLOCK you select the reference clock for the outgoing data

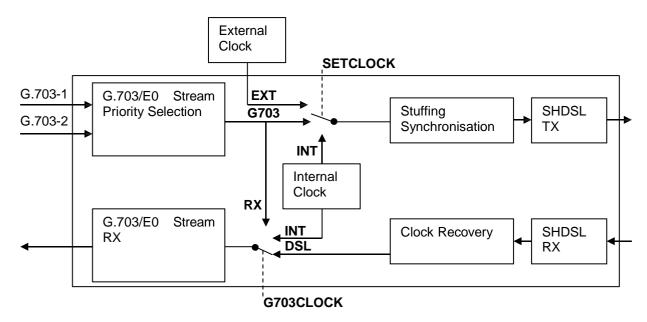

Figure 3.10. G.703/E0 clock modes

### 3.2.2.3.1 Nx64 Clocking Modes

Nx64 clocking modes can be selected by using the command EXTCLOCK [SRC] [DIR]. The SRC argument sets one of 3 possible clock modes for the transmit and receive clocks (signal number 114 (TX clock) and 115 (RX Clock)):

- NORMAL (DSL) both clocks are derived from the receiving DSL stream
- INT (internal) both clocks are generated from the internal generator signal
- TTC (external) clock for signal number 115 is derived from the terminal transmit clock input (signal number 113)

The DIR argument sets the transmit clock direction:

- CO (codirectional): Transmit clock and transmit data have same directions, i.e. both are inputs to the modem at signal number 113 (clock) and 103 (data). In case of RX mode (see above) the whole TX path is clocked by this clock, while in other modes data coming to TX input (signal number 103) is put into FIFO using the clock from line 113 and get out from FIFO by clock defined by SRC.
- CONTRA (contra directional): Transmit clock and transmit data have opposite directions, i.e. transmit clock is an output from the modem at signal number 114 and transmit data is an input to the modem at signal number 103.

In combination with the command SETCLOCK (units with Nx64 interface have the possibility to set the clock source to the SHDSL line side as Nx64 clock (parameter "V35" of SETCLOCK command)), it is possible to realise different clock schemes. The following table shows different valid combinations of clock modes for the Master modem:

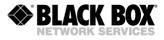

|                | Command:          |            | EXTCLOCK   |                        | SETCLOCK   |
|----------------|-------------------|------------|------------|------------------------|------------|
|                | Argument:         |            | SRC        | DIR                    |            |
|                |                   | DTE        | DCE        | DCE                    | xDSL       |
|                | Modes:            | Clock Mode | Clock Mode | <b>Clock Direction</b> | Clock Mode |
| -              | Nx64 only, Nx64 * | Slave      | internal   | don't care             | internal   |
| Dac            | & WAN             | Master     | external   | codirectional          | Nx64       |
| DSL<br>payload | E1 & Nx64         |            |            |                        |            |
| d              | E1 & Nx64 & WAN   | Slave      | DSL        | don't care             | E1         |

The following table shows different valid combinations of clock modes for Slave modem:

|                | Command:                     |                   | EXTCLOCK          |                        | SETCLOCK           |
|----------------|------------------------------|-------------------|-------------------|------------------------|--------------------|
|                | Argument:                    |                   | SRC               | DIR                    |                    |
|                | Modes:                       | DTE<br>Clock Mode | DCE<br>Clock Mode | DCE<br>Clock Direction | xDSL<br>Clock Mode |
| iL<br>oad      | Nx64 only, Nx64 *<br>& WAN   | Slave             | DSL               | don't care             | E1                 |
| DSL<br>payload | E1 & Nx64<br>E1 & Nx64 & WAN | Slave             | DSL               | don't care             | E1                 |

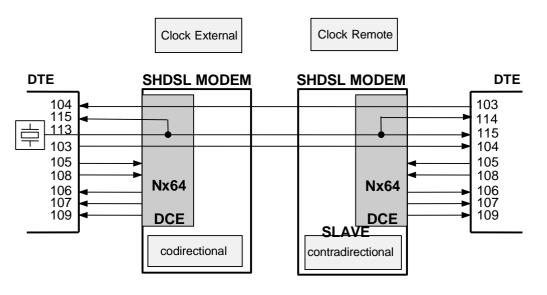

MASTER

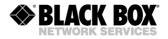

| Interface  | V35-1:V35 | Interface  | V35-1:V35     |
|------------|-----------|------------|---------------|
| Extrate :  | 128       | Extrate :  | 128           |
| Autoloop : | ON        | Autoloop : | OFF           |
| Extclock : | TTC/CO    | Extclock : | NORMAL/CONTRA |

Figure 3.11. Application Example V.35 with external clock master

### 3.2.2.3.2 Automatic V.54 Loops

The system supports only a local V.54 loop managed by the line 141. The support of the V.54 loops is software programmable. You can use the command AUTOLOOP to adjust automatic loop reaction: Lines 140 and 142 are not supported by the system.

#### 3.2.2.4 Input Sensor and Output Relay

BLACKBOX Etherlink IV devices can be equipped with IO module containing 4 Inputs and 4 Outputs. Input is a pair of contacts connected to current detector; if the current is present in the electric circuit the Input switches its state to "Closed". Input changes its state into "Open" if no current detected in the electric circuit.

Output is a pair of contacts (normally-open and normally-closed) and common wire connected to relay. Relay may stay either on "Active" or in "Inactive" state. Active state means that the current passes through relay coil and common contact is connected to the normally-open contact. Inactive state means that no current passes through relay coil and common contact is connected to normally-closed one.

Two Etherlink IV units with IO daughter-modules create communication channel that transfers Input status to corresponding Output relay over DSL, Ethernet or E1 link.

Input sensors can also be configured to trigger internal Minor or Major alarm of the Etherlink IV device while Output relays can be triggered by the modem Alarm status.

414O daughter-card of Etherlink IV creates IP-based channel and uses either UDP or TCP messages for operation.

#### 3.2.2.5 Ethernet Interface

The Ethernet interfaces of all BlackBox Etherlink IV devices fulfil the standard IEEE 802.3 and support the Port (PBVLAN command) and Tag (VLAN command) based VLAN protocol (Virtual Local Area Network – IEEE 802.1Q). A virtual network represents a group of network nodes, whose traffic, including the broadcast traffic, is completely isolated from other network nodes. The organization of virtual networks usually decreases the load in the network, because the broadcast traffic will be transmitted not to the entire network but to members of the VLAN sender. Due to the fact that the members of different VLANs can exchange information via a router, which allows a controlled traffic, the use of VLAN technology provides a high level of security. In addition, any changes in the network structure are simplified because instead of configuring the work station to which the modem is connected you only have to configure the modem port.

To construct VLAN networks and to provide the priority in the data transmission, an extended Ethernet frame is used, which contains an additional VLAN tag of 2 bytes length. The tag includes the number of the VLAN to which the packet belongs and its priority level.

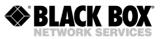

Some types of traffic (real-time video, voice or IP traffic) should be sent inside the network without any delays. To provide the necessary quality of this traffic, the Etherlink IV devices support Ethernet traffic priority according to the standard protocol IEEE 802.1P (so-called QoS, Quality of Service). It means to analyse the header content of each Ethernet frame to get information about the necessary priority of this application. The internal switch places this data to the corresponding queue of the output port. The Etherlink IV equipment supports two priority queues when sending packets – a high and low priority queue. According to it, all Ethernet traffic can be divided into high priority groups (for example VoIP traffic or control and management channels) and low priority groups (for example LAN1 and LAN2).

The Ethernet traffic between all network interfaces of the device is distributed by the internal Ethernet switch (see next figure). In Etherlink IV devices four types of network interfaces exist:

- Ethernet interfaces (external connector on the front panel, and backplane connector)
- SHDSL interfaces (when the device is properly configured)
- E1 interfaces (when the device is properly configured)
- Virtual management port (Telnet session)

The number of E1 and SHDSL interfaces depends on the model of the Etherlink IV family. The choice of the interface (DSL or E1), which will be mapped to the corresponding WAN interface is performed by the <PAYLOAD> and <WANTS> command.

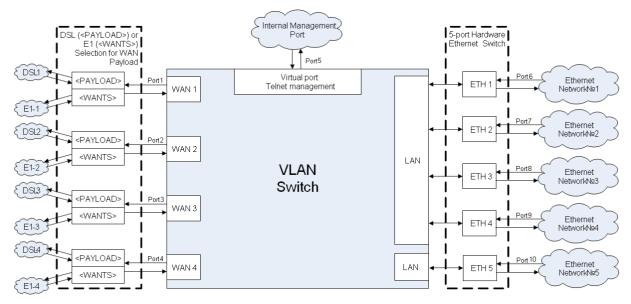

Figure 3.10 Internal Switch

For single-channel modems the DSL channel is strictly mapped to WAN1, while the E1 interface is strictly mapped on WAN2.

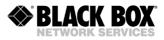

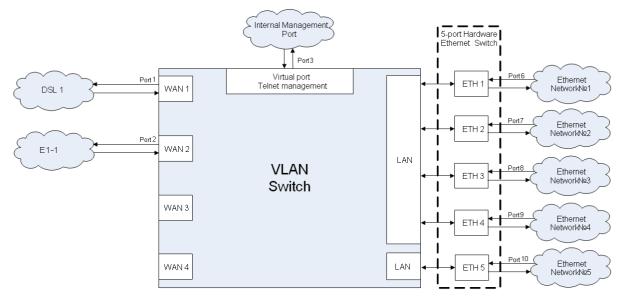

Figure 3.11 Internal Switch for single-channel devices (SA-RC-ETHERLINK\_IVL-2E1B/4Eth-RP,V90)

A group of LANx Ports (Ethernet interface) means the LAN port connector on the front panel or backplane that can serve as a **Trunk port**, **Access port** or **Mixed port**.

The **Trunk port** is a port where all present packets have the VLAN format, namely, the Ethernet frame with a header, determining the number of the VLAN and QoS. In Trunk mode, only tagged frames pass into and out of LANx port, frames are allowed to pass on per-VLAN basis. This means that special equipment supporting VLAN is connected to the Trunk port. A PC with a standard network interface card cannot be connected to the Trunk port.

The **Access port** is a port where all present packets have a standard Ethernet format (without the additional two bytes for the header). It means that only untagged frames pass into (ingress) and out of (egress) any LANx port. On ingress, frames are assigned with a default VLAN tag (configured by VID and QoS commands). On egress, only frames with VLAN equal to the default VLAN of the port are allowed, and this tag is removed. A PC with a standard network interface card can be connected to the Access port.

The **Mixed port** is a port where tagged and untagged traffic is allowed. However, on ingress, a default VLAN tag is assigned to untagged traffic (configured by QOS and VLAN commands), so that all frames in the system are actually tagged. On egress frames with VLAN equal to the default VLAN (configured with VLAN command), exit the port untagged, while to all other VLANs apply pass/block rules set by the ALLOW command.

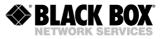

| Mode   | Default VLAN<br>(set with VLAN command)                                                       | VLAN1-VLAN8, OTHER<br>(set with ALLOW command)                                                                        |
|--------|-----------------------------------------------------------------------------------------------|----------------------------------------------------------------------------------------------------|
| ACCESS | Untagged traffic outside of the modem.<br>VLAN tag is added on ingress, removed<br>on egress. | Not taken into account                                                                                                |
| TRUNK  | Not taken into account                                                                        | Tagged traffic outside of the modem.<br>VLAN tag is not modified on egress and<br>ingress.                            |
| MIXED  | Untagged traffic outside of the modem.<br>VLAN tag is added on ingress, removed               | Tagged traffic outside of the modem for VLANs<br>not equal to default VLAN.<br>VLAN tag is not modified on egress and |
|        | VLAN tag is added on ingress, removed on egress.                                              | VLAN tag is not modified on egress ar ingress.                                                                        |

Table 3.8 Access, Trunk and Mixed Mode

Etherlink IV devices always transmit Ethernet packets over DSL or E1 interfaces with the VLAN format. It means that data packets coming from Access ports are first transformed into Ethernet packets with VLAN format (adding standard VLAN number and QoS priority level) and after this transmitted over any line interface.

There is a special case when having the same MAC address on different VLANs and PBVLANs. Normally, there should not be two devices on the network sharing the same VLAN. But IEEE 802.1Q VLANs as well as port-based VLANs allow creating separate logical networks on one physical network. Thus, in different VLANs or PBVLANs there could be devices sharing the same MAC address. On Etherlink IV, however, there is a hardware limitation preventing all VLAN+PBVLAN combinations from having different address databases, and therefore, allowing same MAC address to be used on <u>all VLAN&PBVLAN combinations</u> is possible in the modem configuration. But, knowing which configurations are valid will allow using modems in all really vital configurations. There are two rules.

- For separately managed VLANs 1-8. Each VLAN has its own MAC address table, and thus device with MAC address ABC in each of these 8 VLANs will not conflict with any device with MAC address ABC in any other VLAN. But the limitation here is the use of port-based VLANs. MAC address database is shared among all PBVLANs for VLAN1-8. Therefore a device with MAC address XYZ, VLAN1, PBVLAN A, will conflict with device with MAC address XYZ, VLAN1, PBVLAN B.
- For all other VLANs. Here, every PBVLAN has its own MAC address table, but different VLANs on one PBVLAN share the same database. A device with the MAC address XYZ, VLAN(any other), PBVLAN A, will not conflict with a device having the MAC address XYZ, VLAN(any other), PBVLAN B. But the device with the MAC address ABC, VLAN(any other), PBVLAN A, will conflict with the device having the MAC address ABC, VLAN(any other+1), PBVLAN A.

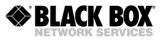

| Same MAC address                | VLAN1,<br>VID=1<br>PBVLAN A | VLAN other,<br>VID=100<br>PBVLAN A | VLAN other,<br>VID=200<br>PBVLAN A               | VLAN1,<br>VID=1<br>PBVLAN B                    | VLAN other,<br>VID=100<br>PBVLAN B | VLAN other,<br>VID=200<br>PBVLAN B               |
|---------------------------------|-----------------------------|------------------------------------|--------------------------------------------------|------------------------------------------------|------------------------------------|--------------------------------------------------|
| VLAN1, VID=1<br>PBVLAN A        | N/A                         | ОК                                 | ОК                                               | NOK<br>Same MAC on<br>same VLAN for<br>VLAN=18 | ОК                                 | OK                                               |
| VLAN other, VID=100<br>PBVLAN A |                             | N/A                                | NOK<br>Same MAC on<br>same PBVLAN<br>for VLAN≠18 | ОК                                             | ОК                                 | ОК                                               |
| VLAN other, VID=200<br>PBVLAN A |                             |                                    | N/A                                              | ОК                                             | ОК                                 | ОК                                               |
| VLAN1,VID=1<br>PBVLAN B         |                             |                                    |                                                  | N/A                                            | ОК                                 | ОК                                               |
| VLAN other, VID=100<br>PBVLAN B | -                           |                                    |                                                  |                                                | N/A                                | NOK<br>Same MAC on<br>same PBVLAN<br>for VLAN≠18 |
| VLAN other, VID=200<br>PBVLAN B |                             |                                    |                                                  |                                                |                                    | N/A                                              |

Table 3.9 Same MAC address on different VLANs and PBVLANs

In addition, every unit has a table of static MAC addresses (up to 8 addresses) for connected devices, so that each device can have a VLAN number and a QoS priority level (this is a table of special MAC addresses). If a packet is received from the Access port and the MAC address of the packet sender is inside this table, a header with the necessary VLAN number and the QoS priority will be assigned to this packet before transmitting it to the Trunk port. Otherwise, a default VLAN number and QoS priority will be assigned to the packet.

<u>A group of DSL ports (WAN1–WAN4)</u> (SHDSL interface) means that Ethernet data can be mapped onto specified timeslots (64kbit/s) on the SHDSL interface by using the internal switch. In this case, this port always serves as a **Trunk port**. Any data received from **Access/Mixed ports** are first transformed into Ethernet packets with VLAN format and then transmitted over the SHDSL interface.

<u>A group of E1 ports (WAN1–WAN4)</u> (E1 interface) means that Ethernet data can be mapped onto specified timeslots (64kbit/s) on the E1 interface by using the internal switch. In this case, this port always serves as a **Trunk port**.

<u>A virtual management port (INT)</u> (Virtual management port) is an internal device management program. The IP-address of this device is the logical address of the management program. For example, to open a session for managing a remote device, the IP-address of this device should be specified in the Telnet program. At the physical layer, the MAC address of the device is also the management program address, which is inside the Ethernet frame.

Note: As a rule the data of the management port have the highest priority (example, QoS = 7).

#### 3.2.2.6 MAC Filter

The system supports MAC filtering feature. If enabled the device will filter MAC addresses and acts according to the defined MAC filtering rule. If disabled, the system will store and forward correct Ethernet packets according to the configuration of Ethernet subsystem.

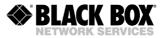

#### White List

White List contains a list of MAC addresses. The fact of MAC address presence in the list means that the data exchange between the modem device and the node with selected MAC is allowed.

The data exchange between the modem device and the node with non-listed MAC address is prohibited.

#### **Interfaces**

The White List is applicable per LAN Interface. Therefore the number of lists is equal to the number of physical Ethernet ports of the device.

Note: White List can't be enabled on WAN interfaces.

#### Number of Entries

Every White List stores up to 10 MAC addresses. A same MAC address can be stored in several White Lists.

#### 3.2.2.6.1 MAC Filter Rules

#### MAC Address Filtering

If ingress packet has a MAC address that is not listed in the White List the LAN interface belongs to, this packet will be dropped. No information will be recorded and no message will be generated by the device. It is default mode and it will be enabled automatically as soon as the MAC filtering feature will be enabled.

#### MAC Address Filtering and Intruder Alarm

It is possible to enable Intruder Alarm indication on the device. If enabled, the SNMP Trap will be generated by the device if the unlisted MAC will arrive to the port. The Trap from the same nonlisted MAC address will be generated approximately once in 3 minutes. Trap contains the information about the Intruder MAC address.

#### Port Blocking and Intruder Alarm

It is possible to enable Port Blocking Mode in case if unlisted MAC has been arrived. Upon receiving the wrong MAC the Port will go to Down State equal to ETHSD OFF X command where X is an interface number. The Intruder Alarm Trap and Link Down Traps will be generated in this case.

**NOTE:** Port will keep the blocked Down State even after reset of the device. To restore port operation the command ETHSD 10H/10F/100H/100F/AUTO X or WEB GUI shall be used.

#### 3.2.2.7 IEEE 802.1x Access Control

The IEEE 802.1x protocol nowadays commonly used in LAN environment that generally was developed as "multipoint to multipoint" media for simple and secure point-to-point authorization. It works on MAC level and provides Authentication and Authorization for a terminal device connected to a port of active network equipment, i.e. Ethernet Switch or Wireless Access Point. The IEEE 802.1x protocol divides network elements into three parts:

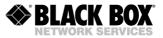

## The Supplicant

The supplicant is a client device (laptop, PC) that supports IEEE 802.1x protocol as a client. The supplicant is connected to the Authenticator over Ethernet or wireless link.

#### The Authenticator

The Authenticator is a network device like Switch or Wireless Access Point which acts as an aggregator of user traffic in a network. It is connected to the Authentication Server and acts as an intermediate agent between supplicant and network. Etherlink IV/MaxiMiniLink devices operate as Authenticator.

### **The Authentication Server**

The Authentication Server is, for example RADIUS server. It is responsible for security policy of the network. Upon receiving of authentication messages from the Authenticator it grants or blocks network access for the Supplicant.

The Supplicant is connected to the Authenticator via Ethernet patch-cord or through wireless link. In case of Etherlink IV/MaxiMiniLink devices the wired access is used. If it is not allowed by the Authentication Server, the Authenticator's port the Supplicant is connected to, stays in blocking condition and transmits only EAPOL (Extensible Authentication Protocol Over LAN) frames. These frames carry authentication and authorization messages and are encrypted. As soon as Authentication Server grants network access to the Supplicant, the Authenticator changes the port status, so all frames can pass through the port.

### 3.2.2.7.1 IEEE 802.1x Device Settings

The following IEEE 802.1x parameters can be changed on Etherlink IV/MaxiMiniLink device:

### IEEE 802.1x Enable / Disable

Enables or Disables IEEE 802.1x protocol on a LAN port

### IEEE 802.1x SHOST/MHOST/MAUTH

If IEEE 802.1x is enabled on a LAN port the port may work in these three modes:

- Single-host (mode option SHOST): only one host (MAC-address) can be authenticated on the port, others hosts will be blocked.
- Multi-host (mode option MHOST): once one host has been authenticated, port is allowed to
  pass traffic from any other hosts.
- Multi-auth (mode option MAUTH): multiple hosts can be authenticated on a port, but only authenticated hosts are allowed to pass traffic.

**NOTE:** As IEEE 802.1x mode conflicts with MAC Filter a LAN port may operate either in 802.1x or in MAC Filter modes or both modes must be deactivated.

As IEEE 802.1x protocol relays on RADIUS protocol and use encrypted messages the RADIUS and SNTP clients must be configured first.

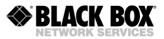

### 3.2.2.8 Rapid Spanning Tree Protocol

The system supports Rapid Spanning Tree Protocol (RSTP) according to IEEE 801.1d 2004 recommendation. All available Ethernet ports as well as all available WAN interfaces could participate in RSTP construction. A WAN interface could be configured to carry Ethernet data over DSL line or over E1 interface. If several DSL links or E1 interfaces are combined into MULTIWAN, this MWAN will participate in RSTP construction too.

The RSTP itself is a protocol used for dynamic link switching in networks with ring topology. The ring topology improves reliability of data networks; nevertheless Ethernet networks must have only one active path between any of two nodes to prevent packet loop. Ethernet switches with enabled RSTP detect paths availability in a ring and quickly select active path, discarding other paths. All RSTP-enabled devices exchange information about topology change in so-called BPDU packets.

### Root Bridge

One switch in a RSTP-enabled network must acts as Root Bridge. Root Bridge selection will be done automatically according to Bridge ID – a unique ID that each member of RSTP network has. Bridge ID is a combination of Switch MAC address and Bridge Priority. Switch with smallest Bridge Priority will act as Root Bridge. If two or more switches have same priority, Switch with less MAC address will become Root Bridge.

#### Port Roles

After Root Bridge has been selected, other switches define their ports role. The port that has the shortest path to Root Bridge will become Root Port. The opposite port on the other switch will become Designated Port. The Root Bridge has Designated Ports only, while other switches have one Root port and could have Designated Port connected to other switches

A Root and Designated ports are active, they learn and forward packets. Other ports have blocking state. They could act as Alternate port or as Backup port. Please take a look to a picture below:

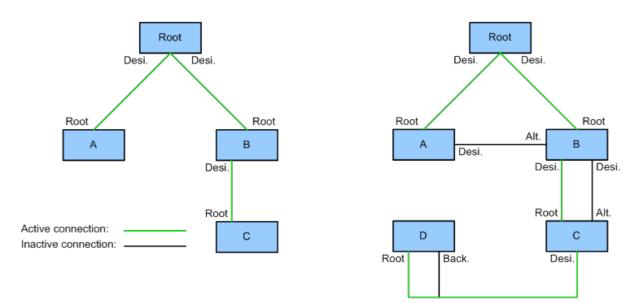

Figure 3.14 Port role definition in RSTP.

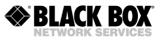

When a failure appears on a network, an alternative path will be selected and port roles will be changed. Please take a look to a picture below:

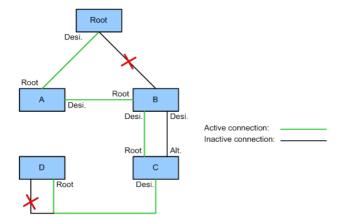

Figure 3.15 Change of Port role upon network failure.

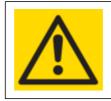

ONLY PORTS WITH ROOT AND DESIGNATED ROLES WILL FORWARD DATA PACKETS. PORTS WITH ALTERNATIVE ROLE WILL BE IN BLOCKED STATE

# 3.2.2.9 RADIUS

The RADIUS (Remote Authentication in Dial-In User Service) is used to authenticate and authorise remote devices from the single place. Unlike the local authentication and authorisation, where USERNAME/PASSWORD/ACCESS\_RIGHTS have to be created for every single unit in the network, the RADIUS authentication and authorisation means that user credentials must be created and stored only once on the RADIUS server. The remote RADIUS clients will connect to the RADIUS server and request user authentication and authorisation.

**NOTE:** RADIUS subsystem depends on Advanced Security settings. SECURE ON command has to be enabled before activating the RADIUS service

The Etherlink IV modem acts as RADIUS client. It will request user authentication and authorisation from RADIUS server if operator will access command line or WEB interface of the device.

**NOTE:** The current realisation of RADIUS protocol is designed for authentication and authorisation of the device operator. It is not intended for granting or disallowing an access from LAN ports to the network.

Etherlink IV RADIUS client supports one or two RADIUS servers. The following options are configurable:

| Parameter Value Description | Parameter | Value | Description |
|-----------------------------|-----------|-------|-------------|
|-----------------------------|-----------|-------|-------------|

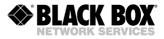

| Server IP        | IP Address             | IP address of primary and secondary RADIUS Server.                                                                                                 |
|------------------|------------------------|----------------------------------------------------------------------------------------------------|
| Server port      | 0-65535                | UDP Port, the RADIUS server is listen on for incoming connections. Default port is 1812.                                                           |
| Shared key       | String (64<br>symbols) | A passphrase. It must be the same for RADIUS server and all clients. If two RADIUS servers are used, the passphrase can be unique for each server. |
| Retries          | 0-10                   | Number of retries, the client will use to authenticate the user on both RADIUS servers. 0 means no attempts. Default value is 2.                   |
| Timeout, seconds | 1-5                    | Time interval between authentication attempts. Default value is 2 seconds.                                                                         |

The authentication and authorisation process has the following scenario: as soon as operator opens console session through Telnet, SSH or Serial interface, or if he opens WEB session and connects to the HTTP server of the device, the LOGIN prompt appears. Operator enters the USERNAME/PASSWORD pair and the RADIUS client (modem) sends authentication request to the first RADIUS server. If the USERNAME/PASSWORD pair match the server database, the operator will be authorized and access to CLI or WEB interface will be granted. If either USERNAME/PASSWORD pair, or shared key doesn't match the server database record, the access will be disallowed. Operator has 3 attempts per session to authenticate himself.

If first RADIUS server didn't reply during a defined timeout, the build-in modem RADIUS client tries to authenticate the user at the second RADIUS server. If the second server didn't reply, the client tries the first server again. This sequence keeps running until the number of retries counter expires. The number of retries is user defined.

If the whole authentication sequence fails, the build-in modem RADIUS client tries to authenticate and authorise the operator using the local user record.

**NOTE:** It is not possible to authenticate user with local user record, if at least one RADIUS server is running and accessible from the build-in client.

#### 3.2.2.9.1 RADIUS Server Setup with Defined Vendor Specific Attributes

As an example we will configure Freeradius server running on Linux Debian/Ubuntu platform. Server will use Vendor Specific Attributes field during message exchange.

Freeradius server can store its configuration in SQL database or in plain text files. We will select second way because of simplicity.

Vendor configuration. File dictionary.BLACKBOX

First of all, we need to tell Freeradius server to use Vendor Specific Attribute for the access to BLACKBOX equipment. We need to create the following text file:

File is located at /usr/share/freeradius/dictionary.BLACKBOX

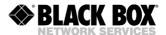

```
#
#
#
Radius settings for BLACKBOX units
#
#
VENDOR BLACKBOX 4249
BEGIN-VENDOR BLACKBOX
ATTRIBUTE BLACKBOX-Rights 0 string
END-VENDOR BLACKBOX
```

As a second step we need to connect newly created Vendor Specific file to the Freeradius dictionary file:

File is located at /usr/share/freeradius/dictionary String to add:

\$INCLUDE dictionary.BLACKBOX

If Vendor Specific Attributes are used, the server will send the message containing two fields:

<Vendor-Specific> <4249 0 ACCESS\_RIGHTS\_STRING>. Here 4249 is Vendor ID of BLACKBOX. ACCESS\_RIGHTS\_STRING contains the user privileges.

Client configuration. File clients.conf. We need to define RADIUS clients

Client configuration file contains the IP addresses of the modems with build-in RADIUS clients and shared secret passphrase. File is located at /etc/freeradius/clients.conf

```
# BLACKBOX Etherlink IV Clients
# Modems from network 192.168.1.0/24 will be authenticated using secret
# phrase. Don't forget to add "sharing secret" to Etherlink IV modem using
# RADIUS SECRET command
client 192.168.1.0/24 {
   secret = My1stSecretCode4Radius
   require_message_authenticator = no
   nastype = other
```

#### User configuration. File users

We need to create USERS with appropriate rights

User records are located at /etc/freeradius/users

```
# Etherlink IV User with Administration rights
ETHERLINK IVADMIN Cleartext-Password :=
"AdminPass"
 BLACKBOX-Rights = ALL,
  Framed-IP-Address = 192.168.169.0,
  Framed-IP-Netmask = 255.255.255.0
# Etherlink IV User with User rights. Basic change of
configuration ETHERLINK IVUSER Cleartext-Password
                                                          :=
"UserPass"
  BLACKBOX-Rights
 CONTROL, BLACKBOX-Rights += TEST, BLACKBOX-Rights
  +=
      STATUS,
                 BLACKBOX-
 Rights += CONFIG,
  Framed-IP-Address = 192.168.169.0,
  Framed-IP-Netmask = 255.255.255.0
# Etherlink IV User with Read-only rights
ETHERLINK IVOPERATOR Cleartext-Password
                                                :=
  "OperatorPass" BLACKBOX-Rights = TEST,
```

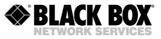

**NOTE:** Don't forget to restart freeradius server after changing configuration using sudo service freeradius restart command.

# 3.2.2.9.2 Simplified RADIUS Server Setup

Alternatively, we can setup the Freeradius server without Vendor Specific dictionary file and declare Vendor-Specific field in user configuration file instead

## User configuration. File users

We need to create USERS with appropriate rights

User records are located at /etc/freeradius/users

```
# Etherlink IV User with Administration rights
ETHERLINK IVADMIN Cleartext-Password "AdminPass"
                                          :=
 Vendor-Specific = ALL,
  Framed-IP-Address = 192.168.1.0,
  Framed-IP-Netmask = 255.255.255.0
# Etherlink IV User with User rights. Basic change of
configuration ETHERLINK IVUSER Cleartext-Password
                                                          :=
"UserPass"
  Vendor-Specific = CONTROL,
 Vendor-Specific += TEST,
  Vendor-Specific += STATUS,
 Vendor-Specific += CONFIG,
 Framed-IP-Address = 192.168.1.0,
  Framed-IP-Netmask = 255.255.255.0
# Etherlink IV User with Read-only rights
ETHERLINK IVOPERATOR Cleartext-Password
                                               :=
  "OperatorPass" Vendor-Specific = TEST,
  Vendor-Specific +=
                         STATUS,
```

Without Vendor Specific Attributes defined, the server will send the message containing two fields:

<Vendor-Specific> <ACCESS\_RIGHTS\_STRING>. No vendor ID will be attached to the message.

Client configuration file contains the same information as in the previous example.

Client configuration. File clients.conf.

We need to define RADIUS clients

Client configuration file contains the IP addresses of the modems with build-in RADIUS clients and shared secret passphrase. File is located at /etc/freeradius/clients.conf

```
# BLACKBOX Etherlink IV Clients
# Modems from network 192.168.1.0/24 will be authenticated using secret
# phrase. Don't forget to add "sharing secret" to Etherlink IV modem using
# RADIUS SECRET command
client 192.168.1.0/24 {
   secret = My1stSecretCode4Radius
   require_message_authenticator = no
   nastype = other
}
```

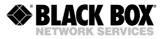

**NOTE:** Don't forget to restart freeradius server after changing configuration using sudo service freeradius restart command.

### 3.2.2.9.3 RADIUS Server setup with defined Service-Type Attribute

Alternatively, we can setup the freeradius server with Service-Type Attribute. Currently the following Service-types are supported:

- Type 6: Administrative; modem grants access equal to BLACKBOX-Rights = ALL
- Type 7: NAS Prompt; modem grants access equal to BLACKBOX-Rights += TEST, += STATUS

User configuration. File users

User records are in /etc/freeradius/users

```
# Etherlink IV User with Administration rights
ETHERLINK IVADMIN Cleartext-Password :=
"AdminPass"
Framed-IP-Address = 192.168.169.0,
Framed-IP-Netmask = 255.255.255.0,
Service-Type = Administrative-user
# Etherlink IV User with Read-only rights
ETHERLINK IVOPERATOR Cleartext-Password :=
"OperatorPass" Framed-IP-Address = 192.168.169.0,
Framed-IP-Netmask = 255.255.255.0,
```

**NOTE:** Don't forget to restart freeradius server after changing configuration using sudo service freeradius restart command.

# 3.2.2.9.4 Configuring User Access Rights

The <Vendor-Specific> or <BLACKBOX-Rights> or <Service-Type> field in RADIUS configuration tells the client what access rights the user has. It is possible to grant or discard access to various commands and menu items of the modem device. All commands of the CLI are divided into 3 levels. Selection of upper level means that the commands from low levels will be selected too. Some commands are available for every user, they can't be revoked.

#### Privileges

| Hierarchy    | Levels |          | Description | Related commands |
|--------------|--------|----------|-------------|------------------|
| Top<br>Level | Group  | Subgroup |             |                  |

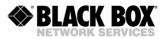

| ALL |         | Commands of       | ALARM      | TLM          |
|-----|---------|-------------------|------------|--------------|
|     |         | this level are    | ALARM T    | SENSOR       |
|     |         | available for     | DISCONNECT | ACO          |
|     |         | everyone. No      | LINKCLEAR  | SOFTINFO     |
|     |         | additional        |            |              |
|     |         | authorization is  |            |              |
|     |         | required          |            |              |
|     | CONTROL | Operation of      | CONNECT    | LINK         |
|     | [CTRL]  | remote devices    |            |              |
|     | TEST    | Test of the       | LOOP1      | PING         |
|     | [T]     | device            | LOOP2      | MACTABLE     |
|     |         |                   | STARTAL    | MACTABLE C   |
|     |         |                   | RESTART    | BERT Submenu |
|     | ADMIN   | Administration of | DIFF       | SOFTUPDATE   |
|     | [A]     | the device        | DUMP       | SOFTCONFIRM  |
|     |         |                   | SERNUM     | ID           |
|     |         |                   | LICENSE    | RESPONSE     |
|     |         |                   | ACO change | PASSWORD     |
|     |         |                   | RESET      | NMTHR        |

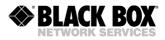

|        |        |                  | BACKUP      |     | LATHR       |
|--------|--------|------------------|-------------|-----|-------------|
|        |        |                  | RESTORE     |     | LICENSE ADD |
|        |        |                  | LOAD        |     | DEFAULT     |
|        |        |                  | TLM D       |     | EVERYTHING  |
|        |        |                  | TLM S       |     | SECURE      |
|        |        |                  | TLM C       |     | LOG         |
|        |        |                  | SENSOR      | [N] | USERS       |
|        |        |                  | [O/C]       |     | USER        |
|        |        |                  | TFTP        |     | APPLY       |
|        |        |                  |             |     | CONFIRM     |
| STATUS | :LINK  | Link status      | G826        |     | NM          |
| [S]    |        |                  | G826 C      |     | LINKNM      |
|        |        |                  | G826 E1     |     | STATUS      |
|        |        |                  | G826 E1 C   |     | STATUS T    |
|        |        |                  | ALLG826     |     | STATUS L    |
|        |        |                  | LINKSTAT    |     | STATUS EXT  |
|        |        |                  | LINKALARM   |     | POWER DIAG  |
|        |        |                  | ALARMLOG    |     |             |
|        | :LINKC | All commands     | RESETG826   |     | ALARMLOG C  |
|        |        | from LINK +      | RESETALLG82 | 26  |             |
|        |        | reset of the     |             |     |             |
|        |        | counters         |             |     |             |
|        | :LAN   | Ethernet status  | NETSTAT     |     | STATUS ETH  |
|        |        |                  | NETERR      |     | MACTABLE    |
|        | :LANC  | All commands     | RESETNETSTA | ΑT  |             |
|        |        | from LAN + reset | MACTABLE C  |     |             |
|        |        | of Ethernet      |             |     |             |
|        |        | counters and     |             |     |             |
|        |        | MAC table        |             |     |             |

| ALL | CONFIG<br>[C] | :VIEW | Displaying of<br>device<br>configuration                                      | CONFIG<br>NETCONFIG                                                                                                    | COSCONFIG<br>RSTP CONF                                                                                                    |
|-----|---------------|-------|-------------------------------------------------------------------------------|----------------------------------------------------------------------------------------------------|----------------------------------------------------------------------------------------------------|
|     |               | :LINK | All commands<br>from VIEW +line,<br>E1 and Nx64<br>interface<br>configuration | DEFAULT<br>AUTO<br>MASTER<br>EXT<br>BASERATE<br>PAM<br>PAYLOAD<br>ANNEX<br>SETCLOCK<br>MULTIPAIR<br>RESERVE<br>G704<br>CRC4<br>AISDET<br>AISGEN<br>DSLTS<br>WANTS | E1CLOCK<br>E1MODE<br>POWER<br>GSCOMPAT<br>PTMP<br>MODE N<br>RSRATE<br>RSFORMAT<br>RSDUPLEX<br>AUTOLOOP<br>EXTCLOCK<br>N64RATE<br>WAN<br>WANIDLE<br>APPLY<br>CONFIRM |

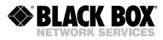

| :LAN | All commands<br>from VIEW +<br>LAN<br>configuration | NETDEFAULT<br>RSTP DEFAULT<br>RSTP STATE<br>RSTP<br>PBVLAN<br>MODE [IF]<br>VLAN<br>QOS<br>ALLOW | ETHSD<br>FC<br>IRATE<br>ERATE<br>CRATE<br>COS<br>PING<br>APPLY<br>CONFIRM |
|------|-----------------------------------------------------|-------------------------------------------------------------------------------------------------|---------------------------------------------------------------------------|
|      |                                                     | VID                                                                                             |                                                                           |

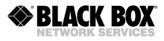

| :SNMP | All commands   | TRAPIP    | RMONALARM |
|-------|----------------|-----------|-----------|
|       | from VIEW +    | COMMUNITY | RMONEVENT |
|       | SNMP           | SNMPSET   | APPLY     |
|       | configuration  | SNMPACL   | CONFIRM   |
| :NET  | All commands   | SETIP     | SNTP      |
|       | from VIEW + IP | GATEWAY   | APPLY     |
|       | configuration  | NETMASK   | CONFIRM   |
|       | C C            | MTU       | PING      |
|       |                | SYSLOG    |           |

**NOTE:** The abridgements in braces "[]" can be entered instead of complete name. If group has been entered without subgroup definitions, all subgroups will become available. To define subgroup, type it after group name with ":" in the beginning of a subgroup. The WEB interface will follow the rights of CLI interface.

In the RADIUS Server configuration example three different users have been defined in the users file.

User ETHERLINK IVADMIN has full access to the device, because <Vendor-Specific> or <BLACKBOX- Rights> field is set to ALL.

ETHERLINK IVUSER has partial access, because <Vendor-Specific> or <BLACKBOX-Rights> filed is set to CONTROL + TEST + STATUS + CONFIG.

ETHERLINK IVOPERATOR can only perform tests and check device status, because <Vendor-Specific> or <BLACKBOX-Rights> field is set to TEST + STATUS.

### 3.2.2.10 LLDP

LLDP is an abbreviation of Link layer discovery protocol defined in IEEE 802.1AB. The LLDP protocol is used by network devices to identify themselves and to advertise their capabilities to their peers over IEEE 802 (Ethernet) networks or over WAN (MWAN) channels formed via DSL/E1 links. LLDP protocol is vendor neutral, so various devices can interoperate and introduce their capabilities to remote peers even if they were produced by other vendors. The LLDP implementation in BLACKBOX Etherlink IV / MaxiMiniLink devices can read and display the following parameters received from remote peer:

| Parameter            | Value      | Description                                                                   |
|----------------------|------------|-------------------------------------------------------------------------------|
| Chassis ID           | String     | Manually assigned chassis ID or an chassis MAC address                        |
| Port ID              | String     | Remote port ID                                                                |
| TTL                  | Timer      | Time To Live Value in seconds shows the validity of remote system information |
| Port Description     | String     | Manually assigned port description                                            |
| System Description   | String     | Manually assigned system description                                          |
| System Capabilities: | Digit      | Capabilities of remote system (Bridge, Router, Phone, etc.)                   |
| Management address:  | IP Address | Management IP address of remote system                                        |
| Management VID:      | VLAN ID    | A VLAN ID assigned for management port                                        |
| Maximal Frame Size   | Digit      | Maximal size of frame in bytes the remote system can accept                   |

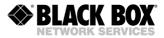

| MED capabilities  | Array  | Shows if the remote peer is Endpoint or Network Connectivity Device and its Media Endpoint Device capabilities |
|-------------------|--------|----------------------------------------------------------------------------------------------------|
| Hardware Revision | String | Remote system hardware version                                                                                 |
| Software Revision | String | Remote system software version                                                                                 |
| Serial Number     | String | Remote system serial number                                                                                    |
| Model Name        | String | Remote system model name                                                                                       |

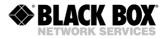

Local system advertises the same own parameters to its neighbours.

### 3.2.3 An Integrated Switch of 64-kbit/s Time Slots

#### 3.2.3.1 E1 Transmission Mode (only E1 Time Slots)

In this mode, only time slots of E1 data streams are transmitted over SHDSL lines according to ITU-T Rec. G.991.2.

| Time slots of E1 data streams<br>(first E1 / second E1) | Total number of transmitted time slots | Minimal required SHDSL data<br>rate transmitting this number of<br>time slots (Kbit/s) |
|---------------------------------------------------------|----------------------------------------|----------------------------------------------------------------------------------------|
| 0,1,16 / 0,1,2,3                                        | 7                                      | 456                                                                                    |
| 0,1,2,3,31 / none                                       | 5                                      | 328                                                                                    |
| 0-29,31 / none                                          | 31                                     | 1992                                                                                   |
| 0-31 / 0-31                                             | 64                                     | 4104                                                                                   |

Table 3.10 Comparison of SHDSL data rate and number of possible time slots of one E1 stream

#### 3.2.3.2 E1 and Ethernet Simultaneous Transmission Mode

The system supports simultaneous transmission of E1 time slots and Ethernet data (from the ports WAN1, WAN2, WAN3, WAN4, and the internal Ethernet switch) into an SHDSL line. This mode means time slot multiplexing from E1 and Ethernet network interface into the SHDSL line. The distribution of SHDSL time slots is performed as follows:

- time slots of the first E1, chosen for transmission in the SHDSL line interface in the ascending order, are transmitted in time slots from 0 to m1-1
- time slots of the second E1, chosen for transmission in the SHDSL line interface in the ascending order, are transmitted in time slots from m1 to m1+m2-1
- Nx64/RS-232/RS-485 data is transmitted in time slots from m1+m2 to m1+m2+m3-1
- Ethernet data is transmitted in time slots from m1+m2 to n-1

Here

- n is the total number of transmitted SHDSL time slots
- m1 is the number of time slots from the first E1 selected for transmission into SHDSL
- m2 is the number of time slots from the second E1 selected for transmission into SHDSL
- m3 is the numer of time slots required for Nx64/RS-232/RS-485 data

•

<u>Note:</u> A part of time slots of an E1 interface can be used to transmit data from the WAN2 port of the internal Ethernet switch.

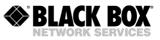

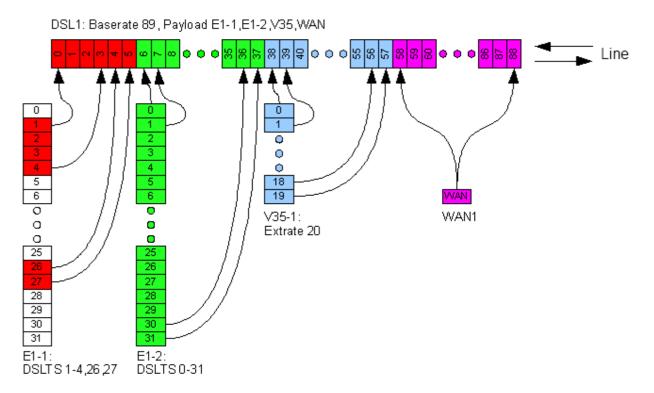

Figure 3.12 Example of distribution of time slots in an SHDSL frame at a line rate of 89x64 Kbit/s in the mode when both E1 interfaces and both internal WAN1 and WAN2 ports are used for the termination device.

### 3.2.4 Test Loops

The possibility to activate test loops on E1 or SHDSL line interface simplifies the device start-andadjustment.

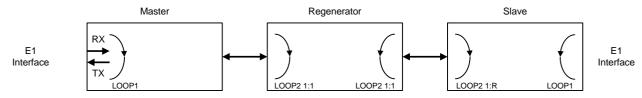

Figure 3.13. Test loops

Test loops can be activated for the Master and Slave devices as well as for the Regenerator.

The **LOOP1 ON/OFF N** command is used to activate/deactivate LOOP1, where **N** is the number of the network interface.

**LOOP2 M:N**, where **M** is the number of the line interface and **N** is the number of the Regenerator, can be activated **only remotely**. This command allows activating remotely a loop back to the device, from which the command was sent. It means that if LOOP2 is activated remotely by the Master device, the data will be looped back by the Slave device to the Master device side, and vice versa.

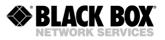

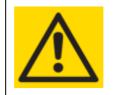

# WARNING

WHEN ACTIVATING LOOP2 UNDER CONDITIONS THAT SHDSL IS USED TO TRANSMIT ETHERNET DATA, IT IS NECESSARY THAT THE DEVICE IS DISCONNECTED FROM THE ETHERNET NETWORK!

# 3.2.4.1 Analogue Loop back

During the analogue loop back test, the SHDSL transceiver receives the transmitted signal from its own transmitter. The analogue loop back function (the **STARTAL** command is used to activate the analogue loop back) is used to test the equipment itself.

The analogue loop back causes a non-urgent alarm of the local unit and an urgent alarm of the remote unit.

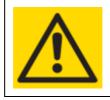

WARNING TO PERFORM THE ANALOG LOOPBACK, THE CABLE SHOULD BE DISCONNECTED FROM THE UNIT!

# 3.2.4.2 Performance Monitoring

The transmission performance of a link can be monitored in two different ways. The signal quality is typically used during installation and maintenance procedures, whereas the G.826 error performance parameters are used for long term evaluation of operating links and during acceptance testing.

The Noise Margin (NM) provides qualitative performance information of a specific link. The NM command is used to activate this test. This parameter is calculated according to ITU-T G.991.2 and is an efficient tool for determining the qualitative performance of an SHDSL link.

During acceptance testing, it is recommended to set the line rate or choose cable pairs (at a fixed line rate) so that the NM value is no less than 6 dB.

An NM of 0dB in the presence of a Gaussian noise would yield an expected Bit-Error-Ratio of 10-7.

### 3.2.4.3 G.826 Performance Monitoring

The error performance monitoring of a SHDSL link is performed according to ITU-T Rec. G.704. The evaluation of the G.826 error performance parameters is based on CRC (Cyclic Redundancy Check) error detection. CRC generation and detection are performed separately for the E1 interfaces and SHDSL interfaces.

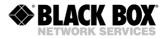

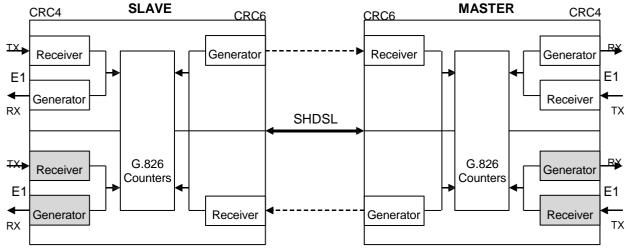

Figure 3.14 G.826 performance evaluation

On the E1 side, four CRC4 check bits are generated per sub-multiframe (SMF) and compared with the corresponding bits of the next SMF. If they do not match, the CRC4 error counter is incremented. On the SHDSL side, six CRC6 check bits are generated per SHDSL frame. CRC6 errors are used by the software to count the block errors of the SHDSL channel and to evaluate its error performance according to ITU-T Rec. G.826.

For the E1 interface, calculations according to G.826 are only possible in the framed mode according to G.704 with the CRC4 option enabled. In the framed mode with the CRC4 option disabled, only FAS errors are detected.

#### The estimation of a bit error rate is not within the scope of G.826 calculations.

### 3.2.5 BERT Test

We suggest BERT testing in the following way: Switch on Loop2 on the remote unit (slave) and setup the BERT on the master unit.

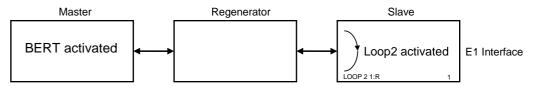

Figure 3.15. BERT setup Example

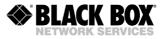

### Configuration Example:

| Cui                  | rrer | nt BERT (          | conf | igu | ırat | tior  | n:   |      |   |      |  |  |      |  |
|----------------------|------|--------------------|------|-----|------|-------|------|------|---|------|--|--|------|--|
| Interface<br>Pattern |      | ,                  | ntei | na  | L (t | to \$ | SHDS | SL1) | ) | <br> |  |  | <br> |  |
| TX Slots             |      | [00-15]<br>[16-31] |      |     |      |       |      |      |   |      |  |  |      |  |
| RX Slots             |      | [00-15]<br>[16-31] |      |     |      |       |      |      |   |      |  |  |      |  |

### 3.3 Alarm Indication

When managing the device via the local craft terminal (RS-232) or via Telnet, all LEDs, except the Ethernet LEDs will blink with a frequency of 1 Hz.

### 3.3.1 LEDs

The LEDs display the normal operation conditions and alarm conditions of a device.

|                   | E | leme   | nt       | Descriptio                                                         | งท                                  |
|-------------------|---|--------|----------|--------------------------------------------------------------------|-------------------------------------|
|                   | 1 | 2      |          | LED: status local device                                           | LED: status remote device           |
| 1002              | 3 | 4      |          | LED: status 1 <sup>st</sup> E1 port                                | LED: status 2 <sup>nd</sup> E1 port |
| 5006              | 5 | 6      |          | LED: status 3 <sup>rd</sup> E1 port                                | LED: status 4 <sup>th</sup> E1 port |
|                   |   | 1      |          | Status 1 <sup>st</sup> Ethernet Interface                          |                                     |
|                   |   | 2      | Ethe     | Status 2 <sup>nd</sup> Ethernet Interface                          |                                     |
| 3                 |   | 3      | Ethernet | Status 3rd Ethernet Interface                                      |                                     |
|                   |   | 4      |          | Status 4th Ethernet Interface                                      |                                     |
| 3004 a            | 3 | 4      | RP       | LED: Status RP (remote power) 3rd DSL                              | LED: Status RP 4 <sup>th</sup> DSL  |
|                   | 1 | 2      | P        | LED: Status RP (remote power) 1st DSL                              | LED: Status RP 2 <sup>nd</sup> DSL  |
| 3 ਲੱ<br>2 92<br>4 |   | 1<br>3 | SH       | Status 1 <sup>st</sup> DSL line<br>Status 3 <sup>rd</sup> DSL line |                                     |
|                   |   | 2<br>4 | SHDSL    | Status 2 <sup>nd</sup> DSL line<br>Status 4 <sup>th</sup> DSL line |                                     |

| Device Status                 | LED local/rem | ote Status | LED E1 port | LED DSL line |
|-------------------------------|---------------|------------|-------------|--------------|
|                               | «1»           | «2»        | «3», «4»    | «1», «3»     |
|                               |               |            | «5», «6»    | «2», «4»     |
| Power failure or power is off | Off           | Off        | Off         | Off          |
| Hardware or software failure  | Red blinking  | Off        | Off         | Off          |
| Normal operation              | Green         | Green      | Green       | Green        |

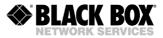

| Non-urgent alarm                                                                                                    | Amber | Amber | -     | -   |
|----------------------------------------------------------------------------------------------------|-------|-------|-------|-----|
| Urgent alarm                                                                                                    | Red   | Red   | -     | -   |
| Non-urgent alarm at E1 interface                                                                                     | -     | -     | Amber | -   |
| E1 interface data is not used for<br>transmission into SHDSL line<br>interface nor for Ethernet data<br>transmission | -     | -     | Off   |     |
| Urgent alarm at the line interface                                                                                   | -     | -     | -     | Red |

Table 3.11 LED behaviour according the device status

| LED                | LED Status     | Device Status                    |
|--------------------|----------------|----------------------------------|
| Ethernet left LED  | Green          | Connection is active             |
|                    | Off            | Connection is not active         |
|                    | Green blinking | Data receive and/or transmit     |
| Ethernet right LED | Amber          | 100 Mbit/s receive/transmit rate |
|                    | Off            | 10 Mbit/s receive/transmit rate  |

Table 3.12 Ethernet LED behaviour according the device status

| RP LED   | LED Status   | Device Status                             |
|----------|--------------|-------------------------------------------|
| «3», «4» | Off          | Remote power source is off                |
| «1», «2» | Green        | Remote power is on, normal operation      |
|          | Yellow       | Detecting over current                    |
|          | Red blinking | Remote power is off due to an alarm state |

Table 3.13 The device statuses corresponding to statuses of RP LEDs

#### 3.3.2 Alarm LEDs

The alarm LED's on any Etherlink IV device (Master/Slave) light with red or amber if any alarm appears.

| Name  | Group | Alarm<br>status        | LD<br>«1» | RD<br>«2» | E1<br>«3», «4»<br>«5», «6» | DSL<br>«1», «3»<br>«2», «4» | Description                                                                      |
|-------|-------|------------------------|-----------|-----------|----------------------------|-----------------------------|----------------------------------------------------------------------------------|
| LOS   |       |                        | R         | R         |                            | R                           | Loss of signal in an SHDSL link                                                  |
| LOSW  |       |                        | R         |           |                            | R                           | Loss of frame alignment in an SHDSL link                                         |
| LOSD  |       |                        |           | R         |                            | R                           | Loss of signal at the remote SHDSL side                                          |
| BER-H |       | Urgent                 | R         |           |                            | R                           | Block-error-rate in an SHDSL line according to $G.826 \ge 30\%$                  |
| SEGD  | DSL   |                        |           | R         |                            | R                           | Loss of signal or an alarm on a regeneration segment (segment degradation)       |
| ALB   |       | Urgent &<br>Non-urgent | A         | R         |                            | R                           | SHDSL analogue loop back is activated                                            |
| SEGA  |       | Non-urgent             |           | A         |                            | R                           | Data errors or loss of frame alignment on a regeneration segment (segment alarm) |
| NM    |       |                        | А         |           |                            | R                           | Noise Margin < setup NMTHR value                                                 |

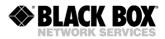

| LA    |             | А  |   |   | R | Line Attenuation > setup LATHR value                                                                                                    |
|-------|-------------|----|---|---|---|----------------------------------------------------------------------------------------------------|
| LOOP2 |             |    | А |   | R | Loop is activated from the remote device to the local device                                                                                                    |
| RCONF |             | R  |   |   |   | Configuration of the remote device is not<br>compatible with the configuration of the local<br>device (for example, the local device is<br>configured to transmit Ethernet data, while<br>the remote device is configured to transmit<br>two E1 streams) |
| LOS-S | -4          |    |   | A |   | Loss of signal on the E1 side                                                                                                    |
| LFA-S | Ē,          |    |   | А |   | Loss of frame alignment on the E1 side                                                                                                    |
| AIS-S | :1-3        |    |   | A |   | Receiving AIS on the E1 side                                                                                                    |
| BER-S | -2,E        |    |   | А |   | Excessive block error rate on the E1 side                                                                                                    |
| LOOP1 | E1.         |    |   | A |   | Loop is activated towards the E1 equipment                                                                                                    |
| AIS-R | E1-1,       |    | A |   |   | Receiving AIS on the E1 side of a remote device                                                                                                    |
| HW-F  | Maintenance | RB |   |   |   | Hardware failure                                                                                                    |
| DSL-F | Mainte      | RB |   |   |   | DSL signal processor initialization failure                                                                                                    |

Table 3.14 Alarm LEDs of an Etherlink IV device

"A" – amber LED "R" – red LED

"RB" – red LED blinking

To display an urgent alarm has the highest priority (overwrite a non-urgent alarm).

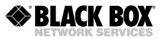

### 3.4 Management of Etherlink IV Devices

Etherlink IV devices have integrated management and diagnostic functionality. The access to this functionality is done by:

- Connecting the local craft terminal (LCT) or MONITOR interface (RS-232 interface) to any management terminal (PC with VT100 terminal, for example the application Hyper-Terminal).
- Connecting the local Ethernet interface to any management terminal (PC with Ethernet network card). In this case you access with a Telnet session or you use the WEB interface to display some statistics. Also the SNMP (Simple Network Management Protocol) is integrated.

The management and diagnostic functionality is used to configure the devices and to receive additional information like G.826 parameters or any G.SHDSL link quality.

### 3.4.1 Management by Local Craft Terminal or MONITOR Interface (RS-232 Interface)

Etherlink IV LTU devices have at the backplane connector a TTL-voltage-level management bus that is organized according to the point-multipoint scheme. If the LTU is inserted in any subrack (with ACU/TCU), minirack or SA-DESKTOP-x, these housings convert the TTL signals to a usual standard based RS-232 interface. The corresponding connector can be found either on the front or the rear panel of the devices.

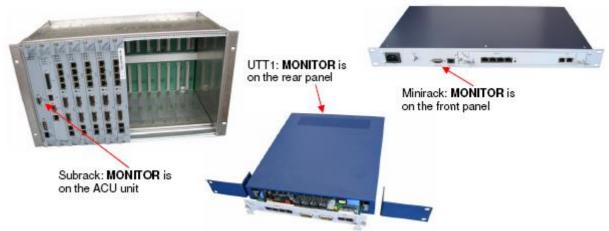

To access the unit in any housing, you have to choose the slot number in which the unit is connected:

- subrack has slot numbers 1..14
- SA-DESK-TOP-4 has slot number 1..4
- minirack and SA-DESK-TOP-1 have slot number 1

To select the necessary device, you have to type  $<\$sn_{\downarrow}>$ , where SN is the slot number. For example to access the unit mounted in slot 3 type:  $\$03_{\downarrow}$ 

The unit in any housing displays the slot number after entering the ECHO command After typing **<ECHO**, **>**, the operator will receive a response from the LTU devices:

ECHOJ 01 02 08 10 11 12

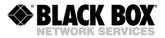

### 3.4.2 Management by Ethernet Interface

### 3.4.2.1 Telnet

The **TELNET** (TELecommunication NETwork) access is made through the Ethernet network. With any computer and a program with the Telnet protocol Etherlink IV devices (they always have an Ethernet interface) can be fully managed. After opening the Telnet session, there is a user authentication: "admin" users, who can change configurations and "user" users who can only view parameters and statistics. Initially passwords are empty. In this case the authentication is not performed and users automatically have the administrator rights. Only "admin" users can set passwords for both types of users. If authentication is successful, the modem main menu is displayed. If authentication fails, it can be repeated up to three times, and after it the connection breaks.

Example: The management through a Telnet session can be activated by a standard command on any Windows computer: **telnet <IP-address>** 

If no symbols are received by the modem over the telnet connection within 5 minutes, this session breaks. And with correct configuration, every DSL modem with an IP address can be reached; it does not matter if near end, far end or repeater.

At any time (except for the moment when the password is entered in the Telnet session) Etherlink IV subrack devices (LTU) can choose the command <%NNN> to manage other devices (NNN are digits and symbols of the Latin alphabet in the range from 0 to 80). This command is used to configure Etherlink IV subrack devices as well as other devices connected to the same MONITOR bus (installed in the same subrack). To clear the screen and to establish a connection to the MONITOR bus, the <,1%1, $\rightarrow$  command is used. This command sends the "ECHO command".

First the MONITOR bus is checked whether it is occupied by another device (for example by the second Etherlink IV modem). If the bus is busy by another device, the following message is displayed: "ERROR: Console is busy." If this message is not displayed, enter the next command % to choose the device. To clear the screen and to connect the device to the MONITOR bus and then to configure the unit, which is in this subrack, enter the command <...\%1XXXX...>.In this case, the <?...\%XXXX...> command is sent to the Monitor bus (symbols "?..." are necessary to complete the command, which probably was already entered over the MONITOR bus). Here, xxxx are digits or letters with the length of up to 79 symbols. (The modem does not check the correctness of xxxx). While configuring any device connected to the MONITOR bus, enter the ...\%... command to return to the device management for which the Telnet session is open.

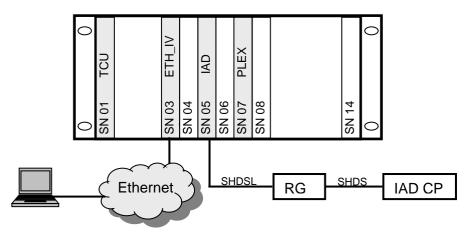

Figure 3.20 Example of Telnet access through Etherlink IV LTU in subrack

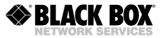

To manage devices via TELNET, it is necessary:

- open the Telnet session for the ETHERLINK IV LTU device. Perform authentication (enter the unit with the admin rights)
- to access the IAD unit, enter <%105>
- to access the PLEX unit, enter <%107>
- to access the RGN unit (IAD and RGN are units of the Etherlink family), enter <%10510>
- to access the IAD CP unit, enter <%105120>

### 3.4.2.2 WEB

The WEB interface is used to display statistics when the Etherlink IV SHDSL modems are connected to the management computer via the Ethernet interface. Any WEB browser can be used to access the WEB interface. To display the statistics you should enter the command: http://X.X.X./ on the WEB browser. (X.X.X.X is the IP-address of the modem). After the connection is established, the active window of the WEB browser displays the following alarms and statistics (there are several pages available):

| ØIP: 192.168.0.235 - V          | Vindows Internet Explorer    |             |            |                   |                |
|---------------------------------|------------------------------|-------------|------------|-------------------|----------------|
| 🔆 🗢 🖉 http://192.168.0.2        | 135/goform/FormIndex         |             | 🗲 🗙 🛽 Goog | le                | P -            |
| Datei Bearbeiten Ansicht Favo   | oriten Extras ?              |             |            |                   |                |
| 🚖 Favoriten 🏾 🌈 IP: 192.168.0.2 | 35                           | 👌 •         | S · 🖃 🖶 •  | Seite 🔻 Sicherhei | t▼ Extras▼ 🔞 ▼ |
| Logged in as ADMIN!             | 0 January 1                  |             |            |                   |                |
|                                 | Alarms                       |             |            |                   |                |
| SUMMARY                         |                              |             |            |                   |                |
| ALARMS                          | Alarm Status xDSL            | DSL1        | DSL2       | DSL3              | DSL4           |
| DSL STATUS                      | LOS                          | on          | on         | on                | on             |
| DSL STATISTICS                  | LOSW                         | on          | on         | on                | on             |
|                                 | SEGD                         | off         | off        | off               | off            |
| TCP/IP, ICMP STATISTICS         | BER-H                        | off         | off        | off               | off            |
| NET STATISTICS                  | SEGA                         | off         | off        | off               | off            |
| CONFIGURATION                   | ALB                          | off         | off        | off               | off            |
|                                 | LOOP2                        | off         | off        | off               | off            |
| COMMAND REFERENCE               | RCONF                        | off         | off        | off               | off            |
|                                 | NM                           | off         | off        | off               | off            |
|                                 | LA                           | off         | off        | off               | off            |
|                                 | TLM                          | off         | off        | off               | off            |
|                                 | Remote                       | off         | off        | off               | off            |
|                                 | Ethernet                     | Port 1      | Port 2     | Port 3            | Port 4         |
|                                 | LOS-E                        | on          | on         | off               | on             |
|                                 | N<br>HW-F<br>DSL-F<br>SW-MNT | laintenance | C          | ff<br>ff<br>ff    |                |
| ertig                           |                              | 😜 Int       | ernet      | 4                 | 🔹 🔍 100% 🔹     |

Figure 3.21 WEB interface - "Etherlink IV Alarms"

If you chose the configuration menu you have some tabs for the configuration. Please check under the command description if you need some explanation about any setting. If you have changed the configuration you have to press the "Save" button. The configuration gets active after pressing the "Apply All" button and if you like to have the configuration stored you have to press the "Confirm" button.

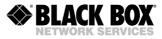

| C IP: 192.168.0.235 - Wi                                                                                                    | ndows Internet Explorer                                                                                                    |                                               |
|----------------------------------------------------------------------------------------------------|----------------------------------------------------------------------------------------------------|-----------------------------------------------|
| 💽 🗢 🔊 http://192.168.0.235                                                                                                    | /goform/FormIndex                                                                                                    | 💌 🕾 🗲 🗙 🗧 Google                              |
| Datei Bearbeiten Ansicht Favori                                                                                                    | ten Extras ?                                                                                                    |                                               |
| 🚖 Favoriten 🏾 🏉 IP: 192.168.0.235                                                                                                    |                                                                                                    | 🏠 🔹 🗟 🐇 🖃 🐳 Seite 🔻 Sicherheit 🔻 Extras 🕇 🕢 👻 |
| Favoriten     Gip: 192.168.0.235     Logged in as ADMIN!     SUMMARY     ALARMS     DSL STATUS     DSL STATISTICS     TCP/IP, ICMP STATISTICS     NET STATISTICS     CONFIGURATION     COMMAND REFERENCE | DSL Payload Ethernet MAC Filter RSTP Alarms Device Management  DSL settlings  DSL mode Active channels: 4 	Multipair mode. OFF 	AUTO Slav  DSL Description: DSL DSL1 DSL2 DSL3 DSL4 Description: Master/Slave: DSL DSL DSL DSL DSL DSL DSL DSL DSL DSL |                                               |
| Factor                                                                                                    |                                                                                                    | Internet                                      |
| Fertig                                                                                                    |                                                                                                    | 😜 Internet 🦓 🔹 🔍 100% 🔹 🧾                     |

Figure 3.22 WEB interface - "Etherlink IV Configuration"

| CIP: 192.168.0.235 - Wi                                                                                                    | adours Internet Evelerer                                                                                                    |                                                                                |                             |
|----------------------------------------------------------------------------------------------------|----------------------------------------------------------------------------------------------------|--------------------------------------------------------------------------------|-----------------------------|
| C IP: 192,108.0.233 - WI                                                                                                    |                                                                                                    | 🗸 🗟 🚱 🗶 😫 Google                                                               |                             |
| Datei Bearbeiten Ansicht Favorit                                                                                                    | en Extras ?                                                                                                    |                                                                                |                             |
| 👷 Favoriten 🏾 🌈 IP: 192.168.0.235                                                                                                    |                                                                                                    | 🚵 🔹 🗟 🕤 🖶 🔹 Seite 🔻 S                                                          | Sicherheit 🔻 Extras 🔻 🔞 🕶 🎽 |
| Logged in as ADMIN!                                                                                                    | DSL Payload Ethernet MACFitter RSTP Alarms                                                                                                    | Device Management Software & Config Update                                     |                             |
| SUMMARY<br>ALARMS<br>DSL STATUS<br>DSL STATISTICS<br>TCP/IP, ICMP STATISTICS<br>NET STATISTICS<br>CONFIGURATION<br>COMMAND REFERENCE | Controls          Reset modem       Confirm configuration         Reset       Confirm         User management       Login:         Login:       Select profile V         Password:       Confirmation:         Set       Set | Configuration<br>Backup Restore<br>Modem ID<br>Set                             |                             |
|                                                                                                    |                                                                                                    | IGURATION IS NOT CONFIRMED YET.<br>IGURATION AND IT WILL BE USED ON<br>STARTUP | Confirm                     |
|                                                                                                    |                                                                                                    | 😔 Internet                                                                     | 🐴 • 🔍 100% • 💡              |

Figure 3.23 WEB interface - "Etherlink IV Configuration-Device Management"

All tables are displayed dynamically. The parameters in the tables are refreshed every 5 seconds. Click the button in the left part of the window of the WEB browser to display the necessary table. The software version is also displayed in the left part of the window. The WEB interface of the SHDSL line card has following windows: Alarms, DSL Status, DSL Statistics (G.826), TCP/IP & ICMP Statistics, Net (WAN) Statistics, Command Reference.

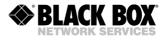

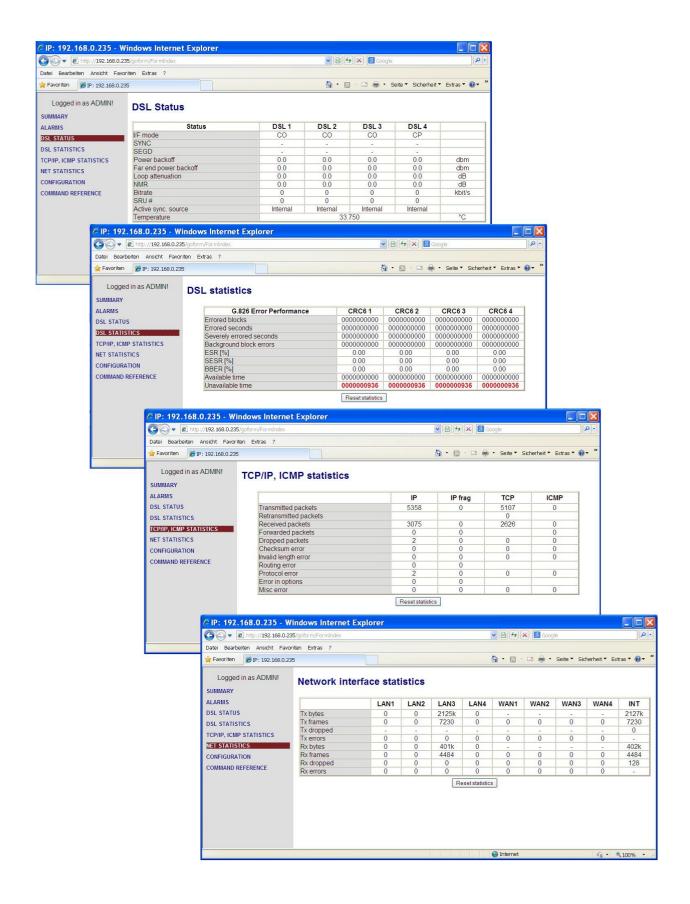

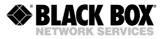

Figure 3.24 WEB interface – "Etherlink IV DSL Status, Statistics G.826, WAN (Net) Statistics, E1 Statistics, TCP/IP, ICMP Statistics"

#### 3.4.2.3 SNMP

The SNMP (Simple Network Management Protocol) is used to monitor the status and to manage network devices. Unlike other management protocols such as Telnet, SSH and HTTP, the SNMP protocol not only allows an operator to manage the unit, but also informs him about the changes in the device status when management session was inactive.

The SNMP protocol has a client-server background. The modems act as SNMP-Agents, they communicate with the SNMP-Server that is actually a software and available free or commercially from various vendors for different platforms. The AccessView Network Management System (NMS) from Blackbox is available too.

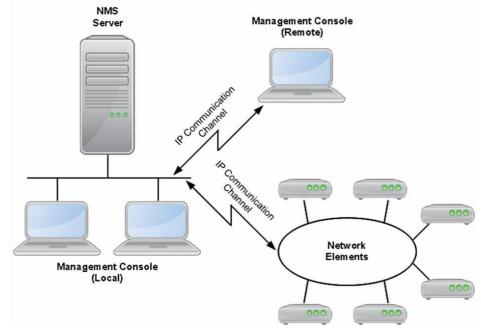

Figure 3.25 The structure of SNMP-based NMS.

The NMS Server authenticates local and remote Management Consoles, interact with other NMS Servers, sends and receives SNMP messages and stores various databases including the MIB database. The Management Information Base (MIB) is a plain text file that has to be imported into the SNMP Server for the purpose of translation the Object Identification (OID) numbers and their content to the human readable format. For example, it is requested to check the status of LAN port. The network administrator can check the SNMP variable with the OID 1.3.6.1.2.2.1.2.2.1.8 path, or, if using MIB file, the same variable can be reachable at the RFC1213-MIB|ifOperStatus address. Its content can be "2" in the first example, or "down" if MIB file is used.

The following MIB files are supported:

- MIB II RFC1213-MIB, a standard MIB for all devices is fully supported
- IF-MIB, RFC-2863, MIB descriptions of interfaces is fully supported
- NATEKS-MIB, MIB for the Nateks/Blackbox equipment is fully supported

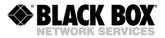

- DS1-MIB, RFC-2495, MIB describing E1 streams is partially supported
- RMON-MIB, RFC-2819 remote monitoring for statistics is fully supported
- RS-232-MIB, RFC-1659 for serial interfaces is partially supported
- BRIDGE-MIB, RFC-4188, a standard MIB for Ethernet Bridges is fully supported
- Q-BRIDGE-MIB, RFC-4363, an extended MIB for Ethernet Bridges is partially supported
- RSTP-MIB, RFC-4318, an extended MIB for RSTP protocol is fully supported
- RFC-4133 Entity-MIB partially supported

Local and Remote Management Console are intended for the graphical representation of network map, device icons and device views. It accepts the user actions such as mouse clicks, zooming, key pressings, etc. The Management Console interacts with the SNMP Server via the Remote Procedure Call (RPC) data in TCP/IP envelope. The Management Console can coexist with the SNMP-Server on the same PC or work on a separate computer.

Network Elements are copper and fiber modems, converters and other network devices. Network Elements support the following versions of SNMP protocol:

- V1, is initial version of SNMP protocol
- V2c, is the updated version of SNMP protocol featured bulk requests and long counters
- V3, is the latest version featured authentication and message encryption. Two users are actually supported.

Depending on the SNMP protocol version, the following SNMP messages are supported:

- for the SNMP V1: GET, GET NEXT, SET, TRAP
- for the SNMP V2c: GET, GET NEXT, GET BULK, SET, TRAP
- for the SNMP V3: READ, WRITE, TRAP

GET and READ messages initialized by the SNMP Server and intended for getting information from the Network Element.

SET or WRITE message initialized by the SNMP Server and intended for changing the SNMP variable of the Network Element.

TRAP messages initiated by the Network Element. These messages carry information about status change of the Network Element. For example, if port goes Down or Up, if the device have been restarted, or if the alarm appeared, the TRAP message will be send to the direction of the SNMP Server. Two destinations are supported for TRAP messages.

The following TRAP messages are supported:

- cold Start (RFC-1215)
- authentication Failure (RFC-1215)
- linkUp (RFC-1213-MIB, IF-MIB)
- linkDown (RFC-1213-MIB, IF-MIB)
- dsx1LineStatusChange (DS1-MIB)
- device specific traps (nateks.mib)
- newRoot and topologyChange (RFC-4188, BRIDGE-MIB)
- RMON Event (RMON-MIB)

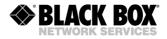

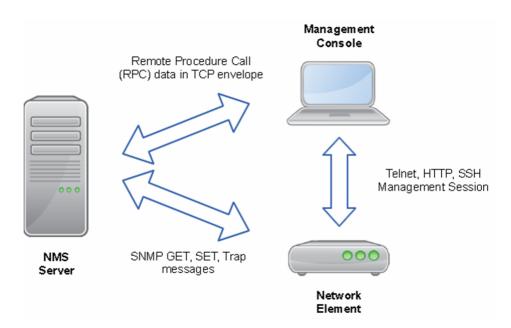

#### Figure 3.26 Message exchange in SNMP-based networks.

**NOTE:** The NMS Server is not involved into the message exchange for management protocols such as Telnet, SSH and HTTP. These sessions are initiated between Management Console and Network Element directly.

| √ × ■ 🜆 🖬 ២ 🗞 🖬 🕄 10 🛨 sec |              |           |            |             |                           |
|----------------------------|--------------|-----------|------------|-------------|---------------------------|
| alarmid                    | alarmlfIndex | alarmName | alarmValue | alarmCutoff | alarmType                 |
| 1                          | 2            | LOS-E     | off        | on          | local-minor               |
| 2                          | 5            | LOS       | on         | off         | local-major, remote-major |
| 3                          | 5            | LOSW      | on         | off         | local-major               |
| 4                          | 5            | BER-H     | off        | off         | local-major               |
| 5                          | 5            | SEGD      | off        | off         | remote-major              |
| 6                          | 5            | SEGA      | off        | off         | remote-minor              |
| 7                          | 5            | LOOP2     | off        | off         | local-minor               |
| 8                          | 5            | ALB       | off        | off         | local-minor, remote-major |
| 9                          | 6            | LOS-S     | on         | off         | local-minor               |
| 10                         | 6            | LFA-S     | on         | off         | local-minor               |
| 11                         | 6            | BER-S     | off        | off         | local-minor               |
| 12                         | 6            | AIS-S     | off        | off         | local-minor               |
| 13                         | 6            | AIS-R     | off        | off         | remote-minor              |
| 14                         | 6            | LOOP1     | off        | off         | local-minor               |
| 15                         | 7            | LOS-S     | on         | off         | local-minor               |
| 16                         | 7            | LFA-S     | on         | off         | local-minor               |
| 17                         | 7            | BER-S     | off        | off         | local-minor               |
| 18                         | 7            | AIS-S     | off        | off         | local-minor               |
| 19                         | 7            | AIS-R     | off        | off         | remote-minor              |
| 20                         | 7            | LOOP1     | off        | off         | local-minor               |
| 21                         | 0            | S1-F      | off        | off         | local-major, maintenance  |
| 22                         | 0            | HW-F      | off        | off         | local-major, maintenance  |

| √ × ∎           | 3 😰 <u>M</u> 🗠 🔊 🕯   |
|-----------------|----------------------|
| model           | SA-PAM-SA2N-2E1B/Eth |
| id              | NTU MASTER           |
| hardwareVersior | 1.0                  |
| softwareVersion | 1.1.4                |
| softwareDate    | 26.7.2006            |
| moduleType      | standalone-small     |
| subrackAddress  | 0                    |
| errorCode       | 0                    |

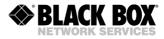

| III G826Entry                                        |             |            |        |        |         |         |                   |                     |               |
|------------------------------------------------------|-------------|------------|--------|--------|---------|---------|-------------------|---------------------|---------------|
| メメ ■ 「「「「「」」 (1) (1) (1) (1) (1) (1) (1) (1) (1) (1) |             |            |        |        |         |         |                   |                     |               |
| q826ld                                               | q826lfIndex | q826Name   | q826EB | q826ES | q826SES | q826BBE | q826AvailableTime | q826UnavailableTime | g826StatReset |
| 1                                                    | 5           | DSL1 CRC6  | 0      | 0      | 0       | 0       | 0                 | 24                  | readValue     |
| 2                                                    | 6           | E1-1 CRC4  | 0      | 0      | 0       | 0       | 0                 | 29                  | readValue     |
| 3                                                    | 6           | E1-1 E-Bit | 0      | 0      | 0       | 0       | 0                 | 29                  | readValue     |
| 4                                                    | 7           | E1-2 CRC4  | 0      | 0      | 0       | 0       | 0                 | 29                  | read/alue     |
| 5                                                    | 7           | E1-2E-Bit  | 0      | 0      | 0       | 0       | 0                 | 29                  | readValue     |

Figure 3.27 SNMP- "Alarm statistics", "Information about the device", "G.826 statistics"

### 3.4.2.4 SSH

The SSH (Secure SHell) protocol is used to access Etherlink IV devices over IP networks. Unlike Telnet, the SSH packets are encrypted with a key and can't be read if intercepted by an intruder. Therefore User data such as login and password credentials can be safely transmitted over public networks.

The Etherlink IV modem acts as SSH server. It listens default TCP Port 22 for incoming connections from remote clients and initialises Login/Password sequence if connection appears. Default Port 22 can be changed for the security reasons.

User will have an access to the CLI after successful login.

The SSH client is a software for PC. We suggest to use PuTTY for the Microsoft (c) Windows and build-in ssh client for Linux/Unix/MACOS X systems.

**NOTE:** On Linux/UNIX/MACOS X systems run ssh command with -I parameter to specify the device login name if it is differs from the name of a user who initialise the SSH session.

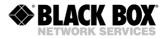

# 4 PROGRAMMING GUIDE

### 4.1 Command Structure

| Main Menu             |                                       |                                          |  |  |  |  |  |  |  |
|-----------------------|---------------------------------------|------------------------------------------|--|--|--|--|--|--|--|
| Performance           | Fault and maintenance                 | Configuration                            |  |  |  |  |  |  |  |
| PM management         | FMM management                        | CM management                            |  |  |  |  |  |  |  |
| G826                  | NM                                    | SECURE [ON/OFF]                          |  |  |  |  |  |  |  |
| G826 C                | LINKNM                                | USERS                                    |  |  |  |  |  |  |  |
| G826 E1               | LINKALARM                             | USER [name]                              |  |  |  |  |  |  |  |
| G826 E1 C             | ALARMLOG [N]                          | USER [name] DEL                          |  |  |  |  |  |  |  |
| ALLG826 N             | ALARMLOG C                            | USER [name] [+ -] [PRIV]                 |  |  |  |  |  |  |  |
| RESETG826             | LINKDIAG                              | USER [name] [IP] [subnet]                |  |  |  |  |  |  |  |
| RESETALLG826 N        | STATUS                                | USER [name] [LOCAL/ALL]                  |  |  |  |  |  |  |  |
| NETSTAT [LAN/WAN]     | STATUS T                              |                                          |  |  |  |  |  |  |  |
| NETERR [LAN/WAN]      | STATUS L                              | AUTO [ON/OFF]                            |  |  |  |  |  |  |  |
| RESETNETSTAT          | STATUS ETH                            |                                          |  |  |  |  |  |  |  |
| LINKSTAT<br>LINKALARM | STATUS EXT<br>STATUS LLDP             | CONFIG [N/R/S/B]<br>MASTER [ON/OFF] [N]  |  |  |  |  |  |  |  |
| ALARMLOG [N]          | STATUS DOT1X                          | EXT [ON/OFF] [N]                         |  |  |  |  |  |  |  |
| ALARMLOG C            | STATUS RADIUS                         | BASERATE [N/AUTO] [M]                    |  |  |  |  |  |  |  |
| CONNECT [N:[1-13/R]]  | LOOP1 [ON/OFF] [N]                    | PAM [16/32] [N]                          |  |  |  |  |  |  |  |
| APPLY [ALL/GROUP]     | LOOP2 [N:[A/R]] [ON/OFF]              | PAYLOAD [list] [N]                       |  |  |  |  |  |  |  |
| LINK [NN]             | ALARM                                 | ANNEX [A,B,A/B] [N]                      |  |  |  |  |  |  |  |
| LINKDIAG              | ALARM T                               | SETCLOCK [list] [N]                      |  |  |  |  |  |  |  |
| LINKCLEAR             | ACO                                   | MULTIPAIR [2/3/4/2+2/OFF]                |  |  |  |  |  |  |  |
| M(AIN)                | ACO [GROUP] [ON/OFF]                  | RESERVE [list1] {list2}                  |  |  |  |  |  |  |  |
| H(ELP)                | MACTABLE C                            | G704 [ON/OFF] [N]                        |  |  |  |  |  |  |  |
|                       | MACTABLE [1-8/OTHER/Port]             | CRC4 [ON/OFF] [N]                        |  |  |  |  |  |  |  |
|                       | MACTABLE                              | AISDET [ON/OFF] [N]                      |  |  |  |  |  |  |  |
|                       | LLDP STAT [IF/ALL]                    | AISGEN [ON/OFF] [N]                      |  |  |  |  |  |  |  |
|                       | STARTAL [N]                           | DSLTS [list] [N]                         |  |  |  |  |  |  |  |
|                       | RESTART [N]<br>RESET                  | WANTS [list] [N]<br>E1CLOCK {source} [N] |  |  |  |  |  |  |  |
|                       | CONFIRM                               | E1MODE {mode} [N]                        |  |  |  |  |  |  |  |
|                       | BACKUP                                | ID string                                |  |  |  |  |  |  |  |
|                       | RESTORE                               | RESPONSE [NN/OFF]                        |  |  |  |  |  |  |  |
|                       | DIFF [N/R/S/B] [N/R/S/B]              | DEFAULT [0-4]                            |  |  |  |  |  |  |  |
|                       | DUMP [N/R/S/B]                        | DEFAULT EVERYTHING                       |  |  |  |  |  |  |  |
|                       | LOAD                                  | DEFAULT DESC                             |  |  |  |  |  |  |  |
|                       | TLM                                   | SERNUM                                   |  |  |  |  |  |  |  |
|                       | TLM D                                 | GSCOMPAT [ON/OFF]                        |  |  |  |  |  |  |  |
|                       | TLM S [N:Rnn-Rkk] [ABC]               | NMTHR [N/OFF]                            |  |  |  |  |  |  |  |
|                       | TLM C                                 |                                          |  |  |  |  |  |  |  |
|                       | LOG                                   | PTMP [ADD DEL] [IF]                      |  |  |  |  |  |  |  |
|                       |                                       |                                          |  |  |  |  |  |  |  |
|                       | SOFTUPDATE<br>TFTP [CMD] [ARG1][ARG2] | G703CLOCK [DSL/INT/RX]<br>MODE [N]       |  |  |  |  |  |  |  |
|                       | SOFTCONFIRM                           | LICENSE                                  |  |  |  |  |  |  |  |
|                       | SOFTINFO                              | LICENSE ADD [key]                        |  |  |  |  |  |  |  |
|                       | PING x.x.x                            | RSIP {option} [IF]                       |  |  |  |  |  |  |  |
|                       | LINKSTAT                              | RSRATE [N]                               |  |  |  |  |  |  |  |
|                       | RSTP [CONF/STATE]                     | RSFORMAT [Format]                        |  |  |  |  |  |  |  |
|                       | MODEMVIEW                             | RSDUPLEX [F/H]                           |  |  |  |  |  |  |  |
|                       | SD SNAPSHOT                           | AUTOLOOP OFF/ALL/DATA                    |  |  |  |  |  |  |  |
|                       | SD DIR                                | EXTCLOCK [SRC] [DIR]                     |  |  |  |  |  |  |  |
|                       | SD DEL [NAME]                         | IOIP {option} [IF]                       |  |  |  |  |  |  |  |
|                       |                                       |                                          |  |  |  |  |  |  |  |

SD SAVE [N=0..9]

SD LOAD [N=0..9]

SD STATUS

LINK [NN]

LINKCLEAR

BERT ---

M(AIN)

H(ELP)

SD BOOT [ON/OFF]

RES

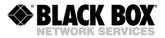

APPLY [ALL/GROUP] CONNECT [N:[1-13/R]] LINK [NN] LINKCLEAR APPLY [ALL/GROUP] NET --> NETCONFIG CONNECT [N:[1-13/R]] M(AIN) NETCONFIG [N/R/S/B] H(ELP) COSCONFIG COSCONFIG [N/R/S/B] START RSTP DEFAULT STOP RSTP [CONF/STATE/DIAG] RSTP [BR/IF] [OPT] [N] TRACE SHOW RSTP [A..E] [ON/OFF] PBVLAN [IF] [A..E] SET [E11-E12] [IN/EXT] MODE [IF] [ACC/TRUNK/MIX] PATD [2En/bitsring] VLAN [IF] [1..8] TS [TX/RX] [list/NONE] QOS [IF] [0..7] CONF ALLOW [IF] [VLAN list] APPLY [ALL/GROUP] VID [1-8] ID CONNECT [N:[1-13/R]] MACLIST SHOW MACLIST SHOW [N/R/S/B] LINK [NN] LINKCLEAR MACLIST [IF] ADD [MAC] M(AIN) MACLIST [IF] DEL [MAC/N] H(ELP) MACFILTER [LAN1-5] [ON/OFF] MACRULE [LAN1-5] [rule] DOT1X [LAN1-5] {OPTION} SETIP x.x.x.x GATEWAY x.x.x.x NETMASK x.x.x.x MTU [68..1500] WANIDLE [1/7E] ETHSD [MODE] [N=1-4] FC [ON/OFF] [N=1-4] IRATE [speed/OFF] [N=1-4] ERATE [speed/OFF] CRATE [speed] [CoS] [WAN] COS [QOS/VLAN] [N] [0..3/OFF] SNMP [V1|V2C|V3] [ON|OFF] SNMPACL [1/2] [IP/OFF] TRAPIP [1/2] [IP/OFF] TRAP [1/2] [V1/V2C] TRAP [1/2] V3 [RO/RW] COMMUNITY COMMUNITY [GET/SET/TRAP] SNMPSET [ON/OFF] SNMP [RO|RW] NAME SNMP [RO|RW] AUTH [MODE] SNMP [RO|RW] PRIV [MODE] RMONALARM N [ON/OFF] RMONEVENT N [ON/OFF] LLDP [ON/OFF] LLDP DEFAULT LLDP [PARAM] [VALUE] LLDP [TX|RX] [ON/OFF] LLDP INT VLAN [ON/OFF] LLDP CONFIG SNTP [1/2] [IP/OFF] SNTP TZ [+/-]HH:MM DST [SUMMER|WINTER] DST [OFF/INFO/NAME] SYSLOG [1/2] [IP/OFF]

69

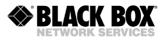

[SSH|TELNET|HTTP] [ON/OFF] SSH PORT [N] RADIUS [1/2] [IP:P/OFF] RADIUS [1/2] SECRET RADIUS RETRIES [0..10] RADIUS TIMEOUT [1..5] RADIUS [1/2] TEST STATUS RADIUS [N/R/S/B] NETDEFAULT APPLY [ALL/GROUP] CONNECT [N:[1-13/R]] LINK [NN] LINKCLEAR M(AIN)

Table 4.1 Command structure according to ITU-T Rec. M.3400

### 4.2 Etherlink IV Software

Every Etherlink IV device stores up to two software versions in the memory (EEPROM): one unchangeable software (standby software No.1) and one upgradeable software (software No.2). Two versions are necessary to prevent any device failure due to downloading of faulty or damaged software or due to hardware failure during downloading of the new software.

During downloading, the new software overwrites the upgradeable software. If the new software downloading via X-modem is successful, a message appears that the modem should be restarted to start operating under the new software. After the restart, i.e., when the new version of the upgraded software is started for the first time, the operator should confirm the downloaded software. After confirmation, this software becomes unchangeable. If downloading was interrupted or there was a failure in the data transmission, a message is displayed. In this case, if the data has already been partially downloaded into the modem and the upgradeable software is damaged, the unchangeable software will be used to start the modem (please repeat the downloading of the software).

By default, the upgradeable software is the basic one, if it was confirmed. If the upgradeable software was not confirmed after the first start or it was damaged (invalid data format, incorrect checksum), the standby software is loaded.

### 4.3 Configuration and Application Storage

The whole the system stores four configurations: running configuration, start-up configuration, new configuration and backup configuration.

The **running configuration** contains all configuration values guarantee the current operation of the device. If two modems have the same version of the software and the same running configuration they should operate equally. The running configuration is stored in the RAM of the device. The current parameters determine the operation until the next restart or any actions on the running configuration (storage and etc.). During initialization, the initial parameters of the running configuration are loaded from the start-up configuration.

The **start-up configuration** contains all configuration values which will be used to configure the device after its restart. The start-up configuration is stored in EEPROM and is used to initialize the running configuration during the system start-up.

The **new configuration** stores changes in configuration parameters combined into groups of parameters that require a confirmation of changes (i.e., this configuration stores setting, which should be confirmed after being changed, for example, IP-address of the device). The new

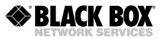

configuration is stored in the device RAM. After setting all necessary changes from the group, the system administrator confirms changes in the group, and values belonging to this group are written from the new configuration into the running one. In this case, the simultaneous application of all setting in the group is guaranteed.

The **backup configuration** is a backup of the current configuration. The backup configuration is stored in the EEPROM. During the configuration restoration, values from the backup configuration are copied to the start-up configuration.

All configuration parameters are divided into three groups according to their application:

- configuration parameters applied after the restart
- configuration parameters applied instantly
- configuration parameters requiring a confirmation

Configuration changes, which are used after the restart, are written into the start-up configuration, but before doing the restart the device continues working according to its "old" configuration. During the device restart, the values of these configurations are copied from the start-up configuration into the running one and thus become valid.

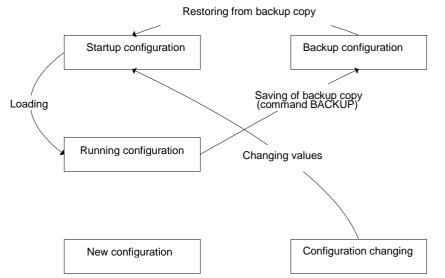

Figure 4.1 Operations of the configuration parameters after the restart

Configuration changes, which are used instantly, are written into the running, start-up and new configuration, and the device continues working according to these configurations.

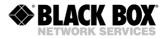

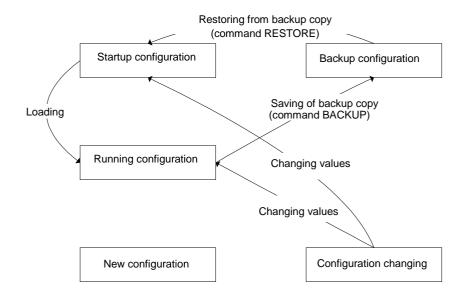

Figure 4.2 Operations of the configuration parameters with the instant application

Changes in configurations, which are part of a group of configurations that require a confirmation, are initially written into the new configuration. After the administrator confirms changes in the group of configurations, this group is copied from the new configuration into the running configuration and the device starts working according to these configurations. The administrator also can confirm changes in all groups. After the received running configuration is checked, the administrator can confirm this configuration. In this case, changes in all groups are copied from the running configuration into the start-up configuration.

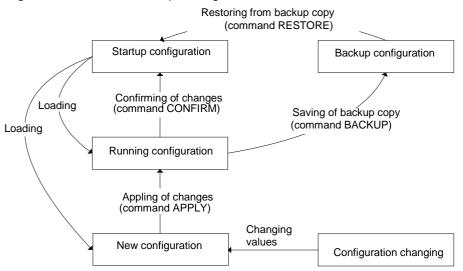

Figure 4.3 Operations of configuration parameters that should be confirmed

### 4.4 Groups of Commands Requiring Confirmation

In Etherlink IV devices the following four groups of parameters require a confirmation: LINE, NET, VLAN and SNMP. Changing configurations of each group use some special commands. The APPLY

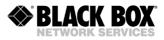

<name of the group> command is used to apply changes in configurations performed in a group. After this, the unit applies changes in configurations. If groups LINE, NET, VLAN were changed not in the local management session via the RS-232 interface but via Telnet the management session breaks and the unit waits for the second connection within 5 minutes (for the LINE group – 30 minutes). If the LINE group was changed remotely (using the CONNECT command), the unit waits for the second connection within this time the operator did not enter the modem menu, the changed parameters are read from the start-up configuration of the unit. Therefore, it is possible to restore the configurations of the unit. A "successful" configuration can become the start-up configuration by using the CONFIRM command.

## 4.5 Command Syntax

The following rules are used to describe commands:

- parameters in angular brackets < > are obligatory
- parameters in direct brackets [] are not obligatory
- the symbol (1) between parameters requires to enter one of the listed parameters
- in real commands brackets and vertical line are not entered, they are used for description
- after the command is typed, press **<enter>**

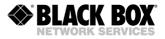

## 4.6 Commands

#### 4.6.1 Main Menu

The main menu is presented as shown below:

```
MODEL SA-RC-ETHERLINK_IV4L-4E1B/4Eth-RP, V96
HW 1.6
SW 1.0.0
DATE 10-11-2009
ID
RUNS 0d 00:45:59
ALARM URGENT
STATUS LINK DOWN
MODEL_DESC Subrack Quad xDSL/Quad E1/Quad Ethernet 120 Ohm
IP 192.168.0.235
```

To select the desired sub-menu, type the appropriate number from "1" to "5" and press <enter>.

#### 4.6.1.1 System Invitation

The following format of the system invitation is used in all menus:

#### <cc>\_<addr>\_<sf>>

cc is the device mode:

- RR Regenerator
- CO Master
- CP Slave
- CX Modem with both types of modes (MASTER and SLAVE)
- CA Device with automatic selection of the DSL line parameters (MASTER, BASERATE, PAM and ANNEX)

addr is the address of:

- Regenerator in the system (only for Regenerators)
- LTU device in the subrack (slot number, only for subrack LTU devices)

sf is the short form of the current menu:

- MM Main Menu
- PM Performance Management
- FMM Fault and Maintenance Management
- CM Configuration Management).

#### For example: CO\_PM>

means the device is in the Master mode and we are in the Performance Management menu.

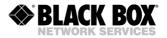

## 4.6.2 General Commands

## 4.6.2.1 <H> Command

After the <H> command is entered the device displays the help menu.

## 4.6.2.2 <APPLY [ALL/GROUP]> Command

This command is used to apply changes in all groups or to apply changes in one of these groups: LINE, VLAN, NET, and SNMP. As a result, changed in the group are written from the new configuration into the running one. Examples:

CO\_FMM>APPLY Applying all configuration changes to running configuration CO\_01\_PM>APPLY LINE Applying configuration changes in group LINE to running configuration

## 4.6.2.3 <CONNECT N:1..13/R> Command

The <CONNECT N:1..13/R> commands initialize the management of the remote device. The parameter N sets the number of the SHDSL channel, over which the connection is initialized. In single-channel systems the parameter N can be absent.

- <u>Notes:</u> 1. The <CONNECT R> command in the Slave mode is only available if the Master device can be configured locally at this instant.
  - 2. The <CONNECT N> (N=1..13) command initializes the management of the remote regenerator. The <CONNECT N> command is only available in the Master mode.
  - 3. This command is not provisioned for regenerators.
  - 4. If the channel of remote management is blocked (for example, a message or a table are not displayed completely), press Enter.

## 4.6.2.4 <LINK [SN/00/FE]> Command

The < LINK [SN/00/FE]> command establishes connection to specified unit over the backplane.

- SN Specifies the slot number of a subrack unit to connect with. If the backplane is busy or if the specified subrack slot is free (or no response in 1.5 first seconds) the "LINK ERROR" message will be issued by the unit. For subrack units SN should not be 00.
- 00 (double zero) Switches on the Monitor (Local Craft Terminal) connector control mode for Minirack and standalone units. In this mode all typed characters will be translated to the Monitor connector.
- FE (for ever) Switches on Monitor connector control mode for common CLI RS232 units. In this mode all typed characters will be translated to Monitor connector. The connection will be established until a terminal timeout appears.

Example:

- LINK 10 Establish connection to subrack unit with slot number 10.
- LINK 00 Establish monitor control node.
- LINK FE Establish monitor control node.

**Notes:** To refuse link connection just exit from controllable unit. To refuse link connection urgently use CTRL+Z keystroke.

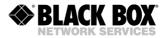

## 4.6.2.5 <LINKCLEAR> Command

The < LINKCLEAR > command closes current virtual link connections.

### 4.6.3 Performance Management Menu

After typing "1" in the main menu and pressing <enter>, the following message is displayed:

```
Performance management activated Enter 'M' to return to MAIN, or 'H' for HELP information
```

CO\_01\_PM>

## 4.6.3.1 <H> Command

Type <H> and the monitor list all available commands in the performance sub-menu. If you type H [command] you will get additional help on [command].

| CO_01_PM>H                                            |                                                 |
|-------------------------------------------------------|-------------------------------------------------|
| Type 'H [command]' to<br>[command] G826<br>statistics | get additional help on<br>Display xDSL G.826    |
| G826 C                                                | Display xDSL G.826 statistics continuously      |
| G826 E1                                               | Display El G.826 statistics                     |
| G826 E1 C                                             | Display E1 G.826 statistics continuously        |
| G826 G703                                             | Display G703 card statistics                    |
| G826 G703 C                                           | Display G703 card statistics continuously       |
| ALLG826 N                                             | Display xDSL G.826 statistics for all link      |
| RESETG826                                             | Reset G.826 statistics                          |
| RESETALLG826 N                                        | Reset xDSL G.826 statistics for the whole       |
| link NETSTAT [LAN/WAN]                                |                                                 |
| NETERR [LAN/WAN]                                      | Show network error                              |
| counters RESETNETSTAT                                 | Reset network counters                          |
| LINKSTAT                                              | Display link status of all xDSL channels        |
| LINKALARM                                             | Display link alarms of all xDSL channels        |
| ALARMLOG [N]                                          | Display the link alarm log                      |
| ALARMLOG C                                            | Clear the link alarm log                        |
| LINKNM                                                | Trace xDSL noise margin of all accessible units |
| LINKDIAG                                              | Trace xDSL status of all accessible             |
| units APPLY [ALL/GROUP]                               |                                                 |
| CONNECT [N:[1-13/R]]                                  | Establish connection to remote unit             |
| LINK [NN]                                             | Establish local connection                      |
| LINKCLEAR                                             | Exit all local connections                      |
| M                                                     | Return to Main Menu                             |
| Н                                                     | Show available commands                         |
| CO_01_PM>                                             |                                                 |

## 4.6.3.2 <G826> Command

The <G826> command displays the ITU-T G.826 performance parameters of the SHDSL line. Depending on the number of SHDSL channels in the system, a table is displayed containing 1, 2 or 4 columns of data.

 CO\_PM>G826

 G.826 Error Performance : CRC6 1
 CRC6 2
 CRC6 3
 CRC6 4

 Errored blocks : 000000000
 000000000
 000000000
 000000000

 Errored seconds : 000000000
 000000000
 000000000
 000000000

 Severely errored seconds : 000000000
 000000000
 000000000
 000000000

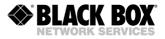

\_ \_ \_

| Background block errors | : | 0000000000 | 0000000000 | 0000000000 | 0000000000 |  |
|-------------------------|---|------------|------------|------------|------------|--|
| ESR [%]                 | : | 0.00       | 0.00       | 0.00       | 0.00       |  |
| SESR [%]                | : | 0.00       | 0.00       | 0.00       | 0.00       |  |
| BBER [%]                | : | 0.00       | 0.00       | 0.00       | 0.00       |  |
| Available time          | : | 0000005360 | 0000005360 | 0000005359 | 0000005359 |  |
| Unavailable time        | : | 000000031  | 000000031  | 000000032  | 000000032  |  |
|                         |   |            |            |            |            |  |
| 00.510                  |   |            |            |            |            |  |

CO\_PM>

Option: C – update the table continuously.

CRC6 – Cyclic redundancy check indicating errored blocks received on the SHDSL side. Errored Block (EB) – A block (transmission duration 6ms) in which one or more bits have errors. Errored Seconds (ES) – A second period with one or more errored blocks or at least one defect. Severely Errored Seconds (SES) – A one-second period, which contains more than 30% of errored blocks per second from the total number of all received blocks. SES is a subset of ES. Background Block Error (BBE) – An errored block not occurring as a part of SES.

Errored Second Ratio (ESR) – The ratio of ES to total seconds in available time during a fixed measurement interval.

Severely Errored Seconds Ratio (SESR) – The ratio of SES to the total number of error-free seconds in available time during a fixed measurement interval.

Background Block Error ratio (BBER) – The ratio of BBE to the total number of error-free seconds in available time during a fixed measurement interval.

Available time – The period when measurements of the parameters are possible.

Unavailable time – The period when the measurements of the parameters are impossible.

## 4.6.3.3 <G826 E1> Command

This command displays the ITU-T G.826 error performance parameters on the E1 side.

If for the E1 interfaces the CRC4 mode is on the following parameters are shown:

| G.826  | :  | 1-CRC4   | 1-E-Bit  | 2-CRC4   | 2-E-Bit  | 3-CRC4   | 3-E-Bit  | 4-CRC4   | 4-E-Bit  |
|--------|----|----------|----------|----------|----------|----------|----------|----------|----------|
| EB     | :  | 00000000 | 00000000 | 00000000 | 00000000 | 00000000 | 00000000 | 00000003 | 00000002 |
| ES     | :  | 00000000 | 00000000 | 00000000 | 00000000 | 00000000 | 00000000 | 00000001 | 00000001 |
| SES    | :  | 00000000 | 00000000 | 00000000 | 00000000 | 00000000 | 00000000 | 00000000 | 00000000 |
| BBE    | :  | 00000000 | 00000000 | 00000000 | 00000000 | 00000000 | 00000000 | 0000003  | 00000002 |
| ESR [% | ]: | 0.00     | 0.00     | 0.00     | 0.00     | 0.00     | 0.00     | 0.01     | 0.01     |
| SESR[% | ]: | 0.00     | 0.00     | 0.00     | 0.00     | 0.00     | 0.00     | 0.00     | 0.00     |
| BBER[% | ]: | 0.00     | 0.00     | 0.00     | 0.00     | 0.00     | 0.00     | 0.00     | 0.00     |
| AT     | :  | 00000000 | 00000000 | 00005412 | 00005412 | 00000000 | 00000000 | 00005411 | 00005411 |
| UAT    | :  | 00005452 | 00005452 | 00000040 | 00000040 | 00005452 | 00005452 | 00000041 | 00000041 |

CO 01 PM>

## If for the E1 interfaces the CRC4 mode is off the following parameters are shown:

CO PM>G826 E1

| G.826 : 1-FAS | S 2-FAS         | 3-FAS    | 4-FAS    |  |
|---------------|-----------------|----------|----------|--|
| EB : 000000   | 0000000 0000000 | 0000000  | 0000003  |  |
| ES : 00000    | 00000000 000    | 0000000  | 0000001  |  |
| SES : 00000   | 00000000 000    | 0000000  | 0000000  |  |
| BBE : 00000   | 00000000 000    | 0000000  | 0000003  |  |
| ESR [%]: 0    | .00 0.00        | 0.00     | 0.01     |  |
| SESR[%]: 0    | .00 0.00        | 0.00     | 0.00     |  |
| BER[%]: 0     | .00 0.00        | 0.00     | 0.00     |  |
| T : 00000     | 00005557        | 0000000  | 00005556 |  |
| UAT : 00005   | 00000052        | 00005609 | 00000053 |  |

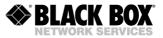

If for the E1 interfaces the ITU-T G.704 framed mode is off, the following parameters are shown:

| G.826 : 1      | 2        | 3        | 4        |
|----------------|----------|----------|----------|
| <br>2B :       |          |          |          |
| ES :           |          |          |          |
| SES :          |          |          |          |
| BE :           |          |          |          |
| SR [%]:        |          |          |          |
| ESR[%]:        |          |          |          |
| BBER[%]:       |          |          |          |
| T : 0000000    | 00005557 | 0000000  | 00005556 |
| JAT : 00005681 | 00000124 | 00005681 | 00000125 |

Option: C – update the table continuously.

Digits 1, 2, 3 and 4 in the first row of the table indicate 1<sup>st</sup>, 2<sup>nd</sup>, 3<sup>rd</sup> and 4<sup>th</sup> E1 interfaces.

CRC4 – Cyclic redundancy check indicate errored submultiframes received on the E1 side.

E-Bit - CRC4-indication bit denoting received errored submultiframes received on the E1 side.

FAS – Errored frame alignment signal received on the E1 side.

Errored Block (EB) – A block in which one or more bits are in error.

Errored Second (ES) – A second period with one or more errored blocks or at least one defect. Severely Errored Second (SES) – A second period, which contains more than 805 errored blocks per second (if CRC4 options are enabled) or the number of errored framed alignment is more than 28 per second. SES is a subset of ES.

Background Block Error (BBE) – An errored block not occurring as a part of SES.

Errored Second Ratio (ESR) – The ratio of ES to total seconds in available time during a fixed measurement interval.

Severely Errored Seconds Ratio (SESR) – The ratio of SES to the total number of error-free seconds in available time during a fixed measurement interval.

Background Block Error Ratio (BBER) – The ratio of BBE to the total number of error-free seconds in available time during a fixed measurement interval.

Available time – The period when measurements of the parameters are possible.

Unavailable time – The period when the measurements of the parameters are impossible.

## 4.6.3.4 <ALLG826 N> Command

This command displays the ITU-T G.826 performance parameters of the specified SHDSL line for the local and remote devices as well as for Regenerators.

| CO_PM>ALLG826 1          |   |           |           |           |           |
|--------------------------|---|-----------|-----------|-----------|-----------|
| G.826 Error Performance  | : | MASTER    | N < RI    | R1> C     | SLAVE     |
| Errored blocks           | : | 000000006 | 000000001 | 000000014 | 000000001 |
| Errored seconds          | : | 000000002 | 000000001 | 000000014 | 000000001 |
| Severely errored seconds | : | 000000000 | 000000000 | 000000000 | 000000000 |
| Background block errors  | : | 000000006 | 000000001 | 000000014 | 000000001 |
| ESR [%]                  | : | 0.14      | 0.14      | 4.54      | 4.54      |
| SESR [%]                 | : | 0.00      | 0.00      | 0.00      | 0.00      |
| BBER [%]                 | : | 0.00      | 0.00      | 0.02      | 0.02      |
| Available time           | : | 000001344 | 000000684 | 000000308 | 000000022 |
| Unavailable time         | : | 000000242 | 000000421 | 000000797 | 000000043 |

Please see the previous commands for the explanation of the different parameters.

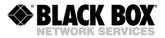

## 4.6.3.5 <RESETG826> Command

This command clears the ITU-T G.826 error performance counters of the local SHDSL interfaces.

## 4.6.3.6 <RESETALLG826 N> Command

This command clears the ITU-T G.826 error performance counters of the specified SHDSL interface of the local device, all Regenerators connected to it and on the remote device.

## 4.6.3.7 <NETSTAT [LAN/WAN]> Command

This command shows the main network (LAN or WAN & MWAN) interface counters.

CO\_PM>NETSTAT LAN

| Interface  |     | LAN1 | LAN2 | INT |
|------------|-----|------|------|-----|
| Mode<br>In | :   | DOWN | DOWN |     |
| Octets     | :   | 0    | 0    | 0   |
| Packets    | :   | 0    | 0    | 0   |
| B/mcast    | :   | 0    | 0    | 0   |
| Speed, Kb  | it: | 0    | 0    | 0   |
| Size       |     |      |      |     |
| 64         | :   | 0    | 0    | 0   |
| 65-128     | :   | 0    | 0    | 0   |
| 129-256    | :   | 0    | 0    | 0   |
| 257-512    | :   | 0    | 0    | 0   |
| 513-1024   | :   | 0    | 0    | 0   |
| >1024      | :   | 0    | 0    | 0   |
| Out        |     |      |      |     |
| Octets     | :   | 0    | 0    | 0   |
| Packets    | :   | 0    | 0    | 0   |
| B/mcast    | :   | 0    | 0    | 0   |
| Speed, Kb  | it: | 0    | 0    | 0   |

CO\_PM>

| Parameter | Value    | Description                                                                       |
|-----------|----------|-----------------------------------------------------------------------------------|
| Mode      | LAN      | LAN status and speed is shown (DOWN, 100F, 10H, etc.)                             |
|           | WAN      | WAN status and working mode is shown (DOWN, WAN1, MWAN1, etc.)                    |
| IN        | Octets   | Total number of octets (bytes) received by this interface incl. erroneous octets. |
|           | Packets  | Total number of packets received by this interface incl. erroneous packets.       |
|           | B/mcast  | Total number of received broadcast and multicast packets.                         |
|           | Speed,   | Average received layer 2 data rate through interface during last second.          |
| Size      | 64       | A histogram of the received packets. It shows the frame size distribution.        |
|           | 65-128   |                                                                                   |
|           | 129-256  |                                                                                   |
|           | 257-512  |                                                                                   |
|           | 513-1024 |                                                                                   |
|           | >1024    |                                                                                   |
| OUT       | Octets   | Total number of octets (bytes) sent by this interface.                            |
|           | Packets  | Total number of packets sent by this interface.                                   |
|           | B/mcast  | Total number of sent broadcast and multicast packets.                             |
|           | Speed,   | Average sent layer 2 data rate through interface during last second.              |

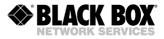

The INT interface (internal) counters are a special case. It's in and out directions are reversed in comparison to any other interface. For example, if frame enters LAN1 and leaves modem through WAN1, it will be counted as in for LAN1 and out for WAN1. But if frame enters LAN1 and is forwarded to INT, it will be counted as in by both LAN1 and INT.

Counters displayed by the NETSTAT command is a subset of the RMON group 1 counters. More interface counters may be seen in SNMP tables defined by RFC1213-MIB, IF-MIB and RMON- MIB.

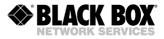

## 4.6.3.8 <NETERR [LAN/WAN]> Command

### CO PM>NETERR WAN \_\_\_\_\_ ---WAN1 WAN2 WAN3 WAN4 MWAN1 MWAN2 Interface \_\_\_\_\_ 0 0 0 0 0 0 0 0 In In Bad octets: 0 0 0 0 0 Discards : 0 0 0 0 Undersize : 0 0 0 0 Oversize : 0 0 0 0 Fragments : 0 0 0 0 Jabber : 0 0 0 0 MAC error : 0 0 0 0 Bad FCS : 0 0 0 0 Dut 0 0 0 0 0 0 0 0 ut FCS error : 0 0 0 0 0 0 FCS error : 0 0 0 0 0 0 0 Deferred : 0 0 0 0 0 0 0 Collisions: 0 0 0 0 0 0 0 .Late : 0 0 0 0 0 0 0 .Excessive: 0 0 0 0 0 0 0 .Multiple : 0 0 0 0 0 0 0 Out Pause In pause : 0 0 0 0 0 0 0 Out pause : 0 0 0 0 0 0 0 \_\_\_\_\_

#### This command shows the main network (LAN or WAN & MWAN) interface error counters.

CO\_PM>

| Parameter | Value      | Description                                                                   |
|-----------|------------|-------------------------------------------------------------------------------|
| IN        | Bad octets | Total number of octets (bytes) received with error.                           |
|           | Discards   | Total number of discarded packets even when no error.                         |
|           | Undersize  | Total number of received packets with size <64 bytes (68 when tagged).        |
|           | Oversize   | Total number of received packets with size >2040 bytes (2044 when tagged).    |
|           | Fragments  | Received packets that were undersized and had either FCS or alignment Error.  |
|           | Jabber     | Received packets that were oversized and had either FCS or alignment Error.   |
|           | MAC error  | Total number of packets that were dropped due to hardware errors in receiver  |
|           | Bad FCS    | Total number of received frames that had bad FCS (Frame Check Sequence).      |
| OUT       | FCS error  | Total number of transmittet octets (bytes) with error.                        |
|           | Deferred   | Total number of discarded packets even when no error.                         |
|           | Collisions | Total number of collisions:                                                   |
|           | Late       | Number of late collisions.                                                    |
|           | Excessive  | LAN half-duplex, number of dropped frames due to excessive number of coll     |
|           | Single     | LAN half-duplex, number of successfully transmitted frames due to single coll |
|           | Multiple   | LAN half-duplex, number of successfully transmitted frames due to multiple    |
|           |            | collisions.                                                                   |
| Pause     | In pause   | LAN links, Number of received MAC pause frames (Flow control).                |
|           | Out pause  | LAN links, Number of sent MAC pause frames.                                   |

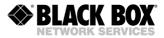

## 4.6.3.9 <RESETNETSTAT> Command

This command resets the statistics from the commands NETSTAT and NETERR.

## 4.6.3.10 <LINKSTAT> Command

This command shows an actual quick status of the whole link.

```
DSL 1

CO link up

RR1 (N) link up

RR1 (C) link up

CP link up

CP link up
```

## 4.6.3.11 <LINKALARM> Command

This command shows the actual alarm status for all units connected over SHDSL.

| Local Alarm: Major |                        |
|--------------------|------------------------|
| DSL 1              | DSL 2                  |
|                    | RR01 Major<br>CO Major |

#### CO\_PM>CO\_PM>

## 4.6.3.12 <ALARMLOG [N]> Command

This command displays the alarm log (list of all alarms that were detected) for the specified SHDSL interface.

 Time ago | Unit | Event | Description

 04:45s | LOCAL | E1-2 | LOS-S ----- BER-S ---- 

 04:18s | RR 1 | N-SIDE | LOS ----- LOOP2 ----- 

 04:16s | CO | E1-1 | ----- ----- ---- 

CO PM>

Option: C – clears the Alarm log

Time ago - Time since the alarm was detected. Unit - Unit in link, that reported about the alarm. Event - Interface of the unit, that detected the alarm.

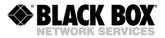

# 4.6.3.13 <LINKDIAG> Command

The <LINKDIAG> command displays important parameters of DSL link for local unit, remote unit and for connected repeaters.

| -   | _FMM>LINKDI<br>ing link da |              | L1(.) DSL3(                                      | .)       |                       |                              |
|-----|----------------------------|--------------|--------------------------------------------------|----------|-----------------------|------------------------------|
| DSL | Unit                       | NM           | G.826(ES)                                        | Status   | Alarms                | Description                  |
| 1   | RR1-C                      | 18.0<br>18.0 | 000000001<br>000000000<br>000000001<br>000000000 | up<br>up | None<br>None<br>Minor | DSL1<br>DSL2<br>DSL1<br>DSL1 |
| 2   | local (CO)                 |              | 000000000                                        | pre act  | LOSW                  | DSL2                         |
| 3   | RR1-N<br>RR1-C             | 19.0<br>18.0 | 000000001<br>000000000<br>000000001<br>000000000 | up<br>up | None<br>None<br>Minor | DSL3<br>DSL4<br>DSL3<br>DSL2 |
| 4   | local (CO)                 |              | 000000000                                        | pre act  | LOSW                  | DSL4                         |

CO\_06\_FMM>

| Parameter      | Value                                                                                                    | Description                                                                                                    |
|----------------|----------------------------------------------------------------------------------------------------|----------------------------------------------------------------------------------------------------|
| DSL            | 1 4                                                                                                    | Number of DSL channel counted on local unit                                                                                                    |
| Unit           | local<br>remote<br>RRx-N<br>RRx-C                                                                              | The unit on which the LINKDIAG command executed<br>Remote unit<br>"N" and "C" side of Repeater with number x. X always counted<br>from the Master side. "N" side is connected to Master, while "C"<br>side is connected to Slave |
| Master / Slave | CO<br>CP                                                                                                    | Unit acts as Master modem<br>Unit acts as Slave modem                                                                                                    |
| NM             | dB                                                                                                    | Noise Margin                                                                                                    |
| G.826(ES)      | ES                                                                                                    | Number of seconds with errors. According to G.826                                                                                                    |
| Status         | up<br>down<br>pre act<br>act                                                                                   | Link is UP<br>Link is Down<br>Link is preparing for activation<br>Link is activating                                                                                                    |
| Alarm          | NoneNo Alarm present on the unitMinorUnit has minor alarmMajorUnit has major alarmLOSWLoss of Word on DSL link |                                                                                                    |
| Description    | ifAlias                                                                                                    | Interface Description                                                                                                    |

## 4.6.3.14 <M> Command

After this command is entered the device jump to and displays the main menu.

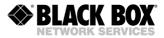

#### 4.6.4 Fault and Maintenance Management Menu

After typing "2" in the main menu and pressing <enter>, the following message is displayed:

```
Fault and maintenance management activated Enter 'M' to return to MAIN, or 'H' for HELP information
```

CO\_01\_PM>

## 4.6.4.1 <H> Command

Type <H> and the monitor lists all available commands in the fault and maintenance sub-menu. If you type H [command] you will get additional help on [command].

| CX_06_FMM>H                                                                                                    |                                                                                                    |
|----------------------------------------------------------------------------------------------------|----------------------------------------------------------------------------------------------------|
| Type 'H [command]' to<br>[command] NM<br>LINKNM<br>LINKALARM<br>ALARMLOG [N]<br>ALARMLOG C<br>LINKDIAG<br>STATUS<br>STATUS T<br>STATUS T<br>STATUS L<br>STATUS ETH<br>STATUS LLDP<br>STATUS RADIUS [NRSB]<br>LOOP1 [ON/OFF] [N] |                                                                                                    |
| interface ALARM<br>ALARM T<br>ACO<br>ACO [GROUP] [ON/OFF]<br>GROUP MACTABLE C                                                                                                    | C] Starts/stops the remote loopback at Nth xDSL<br>Display alarms<br>Display alarms continuously<br>Show alarm cutoff configuration<br>Change alarm indication for alarm group<br>Clear MAC table<br>ct]Print MAC table for<br>Print all MAC table                                                                                                    |
| configurations DUMP [N/R                                                                                                    | Show LLDP status per port/for all ports<br>Toggles Nth xDSL channel the analog loopback<br>Restart Nth xDSL channel<br>Reset modem<br>Confirm running configuration<br>Backup running configuration<br>Restore start-up configuration from<br>[N/R/S/B] Show difference between<br>/S/B] Dump selected                                                                                                    |
| alarm reaction TLM C<br>POWER DIAG<br>LOG<br>SOFTUPDATE<br>TFTP [CMD] [ARG1][ARG2]<br>TFTP SOFTCONFIRM<br>SOFTINFO<br>PING x.x.x.x<br>LINKSTAT                                                                                  | Load configuration via XModem<br>Show external alarm status<br>Show external alarm<br>kk] [ABC] Set up external<br>Clear external alarm table<br>Remote power diagnostics<br>Show non-volatile log messages<br>Clear non-volatile log<br>Update software<br>Perform maintenance over<br>Confirm uploaded software<br>List loaded software<br>PING host<br>Display link status of all xDSL<br>E] Show RSTP state/configuration<br>Collect modem configuration<br>Enable/Disable SD card boot<br>SD card status |

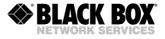

|        | BERT configuration menu<br>Apply changes to running<br>:[1-13/R]] Establish connection to |
|--------|-------------------------------------------------------------------------------------------|
| 2      | Establish local connection<br>Exit all local connections                                  |
| M<br>H | Return to Main Menu<br>Show available commands                                            |
|        |                                                                                           |

## 4.6.4.2 <NM> & <LINKNM> Command

The <NM> command displays the ITU-T G.991.2 Noise Margin. It means the maximum possible increase in the Noise Margin for which the BER is expected to be not less than  $10^{-7}$  [dB].

CO\_FMM>NM Channel: DSL1 DSL2 DSL3 DSL4 SHDSL NM: 10.5 11.5 10.5 10.0 dB

The number of columns is equal to the number of SHDSL channels of the device. The <LINKNM> command displays the noise margin of a complete link (CO, RR and CP).

A normal quality of a SHDSL data transmission is possible for NM  $\ge$  6 dB.

## 4.6.4.3 <STATUS> Command

The <STATUS> command displays the actual status of the SHDSL transceiver.

| Status                | : | DSL1     | DSL2     | DSL3     | DSL4     |        |
|-----------------------|---|----------|----------|----------|----------|--------|
| I/F mode              | : | CO       | CO       | CO       | CO       |        |
| SYNC                  | : | -        | -        | -        | -        |        |
| SEGD                  | : | -        | -        | -        | -        |        |
| Power backoff         | : | 0.0      | 0.0      | 0.0      | 0.0      | dbm    |
| Far end power backoff | : | 0.0      | 0.0      | 0.0      | 0.0      | dbm    |
| Loop attenuation      |   | 0.0      | 0.0      | 0.0      | 0.0      | dB     |
| NMR                   | : | 0.0      | 0.0      | 0.0      | 0.0      | dB     |
| Bitrate               |   | 0        | 0        | 0        | 0        | Kbit/s |
| SRU #                 |   | 0        | 0        | 0        | 0        |        |
| Active sync. source   |   | Internal | Internal | Internal | Internal |        |
| Remote power state    | : | 120V,ON  | OFF      | 120V,ON  | OFF      |        |
| Temperature           | : | 42.875 C |          |          |          |        |

CO\_01\_FMM>

Option: T – update the table continuously.

Option: L – show the DSL and Link parameters. For the STATUS L explanation please see the CONFIG command explanations.

| Parameter | Value | Description                                      |
|-----------|-------|--------------------------------------------------|
| I/F mode  | CO    | The interface is in the Master mode              |
|           | СР    | The interface is in the Slave mode               |
| SYNC      | 1     | Synchronization in the SHDSL line is established |
|           | - (0) | Synchronization in the SHDSL line is absent      |

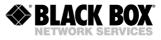

| SEGD                  | 1        | Transmitted data over the SHDSL line are valid                                                                 |  |  |  |
|-----------------------|----------|----------------------------------------------------------------------------------------------------|--|--|--|
|                       | 0        | Transmitted data over the SHDSL line are not valid                                                             |  |  |  |
|                       | -        | Data are not received                                                                                          |  |  |  |
| Power backoff         | N        | Output signal power [dBm]                                                                                      |  |  |  |
| Far end power backoff | N        | Output signal power [dBm] remote side                                                                          |  |  |  |
| Loop attenuation      | N        | Attenuation in the loop [dB]                                                                                   |  |  |  |
| NMR                   | N        | Maximum possible increase in the noise margin for which the BER is expected to be not less than $10^{-7}$ [dB] |  |  |  |
| Bitrate               | N        | Data transmission rate of the SHDSL line [Kbit/s]                                                              |  |  |  |
| SRU #                 | Ν        | Number of regenerators in the system                                                                           |  |  |  |
| Active sync. source   | External | External sync                                                                                                  |  |  |  |
|                       | E1-1     | E1-1 network interface                                                                                         |  |  |  |
|                       | E1-2     | E1-2 network interface                                                                                         |  |  |  |
|                       | E1-3     | E1-3 network interface                                                                                         |  |  |  |
|                       | E1-4     | E1-4 network interface                                                                                         |  |  |  |
|                       | Internal | Internal sync source                                                                                           |  |  |  |
| Remote Power State    | 120V,ON  | Remote Power Source switched on                                                                                |  |  |  |
|                       | OFF      | Remote Power Source switched off                                                                               |  |  |  |
| Temperature           | Ν        | Unit temperature [C°]                                                                                          |  |  |  |

Table 4.1 <STATUS> definitions

## 4.6.4.4 <STATUS ETH> Command

This command displays parameters of the Ethernet ports (ETH1 – ETH4), namely the rate and the operation mode.

```
CO_01_FMM>STATUS ETH
Ethernet port 1 speed/duplex: ---
Ethernet port 2 speed/duplex: 100 FULL
Ethernet port 3 speed/duplex: ---
Ethernet port 4 speed/duplex: ---
CO_01_FMM>
```

# 4.6.4.5 <STATUS EXT> Command

This command displays status of daughter card or cards.

CP\_FMM>STATUS EXT Card Cable RTS CTS DCD DTR DSR LL 1. RS232 RS-232 OFF OFF OFF OFF OFF ---CP\_FMM>

# 4.6.4.6 <STATUS LLDP> Command

The <STATUS LLDP> command shows LLDP neighbourhood.

CX\_06\_FMM>STATUS LLDP MWAN1 neighbour:

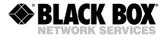

|                      | descripti<br>ent address: 1 | on: MWAN2<br>92.168.1.26 |     |       |      |        |     |      |  |
|----------------------|-----------------------------|--------------------------|-----|-------|------|--------|-----|------|--|
|                      | Chassis ID:<br>Port ID: M   | 00:0f:d9:05:5e:6<br>WAN2 | 1   |       |      |        |     |      |  |
| System<br>CX_06_FMM> | -                           | SA-PAM-SA4N-2Eth,        | V84 | LABOR | (SW: | 1.6.17 | HW: | 1.4) |  |

| Parameter          | Value      | Description                      |
|--------------------|------------|----------------------------------|
| Port description   | String     | Remote port description          |
| Management address | IP Address | IP address of remote unit        |
| Chassis ID         | ID         | MAC address or ID of remote unit |
| Port ID            | ID         | Remote port identification       |
| System description | String     | Remote system description        |

## 4.6.4.7 <STATUS RADIUS> Command

The <STATUS RADIUS> command displays the actual status of RADIUS servers

| CO_FMM>STATUS RADIUS                                                            |                           |                                                 |                                                   |
|---------------------------------------------------------------------------------|---------------------------|-------------------------------------------------|---------------------------------------------------|
| Status                                                                          | :                         | Server 1                                        | Server 2                                          |
| Status<br>Server IP<br>Server port<br>Shared key<br>Retries<br>Timeout, seconds | :<br>:<br>:<br>: 2<br>: 2 | Connected<br>255.255.255.255<br>1812<br>entered | Not connected<br>255.255.255.255<br>1812<br>empty |

CO\_FMM>

| Parameter        | Value                      | Description                                                                                                  |
|------------------|----------------------------|----------------------------------------------------------------------------------------------------|
| Status           | Connected<br>Not connected | Client has a connection with RADIUS server<br>Radius server is not configured or not responding              |
| Server IP        | IP Address                 | IP address of RADIUS Server                                                                                  |
| Server port      | 0-65535                    | UDP Port, the RADIUS server is listen on for incoming connections                                            |
| Shared key       | Entered<br>Empty           | Shared key is present in the client<br>Shared key is not present in the client                               |
| Retries          | 0-10                       | Number of retries, the client will use to authenticate the user on both RADIUS servers. 0 means no attempts. |
| Timeout, seconds | 1-5                        | Time interval between authentication attempts.                                                               |

## 4.6.4.8 <STATUS DOT1X> Command

The <STATUS DOT1X> command shows IEEE 802.1x status per LAN interface.

| CP_FM<br>=====     | CP_FMM>STATUS DOT1X             |             |  |  |  |  |  |  |  |
|--------------------|---------------------------------|-------------|--|--|--|--|--|--|--|
| Port               | 802.1x mode                     | Authorized  |  |  |  |  |  |  |  |
| =====<br>LAN1      | Multi-host<br>00:1b:24:a6:38:b6 | Yes<br>Pass |  |  |  |  |  |  |  |
|                    | 08:00:27:c8:0c:b8               | Auth        |  |  |  |  |  |  |  |
| LAN2 Multi-host No |                                 |             |  |  |  |  |  |  |  |
|                    |                                 |             |  |  |  |  |  |  |  |
| CP_FMM>            |                                 |             |  |  |  |  |  |  |  |

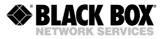

| Parameter         | Description                                                              |
|-------------------|--------------------------------------------------------------------------|
| Authorized (Port) | Displays if LAN port received permission from server to pass traffic     |
|                   | Displays if device with MAC address either passed authentication (Auth), |
| Authorised (MAC)  | or transmits traffic (Pass) or in blocking state (Block)                 |
| 802.1x mode       | Ether MAUTH, MHOST or SHOST                                              |

## 4.6.4.9 <LOOP1 ON/OFF [N=1..4]> Command

This command activates/deactivates the local loop back on the network interface (E1 interface).

```
CO_FMM>LOOP1 ON 1
Local loopback on E1-1 interface has been set
CO_FMM>LOOP1 OFF 1
Local loopback on E1-1 interface has been cleared
CO_FMM>
```

# 4.6.4.10 <LOOP2 [N:A/R] [ON/OFF]> Command

This command activates/deactivates the remote loop back on the line interface.

The parameter N:A sets the number N of the DSL interface and the device address (as in the CONNECT command). In single-channel systems, the parameter N is not obligatory.

The parameters N=1..13 activates the loop back on the Regenerator, whose number is specified by the value of N. The regenerators are numbered, starting from the Master device.

The parameter N=R activated the remote loop back on the remote device.

```
CO_01_FMM>LOOP2 1:R ON
Loop2 set is initiated.
Loop2 is successfully set.
CO_01_FMM>LOOP2 1:R OFF
Loop2 reset is initiated.
Loop2 is successfully cleared.
CO_01_FMM>
```

## 4.6.4.11 <ALARM> Command

The <ALARM> command displays the actual alarm status of the local device. For devices with different numbers of E1 and SHDSL channels, the number of displayed columns is different too.

| CO_01_FMM>ALA                                      | RM |                                |            |                   |                          |                                                                                                    |
|----------------------------------------------------|----|--------------------------------|------------|-------------------|--------------------------|----------------------------------------------------------------------------------------------------|
| Alarm status                                       | :  |                                | E1-2       | E1-3              | E1-4                     | SHDSL : DSL1 DSL2 DSL3 DSL4                                                                                                    |
| LOS-S<br>LFA-S<br>AIS-S<br>AIS-R<br>LOOP1<br>BER-S | :: | on<br>off<br>off<br>off<br>off | off<br>off | off<br>off<br>off | off<br>off<br>off<br>off | LOS : On On On On<br>LOSW : On On On On<br>SEGD : Off Off Off Off<br>BER-H : Off Off Off Off<br>ALB : Off Off Off Off<br>SEGA : Off Off Off Off<br>NM : Off Off Off Off<br>LA : Off Off Off Off<br>LOOP2 : Off Off Off Off<br>RCONF : Off Off Off |
| Ethernet<br><br>LOS-E                              |    | 1<br>0n                        | 2<br>on    | 3<br>0n           |                          | Maintenance<br>HW-F : off<br>DSL-F : off                                                                                                    |

CO 01 FMM>

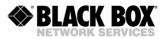

| Definitions | s (E1 interface)                                                                                                    |
|-------------|----------------------------------------------------------------------------------------------------|
| LOS-S       | Loss of signal on the E1 side                                                                                                    |
| LFA-S       | Loss of frame alignment on the E1 side                                                                                                    |
| AIS-S       | Receiving AIS on the E1 side                                                                                                    |
| AIS-R       | Receiving AIS on the E1 side by a remote device                                                                                                    |
| BER-S       | The block error rate on the E1 side exceeded the admissible value                                                                                                    |
| LOOP1       | A loop is activated on the network interface in the direction of the E1 equipment                                                                                                    |
| Definitions | s (Ethernet)                                                                                                    |
| LOS-E       | Loss of signal on the Ethernet interface                                                                                                    |
| Definitions | s (SHDSL)                                                                                                    |
| LOS         | Loss of signal in SHDSL                                                                                                    |
| LOSW        | Loss of signal or frame alignment in SHDSL (loss wire)                                                                                                    |
| SEGD        | A failure in the line (segment degradation)                                                                                                    |
| BER-H       | The block error rate in the line is according to $G.826 \ge 30\%$                                                                                                    |
| ALB         | Analogue loop back is active                                                                                                    |
| SEGA        | Errored data or errored frame alignment (segment alarm)                                                                                                    |
| NM          | Noise Margin < NM threshold                                                                                                    |
| LA          | Loop Attenuation > LA threshold                                                                                                    |
| LOOP2       | A loop is activated on the line interface of a remote device in the direction of the local device                                                                                                    |
| RCONF       | Configuration of the remote device is not compatible with the configuration of the local device (for example, the local device is configured to transmit Ethernet data, while the remote device is configured to transmit two E1 streams) |
| Definitions | (Maintenance):                                                                                                    |
| HW-F        | Hardware failure                                                                                                    |
| DSL-F       | DSL failure                                                                                                    |

Option: T – enable the continuous updating of the table with actual alarm status.

Table 4.2 <ALARM> definitions

## 4.6.4.12 <ACO [GROUP ON/OFF])> Command

The <ACO> command (Alarm Cut Off) without additional parameter shows deactivated alarm indications (LED and relays).

```
CO_FMM>ACO
ETH1, ETH2, ETH3, ETH4
CO_01_FMM>
```

The <ACO [GROUP ON/OFF]> command activates/deactivates a GROUP for alarm indications.

CO\_01\_FMM>ACO E1-1 OFF ETHERNET CO\_FMM>

#### Available alarm groups:

| GROUP             | Description                   |
|-------------------|-------------------------------|
| E1-1 or E11       | 1 <sup>st</sup> E1 channel    |
| E1-2 or E12       | 2 <sup>nd</sup> E1 channel    |
| E1-3 or E13       | 3 <sup>rd</sup> E1 channel    |
| E1-4 or E14       | 4 <sup>th</sup> E1 channel    |
| E1                | All E1 channels               |
| ETH1 or ETHERNET1 | 1 <sup>st</sup> Ethernet port |

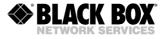

| GROUP             | Description                   |
|-------------------|-------------------------------|
| ETH2 or ETHERNET2 | 2 <sup>nd</sup> Ethernet port |
| ETH3 or ETHERNET3 | 3 <sup>rd</sup> Ethernet port |
| ETH4 or ETHERNET4 | 4 <sup>th</sup> Ethernet port |
| ETH or ETHERNET   | All Ethernet ports            |
| DSL1 or SHDSL1    | 1 <sup>st</sup> DSL channel   |
| DSL2 or SHDSL2    | 2 <sup>nd</sup> DSL channel   |
| DSL3 or SHDSL3    | 3 <sup>rd</sup> DSL channel   |
| DSL4 or SHDSL4    | 4 <sup>th</sup> DSL channel   |
| DSL or SHDSL      | All DSL channels              |
| RCONF             | RCONF alarm                   |

The deactivated alarms do not generate any urgent or non-urgent alarms (i.e. does not affect the colour of LEDs on the front panel and alarm relay status).

**Note:** By default the Ethernet alarm LEDs are blocked in all configurations.

By typing this command, the GROUP parameter cannot contain several alarm groups. Example: if it is necessary to deactivate the alarm status of the group E1-1 and DSL, enter the ACO command twice: first, with the parameter E1-1, and second, with the parameter DSL.

```
CP_FMM>ACO E1-1 ON
E1-1, ETHERNET
CP_FMM>ACO DSL ON
E1-1, SHDSL, ETHERNET
CP_FMM>
```

## 4.6.4.13 <MACTABLE> Command

This command shows the MAC address table of every interface. If MAC address is blocked by the MAC Filter Rule, it will be marked as "BLOCKED"

The command MACTABLE C clears the MAC table.

The command MACTABLE [Port] shows the entries only for a [Port], where Port represents any network interface according to NETCONFIG command. For example: LAN1, WAN2, MWAN1, INT.

The command MACTABLE [1-8] shows the entries only for any selected VLAN number. VLANs are according to the NETCONFIG command.

The command MACTABLE OTHER shows the entries for OTHER VLANs (with VID not matching one of VLAN 1..8.

First column is the MAC address. The second column is the originating interface where this MAC is learned from. Third column is VLAN number. Forth column indicates if MAC address is blocked.

CX\_05\_FMM>MACTABLE 00:0f:d9:10:45:84 MWAN1 VLAN1 00:0f:d9:06:83:20 MWAN2 VLAN1 00:e0:4c:69:23:41 MWAN2 VLAN1 00:0f:d9:05:3f:8d MWAN1 VLAN1 00:0f:d9:06:77:91 INT VLAN1 00:0f:d9:04:d3:95 MWAN1 VLAN1 00:0f:d9:10:21:77 MWAN1 VLAN1 00:90:f5:3e:7a:0b VLAN1 BLOCKED CX\_05\_FMM>

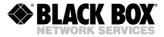

# 4.6.4.14 <LLDP STAT [IF/ALL]>

The <LLDP STAT [IF/ALL]> command shows detailed LLDP status for selected port or for all ports.

```
CX 06 FMM>LLDP STAT ALL
IfIndex 11 neighbors
00:0f:d9:05:5e:61 age: 1 ttl: 121
          Chassis ID: MAC address 00:0f:d9:05:5e:61
            Port ID: Interface name MWAN2
                 TTL: 121
    Port description: MWAN2
  System description: SA-PAM-SA4N-2Eth, V84 LABOR (SW: 1.6.17 HW: 1.4) System
 capabilities: system: 0x4 enabled: 0x4
  Management address: IPv4 192.168.1.26 ifIndex(2): 5
                   VID:
      Management
                           1
  Maximum frame size: 2048
    MED capabilities: device type: 1, capabilities: 0x21
   Hardware Revision: 1.4
   Software Revision:
                         1.6.17
       Serial
                         Number:
       CCS110412309
          Model Name: SA-PAM-SA4N-2Eth, V84 LABOR
```

CX\_06\_FMM>

| Parameter           | Value      | Description                                                                                                    |  |  |
|---------------------|------------|----------------------------------------------------------------------------------------------------|--|--|
| Chassis ID          | ID         | MAC address or ID of remote unit                                                                                                    |  |  |
| Port ID             | ID         | Remote port identification                                                                                                    |  |  |
| TTL                 | Integer    | Remote table actualization time in seconds                                                                                                    |  |  |
| Port description    | String     | Remote port description                                                                                                    |  |  |
| System Description  | String     | System name                                                                                                    |  |  |
| System Capabilities | HEX        | System capabilities according to IEEE 802.1AB                                                                                                    |  |  |
| Management Address  | IP Address | IP address of remote unit                                                                                                    |  |  |
| Maximum frame size  | Integer    | Maximal frame size the unit can accept. Note it reflects only<br>the LAN switch side of the modem. Maximal Frame size is<br>2044 for data transmission over DSL |  |  |
| MED Capabilities    | HEX        | System capabilities according to MED extension                                                                                                    |  |  |
| Hardware Revision   | String     | Hardware version                                                                                                    |  |  |
| Software Revision   | String     | Software version                                                                                                    |  |  |
| Serial Number       | String     | System serial number                                                                                                    |  |  |
| Model Name          | String     | Remote system name                                                                                                    |  |  |

## 4.6.4.15 <STARTAL [N]> Command

This command starts/stops (toggles) the analogue loop back at the SHDSL line interface on the device with the number N. For single-channel devices this command is entered without the parameter N.

```
CO_09_FMM>STARTAL 1
Analog loopback started
CO_09_FMM>STARTAL 1
Analog loopback stopped
CO 09 FMM>
```

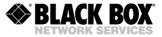

**<u>Note:</u>** This command is used in the Master mode. Detach the cable from the SHDSL connector before starting the analogue loop back.

### 4.6.4.16 <RESTART [N=1..4]> Command

This command restarts the corresponding SHDSL channel. First it causes the loss of sync between modems which later will be restored. For single-channel devices the command is used without any additional parameters.

```
RR_FMM>RESTART 1
Restarting channel 1
RR_FMM>
```

### 4.6.4.17 <RESET> Command

The <RESET> command restarts the device.

CP\_FMM>RESET

#### 4.6.4.18 <CONFIRM> Command

This command confirms the running configuration and writes it to the start-up configuration. As a result, after confirmation of the configuration variables changes in all groups, they will be written from the running configuration into the start-up configuration.

```
CO_FMM>CONFIRM
Current running configuration is confirmed and written to
startup configuration in EEPROM
```

## 4.6.4.19 <BACKUP> Command

This command is used to create a backup of the running configuration of the device in the EEPROM. As a result, the running configuration is written to the backup configuration.

```
CO_FMM>BACKUP
Current running configuration is written to
backup configuration in EEPROM
CO_FMM>
```

## 4.6.4.20 <RESTORE> Command

This command restores the start-up configuration from the backup configuration, which was stored in the EEPROM. The modem should be restarted that restored values become valid.

```
CO_FMM>RESTORE
Restored startup configuration from backup configuration.
Reset modem for all changes to take effect
CO_FMM>
```

### 4.6.4.21 <DIFF N/R/S/B N/R/S/B> Command

This command displays differences between up to four configurations: New, Running, Start-up, or Backup.

```
CO_FMM>DIFF R B

Running configuration Backup configuration

VLAN.VLANMASK.3
```

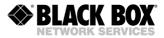

The command displays the name of the difference parameter and data from two configurations. In the above example one can see that the VLANMASK parameter of interface 3 (WAN2) of the VLAN group in the running configuration differs from the backup configuration. If there are no differences, the result is presented as follows:

```
CO_FMM>DIFF N R

New configuration Running configuration

---- No differences --- --- No differences ----

CO FMM>
```

### 4.6.4.22 <DUMP N/R/S/B> Command

This command displays the dump of the corresponding configuration: New. Running, Start-up or Backup.

```
CO FMM>DUMP R
  _____
Dump of running configuration
_____
NET.MAC ADDRESS
00 OF D9 00 10 03
M.DEVICE ID
00 00 00 00 00 00 00 00 00 43 4F 4D 4D 4F 4E 00\
00
NET.MAC_SPEED
5A
SNMP.TRAPIP.0
00 00 00 00
SNMP.TRAPIP.1
00 00 00 00
SNMP.COMMUNITY
43 4F 4D 4D 4F 4E 00 20 60 00 00 13 00 02 B2 3C\
00 18 65 44 00 05 5E 2C FF FF FF FF 00 17 59 F8\
00
M.ALARM CUTOFF
02
NET.TP
CO A8 5A 14
NET.NETMASK
FF FF FF 00
NET.GATEWAY
CO A8 5A 64
NET.PPPREMIP
CO A8 5A 5A
PE1.G704.0
01
SE1.G704.1
01
PE1.CRC4DET.0
00
SE1.CRC4DET.1
00
 . . .
_____
```

CO\_FMM>

The results of the command show the coded configuration of the device and can be copied from the terminal window into the notepad as well as saved on any data carrier. This txt file can be

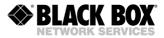

downloaded into a similar device with the help of the LOAD command via the XModem or 1K XModem protocols.

#### 4.6.4.23 <LOAD> Command

The <LOAD> command downloads the configuration file obtained with the help of the DUMP command into a device via the XModem or 1K XModem protocols. For Windows 95 or above, this procedure can be performed with the help of the HyperTerminal program. By typing LOAD, the following text will be displayed in the terminal window:

```
CO_FMM>LOAD
Now upload configuration via XModem or 1K XModem
C
```

Select "Send File" in the Transfer menu. Select the protocol XModem or 1K XModem in the window which appears. Select the downloading configuration file and click the Send button.

If downloading is successful, a message will appear to reset the modem:

```
Configuration was loaded successfully. For all configuration options to apply, type RESET to reset modem. CO_FMM> \,
```

If the configuration file contained errors, a message with the line number in which the error was detected will be displayed. The configuration of the device in this case will not change.

### 4.6.4.24 <TLM> Command

The < TLM > command shows the external alarm status of Regenerators.

CO\_01\_FMM>

#### Option: D – shows the reaction of the external alarms of Regenerators.

CO 01 FMM>TLM D Reactions on external alarms ----- Line 1 ----- Line 2 ----- Line 3 ----- Line 4 ----| ALM1 ALM2 ALM3| ALM1 ALM2 ALM3| ALM1 ALM2 ALM3| ALM1 ALM2 ALM3| \_\_\_\_\_ RR02 | MAJ MAJ MAJ | MAJ MAJ MAJ | MAJ MAJ MAJ MAJ MAJ MAJ | RRO3 | MAJ MAJ MAJ | MAJ MAJ MAJ | MAJ MAJ MAJ MAJ MAJ MAJ MAJ | RR04 | MAJ MAJ MAJ | MAJ MAJ MAJ | MAJ MAJ MAJ | MAJ MAJ MAJ | MAJ | MAJ MAJ | MAJ RR05 | MAJ MAJ MAJ MAJ MAJ | MAJ MAJ MAJ L RRO6 | MAJ MAJ MAJ | MAJ MAJ MAJ MAJ MAJ MAJ MAJ MAJ MAJ |

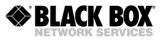

| RR07   MAJ | MAJ MA | J   MAJ | MAJ | MAJ   MAJ | MAJ | MAJ   N | 1AJ MAJ | MAJ |
|------------|--------|---------|-----|-----------|-----|---------|---------|-----|
| RR08   MAJ | MAJ MA | J   MAJ | MAJ | MAJ   MAJ | MAJ | MAJ   N | 1AJ MAJ | MAJ |
| RR09   MAJ | MAJ MA | J   MAJ | MAJ | MAJ   MAJ | MAJ | MAJ   N | 1AJ MAJ | MAJ |
| RR10   MAJ | MAJ MA | J   MAJ | MAJ | MAJ   MAJ | MAJ | MAJ   N | 1AJ MAJ | MAJ |
| RR11   MAJ | MAJ MA | J   MAJ | MAJ | MAJ   MAJ | MAJ | MAJ   N | 1AJ MAJ | MAJ |
| RR12   MAJ | MAJ MA | J   MAJ | MAJ | MAJ   MAJ | MAJ | MAJ   N | 1AJ MAJ | MAJ |
| RR13   MAJ | MAJ MA | J   MAJ | MAJ | MAJ   MAJ | MAJ | MAJ   N | 1AJ MAJ | MAJ |
|            |        |         |     |           |     |         |         |     |

CO 01 FMM>

Option C - Clears the status of the TLM table.

## 4.6.4.25 <TLM S [N:[Rnn-Rkk]] [ABC]> Command

This command sets some LTU reaction on external alarms of Regenerators.

N: Selected line

Rnn - Rkk: Regenerator or the range of regenerators to set reaction for.

Example: 'R1', 'R9', 'R04', 'R1-R4', 'R07-R09'.

ABC: List of reactions. Must be a string of three digits, each from 0 to 3. First digit corresponds to the first alarm, second - to second, third - to third. Possible Values:

- 0 no reaction.
- 1 LTU will show this alarm by 'TLM' command.
- 2 LTU will indicate minor remote alarm and show this alarm by 'TLM' command.
- 3 LTU will indicate major remote alarm and show this alarm by 'TLM' command.

CO\_01\_FMM>TLM S 1:R1 213

| Reacti | ons o | n exte | ernal | alarm | s      |      |      |        |      |      |      |      |  |
|--------|-------|--------|-------|-------|--------|------|------|--------|------|------|------|------|--|
|        | :     | Line : | 1     |       | Line 2 | 2    | :    | Line : | 3    |      | Line | 4    |  |
| I      | ALM1  | ALM2   | ALM3  | ALM1  | ALM2   | ALM3 | ALM1 | ALM2   | ALM3 | ALM1 | ALM2 | ALM3 |  |
| DD01   |       |        |       |       |        |      |      |        |      |      |      |      |  |
| RR01   | MIN   | RES    | MAJ   | MAJ   | MAJ    | MAJ  | MAJ  | MAJ    | MAJ  | MAJ  | MAJ  | MAJ  |  |
| RR02   | MAJ   | MAJ    | MAJ   | MAJ   | MAJ    | MAJ  | MAJ  | MAJ    | MAJ  | MAJ  | MAJ  | MAJ  |  |
| RR03   | MAJ   | MAJ    | MAJ   | MAJ   | MAJ    | MAJ  | MAJ  | MAJ    | MAJ  | MAJ  | MAJ  | MAJ  |  |
| RR04   | MAJ   | MAJ    | MAJ   | MAJ   | MAJ    | MAJ  | MAJ  | MAJ    | MAJ  | MAJ  | MAJ  | MAJ  |  |
| RR05   | MAJ   | MAJ    | MAJ   | MAJ   | MAJ    | MAJ  | MAJ  | MAJ    | MAJ  | MAJ  | MAJ  | MAJ  |  |
| RR06   | MAJ   | MAJ    | MAJ   | MAJ   | MAJ    | MAJ  | MAJ  | MAJ    | MAJ  | MAJ  | MAJ  | MAJ  |  |
| RR07   | MAJ   | MAJ    | MAJ   | MAJ   | MAJ    | MAJ  | MAJ  | MAJ    | MAJ  | MAJ  | MAJ  | MAJ  |  |
| RR08   | MAJ   | MAJ    | MAJ   | MAJ   | MAJ    | MAJ  | MAJ  | MAJ    | MAJ  | MAJ  | MAJ  | MAJ  |  |
| RR09   | MAJ   | MAJ    | MAJ   | MAJ   | MAJ    | MAJ  | MAJ  | MAJ    | MAJ  | MAJ  | MAJ  | MAJ  |  |
| RR10   | MAJ   | MAJ    | MAJ   | MAJ   | MAJ    | MAJ  | MAJ  | MAJ    | MAJ  | MAJ  | MAJ  | MAJ  |  |
| RR11   | MAJ   | MAJ    | MAJ   | MAJ   | MAJ    | MAJ  | MAJ  | MAJ    | MAJ  | MAJ  | MAJ  | MAJ  |  |
| RR12   | MAJ   | MAJ    | MAJ   | MAJ   | MAJ    | MAJ  | MAJ  | MAJ    | MAJ  | MAJ  | MAJ  | MAJ  |  |
| RR13   | MAJ   | MAJ    | MAJ   | MAJ   | MAJ    | MAJ  | MAJ  | MAJ    | MAJ  | MAJ  | MAJ  | MAJ  |  |

CO\_01\_FMM>

## 4.6.4.26 <POWER DIAG> Command

This command shows the diagnostic information for the remote power. It shows each remote power source configuration, voltage, whether it is turned ON in configuration or actually now. It also shows detailed remote power alarms and leakage current. The alarms are:

- CUR remote power CURrrent limit is exceeded.
- DCL 'DC leakage' current value is beyond normal limits (300uA max).
- ACL 'AC leakage' current value is beyond normal limits (700uA rms max).
- ACM 'AC Mains'-leakage current with industrial frequency value (50Hz, 60Hz, 16.67Hz) is present and is above 500uA rms.

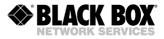

Leakage currents are measured on a per-remote power supply basis, so for 2x120VDC mode it may be required to unplug one DSL channel to find the channel with leakage current or source of industrial noise.

The DC leakage alarm is the sign that somewhere the wire line insulation is broken and there is conducting path between the wire and ground or any other potential. The AC leakage and especially the AC Mains alarm indicates that there is some longitudinal AC noise, probably from industrial facility, train passing by, bad grounding or direct power contacting.

To track down the AC noise source and frequency, press '1' to show spectrum analysis of the common-mode noise. Further on, from the screen displayed, detailed analysis in 5 different bands from 0-85Hz to 0-12800Hz can be called.

Please, note that DC leakage values can be offset from 0-point by up to 150uA even with DSL line plugged off. This is normal error offset specific to the unit and should not be taken into account.

RP overview

RP source 1 Mode: 2x120V Leakage: DC -3uA AC: 10uA DSL1: Config: ON, Status: ON Alarms: --- --- ---DSL3: Config: OFF, Status: OFF Alarms: --- --- ---RP source 2 Mode: 2x120V Leakage: DC 215uA AC: 8uA DSL2: Config: OFF, Status: OFF Alarms: --- --- ---DSL4: Config: OFF, Status: OFF Alarms: --- --- ---

(1) Leakage analysis (M) Exit

#### Pressing "1"

| AC analy<br>RP sourc |          |                                    |
|----------------------|----------|------------------------------------|
|                      |          | uA ^<br>lk                         |
|                      |          | 500                                |
|                      | : -5uA   |                                    |
| AC(RMS)              | : 8uA    |                                    |
|                      |          | 10                                 |
|                      |          | `++++++++>                         |
|                      | - 0      | 0 10 20 30 40 50 60 70 80 90 100Hz |
| RP sourc             | e 2      |                                    |
|                      |          | uA ^                               |
|                      |          | 1k                                 |
| ÞG                   | 014.7    | 500                                |
|                      | : 214uA  |                                    |
| AC(RMS)              | : 9uA    | 50                                 |
|                      |          | 10                                 |
|                      |          | `+++++++++>                        |
|                      |          | 0 10 20 30 40 50 60 70 80 90 100Hz |
| (1) Deta             | iled RP1 | (2) Detailed RP2 (M) Exit          |
| (I) Dela             | TTEA VET | (2) Decarred Mrz (M) EXIC          |

## 4.6.4.27 <LOG> and [LOG C] Command

The command <LOG> shows a record about all commands and events that are stored in non-volatile memory. The command <LOG C> clears the record (log).

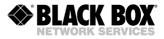

## 4.6.4.28 <SOFTUPDATE> Command

This command downloads the new software into the device memory by using the XMODEM or 1K XMODEM protocol. The SOFTUPDATE command downloads only the second version of the software into the flash memory. During the new software downloading the analysis of the % symbols is not performed.

```
CP_FMM>SOFTUPDATE
Flash manufacturer: Spansion
Flash device: S29AL016D(02)
Start address: 0x1000000
Flash size: 2048 KB
Now upload program via XModem or 1K XModem
CCC
```

After the new software is successfully downloaded a message is displayed to restart the modem. If the downloading failed, a message is displayed too and the modem returns to the usual operation mode. (The operator can try again to download the software.) If the downloading was interrupted, the software is most likely damaged. In this case the restart will result in the loading the first version of the software, that is correct in the memory.

# 4.6.4.29 <TFTP [CMD] [ARG1][ARG2]> Command

This command allows to perform some maintenance operations over TFTP. CMD operations can be:

- SOFTUPDATE: Update software from TFTP server. In this case ARG1 should contain the IP address of the TFTP server and ARG2 should contain the path to the file on server.
- DUMP: Sends the startup configuration to the TFTP server. In this case ARG1 should contain the IP address of the TFTP server and ARG2 should contain the path to file where the configuration should be stored.
- LOAD: Download the startup configuration from the TFTP server. In this case ARG1 should contain the IP address of the TFTP server and ARG2 should contain the path to file with the configuration.
- SET: Set the TFTP protocol options. ARG1 specifies the option name and ARG2 the new value for this option. Following options are supported: TIMEOUT (the time the device will wait for a reply from the TFTP server) and RETRY (the number of times the device will retry the operation).
- SHOW: Show the current TFTP settings (timeout and retry)

## Examples:

- · TFTP SHOW
- TFTP SOFTUPDATE 172.16.53.1 APP.BIN
- TFTP LOAD 172.16.53.1 ltu/backup\_cfg.txt
- TFTP DUMP 172.16.53.1 ltu/current\_cfg.txt
- TFTP SET TIMEOUT 10
- TFTP SET RETRY 1

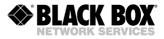

## 4.6.4.30 <SOFTCONFIRM> Command

This command confirms the new version of the software. After downloading the new software, a counter is switched on and starts of the running software. If this software is not confirmed with the help of the <SOFTCONFIRM> command after the restart, it will not be valid.

CO\_FMM>SOFTCONFIRM Software confirmed CO\_FMM>SOFTCONFIRM Software already confirmed CO\_FMM>

## 4.6.4.31 <SOFTINFO> Command

This command displays some information about the software, which are stored in the current device. Any device can have two stored software copies (different versions are possible). One copy of the software is started after switching power on, while the other is a backup software.

CP\_FMM>SOFTINFO
1: ver.: 1.1.3, date: 2.6.2006, length: 328k, CRC OK, fixed
2: \* ver.: 1.1.4, date: 3.7.2006, length: 330k, CRC OK, confirmed
CP FMM>

The asterisk shows the running downloaded version (starts after power on).

ver - The number of the software version.

date - The date of the software creation.

length – The size in bytes.

CRC OK/FAIL – A label showing if the software is damaged or not.

The software status is displayed at the end of the corresponding line:

fixed – First basic software. Cannot be downloaded, does not require confirmation.

just loaded - Downloaded second software.

not confirmed – Non-confirmed second software.

confirmed – Confirmed second software.

## 4.6.4.32 <PING x.x.x.x> Command

This command will PING any remote IP address. It sends an ICMP ECHO request message and wait for the corresponding ICMP ECHO reply message. This command will not ping the own device IP address.

CO\_FMM>PING 192.168.1.11

## 4.6.4.33 <MODEMVIEW> Command

This is a single command that collects and displays the modem configuration and status in a readable format. It is helpful to get an overview of the modem with just one command.

## 4.6.4.34 <SD SNAPSHOT> Command

This command generates the SNAPSHOT DAT, APP.BIN, LDR\_xTU.BIN and STARTUP.CFG files in the O3MF directory on the SD card. This cmd is only available if the SD card is inserted.

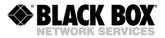

## 4.6.4.35 <SD DIR> Command

This command shows the content of the SD card. This cmd is only available if the SD card is inserted.

## 4.6.4.36 <SD DEL [NAME]> Command

This command allows to delete files from the SD card. This cmd is only available if the SD card is inserted.

#### Example:

```
CO_01_FMM>SD DEL /O3MF/APP.BIN
CO_01_FMM>
```

## 4.6.4.37 <SD SAVE [N=0..9]> Command

The <SD SAVE> command generates a configuration file and saves it to the SD card. The SD SAVE <CR> generates the STARTUP.CFG file while SD SAVE x<CR> generates the desired PROFILEx.CFG file. This cmd is only available if the SD card is inserted.

## 4.6.4.38 <SD LOAD [N=0..9]> Command

The <SD LOAD> command downloads the configuration file from the SD card to the unit. The

<SD LOAD> selects the STARTUP.CFG file while <SD LOAD x> selects the desired PROFILEx.CFG file.

## 4.6.4.39 <SD BOOT [ON/OFF]> Command

The <SD BOOT> command enables/disables the automatically SD card Software Upgrade feature during the boot sequence. If this feature is activated (SD BOOT ON) the software will compare the SNAPSHOT.DAT, APP.BIN, LDR\_xTU.BIN and STARTUP.CFG files with the software and configuration files from the unit during the boot sequence. If any differences will be detected the corresponding software / configuration file from the SD card will be downloaded to the unit.

## 4.6.4.40 <SD STATUS> Command

The <SD status> command shows if the SD BOOT is enabled and the SD card information

CO\_01\_FMM>SD\_STATUS SD\_Boot : OFF Card type : SDHC Capacity : 3781M Blocks : 7744512 Read err : 0 Write err : 0 FAT : FAT32 Partition size : 3768M Free space : 3766M Snapshot files /APP.BIN, correct

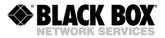

|    |    | /LDR LTU.BIN, | correct |         |
|----|----|---------------|---------|---------|
|    |    | /STARTUP.CFG, |         | correct |
| 00 | 01 |               |         |         |

CO\_01\_FMM>

| SD STATUS      |                                                                                |
|----------------|--------------------------------------------------------------------------------|
| SD BOOTs       | Status of the automatically SD card Software Upgrade feature                   |
| Card type      | Type of the inserted SD card                                                   |
| Capacity       | Capacity of the SD card                                                        |
| Disclo         |                                                                                |
| Blocks         | Number of the usable blocks on the SD card                                     |
| Read err       | Number of read errors                                                          |
| Write err      | Number of write errors                                                         |
| FAT            | Fileformat used on the SD card                                                 |
| Partition size | Partition size on the SD card                                                  |
| Free space     | Usable Space on the SD card                                                    |
|                | Status of every file that is checked during the boot sequence in case          |
|                | <boot on=""> is activated. Correct indicates that the actual software /</boot> |
| Snapshot files | configuration file from the unit is equal to the file on the SD card.          |

## 4.6.4.41 <BERT> Command

The <BERT> command allows to enter into the submenu for BERT settings. Please also read the description in the chapter "TECHNICAL DESCRIPTION / 3.2.5 BERT Test".

# 4.6.4.42 <H> Command

Type <H> and the monitor lists all available commands in the BERT sub-menu. If you type H [command] you will get additional help on [command].

```
CX BERT>H
                                                                                                       _____
Type 'H [command]' to get additional help on [command]
                     Start BERT
START
                                               Stop BERT
Trace BERT statistics
STOP
TRACE
                                         Trace BERT statistics
Show BERT statistics once
SHOW
RES
                                                Reset BERT statistics
SET [E11-E12] [INT/EXT] Set BERT interface

      SET [EITFEL2] [INT/EXT]
      Set BERT Internate

      PATD [2En/bitstring]
      Set BERT pattern

      TS [TX/RX] [list/NONE]
      Set controlled slot list

      CONF
      Display current BERT configuration

      APPLY [ALL/GROUP]
      Apply changes to running configuration

      CONNECT [N:[1-13/R]]
      Establish connection to remote unit

      LINK [NN]
      Distablish local connection

LINKCLEAR
                                                Exit all local connections
                                                Return to Fault and Maintenance Menu
М
Н
                                                 Show available commands
```

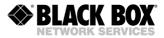

## 4.6.5 Configuration Management Menu

After typing "3" in the main menu and pressing <enter>, the following message is displayed:

```
Configuration management activated Enter 'M' to return to MAIN, or 'H' for HELP information
```

CO\_01\_CM>

The content of the configuration management menu mainly depends on the operation mode of the device. There are four possible modes of the device operation:

CO – All channels are in the Master mode, manual configuration.

CP – All channels are in the Slave mode, manual configuration.

CX – Some Channels are in Master, some channels are in Slave mode, manual configuration.

CA - Configuration of E1 and WAN streams is received from the SHDSL line, automatic config.

In the CA mode, it is impossible to configure the channel reservation, to arbitrarily assign E1 streams to DSL channels and to arbitrarily set clock sources. Nevertheless, this mode satisfies 90% of users, because it does not require many efforts to configure the device.

### 4.6.5.1 <H> Command

Type <H> and the monitor lists all available commands in the configuration management sub-menu. If you type H [command] you will get additional help on [command].

CO\_01\_CM>HType 'H [command]' to get additional help on [command]SECURE [ON/OFF]Change security modeUSERSList user accountsUSER [name] DELDelete user accountUSER [name] [IP] [subnet]Set IP access list for userUSER [name] [LOCALALL] Set all IP/ or local only user accessPASSWORD [user]Set user passwordAUTO [ON/OFF]Set ca modeCONFIG [N/R/S/B]Display local configurationCONFIG [N/R/S/B]Display new/running/startup/backup configurationMASTER [ON/OFF] [N]Turn Nth DSL channel master/slaveEXT [ON/OFF] [N]Set Nth XDSL channel master to M\*64k + 8kPAM (4-128) [N]Set Nth XDSL channel next acount by source priorities MULTIPAIR[2/3/4/24/OFF] Select or turn off multipair modeReserve groupsRESERVE [list1] (list2)Set Nth XDSL channel annex A or Annex A/BSETCUCCK [N/OFF] [N]Set Nth El framer G704 modeRESERVE [list1] (N)Set Nth El framer AIS generation modeAISDET [ON/OFF] [N]Set Nth El framer AIS generation modeAISDET [ON/OFF] [N]Set Nth El framer AIS generation modeAISDEN [ON/OFF] [N]Set Nth El channel timeslots for WAN payloadELCOCK (source) [N]Set Nth El channel coding or loop modePOWER [ON/OFF] [N]Set Nth El channel coding or loop modePOWER [ON/OFF] [N]Set Nth El channel coding or loop modePOWER [ON/OFF] [N]Set Nth El channel coding or loop modePOWER [ON/OFF] [N]Set Kth El channel coding or loop modePOWER [ON/OFF] [N]Set default configuration

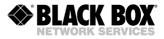

```
LATHR [N/OFF]Set Loop Attenuation alarm thresholdPTMP [ADD|DEL] [IF]Add/delete interface to PTMP networkPTMP SHOWShow interfaces of PTMP networkMODE [N]Switches number of DSL channels to N
LICENSE
                               Show
                                                 active
licenses LICENSE ADD [key] Add software
options
                        Network configuration menu
NET
APPLY [ALL/GROUP] Apply changes to running configuration CONNECT [N:[1-13/R]] Establish connection to
remote unit LINK [NN] Establish local connection
                          Exit all local connections
Return to Main Menu
Show available commands
LINKCLEAR
М
Н
_____
                                                               _____
CO 01 CM>
```

## 4.6.5.2 <SECURE ON/OFF> Command

This command activates/deactivates the advanced security. The basic security allows 2 users, ADMIN and USER. The Advanced Security software license allows up to eight users. Each user can have different access rights to command line interface (CLI) and SNMP commands. The optional access control list (ACL) is possible to set for every user additionally. The user will be able to access the WEB interface and the CLI only if source IP address belongs to the defined domain.

Starting from the software version 1.5.1, the Advanced Security option activates SSH and Radius protocol support.

<u>Note:</u> The SECURE ON feature needs a special LICENSE KEY that has to be ordered together with the unit.

Starting from the software version 1.5.2 no additional LICENSE KEY is required for activation of Advanced Security feature.

## 4.6.5.3 <USERS> Command

This command shows the list of users of the device with their control and access rights.

```
CO_CM>USERS

Username Controls IP ACL

ROOT ALL Local access only

WHEEL CONTROL, TEST, STATUS, CONFIG 192.168.1.64/30

NET C{SNMP,NET} 192.168.1.16/30

LAN S{LANC}, C{LAN} 192.168.20.16/30

LINK CONTROL, TEST, S{LINKC}, C{LINK} 192.168.20.24/30

WATCH S{LINK, LAN} Any IP

GUESTLINK S{LINKC}, C{LINK} 192.168.2.16/30
```

```
CO CM>
```

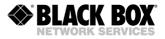

## 4.6.5.4 <USER> Command

This command allows the control of various user parameters. You must have ADMIN rights to use this command.

| Command                      | Description                                                                                                    |  |  |
|------------------------------|----------------------------------------------------------------------------------------------------|--|--|
| USER [username]              | Creates a user USERNAME and asks for a password                                                                           |  |  |
| USER [username] DEL          | DEL Deletes user USERNAME                                                                                                 |  |  |
| USER [username] [+/-] [PRIV] | Modify privileges for user USERNAME                                                                                       |  |  |
| USER [username] [IP] [net]   | Set the IP range for user USERNAME. Net should be in range from 0 to 32. If no IP is set, no restrictions are applicable. |  |  |
| USER [username] LOCAL        | Disable remote access for user USERNAME. This command is equal to USER [username] 0.0.0.0 32.                             |  |  |
| USER [username] ALL          | Allow access from any IP address for user USERNAME. This command is equal to USER [username] 0.0.0.0 0.                   |  |  |

Every user in the list has rights to control some parts of the device through the command line interface. The list of control points is empty for the new user. To change (to add or to delete) control points (Controls) the USER [USERNAME] [+|-] [PRIV] command is used. If "+" is selected, the one of the following privileges will be added. In case if "-" is used, the one of the following privileges will be revoked.

All commands of the CLI are divided into 3 levels. Selection of upper level means that the commands from low levels will be selected too. Some commands are available for every user, they can't be revoked.

## Privileges

| Hierarchy Levels |        | Description | Related commands    |            |              |
|------------------|--------|-------------|---------------------|------------|--------------|
| Top Level        | Group  | Subgroup    | 1                   |            |              |
| ALL              |        |             | Commands of this    | ALARM      | TLM          |
|                  |        |             | level are available | ALARM T    | SENSOR       |
|                  |        |             | for everyone. No    | DISCONNECT | ACO          |
|                  |        |             | additional          | LINKCLEAR  | SOFTINFO     |
|                  |        |             | authorization is    |            |              |
|                  |        |             | required            |            |              |
|                  | CONTRO |             | Operation of        | CONNECT    | LINK         |
|                  | L      |             | remote devices      |            |              |
|                  | [CTRL] |             |                     |            |              |
|                  | TEST   |             | Test of the device  | LOOP1      | PING         |
|                  | [T]    |             |                     | LOOP2      | MACTABLE     |
|                  |        |             |                     | STARTAL    | MACTABLE C   |
|                  |        |             |                     | RESTART    | BERT Submenu |

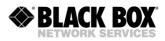

| ADMIN  |        | Administration of   | DIFF         | SOFTUPDATE  |
|--------|--------|---------------------|--------------|-------------|
| [A]    |        | the device          | DUMP         | SOFTCONFIRM |
|        |        |                     | SERNUM       | ID          |
|        |        |                     | LICENSE      | RESPONSE    |
|        |        |                     | ACO change   | PASSWORD    |
|        |        |                     | RESET        | NMTHR       |
|        |        |                     | BACKUP       | LATHR       |
|        |        |                     | RESTORE      | LICENSE ADD |
|        |        |                     | LOAD         | DEFAULT     |
|        |        |                     | TLM D        | EVERYTHING  |
|        |        |                     | TLM S        | SECURE      |
|        |        |                     | TLM C        | LOG         |
|        |        |                     | SENSOR [N]   | USERS       |
|        |        |                     | [O/C]        | USER        |
|        |        |                     | TFTP         | APPLY       |
|        |        |                     |              | CONFIRM     |
| STATUS | :LINK  | Link status         | G826         | NM          |
| [S]    |        |                     | G826 C       | LINKNM      |
|        |        |                     | G826 E1      | STATUS      |
|        |        |                     | G826 E1 C    | STATUS T    |
|        |        |                     | ALLG826      | STATUS L    |
|        |        |                     | LINKSTAT     | STATUS EXT  |
|        |        |                     | LINKALARM    | POWER DIAG  |
|        |        |                     | ALARMLOG     |             |
|        | :LINKC | All commands from   | RESETG826    | ALARMLOG C  |
|        |        | LINK + reset of the | RESETALLG826 |             |
|        |        | counters            |              |             |
|        | :LAN   | Ethernet status     | NETSTAT      | STATUS ETH  |
|        |        |                     | NETERR       | MACTABLE    |
|        | :LANC  | All commands from   | RESETNETSTAT |             |
|        |        | LAN + reset of      | MACTABLE C   |             |
|        |        | Ethernet counters   |              |             |
|        |        | and MAC table       |              |             |

| ALL | CONFIG<br>[C] | :VIEW | Displaying of<br>device<br>configuration                                      | CONFIG<br>NETCONFIG                                                                                                    | COSCONFIG<br>RSTP CONF                                                                                                    |
|-----|---------------|-------|-------------------------------------------------------------------------------|----------------------------------------------------------------------------------------------------|----------------------------------------------------------------------------------------------------|
|     |               | :LINK | All commands<br>from VIEW +line,<br>E1 and Nx64<br>interface<br>configuration | DEFAULT<br>AUTO<br>MASTER<br>EXT<br>BASERATE<br>PAM<br>PAYLOAD<br>ANNEX<br>SETCLOCK<br>MULTIPAIR<br>RESERVE<br>G704<br>CRC4<br>AISDET<br>AISGEN<br>DSLTS<br>WANTS | E1CLOCK<br>E1MODE<br>POWER<br>GSCOMPAT<br>PTMP<br>MODE N<br>RSRATE<br>RSFORMAT<br>RSDUPLEX<br>AUTOLOOP<br>EXTCLOCK<br>N64RATE<br>WAN<br>WANIDLE<br>APPLY<br>CONFIRM |

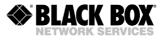

| :LAN  | All commands   | NETDEFAULT   | ETHSD     |
|-------|----------------|--------------|-----------|
|       | from VIEW +    | RSTP DEFAULT | FC        |
|       | LAN            | RSTP STATE   | IRATE     |
|       | configuration  | RSTP         | ERATE     |
|       | -              | PBVLAN       | CRATE     |
|       |                | MODE [IF]    | COS       |
|       |                | VLAN         | PING      |
|       |                | QOS          | APPLY     |
|       |                | ALLOW        | CONFIRM   |
|       |                | VID          |           |
| :SNMP | All commands   | TRAPIP       | RMONALARM |
|       | from VIEW +    | COMMUNITY    | RMONEVENT |
|       | SNMP           | SNMPSET      | APPLY     |
|       | configuration  | SNMPACL      | CONFIRM   |
| :NET  | All commands   | SETIP        | SNTP      |
|       | from VIEW + IP | GATEWAY      | APPLY     |
|       | configuration  | NETMASK      | CONFIRM   |
|       | -              | MTU          | PING      |
|       |                | SYSLOG       |           |

<u>Note:</u> The abridgements in braces "[]" can be entered instead of complete name. If group has been entered without subgroup definitions, all subgroups will become available. To define subgroup, type it after group name with ":" in the beginning of a subgroup. The WEB interface will follow the rights of CLI interface

Examples:

USER TESTUSER + S:LINK,LANC add privileges to show LINK status, LAN status and to clear LAN statistics for the TESTUSER (it should be created firstly)

USER TESTUSER - S:LANC remove privileges to clear LAN statistics for the TESTUSER

USER TESTUSER + CONFIG add privileges to change configuration for the TESTUSER

#### Access Control

All listed users have local access to CLI via RS232 interface. The remote access through Telnet and WEB can be granted from anywhere, from selected IP addresses, or canceled.

The USER [USERNAME] [IP] [netclass] command is used to define the IP domain.

The USER [USERNAME] ALL command is used to allow access from all IP addresses.

The USER [USERNAME] LOCAL command is used to disable access from all IP addresses.

## 4.6.5.5 <PASSWORD {users}> Command

This command sets the access password for users. With basic security, there are two users available: USER is a non-privileged, ADMIN is a privileged user. With advanced security, up to 8 users with arbitrary names are allowed.

PASSWORD ADMIN: sets password for the user ADMIN

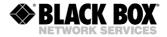

PASSWORD USER: sets password for the user USER

```
CO_CM>PASSWORD USER
Enter password:
Confirm password:
Ok
```

Only the administrator can perform this command. The password length is not more than 11 symbols (advanced security 63 symbols). The password can contain Latin letters and digits.

Note: It is also possible to set an empty password (in this case, the password is not requested while opening the telnet session). This command sets the password only to access the device over the telnet protocol. When managing the devices via the RS-232 interface, the password is not requested.

## 4.6.5.6 <CONFIG / N / R / S / B > Command

The <CONFIG> command always displays the running configuration of the device. If a new configuration differs from the running one a warning is displayed. Options:

- N Display New line configuration
- R Display Running line configuration
- S Display Startup line configuration
- B Display Backup line configuration

CO 01 CM>CONFIG

| Running Line Conf: | -             |               |               |               |
|--------------------|---------------|---------------|---------------|---------------|
| xDSL               |               |               | DSL3          | DSL4          |
| Mode :             | Master(HTU-C) | Master(HTU-C) | Master(HTU-C) | Master(HTU-C) |
| Extended rates:    | OFF           | OFF           | OFF           | OFF           |
| Line coding :      | PAM32         | PAM32         | PAM32         | PAM32         |
| Baserate :         | 89            | 89            | 89            | 89            |
| Annex :            | В             | В             | В             | В             |
| Payload :          | E1-1,WAN      | E1-2,WAN      | E1-3,WAN      | E1-4,WAN      |
| Clock source :     | E1-1,Int      | E1-2,Int      | E1-3,Int      | E1-4,Int      |
| Reserve :          |               |               |               |               |
| Power :            | ON            | OFF           | OFF           | OFF           |
| GS compatible :    | OFF           |               |               |               |
| E1                 | E1-1          | E1-2          | E1-3          | E1-4          |
| G.704 framing :    | ON            | ON            | ON            | ON            |
| CRC4 :             | ON            | ON            | ON            | ON            |
| AIS Detection :    | ON            | ON            | ON            | ON            |
| AIS Generation:    | ON            | ON            | ON            | ON            |
| El clock :         | DSL           | DSL           | DSL           | DSL           |
| TS into DSL :      | 0-31          | 0-31          | 0-31          | 0-31          |
| TS into WAN :      | NONE          | NONE          | NONE          | NONE          |

CO 01 CM>

#### Group of SHDSL parameters

| oroup or or DOL part |                                                                            |
|----------------------|----------------------------------------------------------------------------|
| Mode                 | Master, Slave, Multipair                                                   |
|                      | All slave, configured by master                                            |
|                      | All slave, MULTIPAIR xx, configured by master                              |
| Extended rates       | Extended DSL feature ON/OFF                                                |
| Line coding          | Type of the line encoding (PAM128, PAM64, PAM32, PAM16, PAM8, PAM4)        |
| Baserate             | Data Transmission Rate on SHDSL line (BR*64kbit/s). Auto – adaptation mode |
| Annex                | Transmission Mode (ANNEX A, ANNEX B, ANNEX AB)                             |
| Payload              | Data Transmission interfaces: list of E1 and/or WAN streams                |
| Clock source         | Priority list of clock sources                                             |
| Reserve              | The reservation group to which the DSL channel belongs                     |
|                      |                                                                            |

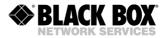

| GS compatible                                                 | Enables the Globespan (Conexant) compatibility             |  |  |  |  |
|---------------------------------------------------------------|------------------------------------------------------------|--|--|--|--|
| Group of E1 paramete                                          | rs                                                         |  |  |  |  |
| G.704 framing                                                 | Framing mode                                               |  |  |  |  |
| CRC4                                                          | CRC4 mode                                                  |  |  |  |  |
| AIS Detection                                                 | AIS detection mode                                         |  |  |  |  |
| AIS Generation                                                | AIS generation mode                                        |  |  |  |  |
| E1 clock                                                      | Clock source                                               |  |  |  |  |
| TS into DSL                                                   | List of E1 time slots transmitted/received over DSL        |  |  |  |  |
| TS for WAN                                                    | List of E1 time slots used for WAN data (Ethernet over E1) |  |  |  |  |
| Table 4.2 All passible configurations of independent channels |                                                            |  |  |  |  |

Table 4.3 All possible configurations of independent channels

The main operation modes of any device are:

- Independent channels (CO, CP, CX)
- Independent channels with reservation (CO, CP, CX)
- Multipair mode (CO, CP, CX)
- Two-pair mode with reservation (available only in the four-channel version) (CO, CP, CX)

The CONFIG table for the mode with independent channels is presented above. Typical configurations for other modes are presented below.

Presentation of CONFIG table in "independent channels with reservation" mode. In this configuration, channels 1, 2, 3 are combined for reservation (CO, CP, CX).

| CO_09_CM>CONFIG  |     |              |               |              |              |  |
|------------------|-----|--------------|---------------|--------------|--------------|--|
| Running Line Cor | nfi | guration     |               |              |              |  |
| SHDSL            |     |              |               | DSL3         |              |  |
| Mode             | :   | Slave(HTU-R) | Slave(HTU-R)  | Slave(HTU-R) | Slave(HTU-R) |  |
| Extended rates   | 3:  | OFF          | OFF           | OFF          | OFF          |  |
| Line coding      | :   | AUTO         | AUTO          | AUTO         | AUTO         |  |
| Baserate         | :   | AUTO         | AUTO          | AUTO         | AUTO         |  |
| Annex            | :   | A/B          | A/B           | A/B          | A/B          |  |
| Payload          | :   | E1-1,WAN     | E1-2,WAN      | E1-3,WAN     | E1-4,WAN     |  |
| Clock source     | :   | E1-1,Int     | E1-2,Int      | E1-3,Int     | E1-4,Int     |  |
| Reserve          | :   | { ========== | Reserve group | A =======}   |              |  |
| Power            | :   | OFF          | OFF           | OFF          | OFF          |  |
| GS compatible    | :   | OFF          |               |              |              |  |
| E1               |     | E1-1         | E1-2          | E1-3         | E1-4         |  |
| G.704 framing    | :   | OFF          | OFF           | OFF          | OFF          |  |
| CRC4             | :   | N/A          | N/A           | N/A          | N/A          |  |
| AIS Detection    | :   | ON           | ON            | ON           | ON           |  |
| AIS Generation   | 1:  | ON           | ON            | ON           | ON           |  |
| El clock         | :   | DSL          | DSL           | DSL          | DSL          |  |
|                  |     |              |               | 0-31         | 0-31         |  |
| TS into WAN      | :   | NONE         | NONE          | NONE         | NONE         |  |

CP 01 CM>

Presentation of CONFIG table in "independent channels with reservation" mode. In this configuration, channels 1, 2 and 3, 4 are combined for reservation (CO, CP, CX).

CO\_09\_CM>CONFIG Running Line Configuration SHDSL DSL1 DSL2 DSL3 DSL4 Mode : Master(HTU-C) Master(HTU-C) Master(HTU-R) Master(HTU-C) Extended rates: OFF OFF OFF OFF Line coding : PAM32 PAM32 PAM32 PAM32 Annex : A/B A/B A/B A/B A/B

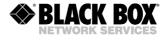

| Payload<br>Clock source<br>Reserve<br>Power<br>GS compatible | :<br>:<br>: | E1-1, Int<br>{==== Reserve<br>OFF | E1-2,Int |      | E1-4, Int |
|--------------------------------------------------------------|-------------|-----------------------------------|----------|------|-----------|
| E1                                                           |             | E1-1                              | E1-2     | E1-3 | E1-4      |
| G.704 framing                                                | :           | OFF                               | OFF      | OFF  | OFF       |
| CRC4                                                         | :           | N/A                               | N/A      | N/A  | N/A       |
| AIS Detection                                                | :           | ON                                | ON       | ON   | ON        |
| AIS Generatior                                               | 1:          | ON                                | ON       | ON   | ON        |
| E1 clock                                                     | :           | DSL                               | DSL      | DSL  | DSL       |
| TS into DSL                                                  | :           | 0-31                              | 0-31     | 0-31 | 0-31      |
| TS into WAN                                                  | :           | NONE                              | NONE     | NONE | NONE      |
|                                                              |             |                                   |          |      | CO_09_CM> |

## 4.6.5.7 <MASTER ON/OFF [N = 1..4]> Command

This command activates/deactivates the «MASTER» mode on the interface with the number N. For single-channel modems, the command is used without the number of the SHDSL channel.

CP\_01\_CM>MASTER ON 1

**Note:** In a data transmission systems one device should be configured as a Master device, while the other as a Slave device.

### 4.6.5.8 <AUTO ON/OFF> Command

This command This command activates the modem in CA mode. This means that all SHDSL channels are set to "SLAVE" mode and getting most settings from SHDSL line.

CP\_01\_CM>AUTO ON

#### 4.6.5.9 <EXT ON/OFF [N = 1..4]> Command

This command activates/deactivates the standard and the extended G.SHDSL mode on the interface with the number N.

**<u>Note:</u>** The EXT ON feature needs a special LICENSE KEY that has to be ordered together with the unit.

In extended mode higher data rates and line codes (PAM4, PAM8, PAM16, PAM32, PAM64, PAM128) are available.

| Standard mode |                |              |              |  |
|---------------|----------------|--------------|--------------|--|
| Command       | Channel Coding | Min Baserate | Max Baserate |  |
| PAM 16        | PAM 16         | 3            | 60           |  |
| PAM 32        | PAM 32         | 12           | 89           |  |
| Extended mode |                |              |              |  |
| PAM 4         | PAM 4          | 2            | 39           |  |
| PAM 8         | PAM 8          | 3            | 79           |  |
| PAM 16        | PAM 16         | 1            | 119          |  |
| PAM 32        | PAM 32         | 1            | 159          |  |
| PAM 64        | PAM 64         | 2            | 199          |  |
| PAM 128       | PAM 128        | 4            | 238          |  |

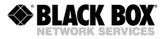

## 4.6.5.10 <BASERATE K/AUTO [N=1..4]> Command

This command sets the transmission rate K to the line SHDSL interface, where N is the number of the SHDSL interface. For modems with just one SHDSL channel, the command is entered without typing the number N. The data transmission is BASERATE \* 64kbit/s.

For PAM16 the available rates (BASERATE) are the range from 3 to 60, and for PAM32 from 12 to 89.

| Coding Type | Parameter | Values | Description                                                |
|-------------|-----------|--------|------------------------------------------------------------|
| PAM16       | Ν         | 360    | Transmission rate over the line interface (N*64+8) Kbit/s. |
| PAM32       |           | 1289   |                                                            |

Table 4.4 Available rates (BASERATE) for different coding types

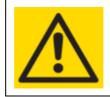

WARNING FOR LOW BASERATES YOU SHOULD USE THE LOWEST POSSIBLE NUMBER OF CODE LEVELS. FOR A STANARD BASED DEVICE USE PAM16 AND NOT PAM32.

On the Slave device, the <BASERATE AUTO> command adapts the rate of the Slave device to the rate of the Master device. In this case, PAM and Annex are automatically detected (opposite Annex in the <CONFIG> configuration AB appears, opposite PAM is Auto). The command does not change the Annex and PAM modes in the configuration. In the Slave mode, the <BASERATE AUTO> command automatically detects all configurations.

## 4.6.5.11 <PAM [16/32] [N]> or <PAM [4-128] [N]> Command

This command sets the number of levels in the line code. The following options are possible -4,8,16, 32, 64 & 128 for EXT mode ON. For modems with just one SHDSL channel, the command is entered without typing the number N

CO\_01\_CM>PAM 16

#### 4.6.5.12 <PAYLOAD list/NONE [N=1..4]> Command

This command sets the list of streams transmitted over the SHDSL channel. N is the number of the SHDSL channel. The parameter list displays the list of E1 and WAN interfaces (Ethernet), separated by comma. The E1 interface may be denoted both by a short-form (for example E1-1, E11), and by numbers (for example 1). Spaces in the list are not allowed. The parameter NONE deactivates transmission of E1 and WAN over this SHDSL interface. For modems with just one SHDSL channel, the command is entered without typing the number N

```
CO_CM>PAYLOAD WAN
CO_CM>PAYLOAD E11,WAN
CO_CM>PAYLOAD NONE
```

## 4.6.5.13 <ANNEX A/B/AB [N=1..4]> Command

This command enables the transmission standard G.991.2 ANNEX A or ANNEX B, where N is the number of the SHDSL interface. The ANNEX AB automatically selects the transmission standard.

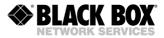

<u>Note:</u> If devices use different transmission standards, synchronization will not be established between them.

#### 4.6.5.14 <SETCLOCK list [N=1..4]> Command

This command sets the priority list of clock sources for the SHDSL channel, where N is the number of the SHDSL channel. The parameter N can be absent for single-channel modems. The possible clock sources are:

- External sync source: EXT, EXTERNAL
- first E1 channel: 1, E11, E1-1, E1\_1
- second E1 channel: 2, E12, E1-2, E1\_2
- third and fourth E1 channel
- internal sync source: INT, INTERNAL

The external clock source should be either the first one in the priority list or be not used at all. The next clock sources in the list should be E1 channels. The internal clock source should be the last one in the priority list. It is even not necessary to type it in the command.

Two rules: The list of priority clock sources should contain only those E1 channels, which are used to transmit data over the SHDSL channel. If the SHDSL channel does not transmit any E1 streams, it is possible to set any of the E1 channel as a reference clock source or to use the external clock.

<u>Note:</u> If the list of the E1 channels transmitted over DSL is changed by the PAYLOAD command, it can change the list so that it corresponds to the previous two criteria.

CO\_09\_CM>SETCLOCK EXT,E1-1,E1-2 CO\_CM>SETCLOCK INT

#### 4.6.5.15 <MULTIPAIR [2/3/4/2+2/OFF]> Command

This command activates the multipair mode, which allows to merge DSL channels.

Groups of 2, 3 and 4 channels can be merged into the multipair mode. The following variants are possible:

CO\_01\_CM>MULTIPAIR 2 CO\_01\_CM>MULTIPAIR 3 CO\_01\_CM>MULTIPAIR 4 CO\_01\_CM>MULTIPAIR 2+2

#### 4.6.5.16 <RESERVE [list]>, <RESERVE [list] [list]> Command

This command allows combining SHDSL channels into groups in order to reserve them. Not more than 2 groups are possible in a system with 4 SHDSL channels. The reservation groups are called A and B groups. The parameter sets the list of channel numbers separated by a comma. To simplify configuration and maintenance of devices, any groups of successive channels can be reserved. To configure the reserve group, type the following command:

CO\_01\_CM>RESERVE 1,2

To configure two reserve groups type the command as follows. Note that groups should not use same channels.

CO\_01\_CM>RESERVE 1,2 3,4

The parameter NONE deactivates reservation.

CO\_01\_CM>RESERVE NONE

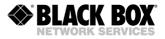

## 4.6.5.17 <G704 ON/OFF [N]> Command

This command activates/deactivates the ITU-T G.704 framed mode for the E1 interface with number N. The <G704 ON 1> activates the ITU-T G.704 framed mode. The <G704 OFF 1> deactivates the ITU-T G.704 framed mode, i.e., the devices starts operating in the so-called transparent mode.

CO\_CM>G704 ON 1

#### 4.6.5.18 <CRC4 ON/OFF [N]> Command

This command activates/deactivates the CRC4 mode for the E1 channels, where N is the number of the E1 channel.

CO\_CM>CRC4 ON 1

#### 4.6.5.19 <AISGEN ON/OFF [N]>, <AISDET ON/OFF [N]> Commands

The <AISGEN ON/OFF [N]> command activates/deactivates the AIS Generation mode for the E1 interface, where N is the number of the E1 interface.

The <AISDET ON/OFF [N]> command activates/deactivates the AIS Detection mode for the E1 interface, where N is the number of the E1 interface.

CO\_CM>AISGEN ON 1 CO\_CM>AISDET ON 1

#### 4.6.5.20 <DSLTS list/NONE [N=1..4]> Command

This command sets transmitted/received time slots of the E1 channel with number N to be transmitted over the SHDSL interface. The list consist of numbers of separate time slots or their ranges, separated by comma. For example: 1,5,14-19. The empty list is set by typing NONE. Spaces in the list are not allowed. Use the "minus" sign or two dots "..." to set the range.

```
CO_CM>DSLTS 0-31 1
CO_CM>DSLTS 0-12,16 1
CO_CM>DSLTS 1..31 1
```

#### 4.6.5.21 <WANTS [list] [N=1..4]> Command (Ethernet over E1)

This command sets the list of E1 time slots to be transmitted over the WAN interface (Ethernet). N is the number of the E1 interface.

```
CO_CM>WANTS 0-31 1
CO_CM>WANTS 12-18,19 1
CO_CM>WANTS 0-21,24 1
CO_CM>WANTS 1..21 1
```

## 4.6.5.22 <E1CLOCK [DSL/RX/EXT] [N]> Command

This command sets the E1 output clock source for the WANTS mode.

Examples: E1CLOCK DSL: The Rx clock of the DSL channel connected to this E1 interface E1CLOCK RX: E1 input clock E1CLOCK EXT: External input clock. E1CLOCK INT: Internal input clock.

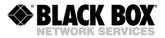

## 4.6.5.23 <E1MODE [HDB3/AMI] [N]>, <E1MODE [SHORT/LONG] [N]> Commands

This command sets the E1 line coding to AMI or HDB3. And additionally it sets with short/long the receiver sensitivity. Long means high receiver sensitivity required by long haul. Short means lower sensitivity and signals below -12.5dB are considered as loss of signal.

#### 4.6.5.24 <POWER ON/OFF [N=1..4]> Command

This command activates/deactivates the remote power source for the selected [N] SHDSL channel.

#### 4.6.5.25 <ID string> Command

This command is used to enter an identification number on the device (text containing no more than 12 symbols). This ID will be displayed on top the main menu. If the parameter is not written, the device ID will be empty.

## 4.6.5.26 <DEFAULT [0-4]> Command

The <DEFAULT N> command sets the default operation mode, where N is the mode number (there are four default operation modes).

- The DEFAULT 0 command sets the following mode: SLAVE, PAM 32, BASERATE 89, ANNEX B, transmission of the E1 stream and Ethernet over SHDSL.
- The DEFAULT 1 command sets the following mode: MASTER, PAM 32, BASERATE 89, ANNEX B, transmission of the E1 stream and Ethernet over SHDSL.
- The DEFAULT 2 command sets the following mode: SLAVE, PAM 32, BASERATE AUTO, ANNEX A/B, transmission of the E1 stream and Ethernet over SHDSL.
- The DEFAULT 3 command sets the following mode: MASTER, PAM 32, BASERATE 89, ANNEX B, transmission of the 2xE1 stream and Ethernet over SHDSL.

#### 4.6.5.27 < DEFAULT EVERYTHING> Command

This command sets default operation modes for line parameters (see the DEFAULT command) and for network parameters (see the <NETDEFAULT> command). The result of this command is similar to the result of two commands:

DEFAULT 0 NETDEFAULT

## 4.6.5.28 <DEFAULT DESC> Command

This command writes default Port Description (ifAlias)

CO\_06\_CM>DEFAULT DESC CO\_06\_CM>

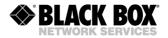

## 4.6.5.29 <SERNUM> Command

This command shows the production serial number of the unit.

#### 4.6.5.30 <GSCOMPAT ON/OFF> Command

This command sets the Globespan (Conexant) compatibility mode on/off. This feature will also limit the baserate to 36 (PAM16).

#### 4.6.5.31 <NMTHR> Command

The <NMTHR> command allows to setup the desired Noise Margin alarm threshold in dB. Syntax: NMTHR [value], where value is in the range from 0...25 NMTHR OFF disables the Noise Margin alarm threshold function

#### 4.6.5.32 <LATHR> Command

The <LATHR> command allows to setup the desired Line Attenuation alarm threshold in dB. Syntax: LATHR [value], where value is in the range from 0...25

LATHR OFF disables the Line Attenuation alarm threshold function

## 4.6.5.33 <PTMP [ADD/DEL] [IF]> Command

This command helps to add or delete an interface to the Point-to-Multipoint group channel. [IF] is the name of interface to add or delete:

- RS-1: RS-232 or RS-485
- WAN1-WAN4: WAN interface to transmit PTMP data through
- DSL1-DSL4: DSL interface transmitting WAN

DSL and E1 interface names are automatically converted to corresponding WAN channels by this command.

#### 4.6.5.34 <PTMP SHOW> Command

This command shows the members of the Point-to-Multipoint group channels.

# 4.6.5.35 <G703CLOCK [DSL/INT/RX]> Command

The <G703CLOCK> command selects the reference clock for the outgoing data. If you use 2 G.703/E0 interfaces the syntax is G703CLOCK {clock source} {G703 card index} Following clock sources can be selected as a reference for outgoing data:

- DSL data clock is derived from carrier DSL channel
- INT data is clocked with internal clock source
- RX data is clocked with a clock derived from incoming data

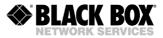

G703 card index is 1 for the first G.703/E0 interface card and 2 for second. 1 can be omitted if just one interface card is installed.

CO\_CM>G703CLOCK DSL 1

## 4.6.5.36 <MODE N> Command

The <MODE> command sets number of SHDSL interfaces system will operate with.

For example: The MODE 1 in a four-channel unit disables channels 2,3 & 4.

To setup this configuration parameter you should perform the following command sequence:

- 1. Apply and confirm all configuration changes
- 2. Issue MODE [N] command

3. RESET

After the reset unit will work with specified number of SHDSL channels.

## 4.6.5.37 <LICENSE> Command

This command shows the active licenses.

```
CP_01_CM>LICENSE
Current license status:
Extended PAM and baserates: Not activated
```

#### 4.6.5.38 <LICENSE ADD> Command

This command activate a special functionality added by a license KEY, that you can get from the manufacturer.

#### 4.6.5.39 <RSIP> Command

This command configures the RS<->IP (Serial to Ethernet) function of the modem.

Syntax: RSIP [I/O] [addr] [IF] RSIP [{mode}/ON/OFF] [IF] RSIP SIGNALING {sign} [IF] RSIP RTS [CTS/DCD] [IF] RSIP BREAK [ON/OFF] [IF]

[I/O]: Defines which parameter to configure. Input (IN: local IP port that receive serial data packets) or Output (OUT: remote IP address to forward serial data packets).

[addr]: IP port or IP address and port. For Input (IN) address [addr] is just a port number. For Output (OUT) address [addr] is an IP address and port number, separated by a colon (:). For TCP Server mode only an IP address should be specified. The port number should be in range from 1024 to 65535 inclusively. Port numbers below 1024 may be used as well as port numbers above 1024, but may conflict with another built-in services like SNMP or NTP. It's not recommended to use ports below 1024.

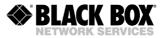

{mode}: Selects the IP protocol and mode. Possible values are: UDP (use UDP protocol), SERVER (work as TCP Server), CLIENT (work as TCP Client).

[ON/OFF]: Enables/Disables RS<->IP function

{sign}: Define the RTS/CTS signals operation mode and is only for RS-232 available. Possible values are: OFF (CTS & RTS signals are not used), LOCAL (TCP: When UP local RTS is looped to CTS), UDP (RTS is always looped to CTS), REMOTE (CTS input is transferred to the remote RTS output and vice versa). If communication is not established RTS is low. This mode works over both TCP and UDP protocols and should be enabled on both ends of connection simultaneously.

[IF]: Selects corresponding serial RS interface. Possible values are RS1 (for first RS interface). This parameter may be ommitted when only one RS232/422/485 interface is available.

[RTS] Selects input/output pair for signalling. In normal conditions the RTS will trigger CTS and DTR will trigger DCD. This parameter allows to change default operation the way whre RTS will trigger DCD and DTR will trigger CTS.

NOTE: RSIP RTS [CTS/DCD] [IF] command available for 1xRS232 daughterboard only

BREAK: Allows to switch ON/OFF the transmission of the BREAK condition. ON means to ransmit BREAK conditions through RSIP, OFF ignore the BREAK conditions. In this case BREAK conditions will appear as zero bytes in data stream.

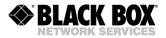

Examples:

RSIP ON RS: Enable RS<->IP

RSIP UDP RS: Select UDP mode

RSIP IN 5000 RS: Means to select port 5000 for the reception of serial data packets

RSIP OUT 172.16.53.1:5000 RS: Select IP address 172.16.53.1 and port 5000 as address of the remote system where serial data will be transferred to. Only packets from this address will be accepted when received on listen port.

UDP Point to Multipoint (Multicast addresses are IP addresses in the range from 224.0.0.0 to 239.255.255.255):

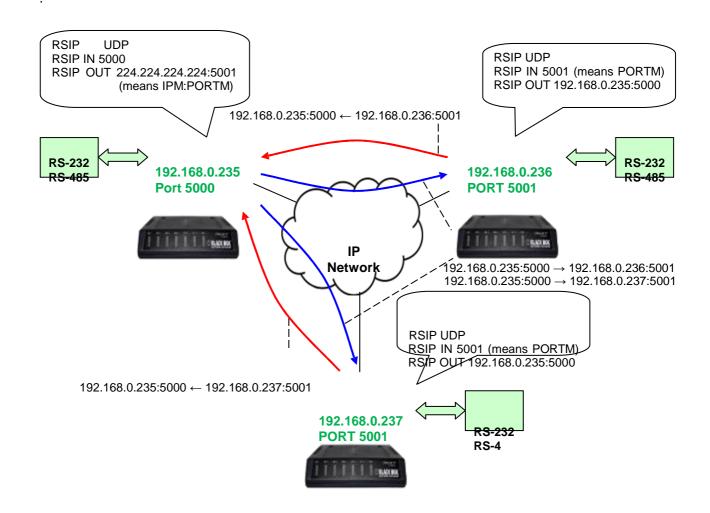

Picture 2.2. Serial Data Transmission with UDP Point-To-MultiPoint

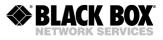

## **UDP Broadcast Mode**

In this mode the endpoints should be configured to send their serial data to the multicast IP Address (IPM). Incoming and outgoing PORT Number (PORTM) should be the same for all endpoints to receive each other's serial data.

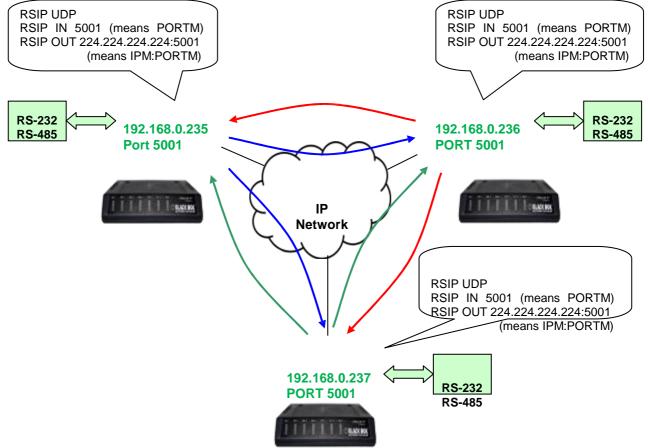

Picture 2.3. Serial Data Transmission with UDP Broadcast

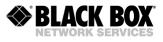

#### **TCP Point-To-Point**

In this mode one serial data endpoint should be configured as Server and the other as Client. Client configuration is the same as UDP endpoint. On the Server endpoint the Client IP Address and incoming PORT Number should be specified.

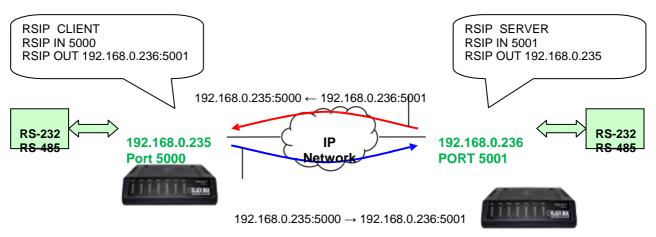

Picture 2.4. Serial Data Transmission with TCP Point-To-Point

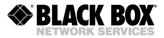

## Configuration Commands for Serial Data Transmission over IP Networks

#### Following configurations are possible when programming serial data over an IP Network:

Mode (UDP/TCP Client/TCP Server) Local IP PORT Number for incoming serial data Remote IP Address and PORT Number for outgoing serial data Operation over IP Network or not (RSIP ON/OFF)

To enable the serial data transmission over IP Network functionality on the specific interface, it should be removed from DSL Payload and from the PTMP group. The following commands allow configuring the interfaces:

RSIP [[MODE]/ON/OFF] [IF] RSIP IN [PORT] [IF] RSIP OUT [ADDR] [IF]

[MODE] define the protocol and mode, such as:

UDP (Switch to UDP protocol for serial data transmission CLIENT (Switch to TCP protocol for serial data transmission, Client side)

SERVER (Switch to TCP protocol for serial data transmission, Server side)

[IF] is the name of interface, such as:

RS or RS1 (if one 1xRS-232 or 1xRS-485 interface card is installed)

4RS,[channel\_number] or 4RS1,[channel\_number] (if one 4xRS-232 interface card is installed) 4RS1,[channel\_number] or 4RS2,[channel\_number] (if two 4xRS-232 interface cards are installed)

[PORT] is the PORT\_Number, decimal from 1024 to 65535 inclusively

[ADDR] is [IP\_Address:PORT\_Number] for UDP and TCP Client, but [IP\_Address] for TCP Server mode.

IN and OUT have following meaning: It means to configure - INput or OUTput Address. With IN the local IP port (listen port) will be configured that is used to receive serial data packets from the IP Network. With OUT the remote IP Address will be configured where serial data packets will be forwarded to.

Examples for possible commands:

RSIP UDP RS (Switch serial data to IP Network with UDP protocol)

RSIP CLIENT 4RS,2 (Switch second channel of 4xRS-232 card to TCP Client mode)

RSIP IN 5000 RS1 (Receive and send serial data with PORT Number 5000)

RSIP OUT 172.16.53.1:5000 RS1 (Select endpoint with IP Address 172.16.53.1 and PORT Number 5000 as remote side for serial data)

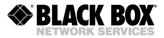

#### Serial Data Transmission UDP Point-To-MultiPoint

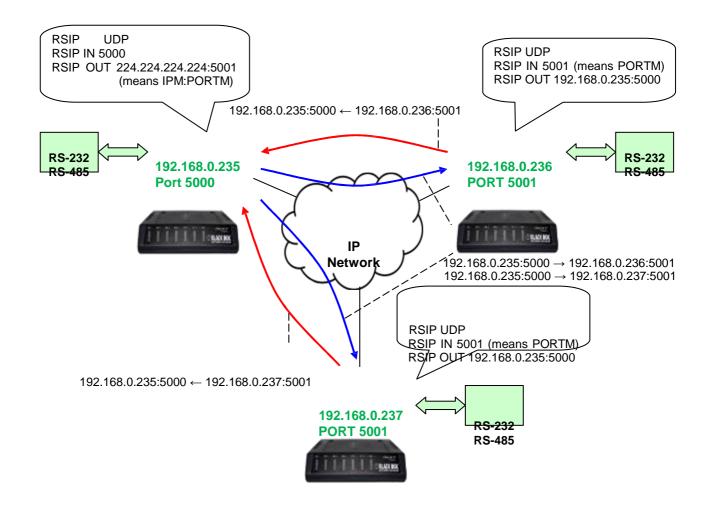

Please refer to picture 2.2 in paragraph 2.2 UDP Point-To-MultiPoint. You can perform on "Master" unit the following commands in menu 3 (CM):

RSIP UDP RSIP IN 5000 RSIP OUT 224.224.224.224:5001

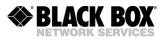

Please see the configuration on the unit with IP Address 192.168.0.235:

| Running Line Conf | <br>Eiguration  |       |
|-------------------|-----------------|-------|
| ×DST,             | DSL1            | DSI.2 |
|                   | : Master(HTU-C) |       |
|                   |                 |       |
|                   | : PAM32,89      |       |
| Annex :           |                 | В     |
| Payload :         |                 | WAN   |
| Clock source :    | : Into          | Int   |
| Reserve :         | :               |       |
| Power :           | OFF             | OFF   |
| GS compatible :   | OFF             |       |
| NM/LA alarm :     | : OFF/OFF       |       |
|                   |                 |       |
| RS:RS-232         |                 |       |
| Mode : RS<        | ->IP            |       |
| Rate : 9600       |                 |       |
| Format : 8N1      |                 |       |
| RS<->IP (UDP, O   | NI)             |       |
| Remote IP, port   | ,               |       |
|                   |                 |       |
| 224.224.224.224   | ±/              |       |
| 5001              |                 |       |
| Local port: 500   | <mark>)0</mark> |       |
|                   |                 |       |

You can perform on other units the following commands in menu 3 (CM): RSIP UDP RSIP IN 5001 RSIP OUT 192.168.0.235:5000

Please see the configuration on the unit with IP Address 192.168.0.236 and 192.168.0.237:

| Running Line Con: | <br>figuration   |          |
|-------------------|------------------|----------|
| xDSL              | <br>DSL1         | DSL2     |
|                   | : Slave(HTU-R)   |          |
| PAM, Baserate     | : PAM32,89       | PAM32,89 |
| Annex             | : В              | В        |
| Payload :         | : WAN            | WAN      |
| Clock source      | : Int            | Int      |
| Reserve           | :                |          |
| GS compatible     | : OFF            |          |
| NM/LA alarm       | : OFF/OFF        |          |
|                   |                  |          |
| RS:RS-232         |                  |          |
| Mode : RS         |                  |          |
| Rate : 960        | 00               |          |
| Format : 8N       | 1                |          |
| RS<->IP (UDP,ON)  |                  |          |
| Remote IP, port   | t <mark>:</mark> |          |
| 192.168.0.23      | <mark>5,</mark>  |          |
| 5000              |                  |          |
| Local port: 50    | 01               |          |
|                   |                  |          |

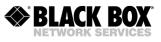

## COM-Server (COM Port Extender, Virtual Serial Port)

At the central side is a computer with the IP Address 192.168.0.15. At this computer any application program can work that needs the serial data of any equipment on the CPE side connected to the RS-232 card. The CPE side has the IP Address 192.168.0.235.

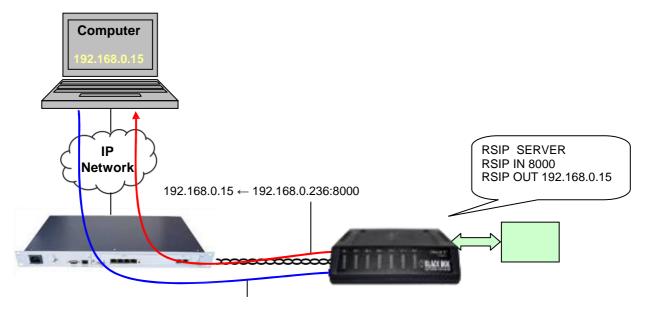

 $192.168.0.15 \rightarrow 192.168.0.235{:}8000$ 

#### **COM-Server** application

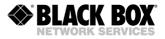

## 4.6.5.40 <RSRATE [N]> Command

This command sets the bitrate of the serial interface.

CP\_01\_CM> RSRATE 115200

## 4.6.5.41 <RSFORMAT [Format]> Command

This command defines the RS-232/RS-485 data format. [Format] means: Data bits: 5..8

Parity: N, E, O, M, S

- N None
- E Even
- O Odd
- M Mark
- S Space Stop bits: 1, 1.5, 2

```
CP 01 CM> RSFORMAT 8N1
```

## 4.6.5.42 <RSDUPLEX [F/H] Command

This command sets the operating mode of the RS-485 interface:

- F means FULLDUPLEX
- H means HALFDUPLEX

## 4.6.5.43 <EXTRATE [N]> Command

This command sets the transmission rate N for Nx64/RS-232/RS-485 interfaces.

For the Nx64 interface: N=1...128 (V.35/V.36/X.21) or N=1...7 (V.28), in this case the Nx64 data rate will be Nx64 kbps.

For the RS232 and RS485 interfaces: N is the baudrate (9600 for instance). N=1200...256000.

#### 4.6.5.44 <AUTOLOOP OFF/ALL/DATA> Command

This command sets the autoloop mode.

- OFF means line 141 is ignored
- ALL means a local loop forced by line 141 is allowed. Data from line 103 is looped to line 104 and clock from line113 is looped to line 115 (use in TTC clocking mode)
- DATA means local loop forced by line 141 is allowed. Data from line 103 is looped to line 104.

## 4.6.5.45 <EXTCLOCK [SRC] [DIR]> Command

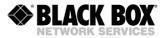

This command defines the Nx64 clocking modes. SRC:

- NORMAL means clocked by DSL
- INT means clocked by internal oscillator
- TTC means clocked (Received Clock) by line 113 (Terminal Transmit Clock) DIR:
- CO means Codirectional mode
- CONTRA means Contradirectional mode

CO\_01\_CM>EXTCLOCK INT CO

## 4.6.5.46 <IOIP {OPTION} [IF]> Command

The IOIP command configures Input/Output (IO) signal transmission over IP-based networks running over DSL, Ethernet or E1 channels.

#### <IOIP INSENSITIVITY [TIME]> Command

This command defines the sensitivity of an Input signal in milliseconds. Signal shorter than INSENSITIVITY value will not be detected. Allowed settings are 100 ... 10000 ms.

#### <IOIP [UA/NUA/OFF] [NO/NC] [IF]> Command

This command specifies operation mode of selected Input or Output interface.

- UA/NUA Specifies that IN-x interface triggers ether Major (Urgent) or Minor (Non urgent) alarm of the unit or the OUT-x that should be triggered by Major
  - (UA) or Minor (NUA) alarms.
- OFF Shut down interface IN-x or OUT-x
- NO Specifies that interface IN-x is normally opened (NO) or normally closed (NC). In NO state the current absence means no Alarm generation. Alarm will be generated if the current will be present on

wire. NC defines the opposite state.

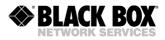

IF Interfac

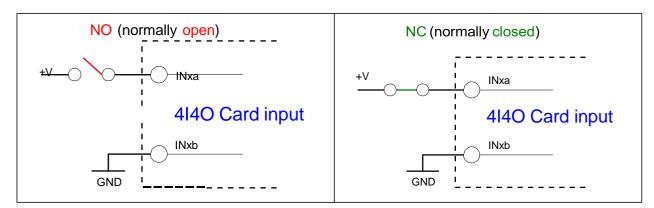

# <IOIP [CLIENT/SERVER/UDP] [IF]> Command

This command specifies operation mode of selected Input or Output interface.

| CLIENT | Specifies TCP Client mode for interface IN-x.    |
|--------|--------------------------------------------------|
| SERVER | Specifies TCP Server mode for interface OUT-x.   |
| UDP    | Specifies UDP mode for interfaces IN-x or OUT-x. |

IF Interface: IN-1 ... IN-8 or OUT-1 ... OUT-8

## <IOIP LOCAL [PORT] [IF]> Command

This command sets local IP port for an IF interface, an IF interfaces listens on.

PORT Port can be in range from 1024 to 65535 and shouldn't be used by other services.

Interface: IN-1 ... IN-8 or OUT-1 ... OUT-8

Local port always connected with management IP address of the device.

## <IOIP REMOTE [IP:PORT] [IF]> Command

This command defines remote IP address and IP port number a local interface should be connected with.

IP:PORT Specifies IP Address and Port number for pre-defined connection or "ANY" string. If ANY is specified, a TCP client with any IP address is allowed to connect the TCP server.

## Examples:

IF

IOIP LOCAL 5000 IN-1 IOIP LOCAL 5001 IN-2 IOP REMOTE 192.168.0.1:5000 IN-1 IOP REMOTE 192.168.0.1:5001 IN-2 IOP LOCAL 6000 OUT-1 IOP REMOTE ANY OUT-1 Set local port for interface IN-1 Set local port for interface IN-2 Set remote destination for interface IN-1 Set remote destination for interface IN-2 Set local port for interface OUT-1 Set any remote connection for interface

OUT-1

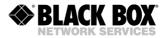

## 4.6.5.47 <NET> Command

The <NET> command allows to enter into the submenu for NET settings.

#### 4.6.5.48 <H> Command

Type <H> and the monitor lists all available commands in the NET sub-menu. If you type H [command] you will get additional help on [command].

CX 06 NET>H \_\_\_\_\_ Type 'H [command]' to get additional help on [command] NETCONFIGShow network configurationNETCONFIG [N/R/S/B]Shownew/running/startup/backup network configuration COSCONFIG Show CoS configuration COSCONFIG [N/R/S/B] Show new/running/startup/backup CoS configuration RSTP DEFAULT Set default RSTP configuration 

 RSTP [CONF/STATE/DIAG]
 Show RSTP state/configuration/diagnostics

 RSTP [BR/IF] [OPT] [N]
 Set RSTP Bridge/Interface properties

 RSTP [A..E] [ON/OFF]
 Switch RSTP ON/OFF at PBVLAN A..E

 PBVLAN [IF] [A..E/S]
 Set port-based VLAN for the interface

 MODE [IF] [ACC/TRUNK/MIX]Set mode of LANx interfaces: access, trunk, mixed VLAN [IF] [1..8]Set default VLAN index for access portsQOS [IF] [0..7]Set default QoS for access ports 

 QUS [IF] [U../]
 Set default QOS for access ports

 ALLOW [IF] [VLAN list]
 Set list of VLANS to allow on trunk interface

 VID [1-8] ID
 Assign VID to the VLAN specified

 MACLIST SHOW
 Show MAC filter settings

 MACLIST SHOW [N/R/S/B]
 Show new/running/startup/backup MAC list

 MACLIST [IF] ADD [MAC]
 Add MAC to the white list

 MACLIST [IF] DEL [MAC/N] Delete MAC from the white list MACFILTER [LAN1-5] [ON/OFF]Enable/disable MAC filtering MACRULE [LAN1-5] [rule] Set the MAC Filter behaviour 

 MACKOLE [LANI-5] [Fulle]
 Set the MAC Filter behaviour

 SETIP x.x.x.x
 Set modem IP address

 GATEWAY x.x.x.x
 Set gateway IP address

 NETMASK x.x.x.x
 Set netmask

 MTU [68..1500]
 Set port INT MTU

 WANIDLE [1/7E]
 Select WAN idle pattern

 ETHSD [MODE] [N=1-5]
 Set Ethernet port speed

 FC [ON/OFF] [N=1-5]
 Set Ethernet port flow control

 LEATE [set LN1-5] Set LNN port ingress rate limit

 IRATE [speed/OFF] [N=1-5]Set LAN port ingress rate limit ERATE [speed/OFF] Set modem egress rate CRATE [speed] [CoS] [WAN]Set COS egress rate limit Set modem egress rate limit COS [QOS/VLAN] [N] [0..3/OFF]Set QoS/VLAN to COS mapping SNMP [V1|V2C|V3] [ON|OFF]Activate support for SNMP v1, v2c, v3 SNMP[V1/V2C]V3[ON/OFF]Activate support for SNMP V1, v2c, v3TRAP[1/2][IP/OFF]Set trap IP address or disableTRAP[1/2][V1/V2C]Select v1/v2c for trapTRAP[1/2]V3[RO/RW]Select v3 and user for trapCOMMUNITYSet SNMP v1,v2c community nameSNMPSET[ON/OFF]Enable/disable SNMP v1,v2c SET commandsSNMP[RO|RW]NAMESet SNMPv3 user security name SNMP [RO|RW] AUTH [MODE] Set SNMPv3 user authentication: MD5, SHA, NONE SNMP [RO|RW] PRIV [MODE] Set SNMPv3 user privacy: DES,AES,NONE 

 SNMF [ROTACY: DES, AES, NONE

 RMONALARM N [ON/OFF]
 Setup RMON alarm N

 RMONEVENT N [ON/OFF]
 Setup RMON event N

 LLDP [ON/OFF]
 Enable/disable LLDP

 LLDP [PARAM] [VALUE]
 Set various LLDP transmission parameters

 LLDP [TX|RX] [ON/OFF]
 Enable/disable transmission or receiving of LLDPDU

 LLDP [IX [X] [ON/OFF]Enable/disable transmission of receiving ofLLDP INT VLAN [ON/OFF]Enable/disable tLDP in management VLAN onlyLLDP CONFIGShow LLDP configurationSNTP [1/2] [IP/OFF]Set/delete SNTP server IP addressesSNTP TZ [+/-]HH:MMSet local time zoneDST SUMMERSet summer time ruleDST WINTERSet winter time rule DST WINTER Set winter time rule DST [OFF/INFO/NAME] Select Daylight Saving Time SYSLOG [1/2] [IP/OFF] Set/delete Syslog server IP addresses NETDEFAULT Set default rate of Set Set default network configuration SSH|TELNET|HTTP [ON/OFF] Enable/disable management servers Set TCP port for SSH service SSH PORT [N]

#### **User Manual**

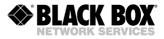

| RADIUS [1/2] SECRET OFF<br>[1/2] TEST<br>RADIUS [1/2] [IP:PORT/OF | Set shared key for Radius Server 1 or 2<br>Clear shared secret for Radius 1 or 2 RADIUS<br>Test Radius server connection and User data<br>F]Set/delete IP address and port for Radius Server |
|-------------------------------------------------------------------|----------------------------------------------------------------------------------------------------|
| RADIUS RETRIES [010]                                              | Set number of retries for both Radius servers                                                                                                    |
| RADIUS TIMEOUT [15]                                               | Set Radius response timeout, seconds                                                                                                    |
| SYSNAME [SET]                                                     | Show/Set sysName variable                                                                                                    |
| SYSLOCATION [SET]                                                 | Show/Set sysLocation variable                                                                                                    |
| SYSCONTACT [SET]                                                  | Show/Set sysContact variable                                                                                                    |
| STATUS RADIUS [NRSB]                                              | Show RADIUS server status and parameters                                                                                                    |
| APPLY [ALL/GROUP]                                                 | Apply changes to running configuration                                                                                                    |
| CONNECT [N:[1-13/R]]                                              | Establish connection to remote unit LINK                                                                                                    |
| [NN]                                                              | Establish local connection                                                                                                    |
| LINKCLEAR                                                         | Exit all local connections                                                                                                    |
| М                                                                 | Return to Configuration Management Menu                                                                                                    |
| Н                                                                 | Show available commands                                                                                                    |
|                                                                   |                                                                                                    |

CX\_06\_NET>

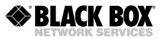

## 4.6.5.49 <NETCONFIG [N/R/S/B]> Command

# Without parameters the <NETCONFIG> command displays the running configuration of the network subsystem and interfaces:co\_06\_NET>NETCONFIG

| Running Network C                       | oní        | <br>figura | tion             |        |        |          |                |        |        |         |          |
|-----------------------------------------|------------|------------|------------------|--------|--------|----------|----------------|--------|--------|---------|----------|
|                                         |            |            |                  |        |        |          |                |        |        |         |          |
| Ethernet settings                       |            |            |                  |        |        | LAN5     |                | WAN2   |        |         | INT      |
| Description                             |            |            |                  |        |        | -        |                |        |        |         | INT      |
| Access/Trunk                            | :          |            |                  |        |        | ACC      |                |        |        |         |          |
| Port-based VLAN                         |            |            | [A]              | [A]    | [A]    | [A]      | [A]            | [A]    | [A]    | [A]     | [A]      |
| VLAN                                    | :          |            | 1                |        |        |          |                |        |        |         | 1        |
| QoS                                     | :          |            | 2                | 2      | 2      | 2        |                |        |        |         | 2        |
| VLAN1 VID=1                             | :          |            |                  |        |        |          | +              | +      | +      | +       |          |
| VLAN2 VID=2                             | :          |            |                  |        |        |          | +              | +      | +      | +       |          |
| VLAN3 VID=3                             | :          |            |                  |        |        |          | +              | +      | +      | +       |          |
| VLAN4 VID=4                             | :          |            |                  |        |        |          | +              | +      | +      | +       |          |
| VLAN5 VID=5                             | :          |            |                  |        |        |          | +              | +      | +      | +       |          |
| VLAN6 VID=6                             | :          |            |                  |        |        |          | +              | +      | +      | +       |          |
| VLAN7 VID=7                             | :          |            |                  |        |        |          | +              | +      | +      | +       |          |
| VLAN8 VID=8                             | :          |            |                  |        |        |          | +              | +      | +      | +       |          |
| OTHER VLANS                             | :          |            |                  |        |        |          | +              | +      | +      | +       |          |
| Speed                                   | :          | AUTO       | AUTO             | AUTO   | AUTO   | AUTO     |                |        |        |         |          |
| Flow control                            | :          | OFF        | OFF              | OFF    | OFF    | OFF      |                |        |        |         |          |
| System settings                         |            |            |                  |        |        |          |                |        |        |         |          |
| IP address                              | :          | 192.       | 168.1.           |        |        | address  |                |        | f:d9:0 | 4:a7:25 | ,        |
|                                         | :          |            | 255.25           | 5.0    | Manag  | gement 1 | MTU :          | 1500   |        |         |          |
| Default gateway                         | ′ <b>:</b> | 192.       | 168.1.           | 254    | WAN    | idle pat | tern:          | All :  | l's    |         |          |
| SNMP                                    |            |            |                  |        |        |          |                |        |        |         |          |
| SNMP versions                           | :          | vl v       | 2c               |        |        |          |                |        |        |         |          |
| v3 Allowed poll                         |            |            |                  |        |        |          |                |        |        |         |          |
| Trap IP/version                         | 1:         | 192.       | 168.16           | 9.12(v | 3, RO) |          |                |        |        |         |          |
| SNMP v1,v2c commu                       | nit        | ty         |                  |        |        |          |                |        |        |         |          |
| GET/SET/TRAP                            | :          |            |                  |        |        |          |                |        |        |         |          |
| public/public/p                         | bub        | lic SE     | T comm           | and :  |        |          |                |        |        |         |          |
| Enabled                                 |            |            |                  |        |        |          |                |        |        |         |          |
| SNMP v3 users                           | :          | Read       | -only            | (RO)   |        | Read     | d-writ         | e      |        |         |          |
| (RW) Security r                         | am         | е          |                  |        |        | :        | snmp           | ro     |        |         |          |
|                                         | S          | nmp rw     | 7                |        |        |          | _              | _      |        |         |          |
| Auth/Priv                               | :          | none       | /none            |        |        | not      | select         | ted    |        |         |          |
| Auth Password                           | :          |            |                  |        |        |          |                |        |        |         |          |
| Priv Password                           | :          |            |                  |        |        |          | Servio         | ces: 1 | ELNET, | SSH(2   | 2), HTTI |
| Syslog servers                          | :          |            |                  |        |        |          |                |        |        |         |          |
|                                         |            |            | 168.1.           | 254    |        |          |                |        | Т      | Z: UTC+ | 01:00    |
| SNTP servers                            |            | MAF        | A last           | SUN    | (30)   | 00:00w   |                |        |        |         |          |
| SNTP servers<br>Summer time             | :          |            |                  |        |        |          |                |        |        |         |          |
| Summer time                             |            | e: 0       | CT las           | tSUN   | (20)   |          |                |        |        |         |          |
|                                         |            | e: 0       | CT las           | tSUN   | (20)   | 00.00%   |                |        |        |         |          |
| Summer time<br>+60min Winter t<br>+0min | ime        |            | CT las<br>168.1. |        |        |          | .168.1         | .254:1 | 812    |         |          |
| Summer time<br>+60min Winter t          | ime:       | 192.       | 168.1.           | 252:18 |        | 192      | .168.1<br>ered | .254:1 | 812    |         |          |

CO\_06\_NET>

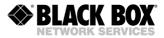

| VLAN (VLANs & QoS) con      | figurations                                                                 |
|-----------------------------|-----------------------------------------------------------------------------|
| Ethernet settings           | Port identifier of the internal Ethernet switch                             |
| Description                 | Port Description (ifAlias)                                                  |
| Mode                        | Type of port (trunk, access or mixed)                                       |
| Port based VLAN             | Isolation of ports                                                          |
| VLAN                        | VLAN identifier for each of access ports                                    |
| QoS                         | Priority for each of access ports                                           |
| VLAN1 VID=xx                | Configurations and identifiers (xx=14094) for each of 8 VLANs which are     |
| :                           | configured separately.                                                      |
| :                           | Pluses and minuses mark transmission/locking of VLAN for each of            |
| VLAN8 VID=xx                | interfaces.                                                                 |
|                             | Configurations for other VLANs, which are not configured separately.        |
| OTHER VLANS                 | Pluses and minuses mark transmission/locking for each of interfaces.        |
| Ethernet port configuration |                                                                             |
| Speed/Duplex                | Operation mode of the Ethernet interface                                    |
| Flow control                | Flow control mode of the Ethernet interface                                 |
| General settings            |                                                                             |
| MAC address                 | MAC address of the device                                                   |
| IP address                  | IP address of the device                                                    |
| Subnet Mask                 | Network mask of the device                                                  |
| Default Gateway             | Default gateway of the device                                               |
| Management MTU              | Maximal size of management packets, bytes                                   |
| WAN idle pattern            | Idle pattern for empty frames if transmitted over E1 links: all 1's or 7E   |
| SNMP settings               |                                                                             |
| SNMP Version                | Active SNMP versions                                                        |
| Allowed pollers             | List of hosts allowed to perform SNMP poll                                  |
| •                           | IP address of Trap receiver and Trap version. If SNMP v3 is selected, it is |
| Trap IP/version             | shown what user (RO or RW) will send trap messages.                         |
| GET/SET/TRAP                | SNMP v1 and v2c community for GET, SET and TRAP messages                    |
| SET command                 | Enabled or Blocked SNMP V1 and V2c SET operation                            |
| SNMP v3 users               | User with Read-Only (RO) and Read-Write (RW) access rights                  |
| Security name               | User names for RO and RW user                                               |
| Auth/Priv                   | User Authentication (MD5/SHA/NONE) and Privacy (DES/AES/NONE)               |
| Auth password               | Authentication password (SNMP v3)                                           |
| Priv password               | Privacy password (SNMP v3)                                                  |
| Service settings            |                                                                             |
| Services                    | List of running management servers                                          |
| Syslog servers              | First and Second Syslog server IP address                                   |
| SNTP servers                | First and Second SNTP server IP address                                     |
| TZ                          | Time Zone settings                                                          |
|                             |                                                                             |
| Summer Time                 | Summer Time change settings                                                 |
| Summer Time<br>Winter Time  | Summer Time change settings<br>Winter Time change settings                  |
|                             |                                                                             |

The NETCONFIG command always displays the running configuration. If the new configuration differs from the running one, the NETCONFIG command displays the running configuration and a warning:

Warning: New network configuration differs from running network configuration! To view new network configuration, type 'NETCONFIG N' To view running network configuration, type 'NETCONFIG R' To apply changes in configuration, type 'APPLY VLAN' or 'APPLY ALL'. Do not forget to 'CONFIRM' a good working configuration. CP NET>

The <NETCONFIG [N/R/S/B]> command displays one of four configurations: New, Running, Startup, or Backup, depending on the parameter.

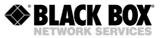

After successful execution of a command that changes any parameter showed by NETCONFIG, the new configuration is shown. The warning message explaining that the new configuration differs from the running configuration is displayed as well.

## 4.6.5.50 <COSCONFIG [N/R/S/B]> Command

Without parameters the <COSCONFIG> command displays the running CoS configuration:

```
CO NET>COSCONFIG
Running QoS Configuration
     _____
              _____
QoS to CoS mapping
              Per-VLAN CoS override
               _____
QoS: 01234567 VLAN: 12345678
Cos: 3 3 3 3 3 3 3 3 Cos: - - - - -
 -----Rate limit-----
Egress : WAN1 WAN2 WAN3 WAN4
Cos 0 : OFF OFF OFF
Cos 1 : OFF OFF OFF
                    OFF
                    OFF
CoS 2 : OFF OFF OFF OFF
_____
Ingress : LAN1 LAN2
Per port: OFF
Total : OFF
           OFF
_____
```

CO\_NET>

It shows the QoS-to-CoS and VLAN-to-CoS mapping. CoS (Class of Service) as well as QoS (Quality of Service) have to be configured for a correct behaviour!

The rate limits for any interface is showed too.

The <COSCONFIG [N/R/S/B]> command displays one of four CoS configurations: New, Running, Startup, or Backup, depending on the parameter.

#### 4.6.5.51 <RSTP DEFAULT> Command

RSTP DEFAULT command restores factory settings for RSTP subsystems:

- All RSTP instances are disabled; modem works like it has no RSTP system.
- Each system interface has priority 128 (0x80)
- Each system interface calculates PCOST automatically
- Each RSTP instance has priority 32768 (0x8000)
- Each RSTP instance works in VLAN# 1
- Hello time for each RSTP instance is 2 seconds
- Forward Delay for each RSTP instance is 15 seconds
- Maximum Age for each RSTP instance is 20

| · · -                |                                           | DEFAULT<br>Vlan/VID     | Prio                                               | Hello       | FwdDelay                         | MaxAge                                 |
|----------------------|-------------------------------------------|-------------------------|----------------------------------------------------|-------------|----------------------------------|----------------------------------------|
| B Di<br>C Di         | sable<br>sable<br>sable<br>sable<br>sable | d 1/1<br>d 1/1<br>d 1/1 | 32768<br>32768<br>32768<br>32768<br>32768<br>32768 | 2<br>2<br>2 | 15<br>15<br>15<br>15<br>15<br>15 | 20<br>20<br>20<br>20<br>20<br>20<br>20 |
| IFACE                | Prio                                      | PathCost                | Edge                                               |             |                                  |                                        |
| LAN1<br>LAN2<br>LAN3 | 128<br>128<br>128                         | AUTO<br>AUTO<br>AUTO    | Yes<br>Yes<br>Yes                                  |             |                                  |                                        |

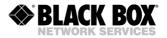

| LAN4  | 128 | AUTO | Yes |
|-------|-----|------|-----|
| LAN5  | 128 | AUTO | Yes |
| WAN1  | 128 | AUTO | Yes |
| WAN2  | 128 | AUTO | Yes |
| WAN 3 | 128 | AUTO | Yes |
| WAN4  | 128 | AUTO | Yes |
| MWAN1 | 128 | AUTO | Yes |
| MWAN2 | 128 | AUTO | Yes |
|       |     |      |     |

## 4.6.5.52 <RSTP [A..E] [ON/OFF]> Command

RSTP system creates separate instance for each PBVLAN. Every instance will work only with ports included in specific PBVLAN. It means that up to 5 RSTP instances could be created on a device.

RSTP [A..E] [ON/OFF] Command enables/disables RSTP for specific PBVLAN.

## 4.6.5.53 <RSTP [A..E] PRIO [value]> Command

This command allows to setup custom bridge priority for RSTP instance working at specific PBVLAN. This value represents priority and settable part of bridge id (802.1D - 2004, 9.2.5).

Smaller value denotes better priority. This option allows Root bridge selection for network and it's replacements in case of faults. Available interval is from 0 to 65535 inclusively. It is recommended to use values from 0 to 61440 while each value should be multiple of 4096.

Default RSTP bridge priority is 32768.

## 4.6.5.54 <RSTP [A..E] VLAN [1..8]> Command

This command allows selection of a VLAN that will be used for RSTP service data transmission (BPDU) for RSTP instance working at specific PBVLAN. Please note that RSTP will relay on network topology covered by selected VLAN, that's why a VLAN that covers all network should be selected. Default VLAN is 1.

## 4.6.5.55 <RSTP [A..E] HELLO [2..10]> Command

This command selects time interval between two consecutive RSTP service messages in seconds. It means that BPDU packets will be send every HELLO time. Default value is 2 seconds.

## 4.6.5.56 <RSTP [IFACE] FWD [4..30]> Command

This command defines forwarding delay in seconds. Depending on the port role: Edge or Not- edge, designated port changes its status according to the following sequence:

For Non-edge ports, i.e. for ports connected to other RSTP-enabled devices:

- Discarding port discards incoming traffic
  - Forwarding Delay (in seconds)
- Learning- port learns information about peer (MAC, RSTP priority, etc.)

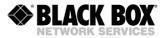

- Forwarding Delay (in seconds)
- Forwarding port forwards traffic

Forwarding Delay implies delay between port status change in sequence. Device will be ensured that the link is valid and stable before enabling traffic forwarding on a port.

For Edge ports, i.e. for ports connected to PCs, servers and other terminal devices that don't support RSTP:

- Discarding port discards incoming traffic
- Forwarding port forwards traffic

Edge ports must be switched very fast to prevent traffic lost. Forwarding Delay is not applicable in this mode. Port switches its state from Discarding to Forwarding state without Learning phase.

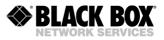

## 4.6.5.57 <RSTP [IFACE] MA [6..40]

This parameter sets Maximum Age parameter. According to the IEEE 802.1D:2004 standard the Maximum Age parameter declares the node number in the chain, that will discard the BPDU packet that root-bridge sends. Every node in the chain will compare "Age" value in BPDU and will drop the packet if its "Age" will be greater than Maximum Age.

| Message parameters                                                                         | Node Number, counted from Root / Message Age |                |                |                |                |                |           |   |
|--------------------------------------------------------------------------------------------|----------------------------------------------|----------------|----------------|----------------|----------------|----------------|-----------|---|
| wessage parameters                                                                         | Root                                         | 1              | 2              | 3              | 4              | 5              | 6         | 7 |
| Output:<br>Age = 0<br>Max Age = 6                                                          | Age:<br>0<br>→                               |                |                |                |                |                |           |   |
| Input: Age = 0<br>Max Age = 6<br>Age < Max Age?<br>Yes, forward packet<br>Age = Age + 1    |                                              | Age:<br>1<br>→ |                |                |                |                |           |   |
| Input: Age = 1<br>Max Age = 6<br>Age < Max Age?<br>Yes, forward packet<br>Age = Age + 1    |                                              |                | Age:<br>2<br>→ |                |                |                |           |   |
| Input: Age = 2<br>Max Age = 6<br>Age < Max Age?<br>Yes, forward packet<br>Age = Age + 1    |                                              |                |                | Age:<br>3<br>→ |                |                |           |   |
| Input: Age = 3<br>Max Age = 6<br>Age < Max Age?<br>Yes, forward packet<br>Age = Age + 1    |                                              |                |                |                | Age:<br>4<br>→ |                |           |   |
| Input: Age = 4<br>Max Age = 6<br>Age < Max Age?<br>Yes, forward packet<br>Age = Age + 1    |                                              |                |                |                |                | Age:<br>5<br>→ |           |   |
| Input: Age = 5<br>Max Age = 6<br>Age < Max<br>Age?<br>Yes, forward packet<br>Age = Age + 1 |                                              |                |                |                |                |                | Age:<br>6 |   |
| Input: Age = 6<br>Max Age = 6<br>Age < Max<br>Age?<br>No, discard packet                   |                                              |                |                |                |                |                |           |   |

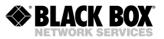

## 4.6.5.58 RSTP [IFACE] PRIO [0..240]> Command

This command selects interface priority. The value should be multiple by 16. The port priority intended to resolve situation when several interfaces have the same root path cost. The port with lowest port priority will be selected then. Available interfaces are:

- LAN1 LAN5
- WAN 1, 2, 3, 4
- MWAN 1, 2

## 4.6.5.59 <RSTP [IFACE] PCOST [AUTO/1..200000000]> Command

This command allows automatic path cost selection or allows manual settings. In automatic mode the value depends on the bit rate. The higher bit rate the lower path cost is. The port with lower path cost will be selected as root port. Available interfaces are:

- LAN1 LAN5
- WAN 1, 2, 3, 4
- MWAN 1, 2

## 4.6.5.60 <RSTP [IFACE] EDGE [ON/OFF]> Command

This command configures how the unit will treat with the "Edge" attribute of an interface. Edge attribute tells the port how to trigger its states from Discarding to Forwarding phases. The general rule is:

- If port connected to the Spanning Tree network, it is "Non-Edge" and it changes its state slow, going through Learning phase.
- If port connected to terminal devices (PCs, Servers), it is "Edge" and it changes its status fast, escaping the Learning phase.

<RSTP [IFACE] EDGE OFF> command means that the port will never become "Edge". It will change all its phases and always will send RSTP BPDUs in egress direction.

<RSTP [IFACE] EDGE ON> command tells the interface to set the "Edge" attribute automatically. Port will keep its "Edge" status and will change its status fast until it will receive first BPDU

Default settings is EDGE = ON. It is recommended to keep default value. Available interfaces are:

- LAN1 LAN5
- WAN 1, 2, 3, 4
- MWAN 1, 2

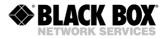

## 4.6.5.61 <RSTP CONF> Command

#### This command shows actual RSTP configuration for all instances.

| PB Status | Vlan/VID Pr | Lo Hello | FwdDelay MaxAge |
|-----------|-------------|----------|-----------------|
|           |             |          |                 |

| B Di<br>C Di<br>D Di | sable<br>sable<br>sable | 1/1<br>d 1/1<br>d 1/1<br>d 1/1<br>d 1/1<br>d 1/1 | 32768<br>32768<br>32768<br>32768<br>32768<br>32768 | 2<br>2<br>2 | 15<br>15<br>15<br>15<br>15 | 20<br>20<br>20<br>20<br>20 |
|----------------------|-------------------------|--------------------------------------------------|----------------------------------------------------|-------------|----------------------------|----------------------------|
| IFACE                | Prio                    | PathCost                                         | Edge                                               |             |                            |                            |
|                      |                         |                                                  |                                                    |             |                            |                            |
| LAN1                 | 128                     | AUTO                                             | Yes                                                |             |                            |                            |
| LAN2                 | 128                     | AUTO                                             | Yes                                                |             |                            |                            |
| LAN3                 | 128                     | AUTO                                             | Yes                                                |             |                            |                            |
| LAN4                 | 128                     | AUTO                                             | Yes                                                |             |                            |                            |
| LAN5                 | 128                     | AUTO                                             | Yes                                                |             |                            |                            |
| WAN1                 | 128                     | AUTO                                             | Yes                                                |             |                            |                            |
| WAN2                 | 128                     | AUTO                                             | Yes                                                |             |                            |                            |
| WAN 3                | 128                     | AUTO                                             | Yes                                                |             |                            |                            |
| WAN4                 | 128                     | AUTO                                             | Yes                                                |             |                            |                            |
| MWAN1                | 128                     | AUTO                                             | Yes                                                |             |                            |                            |
| MWAN2                | 128                     | AUTO                                             | Yes                                                |             |                            |                            |
|                      |                         |                                                  |                                                    |             |                            |                            |

CX 03 NET>

| RSTP configurations for w | RSTP configurations for whole device                           |  |  |  |  |
|---------------------------|----------------------------------------------------------------|--|--|--|--|
| PB                        | ort Base VLAN letter. Could be from A to E                     |  |  |  |  |
| Status                    | STP status for an instance.                                    |  |  |  |  |
| VLAN/VID                  | Displays service VLAN number and VID for RSTP service messages |  |  |  |  |
| Prio                      | STP bridge priority                                            |  |  |  |  |
| Hello                     | Hello time in seconds                                          |  |  |  |  |
| FwdDelay                  | Forwarding Delay                                               |  |  |  |  |
| MaxAge                    | Maximal Age                                                    |  |  |  |  |
| RSTP configuration for an | interface                                                      |  |  |  |  |
| IFACE                     | Interface name                                                 |  |  |  |  |
| Prio                      | Interface priority                                             |  |  |  |  |
| PathCost                  | Interface Path Cost                                            |  |  |  |  |
|                           | Port Edge behaviour:                                           |  |  |  |  |
|                           | Yes: means port can become "Edge"                              |  |  |  |  |
| Edge                      | No: means port will never be "Edge"                            |  |  |  |  |

# 4.6.5.62 <RSTP STATE> Command

#### Command shows RSTP actual status.

CX 03 NET>RSTP STATE

| PV PortID | IFACE | Status | State | Role | Bitrate   | PCost    |      | Edge<br>A |
|-----------|-------|--------|-------|------|-----------|----------|------|-----------|
| 8001      | LAN1  | UP     | Fwd   | Desi | 100.0Mbit | AUTO/200 | 000  | Yes       |
| 8002      | LAN2  | DOWN   |       |      |           | AUTO/    |      |           |
| 8003      | LAN3  | DOWN   |       |      |           | AUTO/    |      |           |
| 8004      | LAN4  | DOWN   |       |      |           | AUTO/    |      |           |
| 8005      | LAN5  | DOWN   |       |      |           | AUTO/    |      |           |
| 8006      | WAN1  | UP     | Disc  | Alt  | 5.696Mbit | AUTO/351 | 1235 | No        |
| 8007 R    | WAN2  | UP     | Fwd   | Root | 5.696Mbit | AUTO/351 | 1235 | No        |
| 8008      | WAN3  | DOWN   |       |      |           | AUTO/    |      |           |
| 8009      | WAN4  | DOWN   |       |      |           | AUTO/    |      |           |
| 800A      | MWAN1 | DOWN   |       |      |           | AUTO/    |      |           |
| 800B      | MWAN2 | DOWN   |       |      |           | AUTO/    |      |           |
| B 8001    | MWAN1 | DOWN   |       |      |           | AUTO/    |      |           |
| 8002      | MWAN2 | DOWN   |       |      |           | AUTO/    |      |           |

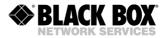

| С | 8001 | MWAN1 | DOWN | <br> | <br>AUTO/ | <br> |
|---|------|-------|------|------|-----------|------|
|   | 8002 | MWAN2 | DOWN | <br> | <br>AUTO/ | <br> |
| D | 8001 | MWAN1 | DOWN | <br> | <br>AUTO/ | <br> |
|   | 8002 | MWAN2 | DOWN | <br> | <br>AUTO/ | <br> |
| Ε | 8001 | MWAN1 | DOWN | <br> | <br>AUTO/ | <br> |
|   | 8002 | MWAN2 | DOWN | <br> | <br>AUTO/ | <br> |
|   |      |       |      | <br> | <br>      | <br> |

CX\_03\_NET>

| RSTP Status |                                                                     |
|-------------|---------------------------------------------------------------------|
| PV          | Port Base VLAN letter                                               |
| PortID      | Port identification                                                 |
| IFACE       | Interface name                                                      |
| Status      | Status of a port: Up or Down                                        |
| State       | State of a port: Forwarding or Discarding                           |
| Role        | Port role: Designating, Root or Alternative                         |
| Bitrate     | Port bitrate                                                        |
| PCost       | Actual interface Path Cost.                                         |
|             | Actual Edge status of a port.                                       |
|             | Yes: means that port is "Edge" and switches own phases fast         |
|             | No: means that port is "Non-edge" and participates in spanning tree |
| Edge        | construction.                                                       |

#### 4.6.5.63 <RSTP DIAG> Command

The <RSTP DIAG> command shows RSTP diagnostics per interface. It displays what RSTP priority and what MAC address switch receives and what MAC address / RSTP priority it advertises to its neighbours.

```
CX 06 NET>RSTP DIAG
RSTP A 36864:00-0F-D9-04-A7-25 :
          1. LAN1 32768:00-0F-D9-05-F5-BC
           2. LAN2
                       36864:00-0F-D9-04-A7-25
          3. LAN3 36864:00-0F-D9-04-A7-25
          4. LAN4 36864:00-0F-D9-04-A7-25
5. LAN5 36864:00-0F-D9-04-A7-25
6. INT 36864:00-0F-D9-04-A7-25
          7. WAN1 36864:00-0F-D9-04-A7-25
8. WAN2 36864:00-0F-D9-04-A7-25
          9. WAN3 36864:00-0F-D9-04-A7-25
10. WAN4 36864:00-0F-D9-04-A7-25
          11. MWAN1 36864:00-0F-D9-04-A7-25
          12. MWAN2 36864:00-0F-D9-04-A7-25
RSTP B 32768:00-0F-D9-04-A7-25 :
         1. MWAN1 32768:00-0F-D9-04-A7-25
2. MWAN2 32768:00-0F-D9-04-A7-25
RSTP C 32768:00-0F-D9-04-A7-25 :
          1. MWAN1 0:00-00-00-00-00
2. MWAN2 0:00-00-00-00-00
RSTP D 32768:00-0F-D9-04-A7-25 :
          1. MWAN1 0:00-00-00-00-00
2. MWAN2 0:00-00-00-00-00
RSTP E 32768:00-0F-D9-04-A7-25 :
          1. MWAN1 0:00-00-00-00-00
2. MWAN2 0:00-00-00-00-00
CX 06_NET>
```

#### 4.6.5.64 <PBVLAN [IF] [A..E]> Command

This command assigns the network interface (LANx, WANx, INT) to one of 5 port-based VLANS (PBVLAN A..E).

CP\_01\_NET>PBVLAN LAN1 B CP\_01\_NET>PBVLAN INT A

```
New Network Configuration
```

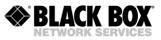

| Ethernet settings | : | LAN1  | LAN2   | LAN3   | LAN4 | LAN5 | WAN1  | WAN2  | WAN3  | WAN4  | INT |
|-------------------|---|-------|--------|--------|------|------|-------|-------|-------|-------|-----|
| Access/Trunk      | : | ACC   | ACC    | ACC    | ACC  | ACC  | Trunk | Trunk | Trunk | Trunk | ACC |
| Port-based VLAN   | : | [B]   | [A]    | [A]    | [A]  | [A]  | [A]   | [A]   | [A]   | [A]   | [A] |
| VLAN              | : | 1     | 1      | 1      | 1    | 1    |       |       |       |       | 1   |
| QoS               | : | 2     | 2      | 2      | 2    | 2    |       |       |       |       | 2   |
| VLAN1 VID=1       | : |       |        |        |      |      | +     | +     | +     | +     |     |
| VLAN2 VID=2       | : |       |        |        |      |      | +     | +     | +     | +     |     |
| VLAN3 VID=3       | : |       |        |        |      |      | +     | +     | +     | +     |     |
| VLAN4 VID=4       | : |       |        |        |      |      | +     | +     | +     | +     |     |
| VLAN5 VID=5       | : |       |        |        |      |      | +     | +     | +     | +     |     |
| VLAN6 VID=6       | : |       |        |        |      |      | +     | +     | +     | +     |     |
| VLAN7 VID=7       | : |       |        |        |      |      | +     | +     | +     | +     |     |
| VLAN8 VID=8       | : |       |        |        |      |      | +     | +     | +     | +     |     |
| OTHER VLANS       | : |       |        |        |      |      | +     | +     | +     | +     |     |
| Speed             | : | AUTO  | AUTO   | AUTO   | AUTO | AUTO |       |       |       |       |     |
| System settings   | : |       |        |        |      |      |       |       |       |       |     |
| MAC address       | : | 00:00 | f:d9:0 | 0:00:0 | 0    |      |       |       |       |       |     |
| IP address        | : | 192.  | 168.0. | 254    |      |      |       |       |       |       |     |
| Subnet mask       | : | 255.  | 255.25 | 5.0    |      |      |       |       |       |       |     |
| Default gateway   | : | 192.  | 168.0. | 254    |      |      |       |       |       |       |     |

Warning: New network configuration is shown, because it differs from running.

To view new network configuration, type 'NETCONFIG N'. To view running network configuration, type 'NETCONFIG R'. To apply changes in configuration, type 'APPLY VLAN' or 'APPLY ALL'.

Do not forget to 'CONFIRM' a good working configuration.

CP\_01\_NET>

PBVLANs are used as a way to isolate groups of network interfaces from each other. No frames from interface LAN2 connected to PBVLAN A will ever be forwarded to interface INT, which is connected to PBVLAN E. And vice versa.

Each PBVLAN is a separate switching fabric. As there are 5 PBVLAN and no more than 10 network interfaces in the modem, one can connect any WAN interface to any LAN interface exclusively, as well as create isolated LAN-LAN or LAN-INT connections. Each PBVLAN can include from none to all interfaces. To populate PBVLAN with interfaces, just set the appropriate PBVLAN letter for selected interfaces.

PBVLAN isolation works only in the limits of one modem. Outside the modem, there is no information about the PBVLAN letter the frame had inside. This is the major difference with VLANs, where the VLAN information is carried in the VLAN tag. So, it does not hurt if WAN1, PBLAN A on one modem is connected to WAN1, PBVLAN C on another.

PBVLAN isolation also affects aggregation of WANs in MWAN (multi-WAN). Only WAN channels from the same PBVLAN will aggregate with each other. For example, if WAN1 and WAN3 are in PBVLAN A, and WAN2 and WAN4 are in PBVLAN B, and all WANs go in one direction, two MWANs will be created each consisting of 2 WANs instead of 1 MWAN with 4 WANs.

Creating a PBVLAN with only LAN ports and one WAN port will allow the modem to eliminate most software processing of frames, creating bridge connection and thus reducing frame propagation delay. The same applies to the case when there are several WAN ports in the PBVLAN, but they all go in the same direction. Assigning INT port to the PBVLAN with LAN and WAN will turn on the internal Layer2 switch. This will, however, not be sensible in most of the applications.

Most setups where LAN traffic separation is needed can be made with PBVLANs only or VLANs only. In some setups PBVLANs way has benefits, in some the VLAN way. Mix of VLANs and PBVLANs is also convenient in some applications. The user can select the approach.

#### 4.6.5.65 <MODE [IF] [ACC/TRUNK/MIX]> Command

This command selects the 802.1Q VLAN mode for any LAN interface. Along with the full words ACCESS, TRUNK and MIXED, also abbreviations can be used, for example A or ACC for ACCESS, MIX or M for MIXED.

In ACCESS mode only untagged frames pass into (ingress) and out of (egress) the LANx port. On ingress, frames are assigned to default VLAN tag with VID and QoS defined by QOS, VLAN and VID commands. On egress, only frames with VLAN equal to the default VLAN of the port (set with VLAN command) are allowed, and the VLAN tag is removed.

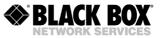

In TRUNK mode only tagged frames pass into and out of the LANx port. Frames are allowed to pass on per-VLAN basis. VLANs allowed to pass are those selected with the ALLOW command (any combination of VLAN1-8 and OTHER can be selected).

In MIXED mode tagged and untagged traffic is allowed on the port. However, on ingress, a default VLAN tag (selected with QOS, VLAN and VID commands) is added to untagged frames so that all frames in the system are actually tagged. On egress frames with VLAN equal to the default VLAN (set with VLAN command) exit the port untagged, while to all other VLANs apply pass/block rules are set by the ALLOW command.

## 4.6.5.66 <VLAN [IF] [1..8]> Command

This command sets default VLAN number for interfaces in ACCESS or MIXED mode ([IF] is LANx, INT). Default VLAN is used to assign VLAN information for untagged traffic.

In ACCESS mode, only frames with VLAN equal to port's default VLAN are allowed to egress.

In MIXED mode, frames with VLAN equal to port's default VLAN egress untagged. Frames of all other VLANs are blocked or are allowed to egress tagged according to rules set by ALLOW command.

In both ACCESS and MIXED modes ingressing untagged frames are assigned to default VLAN. There are 8 separately managed VLANs in the modem. For each managed VLAN the VID (VLAN

ID) can be selected with the VID command.

#### 4.6.5.67 <QOS [IF] [0..7]> Command

This command sets default QoS for interfaces in ACCESS or MIXED mode ([IF] is LANx, INT). The Lowest priority is 0, the highest is 7. Default QoS is used to assign quality of service information for ingressing untagged traffic.

The INT interface is always considered in ACCESS mode and all frames coming from the INT interface will have default QoS assigned.

#### 4.6.5.68 <ALLOW [IF] [VLAN list]> Command

This command selects which VLANs are allowed on interfaces in TRUNK or MIXED mode ([IF] is LANx, WANx).

The VLAN list is a comma-separated list of allowed VLANS from 1 to 8, and the word OTHER (allows all other VLANs except 1-8). Spaces in the list are not allowed. To allow all VLANS on the interface, write ALL in the list.

CP\_01\_NET>ALLOW LAN1 1,2,3 CP\_01\_NET>ALLOW WAN2 5,3,OTHER CP\_01\_NET>ALLOW WAN4 ALL

## 4.6.5.69 <VID [1-8] ID> Command

The <VID [1...8] ID> command sets VID for the VLAN with the number 1..8 equal to the ID parameter. ID=1...4094. 8 VLANs are supported by the device, and available VID numbers assigned to the VLAN are in the range from 1 to 4094. VID as well as QoS are an attribute of the VLAN packet.

#### 4.6.5.70 <MACLIST SHOW> Command

Without parameters the <MACLIST SHOW> command displays the whole MAC Filter table for all available interfaces:

CX\_05\_NET>MACLIST SHOW Running MAC Filter Configuration

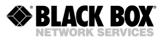

| Port | LAN1          | LAN2          | LAN3          | LAN4          | LAN5       |
|------|---------------|---------------|---------------|---------------|------------|
| Mode | ON/FILTER     | ON/INDICATE   | ON/BLOCK      | ON/BLOCK      | OFF/FILTER |
| Whit | e list        |               |               |               |            |
| 1    | 0090f5-3e7a0b | 0090f5-bb7a0b | 0090f5-bb7a0b | 0090f5-bb7a0b |            |
| 2    | 0090f5-bb7a0b | 0090cc-3e7a0b | 0090cc-3e7a0b | 0090cc-3e7a0b |            |
| 3    | 0090cc-3e7a0b |               |               |               |            |
| 4    |               |               |               |               |            |
| 5    |               |               |               |               |            |
| 6    |               |               |               |               |            |
| 7    |               |               |               |               |            |
| 8    |               |               |               |               |            |
| 9    |               |               |               |               |            |
| 10   |               |               |               |               |            |
|      |               |               |               |               |            |

| MAC Filter configu | uration         |                                                           |
|--------------------|-----------------|-----------------------------------------------------------|
| Port               | Port identifier | of the internal Ethernet switch                           |
|                    | ON:             | MACFILTER is enabled                                      |
|                    | OFF:            | MACFILTER is disabled                                     |
|                    | FILTER:         | non-listed ingress packets will be filtered               |
|                    | INDICATE:       | non-listed ingress packets will be filtered and SNMP Trap |
| Mode               |                 | will be generated                                         |
|                    | BLOCK:          | port will be blocked upon receiving of non-listed packet  |
|                    |                 | and SNMP Trap will be generated                           |
| White list         | List of allowed | d MAC addresses per interface                             |

The <MACLIST SHOW [N/R/S/B]> command displays, depending on the parameter, one of four configurations: New, Running, Startup, or Backup.

#### 4.6.5.71 <MACLIST [IF] ADD [MAC]> Command

The <MACLIST [IF] ADD [MAC]> command adds [MAC] address to the White List of the specified [IF] interface:

| CX_0                 | 5_NET>MACLIST 1                | ADD 00-90-F5-31                | E-7F-AC                        |                                |                    |
|----------------------|--------------------------------|--------------------------------|--------------------------------|--------------------------------|--------------------|
| New                  | MAC Filter Con                 | figuration                     |                                |                                |                    |
| Port<br>Mode<br>Whit | LAN1<br>ON/FILTER<br>e list    | LAN2<br>ON/INDICATE            | lan3<br>on/block               | LAN4<br>ON/BLOCK               | LAN5<br>OFF/FILTER |
| 1<br>2               | 0090f5-3e7a0b                  | 0090f5-bb7a0b<br>0090cc-3e7a0b | 0090f5-bb7a0b<br>0090cc-3e7a0b | 0090f5-bb7a0b<br>0090cc-3e7a0b |                    |
| 3<br>4               | 0090cc-3e7a0b<br>0090f5-3e7fac |                                |                                |                                |                    |
| 5<br>6               |                                |                                |                                |                                |                    |
| 7<br>8<br>9          |                                |                                |                                |                                |                    |
| 10                   |                                |                                |                                |                                |                    |

It is allowed to use interface number or interface name, for example LAN1 as [IF] parameter. System accepts ":" or "-" symbols as MAC address separator. It is possible to enter MAC address without separator at all.

#### 4.6.5.72 <MACLIST [IF] DEL [MAC/N]> Command

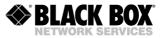

The < MACLIST [IF] DEL [MAC/N]> command deletes [MAC] address or entry number [N] from the White List of [IF] interface:

| CX_0                 | CX_05_NET>MACLIST LAN1 DEL 5 |                     |                  |                  |                    |  |
|----------------------|------------------------------|---------------------|------------------|------------------|--------------------|--|
| New                  | MAC Filter Con               | figuration          |                  |                  |                    |  |
| Port<br>Mode<br>Whit |                              | LAN2<br>ON/INDICATE | LAN3<br>ON/BLOCK | LAN4<br>ON/BLOCK | LAN5<br>OFF/FILTER |  |
| 1                    | 0090f5-3e7a0b                | 0090f5-bb7a0b       | 0090f5-bb7a0b    | 0090f5-bb7a0b    |                    |  |
| 2                    | 0090f5-bb7a0b                | 0090cc-3e7a0b       | 0090cc-3e7a0b    | 0090cc-3e7a0b    |                    |  |
| 3                    | 0090cc-3e7a0b                |                     |                  |                  |                    |  |
| 4                    | 0090f5-3e7fac                |                     |                  |                  |                    |  |
| 5                    |                              |                     |                  |                  |                    |  |
| 6                    |                              |                     |                  |                  |                    |  |
| 7                    |                              |                     |                  |                  |                    |  |
| 8                    |                              |                     |                  |                  |                    |  |
| 9                    |                              |                     |                  |                  |                    |  |
| 10                   |                              |                     |                  |                  |                    |  |
|                      |                              |                     |                  |                  |                    |  |

It is allowed to use interface number or interface name, for example LAN1 as [IF] parameter. System accepts ":" or "-" symbols as MAC address separator. It is possible to enter MAC address without separator at all.

## 4.6.5.73 <MACFILTER [LAN1-5] [ON/OFF]> Command

The <MACFILTER [LAN1-5] [ON/OFF]> command enables or disables MAC Filter option on selected LAN interface.

| CX_0         | CX_05_NET>MACFILTER 4 OFF |               |               |               |            |  |
|--------------|---------------------------|---------------|---------------|---------------|------------|--|
| New          | MAC Filter Con            | figuration    |               |               |            |  |
| Port         | LAN1                      | LAN2          | LAN3          | LAN4          | LAN5       |  |
| Mode<br>Whit | ON/FILTER<br>e list       | ON/INDICATE   | ON/BLOCK      | OFF/BLOCK     | OFF/FILTER |  |
| 1            | 0090f5-3e7a0b             | 0090f5-bb7a0b | 0090f5-bb7a0b | 0090f5-bb7a0b |            |  |
| 2            | 0090f5-bb7a0b             | 0090cc-3e7a0b | 0090cc-3e7a0b | 0090cc-3e7a0b |            |  |
| 3            | 0090cc-3e7a0b             |               |               |               |            |  |
| 4            | 0090f5-3e7fac             |               |               |               |            |  |
| 5            |                           |               |               |               |            |  |
| 6            |                           |               |               |               |            |  |
| 7            |                           |               |               |               |            |  |
| 8            |                           |               |               |               |            |  |
| 9            |                           |               |               |               |            |  |
| 10           |                           |               |               |               |            |  |
|              |                           |               |               |               |            |  |

It is allowed to use interface number or interface name, for example LAN1 as [IF] parameter.

#### 4.6.5.74 <MACRULE [LAN1-5] [RULE]> Command

The <MACRULE [LAN1-5] [rule]> command changes MAC Filter [RULE] for selected interface:

CX\_05\_NET>MACRULE 4 INDICATE

| New                  | MAC Filter Con              | figuration          |                  |                      |                    |
|----------------------|-----------------------------|---------------------|------------------|----------------------|--------------------|
| Port<br>Mode<br>Whit | LAN1<br>ON/FILTER<br>e list | LAN2<br>ON/INDICATE | LAN3<br>ON/BLOCK | LAN4<br>OFF/INDICATE | LAN5<br>OFF/FILTER |
| 1                    | 0090f5-3e7a0b               | 0090f5-bb7a0b       | 0090f5-bb7a0b    | 0090f5-bb7a0b        |                    |
| 2                    | 0090f5-bb7a0b               | 0090cc-3e7a0b       | 0090cc-3e7a0b    | 0090cc-3e7a0b        |                    |
| 3                    | 0090cc-3e7a0b               |                     |                  |                      |                    |
| 4                    | 0090f5-3e7fac               |                     |                  |                      |                    |
| 5                    |                             |                     |                  |                      |                    |
| 6                    |                             |                     |                  |                      |                    |
| 7                    |                             |                     |                  |                      |                    |
| 8                    |                             |                     |                  |                      |                    |
| 9                    |                             |                     |                  |                      |                    |
| 10                   |                             |                     |                  |                      |                    |

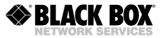

-----

It is allowed to use interface number or interface name, for example LAN1 as [IF] parameter.

| MACRULE parameter |                                                                   |
|-------------------|-------------------------------------------------------------------|
| Parameter         | Description                                                       |
| FILTER            | Default rule. Unlisted MAC will be filtered.                      |
|                   | Equal to Filter Rule, but the SNMP message will be generated.     |
| INDICATE          | Extended Traps must be activated.                                 |
|                   | If unlisted MAC will arrive the Port will be blocked and the SNMP |
|                   | message will be generated.                                        |
| BLOCK             | Type ETHSD 10H/10F/100H/100F/AUTO X to restore port back.         |

## 4.6.5.75 <DOT1X [LAN1-5] {OPTION}> Command

The <DOT1X> Command configures IEEE 802.1x access control option on selected LAN interface.

Syntax:

DOT1X [LAN1-5] [ON/OFF]

Enables or disables 802.1x option on selected port

DOT1X [LAN1-5] [SHOST/MHOST/MAUTH]

Sep 802.1X working mode

| DOT1X parameter |                                                                              |  |
|-----------------|------------------------------------------------------------------------------|--|
| Parameter       | Description                                                                  |  |
|                 | Default parameter. Only one host (MAC address) can be authenticated on       |  |
|                 | a port. If one host passed authentication, requests from other hosts will be |  |
| SHOST           | ignored.                                                                     |  |
|                 | If one host passed authentication other hosts allowed traffic exchange       |  |
| MHOST           | through the port without authentication.                                     |  |
|                 | Multiple hosts can be authenticated on a port. Only authenticated hosts      |  |
| MAUTH           | allow traffic exchange through the port.                                     |  |

#### 4.6.5.76 <SETIP X.X.X.X> Command

The <SETIP A.B.C.D> command sets the IP-address of the modem. The parameter A, B, C and D can take values from 0 to 255 (note that neither address of the network nor the address of the node can be equal to 0, or to 255).

## 4.6.5.77 <NETMASK X.X.X.X> Command

The <NETMASK A.B.C.D> command sets the subnet mask of the modem.

#### 4.6.5.78 <GATEWAY X.X.X.X> Command

The <GATEWAY X.X.X.X> sets the default IP address of the router.

#### 4.6.5.79 <MTU> Command

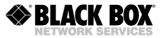

This command sets the MTU size (Maximum Transmission Unit) for the port INT and is used just for management. Standard MTU size is 1500 Bytes.

#### 4.6.5.80 <WANIDLE [1/7E]> Command

This command sets the idle pattern for a WAN interface. Sometimes, when the unit transmits Ethernet over E1, then an idle pattern of 1 is not convenient because the some E1 equipment will detect a Loss of Signal. In this case, the change of the idle pattern to 7E can help.

## 4.6.5.81 <ETHSD [10H/10F/100H/100F/AUTO] [N=1..5]> Command

The <ETHSD [10H/10F/100H/100F/AUTO] [N=1..5]> command sets the operating mode of the Ethernet port, where N is the number of the Ethernet port, 10/100 is the rate of 10 or 100 Mbit/s, F is full duplex and H is half duplex.

The <ETHSD AUTO> command activates the rate and duplex auto detection.

CO\_09\_CM>ETHSD 10H 1 CO\_09\_CM>ETHSD AUTO 2

## 4.6.5.82 <FC [ON/OFF] [N1-4]> Command

This command enables and disables IEEE 802.3x flow control on LAN ports.

## 4.6.5.83 <IRATE [speed/OFF] [N1-4]> Command

The command IRATE is an abridgement of the Ingress Rate. It limits the incoming data stream that reaches the internal Hardware Ethernet Switch. The IRATE can be set up for every LAN port separately.

IRATE command counts all arriving traffic without discrimination between ingress VLAN numbers and QoS settings. It means that IRATE command should be used when the LAN port is set to ACCESS mode, so all traffic will be processed by the internal switch with selectable VLAN and QoS settings. If incoming traffic has bigger bandwidth then selected by IRATE command, the excess will be dropped if Flow Control is disabled on the port, or the switch will send so called "MAC Pause Frame" if the Flow Control is enabled.

In general it is possible to use IRATE command if LAN port is set to TRUNK or to MIXED mode. IRATE command will limit the whole incoming bandwidth without taking into account VLAN tags and priorities inside incoming traffic. In that case a network will work without QoS support but with bandwidth control.

- IRATE [rate] [N]: Sets the desired rate limit.
- IRATE OFF [N]: Disable rate limiting.

The parameter [rate] is expressed in Kbits or Mbits, for example:

| IRATE 128K 1 | - will set 128 kbps limit on LAN1  |
|--------------|------------------------------------|
| IRATE 256 2  | - will set 256 kbps limit on LAN2  |
| IRATE 1M 3   | - will set 1000 kbps limit on LAN3 |

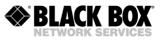

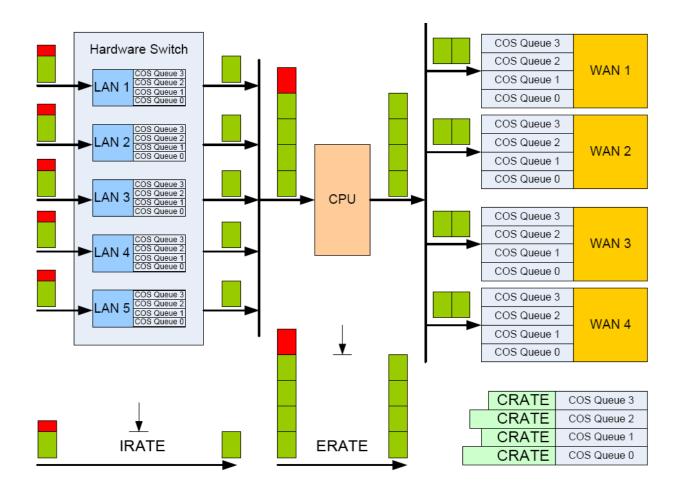

# 4.6.5.84 <ERATE [speed/OFF]> Command

The command ERATE is an abridgement of Egress Rate. It limits the traffic heading to CPU of the device.

ERATE command counts all traffic, but unlike IRATE command the QoS settings make sense for traffic drop. In case if traffic has bigger bandwidth then the ERATE settings the device will drop traffic starting from packets with low priority tag.

Network administrator can configure QoS with IRATE and ERATE commands if LAN ports of the device works in ACCESS mode. He has to be sure that those LAN ports of the device have different default QoS or VLAN settings.

- ERATE [rate]: Sets the desired rate limit.
- ERATE OFF: Disable rate limiting.

The parameter [rate] is expressed in Kbits or Mbits, for example:

128K means 128 kbps 256 means 256 kbps 1M means 1000kbps

30M means 30000kbps

# 4.6.5.85 <CRATE [speed] [CoS] [WAN]> Command

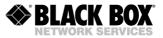

The command CRATE is an abridgement of CoS Rate. It limits the egress bandwidth of selected CoS queue for specified WAN interface. Starting from the 1.3.0 firmware BlackBox Etherlink\_IV and MaxiMiniLink devices have 4 CoS queues with numbers from 0 to 3. The queue with "0" number has the lowest priority while the queue with "3" number has highest priority. Command CRATE is not

intended to define QoS [0...7] to CoS; or VLAN ID to CoS mapping. On the contrary, it is designed for assigning bandwidth each CoS queue can occupy.

Only CRATE command can be used if incoming traffic has VLANs, IRATE command is useless because the hardware Ethernet switch can't check the QoS filed on its entry point. CRATE can be used too if the traffic is not intended for LAN interface, for example repeater applications or interface converter mode when traffic is transmitted between two or several WAN interfaces.

If the sum of all CRATE settings and their load is bigger than the working bandwidth of WAN or MWAN interfaces, queues with high priority will be served firstly, while other queues will be hold in buffer and will wait for an opportunity to be transmitted.

- CRATE [rate] [CoS:0..3] [WAN:1..4]: Sets the desired rate limit.
- CRATE OFF [CoS:0..3] [WAN:1..4]: Disable rate limiting.

Examples: CRATE 128 2 1 – Sets rate limit to 128kbps for CoS2 on WAN1.

The parameter [rate] is expressed in Kbits or Mbits, for example:

128Kmeans 128 kbps256means 256 kbps1Mmeans 1000kbps30Mmeans 30000kbps

## 4.6.5.86 <COS [QOS/VLAN] [N] [0..3/OFF]> Command

This command sets the VLAN to CoS and QoS to CoS mapping.

COS [VLAN/QOS] [V=1..8/Q=0..7] [CoS=0..3/OFF] VLAN: Change VLAN-to-CoS mapping QOS: Change QoS-to-CoS mapping V: VLAN number (1..8) according to NETCONFIG table Q: IEEE 802.1p QoS (0..7) CoS: Resulting CoS (0..3) OFF: Turns off VLAN-to-CoS mapping for selected VLAN. Examples: COS VLAN 1 3 - All frames in VLAN 1 will have CoS 3.

### 4.6.5.87 <SNMPACL> Command

This command is used to create SNMP ACL. If enabled, the SNMP SET and Poll messages will be accepted only from IP addresses inside this list.

SNMPACL [1/2] x.x.x.x - set 1st or 2nd IP address in x.x.x.x format. SNMPACL [1/2] OFF - remove 1st or 2nd IP address.

## 4.6.5.88 <SNMP [V1|V2C|V3] [ON|OFF]> Command

This command activates or deactivates various SNMP versions.<SNMP V3 ON>.This command enables SNMP v3.<SNMP V1 OFF>.This command disables SNMP v1.

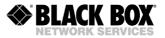

## 4.6.5.89 <TRAPIP [ADD/DEL] X.X.X.X> Command

This command lets you specify IP addresses to send SNMP traps to. The <TRAPIP ADD X.X.X.X> command adds the IP-address X.X.X.X to the SNMP-trap list. The <TRAPIP DEL X.X.X.X> command deletes the IP-address X.X.X.X from the SNMP trap list. The list should not contain more than two IP addresses.

## 4.6.5.90 <TRAP [1/2] [V1/V2C]> Command

This command defines SNMP version of Trap messages for 1-s or 2-nd Trap receiver. <TRAP 1 V1>. This command set SNMP version to v1 for 1-st Trap receiver. <TRAP 2 V2C>. This command set SNMP version to V2c for 2-nd Trap receiver.

## 4.6.5.91 <TRAP [1/2] V3 [RO/RW]> Command

This command activates SNMP v3 for 1-st or 2-nd Trap receiver and assign the SNMP user (RO or RW) from whom the Trap messages will be send.

<TRAP 1 V3 RO>. This command assign RO SNMP user as "author" of Trap messages headed to 1-st Trap receiver.

<TRAP 2 V3 RW>. This command assign RW SNMP user as "author" of Trap messages headed to 2-nd Trap receiver.

## 4.6.5.92 <COMMUNITY> Command

With this command you can specify the SNMP community name to authenticate incoming and outgoing SNMP traps. After entering the command, you will be asked to enter the community name. Please note, that the SNMP community name is case sensitive.

### 4.6.5.93 <SNMPSET [ON/OFF]> Command

The <SNMPSET ON> command enables processing SNMP SET requests, which allow to configure and manage the device, however, this command makes the device sensitive to attacks over SNMP in unprotected PC networks.

The <SNMPSET OFF> command disables processing SNMP SET requests, what protects the device from network attacks, but does not allow to configure and manage it.

Use this command to process SNMP SET requests only in protected networks. If the network is not protected, use this command during configuration and administration only.

## 4.6.5.94 <SNMP [RO|RW] NAME> Command

This command set SNMPv3 user name for user with Read-Only (RO) or Read-Write (RW) access rights.

<SNMP RO NAME>. This command set SNMP user with Read-Only access rights.

<SNMP RW NAME>. This command set SNMP user with Read-Write access rights.

## 4.6.5.95 <SNMP [RO|RW] AUTH [MODE]> Command

This command set SNMPv3 user authentication type for RO or RW user. The following authentication types are supported: MD5,SHA,NONE.

<SNMP RO AUTH SHA>. This command set SHA authentication type for SNMP user with Read-Only access rights.

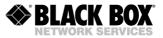

<SNMP RW AUTH MD5>. This command set MD5 authentication type for SNMP user with Read- Write access rights.

<SNMP RO AUTH NONE>. This command disables authentication for SNMP user with Read-Only access rights.

## 4.6.5.96 <SNMP [RO|RW] PRIV [MODE]> Command

This command set SNMPv3 user encryption type for RO or RW user. The following encryption types are supported: DES,AES,NONE.

<SNMP RO PRIV DES>. This command set DES encryption type for SNMP user with Read-Only access rights.

<SNMP RW PRIV AES>. This command set AES encryption type for SNMP user with Read-Write access rights.

<SNMP RO PRIV NONE>. This command disables encryption for SNMP user with Read-Only access rights.

## 4.6.5.97 <SYSLOG [1/2] [IP/OFF]> Command

There is a build-in system Log (SYSLOG) client according to Syslog protocol (RFC-3164). It sends every message in a single UDP packet to the Syslog server. Message includes:

- Alarm status
- User login
- User actions

It is possible to add up to 2 Syslog severs. The SYSLOG command is used for that purpose. SYSLOG [1/2] x.x.x.x - set 1st or 2nd IP address in x.x.x.x format.

SYSLOG [1/2] OFF - remove 1st or 2nd IP address.

### 4.6.5.98 <LLDP [ON/OFF]> Command

The <LLDP [ON/OFF]> command enables or disables LLDP messages exchange with all peers through all interfaces. It is global setting.

| LLDP                                                                                                    | : Enabled                                                         |
|----------------------------------------------------------------------------------------------------|-------------------------------------------------------------------|
| Retransmission Interval<br>Transmission Multiplier<br>Reinitialize Delay<br>Transmission Delay<br>Notification Interval<br>MED Fast Start Counter<br>LLDPU Transmission<br>LLDPU Reception | : 30<br>: 4<br>: 2<br>: 2<br>: 5<br>: 3<br>: Enabled<br>: Enabled |
| LLDP INT VLAN<br>                                                                                                    | : Disabled                                                        |

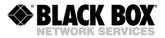

## 4.6.5.99 <LLDP DEFAULT> Command

The <LLDP DEFAULT> command restores factory LLDP parameters.

| Parameter               | Value      |
|-------------------------|------------|
| Retransmission Interval | 30 seconds |
| Transmission Multiplier | 4          |
| Reinitialize Delay      | 2 seconds  |
| Transmission Delay      | 2 seconds  |
| Notification Interval   | 5 seconds  |
| MED Fast Start Counter  | 3          |
| LLDPU Transmission      | Enabled    |
| LLDPU Reception         | Enabled    |
| LLDP internal VLAN      | Enabled    |

## 4.6.5.100 <LLDP [PARAM] [VALUE]> Command

This command allows [VALUE] setup for selected LLDP parameter [PARAM]

| Parameter | Value  | Description                             |
|-----------|--------|-----------------------------------------|
| TXINT     | 532768 | Sets Retransmission Interval in seconds |
| TXMULT    | 210    | Sets Transmission Multiplier            |
| REDEL     | 110    | Sets Reinitialize Delay in seconds      |
| TXDEL     | 18192  | Sets Transmission Delay in seconds      |
| NOTINT    | 63600  | Sets Notification Interval in seconds   |
| MFS       | 110    | Sets MED Fast Start Counter             |

All LLDP configuration parameters are related with SNMP MIB. They can be set either from CLI or WEB or via SNMP.

*Retransmission Interval:* The interval at which LLDP frames are transmitted on behalf of this LLDP agent.

**Transmission Multiplier:** The actual time-to-live value used in LLDP frames, transmitted on behalf of this LLDP agent, can be expressed by the following formula: TTL = min(65535, (Retransmission\_Interval \* Transmission\_Multiplier)). For example, if the value of Retransmission\_Interval is "30", and the value of Transmission\_Multiplier is "4", then the value "120" is encoded in the TTL field in the LLDP header.

The TTL value inside LLDP packet indicates time this packet should be stored and processed by remote system. It will be forgotten after TTL count-back timer will be equal to "0".

**Reinitialize Delay:** The Reinitialize\_Delay indicates the delay in seconds from when LLDP-MIB|IldpPortConfigAdminStatus (1.0.8802.1.1.2.1.1.6.1.2) object of a particular port becomes "disabled" until re-initialization will be attempted.

*Transmission Delay:* The Transmission Delay indicates the delay in seconds between successive LLDP frame transmissions initiated by value/status changes in the local LLDP subsystem. The recommended Transmission Delay value is represented by the following formula: 1 <= Transmission\_Delay <= (0.25 \* Retransmission\_Interval).

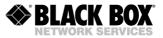

*Notification Interval:* This parameter indicates how often the IldpRemTableChange notification events should be sent.

**MED Fast Start Counter:** Sets the number of successive LLDP transmissions for one complete "Fast Start" interval. The LDP-MED Fast Start Protocol Behaviour used to advertise only few capabilities of the device designed for as fast as possible call processing after device start-up.

## 4.6.5.101 <LLDP [RX/TX] [ON/OFF]> Command

The <LLDP [RX/TX] [ON/OFF]> command enables or disables LLDP messages transmission and reception.

### 4.6.5.102 <LLDP INT VLAN [ON/OFF]> Command

The <LLDP INT VLAN [ON/OFF]> command enables or disables LLDP messages exchange in management VLAN only. This feature is disabled by default, so all interfaces (LAN and WAN) participate into the LLDP table construction. It means that, in case if two units are connected through the service-provider equipment, the border service provider switches or routers participate in LLDP network construction. For example, the service-provider switch will "see" the customer modem and the modem will "see" the service-provider switch. Despite the fact that such behaviour fulfils the standard, it may conflict with some network construction principles like security. Moreover the customer will not see own remote equipment as it is not connected directly, on the contrary through the service-provider cloud.

The <LLDP INT VLAN ON> command changes standard behaviour. If enabled, the LLDP messages will be transmitted only in the VLAN, the management port INT is connected too. It makes possible for the customer to "see" remote location as it is connected directly, but not through the service-provider network.

### 4.6.5.103 <LLDP CONFIG> Command

OV OC NEENLIND CONFIC

The <LLDP CONFIG> command shows actual LLDP configuration.

| LLDP                    | : Enabled  |
|-------------------------|------------|
| Retransmission Interval | : 30       |
| Transmission Multiplier | : 4        |
| Reinitialize Delay      | : 2        |
| Transmission Delay      | : 2        |
| Notification Interval   | : 5        |
| MED Fast Start Counter  | : 3        |
| LLDPU Transmission      | : Enabled  |
| LLDPU Reception         | : Enabled  |
| LLDP INT VLAN           | : Disabled |

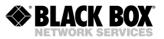

## 4.6.5.104 <SNTP [1/2] [IP/OFF]> Command

The Syslog protocol should carry the real time stamp in every message. For this reason the SNTP protocol (RFC-2030) has been implemented. The SNTP protocol uses a part of NTP protocol features and it is compatible with SNTP or NTP servers. As soon as SNTP servers were added, the SNTP client tries to connect with the server every 10 seconds. After successful connection, the polling interval will become 1024 seconds

It is possible to add up to 2 SNTP servers. The SNTP command is used for that purpose.

SNTP [1/2] x.x.x.x - set 1st or 2nd IP address in x.x.x.x format.

SNTP [1/2] OFF - remove 1st or 2nd IP address

## 4.6.5.105 <SNTP TZ [+/-]HH:MM> Command

The SNTP servers provide UTC time. To change time zone use SNTP TZ command. Note that SNTP protocol doesn't check the summer/winter time offset.

SNTP TZ +4:00 - Set Moscow time

SNTP TZ +1:00 - Set CET (Central European time) SNTP TZ -8:00 - Set PST (Pacific Standard time)

## 4.6.5.106 <DST> Command

This command configures Daylight Saving Time (DST) adjustable rules.

<DST [OFF/INFO/NAME]> Command

| Parameter | Description                          |
|-----------|--------------------------------------|
| OFF       | Disables Daylight Saving Time        |
| INFO      | List pre-defined time change rules   |
| NAME      | Select pre-defined time change rules |

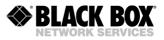

Pre-defined time change rules are:

| Name       | Rules        |                           |        | Description      |
|------------|--------------|---------------------------|--------|------------------|
|            | MAR SUN>=8   | (9) 02:00w                | +60min | •                |
| Canada     | NOV firstSUN | · · ·                     | +0min  |                  |
|            | OCT SUN>=15  |                           | +60min |                  |
| Brazil     | FEB SUN>=15  | (16) 00:00w               | +Omin  |                  |
| -          | SEP lastSUN  | (28) 03:00w               | +60min |                  |
| WS         | APR firstSUN | (6) 04:00w                | +Omin  | Western Samoa    |
|            | MAR lastFRI  |                           | +60min |                  |
| Syria      | OCT lastFRI  | (31) 00:00w               | +Omin  |                  |
| - 1        | MAR lastTHU  |                           | +60min |                  |
| Palestine  | SEP FRI>=21  | (26) 00:00w               | +Omin  |                  |
|            | MAR lastSUN  |                           | +60min |                  |
| Azer       | OCT lastSUN  | (26) 05:00w               | +0min  | Azerbaijan       |
|            | MAR lastSUN  | (30) 02:00s               |        |                  |
| C-Eur      | OCT lastSUN  | (26) 02:00s               |        | Central Europe   |
|            | SEP SUN>=2   |                           | +60min |                  |
| ChileAQ    | APR SUN>=23  | (27) 03:00u               |        | Chile Antarctic  |
|            | MAR 22       |                           | +60min |                  |
| Iran       | SEP 22       | 00:00w                    |        |                  |
| IIUII      | OCT firstSUN |                           |        |                  |
| Paraguay   | MAR SUN>=22  | (23) 00:00w               |        |                  |
| Turuguuy   | MAR SUN>=8   |                           | +60min |                  |
| Cuba       | NOV firstSUN | · ,                       |        |                  |
| Cuba       | MAR lastSUN  | (30) 00:00w               |        |                  |
| E-Eurasia  | OCT lastSUN  | (26) 00:00w               |        | Eastern EurAsia  |
| E EULASIA  | OCT firstSUN | (5) 02:00w                |        |                  |
| LH         | APR firstSUN | · · ·                     |        | Lord Howe Island |
| ПП         | MAR lastSUN  | (30) 01:00s               |        | LOIG HOWE ISland |
| W-Eur      | OCT lastSUN  | (26) 01:00s               |        | Western Europe   |
| W-BUI      | SEP lastSUN  |                           | +60min | Western Europe   |
| NZ         | APR firstSUN | · · ·                     |        | New Zeland       |
| NΔ         | MAR lastTHU  | (27) 24:00w               |        | New Zeland       |
| Jordan     | OCT lastFRI  | (31) 00:00s               |        |                  |
| JULUAN     | SEP SUN>=2   |                           | +60min |                  |
| Chile      | APR SUN>=23  | (7) 04:00u<br>(27) 03:00u |        |                  |
| Chile      |              |                           |        |                  |
| Haiti      | MAR SUN>=8   | . ,                       | +60min |                  |
| HAILI      | NOV firstSUN | · · · ·                   |        |                  |
|            | SEP lastSUN  | (28) 02:45s               |        |                  |
| Chatham    | APR firstSUN |                           |        |                  |
| щQ         | MAR SUN>=8   | (9) 02:00w                |        | Turke and Caises |
| TC         | NOV firstSUN |                           |        | Turks and Caicos |
|            | MAR SUN>=8   | (9) 02:00w                |        |                  |
| Thule      | NOV firstSUN | (2) 02:00w                | +0min  | Description      |
| Name       | Rules        | (20) 00 00                |        | Description      |
| Duess' - 7 | MAR lastSUN  | (30) 02:00s               |        |                  |
| RussiaAsia | OCT lastSUN  | (26) 02:00s               |        |                  |
|            | OCT firstSUN | (5) 02:00s                |        |                  |
| AN         | APR firstSUN |                           |        | New South Wales  |
|            | MAR lastSUN  | (30) 02:00w               |        |                  |
| Morocco    | OCT lastSUN  | (26) 03:00w               |        |                  |
|            | OCT firstSUN |                           |        |                  |
| AS         | APR firstSUN | (6) 02:00s                |        | South Australia  |
|            | SEP firstSUN | (7) 02:00w                |        |                  |
| Namibia    | APR firstSUN |                           |        |                  |
|            | OCT firstSUN | (5) 02:00s                |        |                  |
| AT         | APR firstSUN |                           |        | Tasmania         |
| AV         | OCT firstSUN | (5) 02:00s                | +60min | State Victoria   |

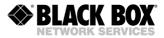

|         | APR firstSUN | (6)  | 02:00s | +Omin  |                      |
|---------|--------------|------|--------|--------|----------------------|
|         | MAR lastSUN  | (30) | 01:00u | +60min |                      |
| EU      | OCT lastSUN  | (26) | 01:00u | +0min  | European Union       |
|         | MAR FRI>=23  | (28) | 02:00w | +60min |                      |
| Zion    | OCT lastSUN  | (26) | 02:00w | +Omin  |                      |
|         | MAR lastSUN  | (30) | 00:00w | +60min |                      |
| E-Eur   | OCT lastSUN  | (26) | 00:00w | +0min  | Eastern Europe       |
|         | SEP lastSUN  | (28) | 02:00s | +60min |                      |
| NZAQ    | APR firstSUN | (6)  | 02:00s | +Omin  | New Zeland Antarctic |
|         | APR firstSUN | (6)  | 02:00w | +60min |                      |
| Mexico  | OCT lastSUN  | (26) | 02:00w | +0min  |                      |
|         | OCT firstSUN | (5)  | 02:00w | +60min |                      |
| Uruguay | MAR SUN>=8   | (9)  | 02:00w | +Omin  |                      |
|         | MAR SUN>=8   | (9)  | 02:00w | +60min |                      |
| US      | NOV firstSUN | (2)  | 02:00w | +Omin  | United States        |
|         | OCT SUN>=21  | (26) | 02:00w | +60min |                      |
| Fiji    | JAN SUN>=18  | (19) | 03:00w | +0min  |                      |
|         | MAR lastSUN  | (30) | 01:00u | +60min |                      |
| EUAsia  | OCT lastSUN  | (26) | 01:00u | +Omin  | Nicosia              |

<DST [WINTER/SUMMER]> Command allows manually definition for winter and summer daylight saving time change. The following parameters must be entered in the dialog:

| Parameter | Description                        |                                            |  |  |  |  |
|-----------|------------------------------------|--------------------------------------------|--|--|--|--|
| MONTH     | JAN FEB MAR                        | APR MAY JUN JUL AUG SEP OCT NOV DEC        |  |  |  |  |
|           | Day when you                       | 1 change time.                             |  |  |  |  |
|           | NN                                 | Particular month day number like 5 or 30   |  |  |  |  |
|           | firstDDD                           | First week day in the month with name      |  |  |  |  |
|           |                                    | DDD. DDD is three-letter abbreviation of   |  |  |  |  |
|           |                                    | day name: MON TUE WED THU FRI SAT SUN      |  |  |  |  |
|           | lastDDD                            | Last week day in the month with name DDD.  |  |  |  |  |
|           | DDD>=NN                            | A week day DDD when month day number is    |  |  |  |  |
| DAY       |                                    | >= than NN.                                |  |  |  |  |
|           | A moment to                        | adjust clock. Has format HH:MM[W S U]      |  |  |  |  |
|           | HH                                 | Hour                                       |  |  |  |  |
|           | MM                                 | Minutes                                    |  |  |  |  |
|           | [W S U]                            | Defines Type of specified time (W if       |  |  |  |  |
|           |                                    | omitted)                                   |  |  |  |  |
|           | W                                  | Time change happens according your wall    |  |  |  |  |
|           |                                    | clock, taking in account time zone offset  |  |  |  |  |
|           |                                    | and current season time.                   |  |  |  |  |
|           | S                                  | Time change happens according with         |  |  |  |  |
|           |                                    | Standard time, taking in account only      |  |  |  |  |
|           |                                    | time zone offset.                          |  |  |  |  |
|           | U                                  | UTC time. Time change happens when UTC     |  |  |  |  |
| TIME      |                                    | clock shows specified time.                |  |  |  |  |
|           |                                    | ime we add to Standard zone time when      |  |  |  |  |
|           |                                    | pecified season time.                      |  |  |  |  |
|           | Format is either HH:MM or MM.      |                                            |  |  |  |  |
|           | Typical values are:                |                                            |  |  |  |  |
|           | 0 Local time will be UTC time + TZ |                                            |  |  |  |  |
|           |                                    | t(selected with SNTP TZ command) + 0       |  |  |  |  |
|           | -                                  | is so called Standard time.                |  |  |  |  |
|           |                                    | time will be UTC time + TZ offset + 01:00  |  |  |  |  |
|           |                                    | as above (60 minutes == 01:00)             |  |  |  |  |
|           |                                    | er time it is usually 60 and in the winter |  |  |  |  |
| OFFSET    | it's 0 min.                        |                                            |  |  |  |  |

#### Example:

CO\_06\_NET>DST SUMMER Month [MAR] : MAY

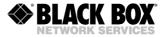

Day [lastSUN] : FIRSTMON Time to advance the clock [00:00] : 02:00 Offset (relative to Standard zone time) [60 min] : 1:00

## 4.6.5.107 <[SSH|TELNET|HTTP] [ON/OFF]>

Command allows enabling or disabling of defined service.

```
CO_04_NET> SSH ON
                        _____
Running Network Configuration
<-----> cut ----->
Service settings :
 Running/Port : TELNET, SSH(22), HTTP
Syslog servers : 255.255.255 255.255.255
SNTP servers : 255.255.255 255.255.255.255
  RADIUS servers : 255.255.255.255:1812 255.255.255.255:1812
 RADIUS secret : entered
                                            entered
                            _____
                                                      _____
CO 04 NET> TELNET OFF
                     _____
Running Network Configuration
<-----> cut ----->
Service settings :
                 : SSH(22), HTTP
  Running/Port

      Syslog servers
      : 255.255.255.255
      255.255.255.255

      SNTP
      servers
      : 255.255.255
      255.255.255

      RADIUS
      servers
      : 255.255.255.255
      1812
      255.255

                                         255.255.255.255:1812
 RADIUS secret : entered
                                           entered
              _____
CO 04 NET>
```

Note: Default running management servers are TELNET and HTTP

### 4.6.5.108 <SSH PORT [N]>

Command changes port, the SSH server listens for incoming connections.

#### CO\_04\_NET>

### 4.6.5.109 <RADIUS [1/2] SECRET>

Command defines common sharing secret for RADIUS server and client

CO\_04\_NET> RADIUS 1 SECRET Enter shared secret: Repeat shared secret: Running Network Configuration

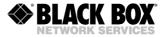

```
Service settings :

Running/Port : TELNET, SSH(22), HTTP

Syslog servers : 255.255.255 255.255.255

SNTP servers : 255.255.255 255.255.255

RADIUS servers : 192.168.1.1:1812 255.255.255.255.1812

RADIUS secret : entered
```

CO 04 NET>

# 4.6.5.110 <RADIUS [1/2] TEST>

The command test connection with defined RADIUS server and returns access rights or Nonauthorised for selected user.

```
CO_FMM>RADIUS 1 TEST
Login: ETHERLINK_IVUSER
Password:
Authorised; CONTROL+TEST+STATUS+CONFIG
CO_FMM>
```

## 4.6.5.111 <RADIUS [1/2] [IP:P/OFF]>

Command adds or removes the IP address of primary or secondary RADIUS server. It is possible to specify port, the client will try to connect to. If port is not defined the default UDP port 1812 will be used.

```
CO 04 NET> RADIUS 1 192.168.1.1
     _____
                           _____
Running Network Configuration
<------ cut ------>
Service settings :
              : TELNET, SSH(2022), HTTP
: 255.255.255.255 255.255.255
 Running/Port

        Syslog servers
        : 255.255.255
        255.255.255

        SNTP
        servers
        : 255.255.255
        255.255.255

 RADIUS servers : 192.168.1.1:1812 255.255.255.255:1812
 RADIUS secret : entered
                                    entered
             _____
                                            _____
  _____
CO 04 NET>RADIUS 2 192.168.2.253:21812
     ------
                               _____
Running Network Configuration
<-----> cut ----->
Service settings :
              : TELNET, SSH(2022), HTTP
 Running/Port
 Syslog servers : 255.255.255.255 255.255.255
SNTP servers : 255.255.255 255.255.255.255.255
 SNTP
 RADIUS servers : 192.168.1.1:1812
                                  192.168.1.2:21812
 RADIUS secret : entered
                                    entered
        _____
                                               _____
```

```
CO_04_NET>
```

### 4.6.5.112 <RADIUS RETRIES [0..10]>

Command defines the number of retries, the RADIUS client will try to authenticate at first and second RADIUS server. If the first RADIUS server fail to give a reply within a defined timeout, the client sends request to the second RADIUS server. The requests keep going until the number exceeds the number of retries, then the client will use local record for authentication. Default parameter is 2 retries.

CO FMM>RADIUS RETRIES 5

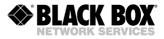

| Status                                                      | :                       | Server 1                                        | Server 2                                          |
|-------------------------------------------------------------|-------------------------|-------------------------------------------------|---------------------------------------------------|
| Status<br>Server IP<br>Server port<br>Shared key<br>Retries | :<br>:<br>:<br>:<br>: 5 | Connected<br>255.255.255.255<br>1812<br>entered | Not connected<br>255.255.255.255<br>1812<br>empty |
| Timeout, seconds                                            | : 2                     |                                                 |                                                   |
| CO FMM>                                                     |                         |                                                 |                                                   |

## 4.6.5.113 <RADIUS TIMEOUT [1..5]>

Command defines the timeout is seconds. If RADIUS server gives no answer within defined period, the RADIUS client initialises next attempt. Default parameter is 2 seconds.

CO\_FMM>RADIUS TIMEOUT 3 Status : Server 1 Server 2 Status : Connected Not connected Server IP : 255.255.255 255.255.255 Server port : 1812 1812 Shared key : entered empty Retries : 5 Timeout, seconds : 3 CO FMM>

## 4.6.5.114 <STATUS RADIUS [N/R/S/B]> Command

This command Show 1-st and 2-nd RADIUS server status and parameters.

| CO_06_FMM>STATUS RA                                                             | CO_06_FMM>STATUS RADIUS   |                                                   |                                               |  |  |  |  |  |  |
|---------------------------------------------------------------------------------|---------------------------|---------------------------------------------------|-----------------------------------------------|--|--|--|--|--|--|
| Status                                                                          | :                         | Server 1                                          | Server 2                                      |  |  |  |  |  |  |
| Status<br>Server IP<br>Server port<br>Server key<br>Retries<br>Timeout, seconds | :<br>:<br>:<br>: 2<br>: 2 | Not connected<br>192.168.1.252<br>1812<br>entered | Connected<br>192.168.1.254<br>1812<br>entered |  |  |  |  |  |  |

CO\_06\_FMM>

| Parameter   | Description                                    |
|-------------|------------------------------------------------|
| Status      | Status of 1-st and 2-nd RADIUS Server          |
| Server IP   | IP address of 1-st and 2-nd RADIUS Server      |
| Server port | Port, a server is listening on                 |
| Server key  | Shows if shared secret has been entered or not |

The <STATUS RADIUS [N/R/S/B]> command displays one of four RADIUS Server Status: New, Running, Startup, or Backup, depending on the parameter.

## 4.6.5.115 <NETDEFAULT> Command

The <NETDEFAULT> command sets the following configuration The MAC address of the modems takes the manufacturer value. The default IP address, sub-network masks and gateway are not changed.

```
CP_01_NET>NETCONFIG
```

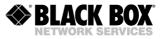

| Ethernet settings | : | LAN1  | LAN2   | LAN3   | LAN4 | LAN5 | WAN1  | WAN2  | WAN 3 | WAN4  | INT |
|-------------------|---|-------|--------|--------|------|------|-------|-------|-------|-------|-----|
| Access/Trunk      | : | ACC   | ACC    | ACC    | ACC  | ACC  | Trunk | Trunk | Trunk | Trunk | ACC |
| Port-based VLAN   | : | [A]   | [A]    | [A]    | [A]  | [A]  | [A]   | [A]   | [A]   | [A]   | [A] |
| VLAN              | : | 1     | 1      | 1      | 1    | 1    |       |       |       |       | 1   |
| QoS               | : | 2     | 2      | 2      | 2    | 2    |       |       |       |       | 2   |
| VLAN1 VID=1       | : |       |        |        |      |      | +     | +     | +     | +     |     |
| VLAN2 VID=2       | : |       |        |        |      |      | +     | +     | +     | +     |     |
| VLAN3 VID=3       | : |       |        |        |      |      | +     | +     | +     | +     |     |
| VLAN4 VID=4       | : |       |        |        |      |      | +     | +     | +     | +     |     |
| VLAN5 VID=5       | : |       |        |        |      |      | +     | +     | +     | +     |     |
| VLAN6 VID=6       | : |       |        |        |      |      | +     | +     | +     | +     |     |
| VLAN7 VID=7       | : |       |        |        |      |      | +     | +     | +     | +     |     |
| VLAN8 VID=8       | : |       |        |        |      |      | +     | +     | +     | +     |     |
| OTHER VLANS       | : |       |        |        |      |      | +     | +     | +     | +     |     |
| Speed             | : | AUTO  | AUTO   | AUTO   | AUTO | AUTO |       |       |       |       |     |
| System settings   | : |       |        |        |      |      |       |       |       |       |     |
| MAC address       | : | 00:00 | f:d9:0 | 0:00:0 | 0    |      |       |       |       |       |     |
| IP address        | : | 192.  | 168.0. | 254    |      |      |       |       |       |       |     |
| Subnet mask       | : | 255.  | 255.25 | 5.0    |      |      |       |       |       |       |     |
| Default gateway   | : | 192.  | 168.0. | 254    |      |      |       |       |       |       |     |
|                   |   |       |        |        |      |      |       |       |       |       |     |

CP\_01\_NET>

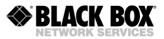

# 5 SOFTWARE DOWNLOAD

Etherlink IV devices support downloading new/old software versions to get some additional features or to protect the devices with a released only software version. The download of the software can be performed in following ways:

- via the RS-232 port (LCT) by using the "Flash Loader" program
- via the RS-232 port (LCT) by using the X-modem protocol
- via Ethernet (the X-modem protocol)

### 5.1 Software Download via RS-232 Port (LCT) Using the Flash Loader Program

To download the software on any Etherlink IV device, do the following steps:

- 1. Power off the device. You may extract the unit a little from the subrack, minirack or SA-DESKTOP-x housing.
- 2. Connect the RS-232 connector of the device (Monitor, LCT) with the Com port (RS-232) of the Personal Computer.
- 3. Start the program "flashloader.exe" on your Personal Computer (Double-click on the icon). You can download the software on the following link:

http://www.BlackBox.ch/extranetfiles/Software/FlashLoader\_V12.zip

4. Select "Set Loader Communication" in the "Setting" menu and perform the settings as shown in the Figure below and click "Ok".

| 🖁 Flash Loader      | Flash Loader: Load                     | COM Setti |   |
|---------------------|----------------------------------------|-----------|---|
| Action Setting Help | COM Options:                           |           | ~ |
|                     | Port: COM1 -                           | 0k        |   |
|                     | <u>B</u> aud Rate: 38400 <b>_</b>      | Cancel    |   |
|                     | Data Bits: 8                           |           |   |
|                     | Parity: None 💌                         |           |   |
|                     | Stop Bits:                             |           |   |
|                     | Flow: T DTR/DSR<br>RTS/CTS<br>XON/XOFF |           |   |
|                     |                                        | 1         | ~ |

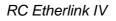

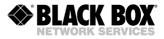

5. Select "Select Device" in the "Setting" menu, then select "SA-RC" and click "Ok".

| Contemporation Setting Help | Flash Loader: Device                                    | Settings     |   |
|-----------------------------|---------------------------------------------------------|--------------|---|
|                             | Select Device:<br>Device:<br>FG-PAM<br>Knone><br>FG-PAM | Ok<br>Cancel | < |

6. Select the "xxx.SSS" file and click "Open".

| ENGINE A REAL OF    |                                                                    |                         |                                              |     |         |                     |
|---------------------|--------------------------------------------------------------------|-------------------------|----------------------------------------------|-----|---------|---------------------|
| Flash Loader        | <b>Open Prog</b>                                                   | ram File                |                                              |     |         | ? 🗙                 |
| Action Setting Help | Suchen in:<br>Zuletzt<br>verwendete D<br>Desktop<br>Eigene Dateien | 🛅 Itu                   | )_v3.5.1.3.4.sss                             | T   | ⇐ 🗈 💣 🎹 |                     |
|                     | Arbeitsplatz<br>See Arbeitsplatz<br>Netzwerkumgeb<br>ung           | Dateiname:<br>Dateityp: | Pam32_5_10_v3.5.1.3.4.<br>SREC files (*.SSS) | 888 | •       | Üffnen<br>Abbrechen |

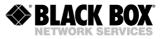

7. Select "Connect COM" in the "Action" menu.

| ~ |
|---|
| ~ |
|   |
|   |
| n |
|   |
|   |
|   |
|   |
|   |
|   |
|   |
|   |
|   |
| ~ |
| r |

8. Power on the device (activate). You may insert the unit to the subrack, minirack or SA-DESKTOP-x housing.

| Action Setting Help<br>re-allocate memory<br>file: C:\Documents and Settings\ronic\Desktop\soft\Pam_STU_Flash_1683.sss<br>COM1 connected<br>COM disconnected<br>re-allocate memory<br>file: C:\Documents and S<br>COM2 connected<br>SW: Rev 1.7.4.7.10<br>Erase Application? | er 📃 🗖 🗙                                                                              |
|----------------------------------------------------------------------------------------------------|---------------------------------------------------------------------------------------|
| file: C:\Documents and Settings\ronic\Desktop\soft\Pam_STU_Flash_1683.sss<br>COM1 connected<br>COM disconnected<br>re-allocate memory<br>file: C:\Documents and S<br>COM2 connected<br>SW: Rev 1.7.4.7.10<br>Erase Application?                                              | Help                                                                                  |
| COM1 connected<br>COM disconnected<br>re-allocate memory<br>file: C:\Documents and S<br>COM2 connected<br>FlashLoader<br>HW: Undefined.<br>SW: Rev 1.7.4.7.10<br>Erase Application?                                                                                          | emory                                                                                 |
| re-allocate memory FlashLoader<br>file: C:\Documents and S<br>COM2 connected HW: Undefined.<br>SW: Rev 1.7.4.7.10<br>Erase Application?                                                                                                    | d                                                                                     |
| COM2 connected SW: Rev 1.7.4.7.10<br>Erase Application?                                                                                                    |                                                                                       |
| Yes No                                                                                                    | ments and S HW: Undefined.<br>d<br>SW: Rev 1.7.4.7.10<br>Erase Application?<br>Yes No |

9. Click "Yes" in the "Flashloader" window.

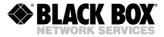

10. The loading progress will be displayed in the window "Flash Loader: Send Panel".

| 🐮 Flash Loa                                          | ader                                                                                          |       | × |
|------------------------------------------------------|-----------------------------------------------------------------------------------------------|-------|---|
| Action Settin                                        | ig Help                                                                                       |       |   |
| re-allocate                                          | e memory                                                                                      |       | ~ |
| COM2 conne<br>COM discor                             | ocuments and Settings\ronic\Desktop\soft\Pam_STU_Flash_17471;<br>Flash Loader: Send Panel     | 2.333 |   |
| re-allocat<br>file: C:\D<br>COM2 conne<br>Erasing Ar | Sending C:\Documents and<br>Settings\ronic\Desktop\soft\Pam_STU_Flash_174712.sss<br>Progress: | 2.335 |   |
| <start reç<br="">re-allocat<br/>read 13493</start>   | 7% Stop Disconnect CDM Pause                                                                  |       |   |
|                                                      |                                                                                               |       | < |

11. If the downloading was successful, the following window will be displayed.

| Action Setting Help<br>re-allocate memory<br>file: C:\Documents and Settings\ronic\Desktop\soft\Pam_STU_Flash_174712.sss<br>COM2 connected<br>COM disconnected<br>re-allocate memory<br>file: C:\Documents and Sett<br>COM2 connected<br>Erasing Application<br><start request=""> received<br/>re-allocate memory<br/>read 1349326 bytes from fil<br/>OK message from remote devi<br/>disconnect COM after successful Load<br/>COM disconnected!</start> | 🐮 Flash Loader                                                                                                    |                                 |                          | × |
|----------------------------------------------------------------------------------------------------|----------------------------------------------------------------------------------------------------|---------------------------------|--------------------------|---|
| file: C:\Documents and Settings\ronic\Desktop\soft\Pam_STU_Flash_174712.sss<br>COM2 connected<br>COM disconnected<br>re-allocate memory<br>file: C:\Documents and Sett<br>COM2 connected<br>Erasing Application<br><start request=""> received<br/>re-allocate memory<br/>read 1349326 bytes from fil<br/>OK message from remote devi<br/>disconnect COM after successful Load</start>                                                                    | Action Setting Help                                                                                                    |                                 |                          |   |
| file: C:\Documents and Sett Flash Loader STU_Flash_174712.sss<br>COM2 connected<br>Erasing Application<br><start request=""> received<br/>re-allocate memory<br/>read 1349326 bytes from fil<br/>OK message from remote devi<br/>disconnect COM after successful Load</start>                                                                                                    | -<br>file: C:\Documents and Sett<br>COM2 connected<br>COM disconnected                                                                                                    | ings\ronic\Desktop\soft\H       | am_STU_Flash_174712.sss? | ~ |
|                                                                                                    | file: C:\Documents and Sett<br>COM2 connected<br>Erasing Application<br><start request=""> received<br/>re-allocate memory<br/>read 1349326 bytes from fil<br/>OK message from remote devi<br/>disconnect COM after succes</start> | Download successfully terminate |                          |   |

- 12. Click "Ok".
- 13. Select "Disconnect COM" in the "Action" menu.
- 14. Power off the device being loaded and disconnect it from the Personal Computer.
- 15. Follow steps 1, 2, 7 15 to download the software into other devices.

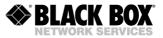

## 5.2 Software Download via RS-232 COM Port (LCT) Using Xmodem Protocol

To download the software on any Etherlink IV device, do the following steps:

- 1. Power on the device.
- 2. Connect the RS-232 connector of the device (Monitor, LCT) with the Com port (RS-232) of the Personal Computer.
- 3. Run the Hyper Terminal program (hypertrm.exe).
- 4. Create a new connection in the "Connection Description" window. Input the name of the connection in the "Name" field. Click "Ok".

| Connection Description ? 🔀                          |
|-----------------------------------------------------|
| New Connection                                      |
| Enter a name and choose an icon for the connection: |
| Name:                                               |
| ETHERLINK II                                        |
| Icon:                                               |
|                                                     |
| OK Cancel                                           |

- 5. Then the "Connect To" window is displayed. Select the COM port connected to the subrack, minirack or SA-DESKTOP-x in the "Connect Using" drop-down menu. Click "Ok".
- 6.

| Verbinden mit 🔹 💽                                     |
|-------------------------------------------------------|
| Stherlink II                                          |
| Geben Sie die Rufnummer ein, die gewählt werden soll: |
| Land/Region:                                          |
| Ortskennzahl:                                         |
| Rufnummer:                                            |
| Verbindung<br>herstellen über:                        |
| OK Abbrechen                                          |

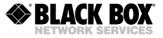

Configure the parameters of the COM port (COM properties). Click "Ok". Bits per second:9600, Data bits: 8, Parity: None, Stop bits: 1, Flow control: None

| COM2 Properties       |
|-----------------------|
| Port Settings         |
|                       |
| Bits per second: 9600 |
| Data bits: 8          |
| Parity: None 💌        |
| Stop bits: 1          |
| Flow control: None    |
| Restore Defaults      |
| OK Cancel Apply       |

- 7. Select Properties in the "File" menu of the HyperTerminal program.
- 8. Select the "Setting" tab. Select the VT100 emulation in the "Emulation" menu. Click "Ok".

| Properties                            | ?             |
|---------------------------------------|---------------|
| Connect To Settings                   |               |
| Function, arrow, and ctrl keys act as |               |
| 💿 Terminal keys 🛛 🔘 Window            | vs keys       |
| Backspace key sends                   |               |
| 💿 Ctrl+H 🔘 Del 🔘 Ctrl+H, S            | Space, Ctrl+H |
| Emulation:                            |               |
| VT100 🔽 Te                            | rminal Setup  |
| ANSI<br>ANSIW<br>Auto detect          |               |
| Minitel<br>TTY                        | \$            |
| Viewdata<br>VT100 g or dis            | connecting    |
| VT1000<br>VT52<br>Input Translation   | ASCII Setup   |
|                                       |               |
|                                       | OK Cancel     |

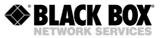

- 9. Select Call in the "Call" menu. (If the menu is not available, the connection is established automatically. Go to item 10.)
- 10. Enter %SN, where SN is the slot number in the Subrack. For SA-DESK-TOP-1 and Minirack enter %01. The main menu of the device will be displayed.

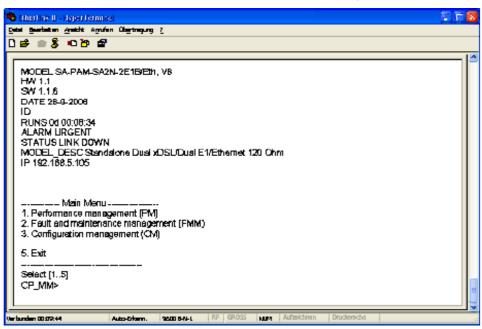

11.Go to the "Fault and maintenance management" menu, means to enter number 2. Enter the <SOFTUPDATE> command. After typing SOFTUPDATE, the device tries to establish connection over the X-modem protocol within 60 seconds.

```
CO_09_FMM>SOFTUPDATE
Flash manufacturer: Silicon Storage Technology(SST)
Flash device: SST39LF/VF016
Start address: 0x1000000
Flash size: 2048 KB
Now upload program via XModem or 1K XModem
C
```

12. The time counter is started. Select Send File in the "Transfer" menu.

| Send File                                                             | ? 🔀            |
|-----------------------------------------------------------------------|----------------|
| Folder: S:\Management-System\2-0_Realisation\2-3<br><u>F</u> ilename: | 3_Design_and_  |
| C:\example'\ltu_app0-0-1.bin                                          | <u>B</u> rowse |
| Protocol:<br>1K Xmodem                                                | •              |
| <u>S</u> end <u>C</u> lose                                            | Cancel         |

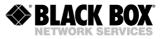

13. Select 1K-Xmodem in the "Protocol" drop-down menu of the "Send File" window. Browse the app.bin file in the "Filename" field (the name of the file depends on the software version). Click "Send". The Hyper Terminal starts downloading the file. After the download is fully completed, the device stores the downloaded file into the memory. After the Send button is clicked, the "1K-Xmodem file send for..." window pops up.

| 1K Xmodem file send for Com3_9600 |                              |  |  |  |  |  |  |  |  |
|-----------------------------------|------------------------------|--|--|--|--|--|--|--|--|
| Sending:                          | C:\example\app_ltu_1-0-0.bin |  |  |  |  |  |  |  |  |
| Packet:                           | Error checking: CRC          |  |  |  |  |  |  |  |  |
| Retries:                          | 0 Total retries: 0           |  |  |  |  |  |  |  |  |
| Last error:                       |                              |  |  |  |  |  |  |  |  |
| File:                             | 0K of 439K                   |  |  |  |  |  |  |  |  |
| Elapsed:                          | Remaining: Throughput:       |  |  |  |  |  |  |  |  |
|                                   | Cancel cps/bps               |  |  |  |  |  |  |  |  |

The window displays the software downloading statistics (the name of the file, the number of transmitted packets, the error checking method, the last error, the downloading progress, time, etc.). To cancel downloading, click Cancel.

- 14. If the software is downloaded, the "1K Xmodem file send for..." window closes automatically.
- 15. After the software is downloaded completely, enter the <RESET> command in the "Fault and maintenance management" menu. After this, enter the main menu again with %SN, where SN is the slot number in the subrack into which the device is installed.
- 16. Enter the "Fault and maintenance management" menu and input the <SOFTCONFIRM> command.
- 17. The software downloading is now completed.

### 5.3 Software Download via Ethernet (1K-Xmodem and Telnet)

This method of the software downloading is similar to the "Software Downloading via the RS-232 COM Port (LCT) Using Xmodem Protocol" described in chapter 5.2. The only difference is that instead of selecting the number of the COM port, select TCP/IP Socket. Select 23 for the port number (TELNET). This method is the fastest one, because of the high data rate for downloading.

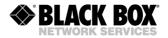

# 6 SERVICE INSTRUCTIONS

### 6.1 General Requirements

- Before unpacking, check if the packing box is intact and if the equipment model is equal to that specified in the purchase order/contract.
- Before running the device, read carefully the present technical description and service instructions. Take care about all Warnings inside this manual! Remember that the guarantee and the free-of-charge repair will not be granted under the following conditions: a) If the device or any of its parts fails due to improper installation, testing or operation.
  - b) damages resulting from:
    - 1) Misuse and improper installation, including but not limited to:

- to use the product for its normal purpose or in accordance with the all the instructions for the proper use and maintenance,

- installation and use of the product in a conflicting way with the actual technical or safety standards in the country where it is installed, as well as the connection of the device to any other power supply source, that fulfil the required technical or safety standards.

2) Maintenance or repair performed by unauthorized service centers and dealers.

3) Operation of a malfunctioning device.

4) Accidents, lightning strokes, flooding, water, fire, improper ventilation, voltage drops, ingress of moisture and insects inside the equipment as well as other reasons, for example, electromagnetic and other interferences which are beyond the supplier control and do not correspond to specified technical conditions.

5) Transportation except when the shipping is performed by an authorized dealer or a service center.

7) Defects of the system into which this product is included.

- If the equipment should be powered from a primary DC source (38 ... 72 V), please us it with the grounded "+".
- Environment requirements: Temperature: from -5 to +45 °C; Relative air humidity: from 5% to 85% at +25 °C. Exceptions are units that are specified from the manufacturer to differ from these requirements, because there is a special application.
- It is strictly prohibited:

a) to alter, delete, remove or make illegible the serial number of the device.

b) to adapt, adjust and change the equipment in order to improve it or extend its applications without the prior written consent of the manufacturer.

c) to alter or to adjust the equipment without the consent of the manufacturer.

## 6.2 Evaluation of the Digital Channel Quality and Operation Parameters

The digital channel quality is evaluated by:

- The ITU-T Rec. G.826 error performance (G826) monitoring of a SHDSL link is performed according to ITU-T Rec. G.704, based on CRC (Cyclic Redundancy Check) error detection. Six CRC6 check bits are generated per SHDSL frame. CRC6 errors are used by the software to count the block errors of the SHDSL channel.
- The Noise Margin (NM) performance monitoring.

The Noise Margin (NM) provides qualitative performance information of a specific SHDSL link according the ITU-T Rec. G.991.2. The <NM> command is used to show the noise margin. The recommended NM values should be no less than 6 dB. This value provides the necessary reserve of the signal/noise margin. It is recommended to perform the Noise Margin performance monitoring during acceptance tests and in case the system operates not stable. The test is also used to locate any damaged cable segment.

In addition, it is also recommended to monitor regularly the quality of data transmission over E1 interfaces. On the E1 side, four CRC4 check bits are generated per sub-multiframe (SMF) and

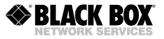

compared with the corresponding bits of the next SMF. If they do not match, the CRC4 error counter is incremented.

The G826 command is used to display the G.826 statistics.

The correctness of operation and configurations of network interfaces can be checked by using loop back tests (LOOP1) and G.826 statistics of E1 interfaces. If LOOP1 is activated on this network interface and the G826 statistics displays errors, a conclusion can be made that the E1 network interface of the BlackBox Etherlink IV system is configured improperly or there is a malfunction.

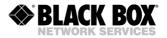

# 7 APPENDICES

## 7.1 Quick Installation Guide for Etherlink IV LTU Devices

## 7.1.1 Enter an Etherlink IV Device

To enter in a subrack unit, use the Monitor (LCT, RS-232) interface with Hyper Terminal (or any equal program) or go with Telnet through the Ethernet interface.

Monitor (LCT, RS-232) Interface:

- Configure the COM port: Bits per second:9600, Data bits: 8, Parity: None, Stop bits: 1, Flow control: None
- Type <%SN> and press <ENTER>, where SN is the slot number in the Subrack. For SA-DESK-TOP-1 and Minirack type <%01> and press <ENTER>.

Telnet through Ethernet Interface:

• Type in command line <Telnet 192.168.0.235> and press <ENTER>. This is the default Ethernet Address for Etherlink IV devices.

After a successful entering the main menu of the device will be displayed.

### 7.1.2 Configure an Etherlink IV Device

A first installation example with the most important commands and points to care about is shown below. We just like to have an Ethernet transmission between the subrack and SA-DESK-TOP-1 equipment over 4 SHDSL copper pairs with a speed of 22.8Mbit/s. The pairs should aggregate (bundle) the data traffic and in case of any SHDSL pair failure, the remaining pairs should continue to work.

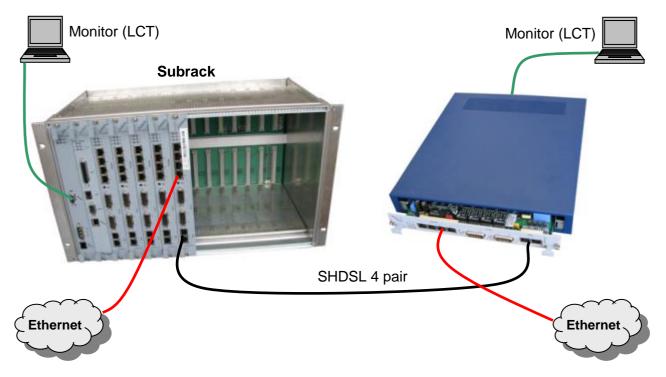

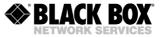

Subrack Unit: Enter in a subrack unit with the Monitor (LCT, RS-232) or Telnet interface.

| Type following commands                     | Description                                                 |
|---------------------------------------------|-------------------------------------------------------------|
| 3 <>                                        | Go to Configuration Management (CM)                         |
| <default everything=""> &lt;↓&gt;</default> | Set everything to default configuration                     |
| <master 1="" on=""> &lt;,J&gt;</master>     | Configure SHDSL 1 as MASTER                                 |
| <master 2="" on=""> &lt;₊J&gt;</master>     | Configure SHDSL 2 as MASTER                                 |
| <master 3="" on=""> &lt;₊J&gt;</master>     | Configure SHDSL 3 as MASTER                                 |
| <master 4="" on=""> &lt;₊J&gt;</master>     | Configure SHDSL 4 as MASTER                                 |
| <payload 1="" wan=""> &lt;↓&gt;</payload>   | Configure Ethernet over SHDSL 1                             |
| <payload 2="" wan=""> &lt;,J&gt;</payload>  | Configure Ethernet over SHDSL 2                             |
| <payload 3="" wan=""> &lt;,J&gt;</payload>  | Configure Ethernet over SHDSL 3                             |
| <payload 4="" wan=""> &lt;↓&gt;</payload>   | Configure Ethernet over SHDSL 4                             |
| <net> &lt;.⊣&gt;</net>                      | Go to NET menu                                              |
| <setip 10.0.2.200=""> &lt;₊&gt;</setip>     | Set the IP-address of the device                            |
| <netmask 255.0.0.0=""> &lt;₊&gt;</netmask>  | Set the subnet mask                                         |
| <gateway 10.0.0.101=""> &lt;↓&gt;</gateway> | Set the default gateway                                     |
| <m> &lt;,-&gt;</m>                          | Go to Configuration Management (CM)                         |
| <m> &lt;,-&gt;</m>                          | Go to Main Menu                                             |
| 2 <₊→>                                      | Go to Fault and maintenance management (FMM)                |
| <apply all=""> &lt;,J&gt;</apply>           | Apply all configurations (written in the running config.)   |
| <confirm> &lt;₊J&gt;</confirm>              | Confirm all configurations (written in the startup config.) |
|                                             |                                                             |

In Menu Configuration Management (CM) you can type <CONFIG> to see the following picture:

CO 01 CM>CONFIG

| Running Line Configuration |
|----------------------------|
|                            |

| xDSL            |   |               |               |               | DSL4          |
|-----------------|---|---------------|---------------|---------------|---------------|
| Mode            | : | Master(HTU-C) | Master(HTU-C) | Master(HTU-C) | Master(HTU-C) |
| Extended rates: | : | OFF           | OFF           | OFF           | OFF           |
| Line coding     | : | PAM32         | PAM32         | PAM32         | PAM32         |
| Baserate        | : | 89            | 89            | 89            | 89            |
| Annex           | : | В             | В             | В             | В             |
| Payload         | : | WAN           | WAN           | WAN           | WAN           |
| Clock source    | : | E1-1,Int      | E1-2,Int      | E1-3,Int      | El-4,Int      |
| Reserve         | : |               |               |               |               |
| Power           | : | OFF           | OFF           | OFF           | OFF           |
| GS compatible   | : | OFF           |               |               |               |
| E1              |   | E1-1          | E1-2          | E1-3          | E1-4          |
| G.704 framing   | : | ON            | ON            | ON            | ON            |
| CRC4            | : | ON            | ON            | ON            | ON            |
| AIS Detection   | : | ON            | ON            | ON            | ON            |
| AIS Generation: | : | ON            | ON            | ON            | ON            |
| El clock        | : | DSL           | DSL           | DSL           | DSL           |
| TS into DSL     | : | 0-31          | 0-31          | 0-31          | 0-31          |
| TS into WAN     | : | NONE          | NONE          | NONE          | NONE          |
|                 |   |               |               |               |               |

CO\_01\_CM>

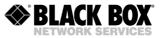

SA-DESK-TOP-1 Unit: Enter in a SA-DESK-TOP-1 unit with the Monitor (LCT, RS-232) or Telnet interface.

| Type following commands                      | Description                                                 |
|----------------------------------------------|-------------------------------------------------------------|
| 3 <>                                         | Go to Configuration Management (CM)                         |
| <default everything=""> &lt;₊J&gt;</default> | Set everything to default configuration                     |
| <master 1="" off=""> &lt;,J&gt;</master>     | Configure SHDSL 1 as SLAVE                                  |
| <master 2="" off=""> &lt;,J&gt;</master>     | Configure SHDSL 2 as SLAVE                                  |
| <master 3="" off=""> &lt;₊&gt;</master>      | Configure SHDSL 3 as SLAVE                                  |
| <master 4="" off=""> &lt;↓&gt;</master>      | Configure SHDSL 4 as SLAVE                                  |
| <payload 1="" wan=""> &lt;₊J&gt;</payload>   | Configure Ethernet over SHDSL 1                             |
| <payload 2="" wan=""> &lt;₊J&gt;</payload>   | Configure Ethernet over SHDSL 2                             |
| <payload 3="" wan=""> &lt;₊J&gt;</payload>   | Configure Ethernet over SHDSL 3                             |
| <payload 4="" wan=""> &lt;₊J&gt;</payload>   | Configure Ethernet over SHDSL 4                             |
| <net> &lt;₊&gt;</net>                        | Go to NET menu                                              |
| <setip 10.0.2.201=""> &lt;₊J&gt;</setip>     | Set the IP-address of the device                            |
| <netmask 255.0.0.0=""> &lt;,→&gt;</netmask>  | Set the subnet mask                                         |
| <gateway 10.0.0.101=""> &lt;.⊣&gt;</gateway> | Set the default gateway                                     |
| <m> &lt;,J&gt;</m>                           | Go to Configuration Management (CM)                         |
| <m> &lt;,J&gt;</m>                           | Go to Main Menu                                             |
| 2 <₊>                                        | Go to Fault and maintenance management (FMM)                |
| <apply all=""> &lt;,J&gt;</apply>            | Apply all configurations (written in the running config.)   |
| <confirm> &lt;₊J&gt;</confirm>               | Confirm all configurations (written in the startup config.) |
|                                              |                                                             |

In Menu Configuration Management (CM) you can type <CONFIG> to see the following picture:

CP 01 CM>CONFIG

Running Line Configuration

| DSL             | DSL1         | DSL2         | DSL3         | DSL4         |
|-----------------|--------------|--------------|--------------|--------------|
| Mode :          | Slave(HTU-R) | Slave(HTU-R) | Slave(HTU-R) | Slave(HTU-R) |
| Extended rates: | OFF          | OFF          | OFF          | OFF          |
| Line coding :   | PAM32        | PAM32        | PAM32        | PAM32        |
| Baserate :      | 89           | 89           | 89           | 89           |
| Annex :         | В            | В            | В            | В            |
| Payload :       | WAN          | WAN          | WAN          | WAN          |
| Clock source :  | E1-1,Int     | E1-2,Int     | E1-3,Int     | E1-4,Int     |
| Reserve :       |              |              |              |              |
| Power :         | OFF          | OFF          | OFF          | OFF          |
| GS compatible : | OFF          |              |              |              |
| 1               | E1-1         | E1-2         | E1-3         | E1-4         |
| G.704 framing : | ON           | ON           | ON           | ON           |
| CRC4 :          | ON           | ON           | ON           | ON           |
| AIS Detection : | ON           | ON           | ON           | ON           |
| AIS Generation: | ON           | ON           | ON           | ON           |
| El clock :      | DSL          | DSL          | DSL          | DSL          |
| TS into DSL :   | 0-31         | 0-31         | 0-31         | 0-31         |
| TS into WAN :   | NONE         | NONE         | NONE         | NONE         |

#### CP\_01\_CM>

The idea is the following: the default settings help any device to be in an initial state, then the MASTER/SLAVE mode is enabled on the modem, then the transmit data is configured, then the network settings are configured (IP address, default subnet mask and default gateway) and finally, these settings are applied and then are written in the EEPROM.

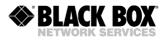

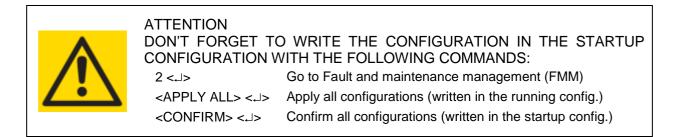

## 7.1.3 Checking of Correct Working

The Noise Margin (NM) provides qualitative performance information of a specific SHDSL link according the ITU-T Rec. G.991.2. Perform the next commands to check the status of the unit.

| Type following command                 |   | Description |                                                                                   |          |          |        |  |  |
|----------------------------------------|---|-------------|-----------------------------------------------------------------------------------|----------|----------|--------|--|--|
| 2 <.⊣><br><status> &lt;.⊣&gt;</status> |   |             | Go to Fault and maintenance management (FMM)<br>Displays the actual system status |          |          |        |  |  |
| CP_01_FMM>STATUS                       |   |             |                                                                                   |          |          |        |  |  |
| Status                                 | : | DSL1        | DSL2                                                                              | DSL3     | DSL4     |        |  |  |
| I/F mode                               | : | СО          | СО                                                                                | СО       | CO       |        |  |  |
| SYNC                                   | : | 1           | 1                                                                                 | 1        | 1        |        |  |  |
| SEGD                                   | : | 1           | 1                                                                                 | 1        | 1        |        |  |  |
| Power backoff                          | : | 0.0         | 0.0                                                                               | 0.0      | 0.0      | dB     |  |  |
| Far end power backoff                  | : | 0.0         | 0.0                                                                               | 0.0      | 0.0      | dbm    |  |  |
| loop attenuation                       | : | 14.0        | 14.0                                                                              | 14.0     | 14.0     | dB     |  |  |
| IMR                                    | : | 7.0         | 7.0                                                                               | 8.0      | 7.0      | dB     |  |  |
| Bitrate                                | : | 5704        | 5704                                                                              | 5704     | 5704     | kbit/s |  |  |
| SRU #                                  | : | 0           | 0                                                                                 | 0        | 0        |        |  |  |
| Active sync. source                    | : | Internal    | Internal                                                                          | Internal | Internal |        |  |  |
| Remote power state                     | : | OFF         | OFF                                                                               | OFF      | OFF      |        |  |  |
| <br>Cemperature                        | : | 39.750      | с                                                                                 |          |          |        |  |  |

CP 01 FMM>

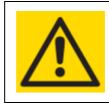

#### ATTENTION

THE RECOMMENDED NM VALUE FOR A STABLE SHDSL CONNECTION IS > 6DB. AFTER INSTALLATION AND ANY CHANGE OF THE CONFIGURATION THIS VALUE SHOULD BE CHECKED.

## 7.1.4 Problem with Etherlink IV Device

In case you have any trouble with the Etherlink IV device, please send following details to your BlackBox contact:

- Application Description
- Main Menu Picture of every device
- Configuration of every device (Please perform with the <DUMP> command

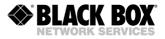

## 7.2 Connector Description

## 7.2.1 Ethernet Connector

Type – RJ-45 (female), 8 pins.

|     | Pin No. | Description         |
|-----|---------|---------------------|
| 1 8 | 1       | Tx+ (transmit data) |
|     | 2       | Tx- (transmit data) |
|     | 3       | Rx+ (receive data)  |
|     | 4       | NC (not used)       |
|     | 5       | NC (not used)       |
|     | 6       | Rx- (receive data)  |
|     | 7       | NC (not used)       |
|     | 8       | NC (not used)       |

## 7.2.2 SHDSL Connector

Type – RJ-45 (female), 8 pins.

|     | Pin No. | Description       |
|-----|---------|-------------------|
| 1 8 | 1       | NC (not used)     |
|     | 2       | NC (not used)     |
|     | 3       | SHDSL interface B |
|     | 4       | SHDSL interface A |
|     | 5       | SHDSL interface A |
|     | 6       | SHDSL interface B |
|     | 7       | NC (not used)     |
|     | 8       | NC (not used)     |

## 7.2.3 E1 120 Ohm Connector

Type – DB-15 (D-Sub, male), 15 pins.

|                | Pin No.                 | Signal  | Description                                          |  |
|----------------|-------------------------|---------|------------------------------------------------------|--|
|                | 1                       | TX_1/2A | E1 Output $\rightarrow$ CH1/2 Wire A                 |  |
|                | 9                       | TX_1/2B | E1 Output $\rightarrow$ CH1/2 Wire B                 |  |
| (O)            | 2                       | FPE     | Functional Protective Earth (cable shield Out CH1/2) |  |
| $\sim$         | 3                       | RX_1/2A | E1 Input $\rightarrow$ CH1/2 Wire A                  |  |
| <b>(9.</b> •1) | 11                      | RX_1/2B | E1 Input $\rightarrow$ CH1/2 Wire B                  |  |
| •              | 4                       | FPE     | Functional Protective Earth (cable shield Inp CH1/2) |  |
|                | Only for V93 &V96 units |         |                                                      |  |
| •:             | 6                       | TX_3/4A | E1 Output $\rightarrow$ CH3/4 Wire A                 |  |
|                | 13                      | TX_3/4B | E1 Output $\rightarrow$ CH3/4 Wire B                 |  |
|                | 7                       | FPE     | Functional Protective Earth (cable shield Out_CH3/4) |  |
| •8             | 8                       | RX_3/4A | E1Input $\rightarrow$ CH3/4 Wire A                   |  |
| $\sim$         | 15                      | RX_3/4B | E1Input $\rightarrow$ CH3/4 Wire B                   |  |
| (O)            | 5                       | FPE     | Functional Protective Earth (cable shield Inp CH3/4) |  |
|                | 10                      | NC      | -                                                    |  |
|                | 12                      | NC      | -                                                    |  |
|                | 14                      | NC      | -                                                    |  |

Type – RJ-45 (female), 8 pins.

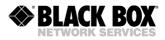

|     | Pin No. | Description                          |
|-----|---------|--------------------------------------|
| 1 8 | 1       | E1 Input $\rightarrow$ CH1/2 Wire A  |
|     | 2       | E1 Input $\rightarrow$ CH1/2 Wire B  |
|     | 3       | NC (not used)                        |
|     | 4       | E1 Output $\rightarrow$ CH1/2 Wire A |
|     | 5       | E1 Output $\rightarrow$ CH1/2 Wire B |
|     | 6       | NC (not used)                        |
|     | 7       | NC (not used)                        |
|     | 8       | NC (not used)                        |

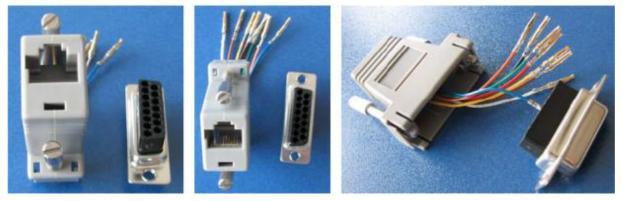

Please order SA-ADAPT-E1B/RJ45 to convert DB-15 connector to RJ-45 (female) connector. Attention, per DB-15 only one RJ-45 is possible.

| Modem        | RJ-45 | cable  | D-Sub-15 |
|--------------|-------|--------|----------|
| RXA (input)  | Pin1  | blue   | Pin3     |
| RXB (input)  | Pin2  | orange | Pin11    |
| TXA (output) | Pin4  | red    | Pin1     |
| TXB (output) | Pin5  | green  | Pin9     |

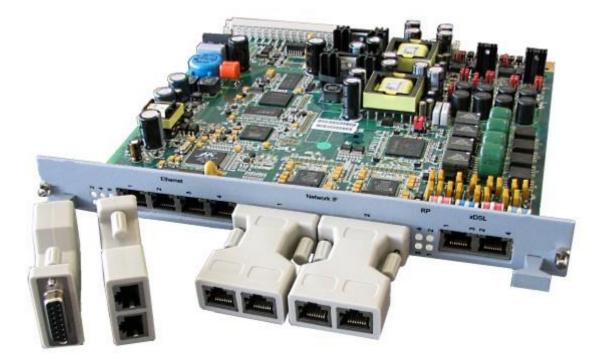

Please order SA-ADAPT-E1B/2xRJ45 to convert DB-15 connector to 2x RJ-45 (female) connector.

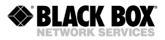

# 7.2.4 E1 75 Ohm Connector

## Type - BNC 75 $\Omega$

Please order SA-ADAPT-E1B/E1U to convert RJ-45 connector to BNC.

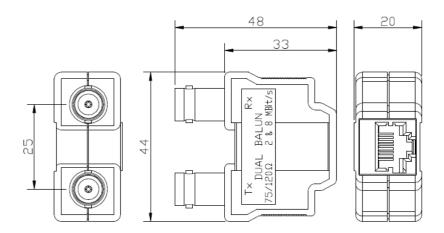

# 7.2.5 Nx64, RS-232 and G.703/E0 Connector

Type – DB-26H (D-Sub High Density, female), 26 pins.

|     | Pin No. | Signal     |      | Description                            | Direct. |
|-----|---------|------------|------|----------------------------------------|---------|
|     |         | V.35/36/28 | X.21 |                                        |         |
|     | 1       | M2         |      | Mode Select Pin 2                      | DCE     |
|     | 2       | M1         |      | Mode Select Pin 1                      | DCE     |
|     | 3       | MO         |      | Mode Select Pin 0                      | DCE     |
|     | 4       | DTE/DCE    |      | Mode Select Pin DTE/DCE                | DCE     |
|     | 5       | LL         |      | Local Loopback (141)                   | DCE     |
|     | 6       | TXD(A)     | Та   | Transmit Data (A,103a)                 | DCE     |
| _   | 14      | TXD(B)     | Tb   | Transmit Data (B,103b)                 | DCE     |
| )   | 19      | RXD(A)     | Ra   | Receive Data (A,104a)                  | DTE     |
| _   | 10      | RXD(B)     | Rb   | Receive Data (B,104b)                  | DTE     |
| 9   | 24      | RTS(A)     | Ca   | Request to Send (A,105a), Control (A)  | DCE     |
| 5   | 15      | RTS(B)     | Cb   | Request to Send (B,105b), Control (B)  | DCE     |
| 311 | 26      | CTS(A)     | la   | Clear to Send (A,106a), Indication (A) | DTE     |
|     | 17      | CTS(B)     | lb   | Clear to Send (B,106b), Indication (B) | DTE     |
| 2   | 18      | DSR(A)     |      | Data Set Ready (A,107a)                | DTE     |
| 511 | 9       | DSR(B)     |      | Data Set Ready (B,107b)                | DTE     |
| 21  | 16      | DTR(A)     |      | Data Terminal Ready (A,108a)           | DCE     |
|     | 25      | DTR(B)     |      | Data Terminal Ready (B,108b)           | DCE     |
| Y   | 8       | DCD(A)     |      | Data Carrier Detect (A,109a)           | DTE     |
|     | 7       | DCD(B)     |      | Data Carrier Detect (B,109b)           | DTE     |
|     | 22      | TTC(A)     | Ха   | Terminal Transmit Clock (A,113a),      | DCE     |
|     | 10      |            |      | DTE Signal Element Timing (A)          | <b></b> |
|     | 13      | TTC(B)     | Xb   | Terminal Transmit Clock (B,113b),      | DCE     |
|     | 04      |            |      | DTE Signal Element Timing (B)          | DTE     |
|     | 21      | TXC(A)     |      | Transmit Clock (A,114a)                | DTE     |
|     | 12      | TXC(B)     |      | Transmit Clock (B,114b)                | DTE     |

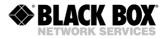

| 20 | RXC(A) | Sa | Receive Clock (A,115a),<br>Signal Element Timing (A) | DTE |
|----|--------|----|------------------------------------------------------|-----|
| 11 | RXC(B) | Sb | Receive Clock (B,115b),                              | DTE |
|    |        |    | Signal Element Timing (B)                            |     |
| 23 | SG     | G  | Signal Ground (102)                                  |     |

This connector description is only correct with the Nx64 daughter board. Type – DB-26H (D-Sub High Density, female), 26 pins.

|              | Pin No. | Signal RS-23 | 2 Description       | Direct. |
|--------------|---------|--------------|---------------------|---------|
| $(\bigcirc)$ | 1       | DTR          | Data Terminal Ready | In      |
|              | 2       | DSR          | Data Set Ready      | Out     |
| 26 ° 3)      | 3       | CTS          | Clear to Send       | Out     |
|              | 6       | DCD          | Data Carrier Detect | Out     |
| 000          | 7       | RXD          | Receive Data        | Out     |
| 000          | 8       | RTS          | Request to Send     | In      |
| ŏ°ŏ          | 9       | TXD          | Transmit Data       | In      |
| 000          | 11      | SG           | Signal Ground       |         |
| 19°~1)       | 12      | SG           | Signal Ground       |         |
|              | 13      | SG           | Signal Ground       |         |
| (O)          | 14      | SG           | Signal Ground       |         |
|              | 15      | CC           | Cable is Connected  | In      |

This connector description is only correct with the RS-232 daughter board (attention, the RS-232 daughter board is different than the Nx64 daughter board!).

Type – DB-26H (D-Sub High Density, female), 26 pins.

|              | Pin No. | Signal RS-232 | Description        | Direct. |
|--------------|---------|---------------|--------------------|---------|
|              | 1       | TXD-1         | Transmit Data 1    | In      |
|              | 2       | RTS-1         | Request to Send 1  | In      |
|              | 3       | TXD-2         | Transmit Data 2    | In      |
|              | 4       | RTS-2         | Request to Send 2  | In      |
| 0            | 6       | RXD-1         | Receive Data 1     | Out     |
| $\odot$      | 7       | CTS-1         | Clear to Send 1    | Out     |
| 65 -9        | 8       | RXD-2         | Receive Data 2     | Out     |
| 2000         | 9       | CTS-2         | Clear to Send 2    | Out     |
| 202          | 11      | SG            | Signal Ground      |         |
| 000          | 12      | SG            | Signal Ground      |         |
| 202          | 13      | SG            | Signal Ground      |         |
| 828          | 14      | SG            | Signal Ground      | In      |
| 18001        | 15      | CC            | Cable is Connected | In      |
| ( <u>9</u> ) | 19      | TXD-3         | Transmit Data 3    | In      |
| 0            | 20      | RTS-3         | Request to Send 3  | In      |
| 9            | 21      | TXD-4         | Transmit Data 4    | In      |
|              | 22      | RTS-4         | Request to Send 4  | In      |
|              | 23      | RXD-3         | Receive Data 3     | Out     |
|              | 24      | CTS-3         | Clear to Send 3    | Out     |
|              | 25      | RXD-4         | Receive Data 4     | Out     |
|              | 26      | CTS-4         | Clear to Send 4    | Out     |

This connector description is only correct with the 4xRS-232 daughter board.

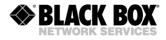

|       | Pin No. | Signal RS-485/422 |          | Description        | Direct. |
|-------|---------|-------------------|----------|--------------------|---------|
|       |         | FD                | HD       |                    |         |
| 9     | 7       | TXD+              | TXD/RXD+ | Transmit Data +    | Out     |
| 66.9  | 9       | RXD+              |          | Receive Data +     | In      |
| 2000  | 16      | TXD-              | TXD/RXD- | Transmit Data -    | Out     |
| 858   | 18      | RXD-              |          | Receive Data -     | In      |
| 686   |         |                   |          |                    |         |
| 808   |         |                   |          |                    |         |
| 626   |         |                   |          |                    |         |
| 18°°1 | 11      |                   |          | Signal Ground      |         |
| 13    | 12      |                   |          | Signal Ground      |         |
| 0     | 13      |                   |          | Signal Ground      |         |
|       | 14      |                   |          | Signal Ground      |         |
|       | 15      |                   |          | Cable is Connected | In      |

This connector description is only correct with the RS-485 daughter board (attention, the RS-485 daughter board is different than the Nx64 daughter board!).

Type – DB-26H (D-Sub High Density, female), 26 pins.

|              | Pin No. | Signal R | S-485/422 | RS-232 | Description        | Direct. |
|--------------|---------|----------|-----------|--------|--------------------|---------|
|              |         | FD       | HD        |        |                    |         |
|              | 7       | TXD1+    | TXD/RXD1+ | RXD1   | Transmit Data +    | Out     |
| $\odot$      | 9       | RXD1+    |           | TXD1   | Receive Data +     | In      |
|              | 3       | TXD1-    | TXD/RXD1- | CTS1   | Transmit Data -    | Out     |
| 26 ° °       | 16      | TXD1-    | TXD/RXD1- | CTS1   | Transmit Data -    | Out     |
| 626          | 8       | RXD1-    |           | RTS1   | Receive Data -     | In      |
| 000          | 18      | RXD1-    |           | RTS1   | Receive Data -     | In      |
| 8.6          | 11      |          |           | GND    | Signal Ground      | In      |
| 000          | 12      |          |           | GND    | Signal Ground      |         |
| 000          | 13      |          |           | GND    | Signal Ground      |         |
| 19001        | 14      |          |           | GND    | Signal Ground      |         |
| $\sim$       | 15      |          |           | CC     | Cable is Connected | In      |
| $(\bigcirc)$ | 24      | TXD2+    | TXD/RXD2+ | RXD2   | Transmit Data +    | Out     |
|              | 26      | RXD2+    |           | TXD2   | Receive Data +     | In      |
|              | 20      | TXD2-    | TXD/RXD2- | CTS2   | Transmit Data -    | Out     |
|              | 25      | RXD2-    |           | RTS2   | Receive Data -     | In      |

This connector description is only correct with the 2xRS-232/422/485 daughter board

|              | Pin No. | Signal G.703/E | 0 Description      | Direct. |
|--------------|---------|----------------|--------------------|---------|
| $(\bigcirc)$ | 11      | RXD+           | Receive Data +     | In      |
|              | 20      | RXD-           | Receive Data -     | In      |
| 26 ° c9      | 17      | TXD+           | Transmit Data +    | Out     |
| 8.68         | 26      | TXD-           | Transmit Data -    | Out     |
| 000          |         |                |                    |         |
|              |         |                |                    |         |
| 000          |         |                |                    |         |
| 000          | 5       |                | Signal Ground      |         |
| (19°~1)      | 14      |                | Signal Ground      |         |
|              | 22      |                | Signal Ground      |         |
| (O)          | 23      |                | Signal Ground      |         |
|              | 15      |                | Cable is Connected | In      |

Type – DB-26H (D-Sub High Density, female), 26 pins.

This connector description is only correct with the codirectional G.703/E0 64 kbps daughter board.

Available cables:

#### SA-CAB-DB26-ETH-IV-OPEN

Cable Etherlink IV Universal, DB26MH to Open, 1.0m, UL2464, AWG-26, OD=8mm

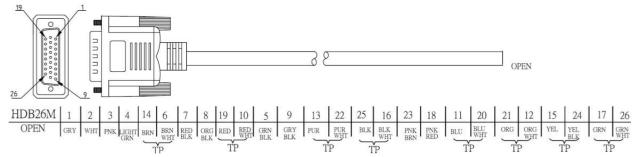

#### SA-CAB-N21-ETH-IV-DCE

Cable Etherlink IV Nx64 to X.21, DB26MH to DB15M, DCE, 1.0m, UL2464, AWG-28, OD=5mm

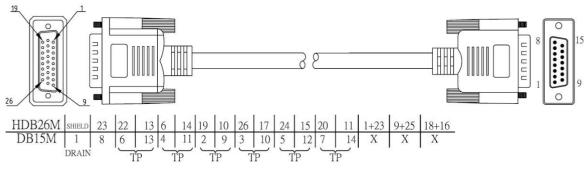

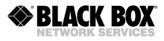

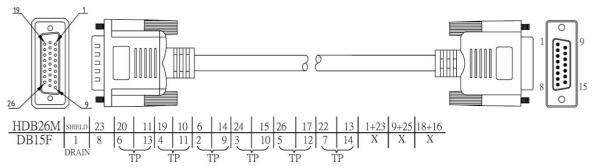

SA-CAB-N35-ETH-IV-DCE Cable Etherlink IV Nx64 to V.35, DB26MH to MRAC34M, DCE, 1.0m, UL2464, AWG-26, OD=8.5mm

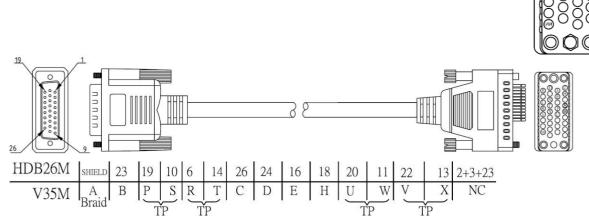

#### SA-CAB-N35-ETH-IV-DTE

Cable Etherlink IV Nx64 to V.35, DB26MH to MRAC34F, DTE, 1.0m, UL2464, AWG-26, OD=8.5mm

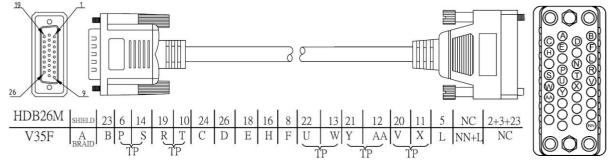

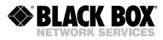

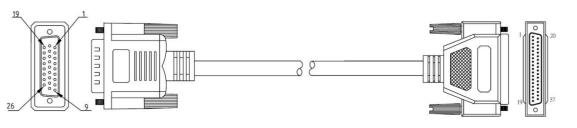

 
 16
 25
 8
 7
 22
 13
 21
 12
 20
 11
 5

 12
 30
 13
 31
 17
 35
 5
 23
 8
 26
 10
 HDB26M SHIELD 23 23 23 6 14 19 10 24 15 26 17 18 9 16 2+23 X Х 22 6 24 Х 10+18 DB37F 1 19 37 20 4 7 25 27 11 29 18 9 ŤF

#### SA-CAB-RS232-ETH-IV-DTE

Cable Etherlink IV RS-232, DB26MH to DB9F, DTE, 1.0m, UL2464, AWG-28, OD=5mm

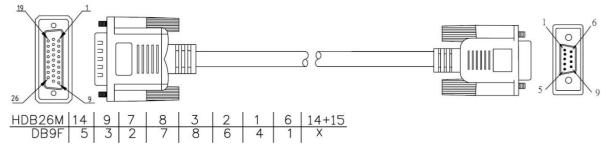

## 7.2.6 Monitor (LCT, Local Craft Terminal) Connector (ACU, Minirack, SA-DESKTOP-x)

|                                         | Pin No. | Signal     | Description                               |
|-----------------------------------------|---------|------------|-------------------------------------------|
| Q                                       | 1       | DA_COM/SA  | Urgent-alarm contact / protection ground  |
|                                         | 2       | TXD        | Transmit data (to the modem)              |
| ( ° ° 2)                                | 3       | RXD        | Receive data (from the modem)             |
|                                         | 4       | ND_COM/COM | Non-urgent alarm contact / common contact |
| ■ 0 0 0 0 0 0 0 0 0 0 0 0 0 0 0 0 0 0 0 | 5       | SGND       | Signal ground                             |
| 6 1                                     | 6       | DA_NC      | Urgent alarm contact, normally closed     |
|                                         | 7       | DA_NO      | Urgent alarm contact, normally open       |
| 0                                       | 8       | ND_NC      | Non-urgent alarm contact, normally closed |
|                                         | 9       | ND_NO      | Non-urgent alarm contact, normally open   |

Type – DB-9 (D-Sub, female), 9 pins.

## 7.2.7 Digital Input / Output Interface (4I4O) connector

Type – DB-26H (D-Sub High Density, female), 26 pins.

| Pin No. | Signal | Description   | Direct. |
|---------|--------|---------------|---------|
|         |        |               |         |
| 1       | IN1a   | Input 1 a     | In      |
| 19      | IN1b   | Input 1 b     | In      |
| 2       | IN2a   | Input 2 a     | In      |
| 20      | IN2b   | Input 2 b     | In      |
| 3       | IN3a   | Input 3 a     | In      |
| 21      | IN3b   | Input 3 b     | In      |
| 4       | IN4a   | Input 4 a     | In      |
| 22      | IN4b   | Input 4 b     | In      |
| 10      | GND    | Signal Ground |         |
| 11      | GND    | Signal Ground |         |
| 12      | GND    | Signal Ground |         |
| 13      | GND    | Signal Ground |         |

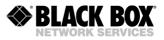

| 0       | 5  | +3.3V   | Power                    | Out |
|---------|----|---------|--------------------------|-----|
| $\odot$ | 14 | CC      | Cable is Connected       | In  |
| 60 -9   | 9  | OUT1nc  | Output 1 normally closed | Out |
| 26 ~ ~  | 18 | OUT1com | Output 1 common          | Out |
| 0000    | 26 | OUT1no  | Output 1 normally open   | Out |
|         | 8  | OUT2nc  | Output 2 normally closed | Out |
|         | 17 | OUT2com | Output 2 common          | Out |
|         | 25 | OUT2no  | Output 2 normally open   | Out |
| 000     | 7  | OUT3nc  | Output 3 normally closed | Out |
| 18°°1   | 16 | OUT3com | Output 3 common          | Out |
| 13      | 24 | OUT3no  | Output 3 normally open   | Out |
| 0       | 6  | OUT4nc  | Output 4 normally closed | Out |
| 9       | 15 | OUT4com | Output 4 common          | Out |
|         | 23 | OUT4no  | Output 4 normally open   | Out |

# 7.2.8 -48VDC Connector (SA-DESKTOP-x)

Type – MiniFit, 4 pins.

|         | Pin No. | Signal | Description                    |
|---------|---------|--------|--------------------------------|
| 4 0 0 3 | 1       | -PWR1  | Negative power supply terminal |
|         | 2       | PGND   | Protection ground              |
|         | 3       | -PWR2  | Negative power supply terminal |
|         | 4       | +PWR   | Positive power supply terminal |

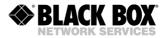

# 8 TECHNICAL SPECIFICATION

#### 8.1 Interfaces

## 8.1.1 SHDSL Line Interface

| Specification<br>Line Code | ITU-T G.991.2-G.shdsl, ITU-T G.991.2-G.shdsl.bis<br>TC-PAM16/32, Extended: TC-PAM4/8/64/128 |
|----------------------------|---------------------------------------------------------------------------------------------|
| Impedance                  | 135Ω                                                                                        |
| Transmit Power             | 13.5 (Annex A) or 14.5 (Annex B) dBm @ 135 $\Omega$                                         |
| Number of Pairs            | 1,2 or 4                                                                                    |
| Bit Rate                   | 192 to 5704kbit/s, Extended: 128 to 15232kbit/s                                             |
| Connector Type             | RJ-45, 8 pin                                                                                |
| Overvoltage Protection     | ITU-T Rec. K.20/K.21                                                                        |
| Wetting Current            | 2-4mA @ 47VDC                                                                               |
| Remote Power               | 60/90mA @ 120VDC                                                                            |
| Remote Power               | 60/90/125mA @ 200VDC                                                                        |

## 8.1.2 E1 Line Interface

| Specification        | ETS 300 166, ITU-T Rec. G.703, G.704                    |
|----------------------|---------------------------------------------------------|
| Number of Interfaces | 2 or 4                                                  |
| Line Code            | HDB3                                                    |
| Impedance            | either 120 $\Omega$ or 75 $\Omega$                      |
| Jitter               | ITU-T Rec. G.823, ETSI TS 101 135                       |
| Bit Rate             | 2048kbit/s ± 50 ppm                                     |
| Connector Type       | either DB15 male (120 $\Omega$ ) or two BNC 75 $\Omega$ |
| ESD Protection       | 8kV (Air discharge)                                     |

### 8.1.3 Nx64 and RS-232/RS-485 Interface

| Specification                | ITU-T Rec V.35/V.36/X.21/V.28 or RS-232/485          |
|------------------------------|------------------------------------------------------|
| Number of Interfaces         | 1                                                    |
| Bit Rate                     | 1128 x 64 kbps (synchronous) for V.35/V.36/X.21      |
|                              | 13 x 64 kbps (synchronous) for V.28                  |
|                              | 75, 1200230400 bps (asynchronous) for RS-232/485     |
| Format RS-232/485            | Bits: 58                                             |
|                              | Stop bits: 1/1.5/2                                   |
|                              | Parity: odd/even/odd/mark/space                      |
| Connector Type               | DB26 high density female                             |
| Adapter Cable Connector Type | V.35 ISO2593 (34 Pin MRAC)                           |
|                              | V.36 ISO4902 (37 Pin Dsub)                           |
|                              | X.21 ISO4903 (15 Pin Dsub)                           |
|                              | X.28 ISO2110 (25 Pin Dsub)                           |
|                              | RS-232 EIA/TIA-574 or ISO2110 (9 Pin or 25 Pin Dsub) |
| ESD Protection               | 8kV (Air discharge)                                  |
|                              |                                                      |

## 8.1.4 G.703/E0 Interface

| Specification        | ITU-T Rec G.703 codirectional interface |
|----------------------|-----------------------------------------|
| Number of Interfaces | 1                                       |
| Impedance            | 120                                     |
| Jitter               | ITU-T Rec. G.823                        |
| Bit Rate             | 64 kbit/s s  ± 500 ppm                  |
| Range                | 500 m                                   |
| Connector Type       | DB26 high density female                |
| ESD Protection       | 8kV (Air discharge)                     |

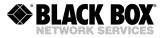

Isolation

1500 Vrms

## 8.1.5 Monitor or Local Craft Terminal (RS-232) Interface

| Specification  | EIA-232 / V.28                                                                    |
|----------------|-----------------------------------------------------------------------------------|
| Data Rate      | 9600 baud, asynchronous                                                           |
| Protocol       | 8 bit, no parity, 1 stop bit , flowcontrol none, no linefeed with carriage return |
| Signal Level   | V.28                                                                              |
| Connector Type | DB9 female connector                                                              |

### 8.1.6 Ethernet

| Standard:                  | IEEE-802.3, VLAN IEEE-802.1Q, QoS IEEE-802.1P |
|----------------------------|-----------------------------------------------|
| Data Rate                  | 10/100BaseT, Full/Half Duplex                 |
| Protocols                  | Data, Telnet, SNMP, WEB                       |
| Signal Level               | Ethernet                                      |
| MDI / MDI-X auto crossover | Supported                                     |
| Auto Negotiation           | Supported                                     |
| Connector Type             | RJ45, 8 pin                                   |

## 8.1.7 Digital Input / Output Interface (4140)

| Number of Inputs per card  | 4                        |
|----------------------------|--------------------------|
| Max Input Voltage          | 72VDC                    |
| Isolation                  | 2000Vrms                 |
| Output Voltage             | 3.3V +/- 5%              |
| Maximal Output Current:    | 20mA                     |
| Number of Outputs per card | 4                        |
| Maximal switching Voltage  | 120VDC, <1A              |
| Maximal switching Power    | <30W                     |
| Isolation                  | 1500Vrms                 |
| Connector Type             | DB26 high density female |

### 8.2 Power Supply

| Specification<br>Voltage        | ETSI ETS 300 132-2<br>38-72VDC                       |
|---------------------------------|------------------------------------------------------|
| Power Consumption @ 48VDC       | Typ. 5.0W, SA-RC-ETHERLINK_IVL-2E1B/4Eth-RP, V90     |
| (All DSL links up, Ethernet on, | Typ. 5.0W, SA-RC-ETHERLINK_IVL-2E1B/N64/4Eth-RP, V91 |
| Remote Power off)               | Typ. 6.1W, SA-RC-ETHERLINK_IV2L-4E1B/4Eth-RP, V93    |
|                                 | Typ. 6.1W, SA-RC-ETHERLINK_IV2L-2E1B/N64/4Eth-RP,V94 |
|                                 | Typ. 8.1W, SA-RC-ETHERLINK_IV4L-4E1B/4Eth-RP, V96    |
|                                 | Typ. 7.1W, SA-RC-ETHERLINK_IV4L-4Eth, V98            |
| Remote Power per DSL channel    | < 10.0W @ 120VDC/60mA                                |
|                                 | < 13.0W @ 120VDC/90mA                                |
|                                 | < 15.0W @ 120VDC/125mA                               |

### 8.3 Environment

### 8.3.1 Climatic Conditions

Storage:

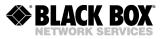

Transportation:ETS 300 019-1-2 Class 2.3 $(-40^{\circ}C \dots +70^{\circ}C)$ Operation:ETS 300 019-1-3 Class 3.2 $(-5^{\circ}C \dots +45^{\circ}C)$ Higher Operation Temperature range available on request  $(-20^{\circ}C \dots +80^{\circ}C)$ 

### 8.3.2 EMC and Safety Standards

EN 300386 V1.4.1:2008 EN 50121-4:2006 EN 60950-1:2006 EN 55022:2006, Class B EN 55024/A2:2003 EN 61000-4-2/A2:2001 EN 61000-4-3:2006 EN 61000-4-4:2004 EN 61000-4-5:2006 EN 61000-4-6:2007 EN 61000-4-6/A1:2001

## 8.4 Physical Dimensions and Weight

Dimension PCB: Dimension Unit Weight 233(W)x220(D)x1.6(H) mm 262(W)x247(D)x30(H) mm < 0.6kg for LTU < 3.8kg in Minirack < 3.3kg in SA-DESK-TOP-1